Comportamiento del Tiempo de Producción y la Calidad del Producto Mediante la Simulación del Diseño del Sistema de Control MISO del Conformado de Barras de Maní en la Empresa Productos Don José S.A.S.

Joan Daniel Sanchez Guerrero

Universidad CESMAG Facultad de Ingeniería Programa de Ingeniería Electrónica San Juan de Pasto 2024

Comportamiento del Tiempo de Producción y la Calidad del Producto Mediante la Simulación del Diseño del Sistema de Control MISO del Conformado de Barras de Maní en la Empresa Productos Don José S.A.S.

Joan Daniel Sanchez Guerrero

Proyecto de Trabajo de Grado presentado al Comité Curricular del Programa de Ingeniería Electrónica

Asesor:

Edgar Alberto Unigarro Calpa

Universidad CESMAG Facultad de Ingeniería Programa de Ingeniería Electrónica San Juan de Pasto 2024

## **Nota de Aceptación.**

Aprobado por el Comité Curricular en cumplimiento de los requisitos exigidos por la Universidad CESMAG para optar al título de Ingeniero Electrónico.

Edgar Alberto Unigarro Calpa

\_\_\_\_\_\_\_\_\_\_\_\_\_\_\_\_\_\_\_\_\_\_\_\_\_\_\_\_\_\_\_\_\_\_\_\_\_\_

\_\_\_\_\_\_\_\_\_\_\_\_\_\_\_\_\_\_\_\_\_\_\_\_\_\_\_\_\_\_\_\_\_\_\_\_\_\_

\_\_\_\_\_\_\_\_\_\_\_\_\_\_\_\_\_\_\_\_\_\_\_\_\_\_\_\_\_\_\_\_\_\_\_\_\_\_

Asesor

Jurado

Jurado

**Página de nota de exclusión de responsabilidad intelectual.**

"El pensamiento que se expresa en esta obra es exclusivamente responsabilidad de su autor y no compromete la ideología de la Universidad CESMAG".

#### **Dedicatoria.**

El presente proyecto de grado se lo dedico en primera instancia a Dios, porque me enseñó que los tiempos de él, son perfectos.

A mi mamá y abuela porque siempre me apoyaron, alentaron a seguir y me encomendaron entre sus oraciones. Porque sin sus palabras de aliento no fuera posible la culminación de este capítulo de mi vida.

A mi novia, porque a pesar que llegó al final de este ciclo; se ha vuelto incondicional para mí. Una mujer valiente y guerrera que me desafía a alcanzar grandes cosas en la parte profesional y académica. A ella mil y mil gracias por ser mi luz. Para ti también es este logro, te amo.

También, se la dedico a mi mejor amigo, porque encontré una familia fuera de mi hogar. Porque aprendí del significado de excelencia, esfuerzo, disciplina y el creer en sí mismo. Finalmente, a mis maestros, en especial a los docentes de control (Barco, William, Lagos, Brenda) y en especial a una persona, que sin él no hubiera sido posible esta investigación, a mi asesor de tesis Edgar Unigarro; gracias por todo el apoyo y la forma en como centraba mis ideas.

No antes de terminar, quiero agradecer a mis compañeros con los que compartí mis últimos dos semestres. A Juan, Javier, Diana, Tatiana y Liseth porque aprendí mucho de ellos en lo académico y personal, Gracias a cada uno de ustedes por aportar a este sueño de ser Ingeniero.

#### *Joan Daniel Sanchez Guerrero.*

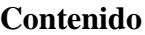

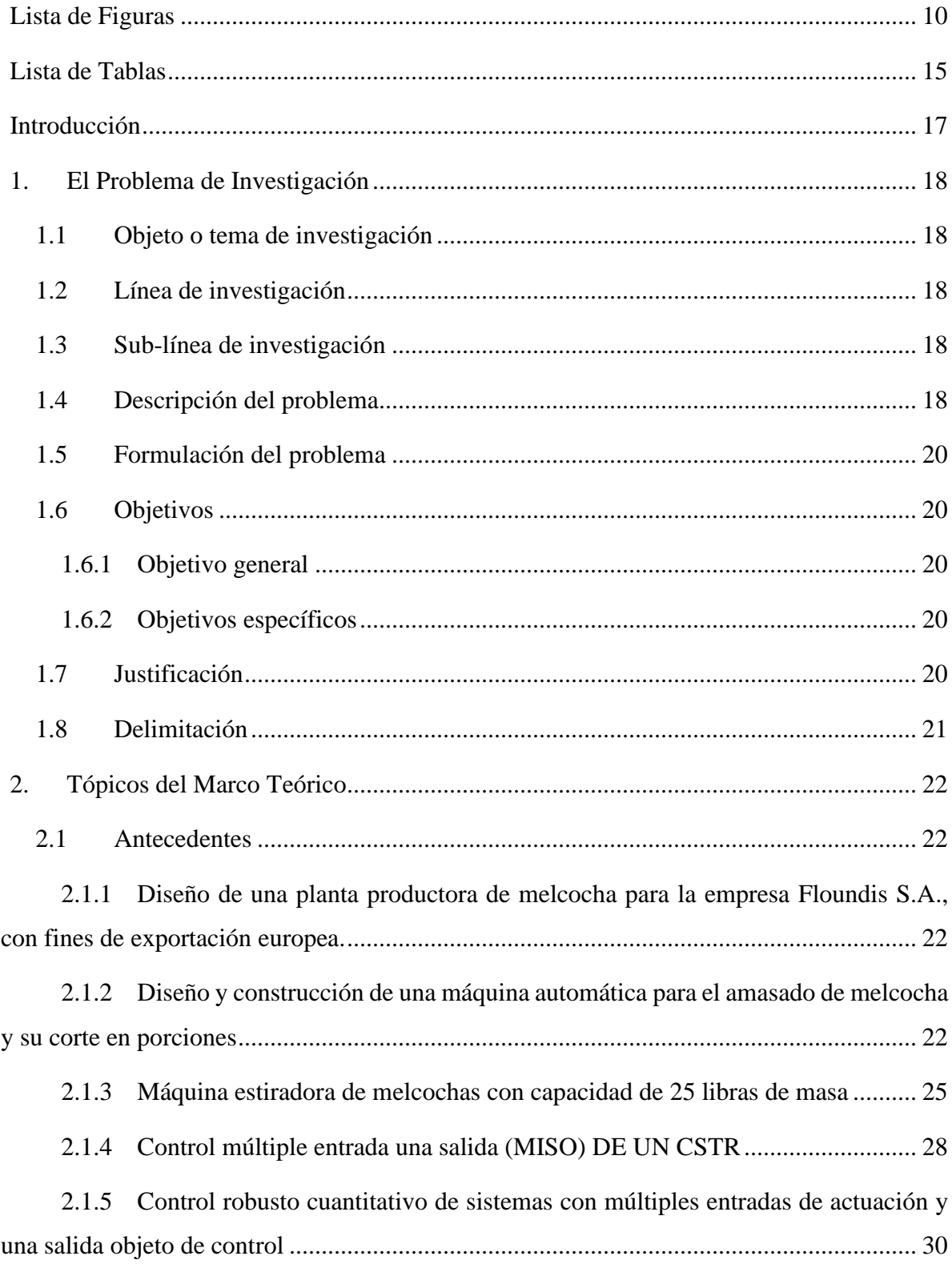

2.1.6 Optimización de parámetros utilizando los métodos de Monte Carlo y algoritmos evolutivos. Aplicación a un controlador de seguimiento de trayectoria en sistemas no lineales. 31

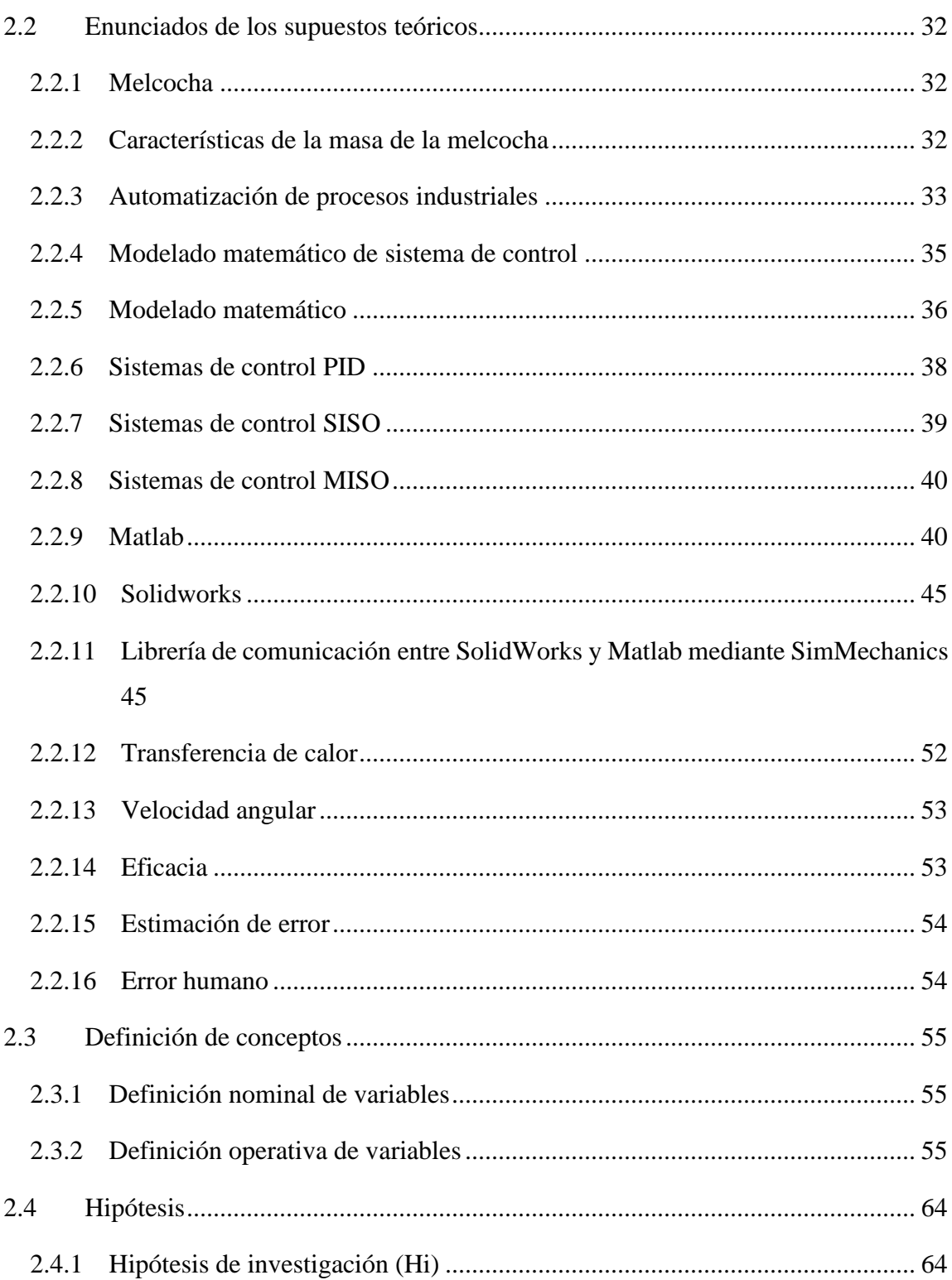

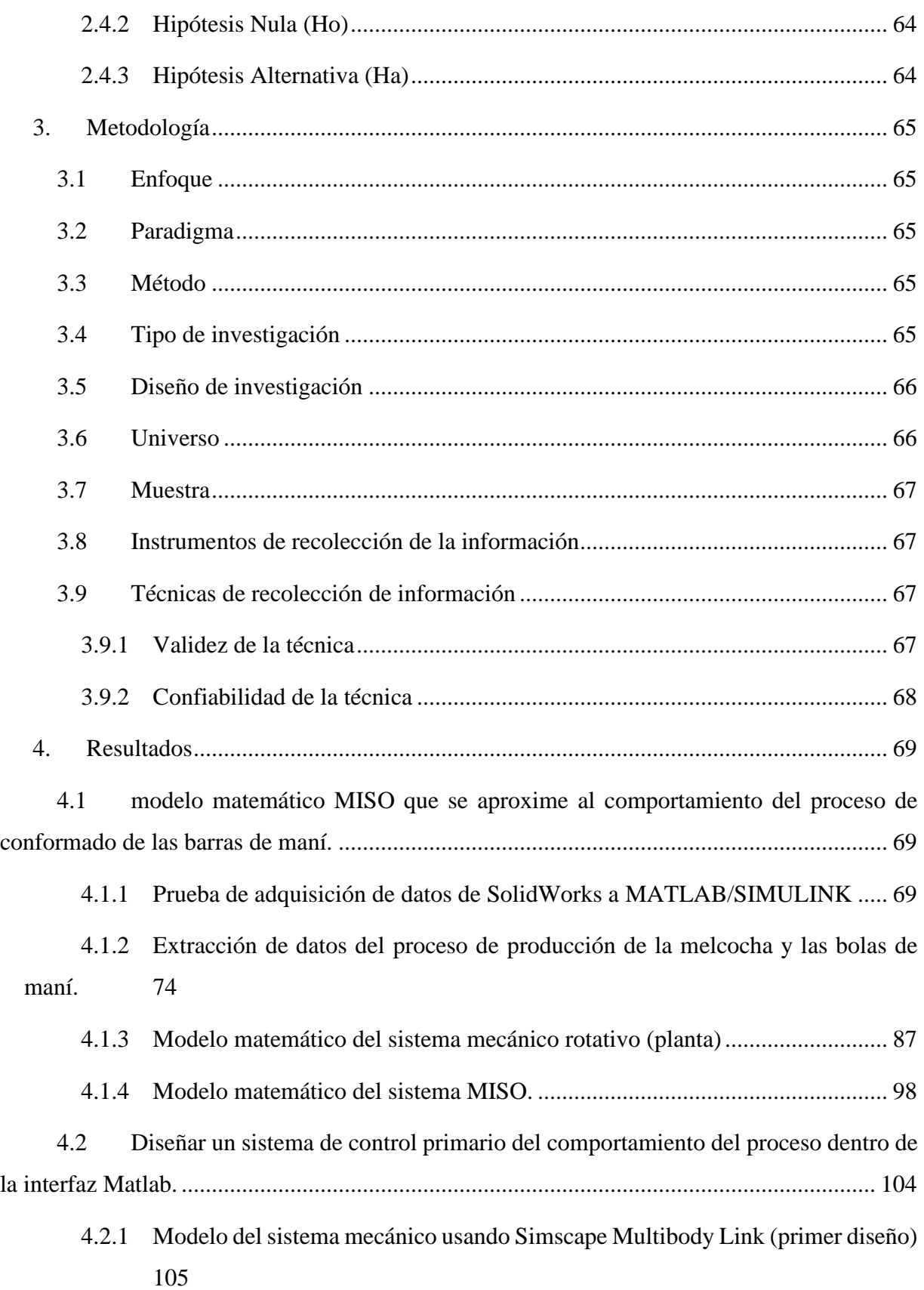

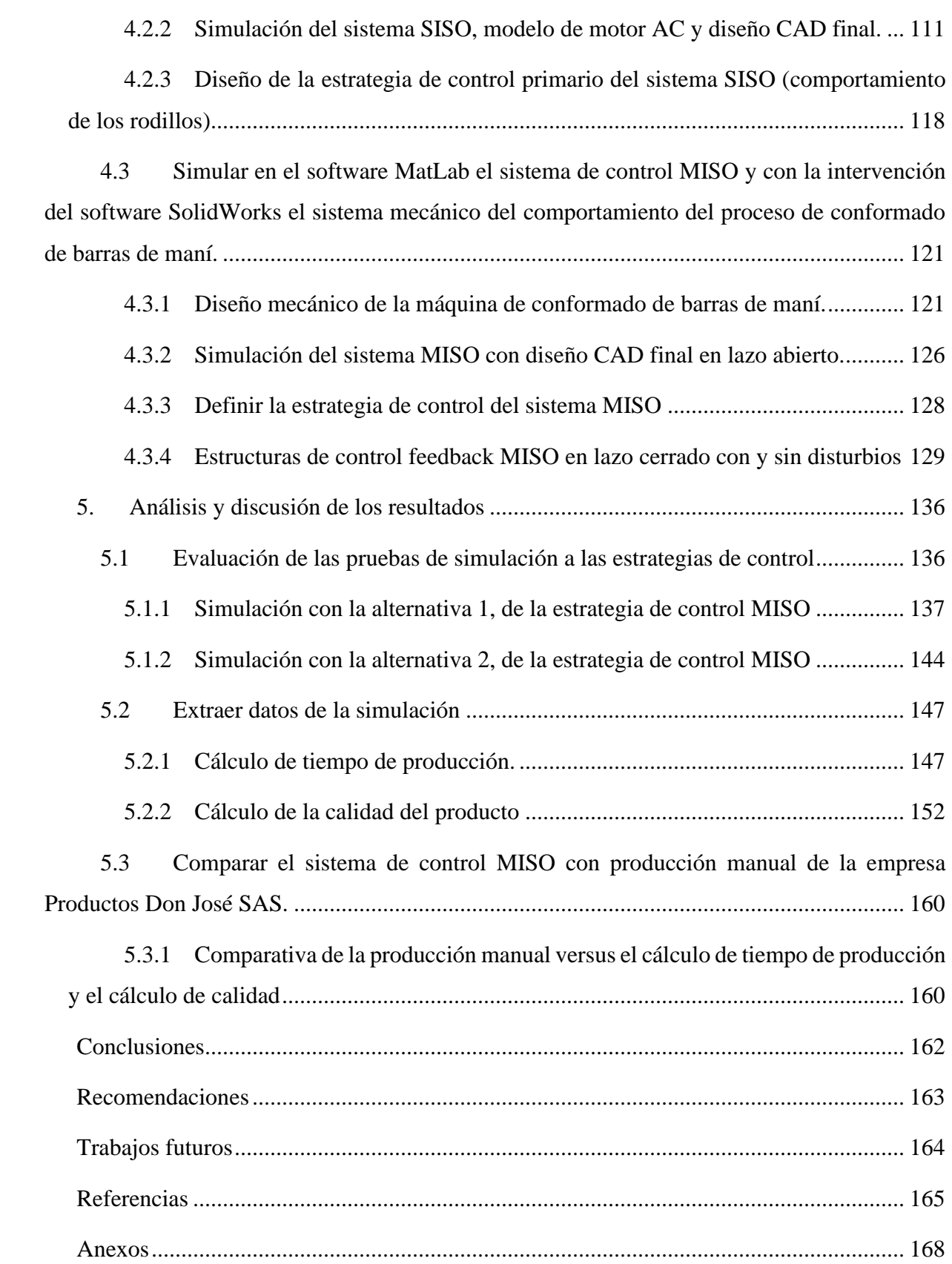

## **Lista de Figuras**

<span id="page-9-0"></span>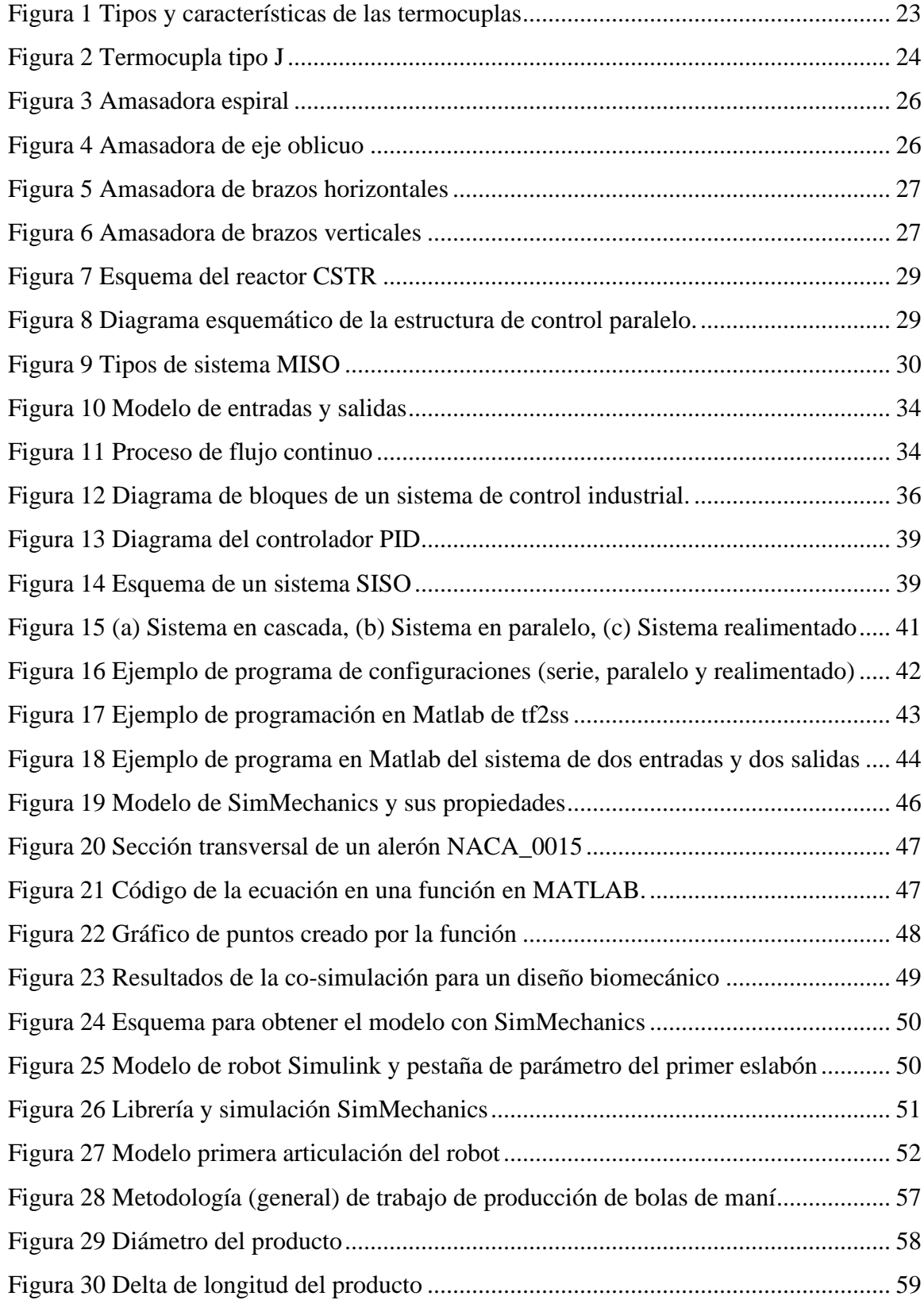

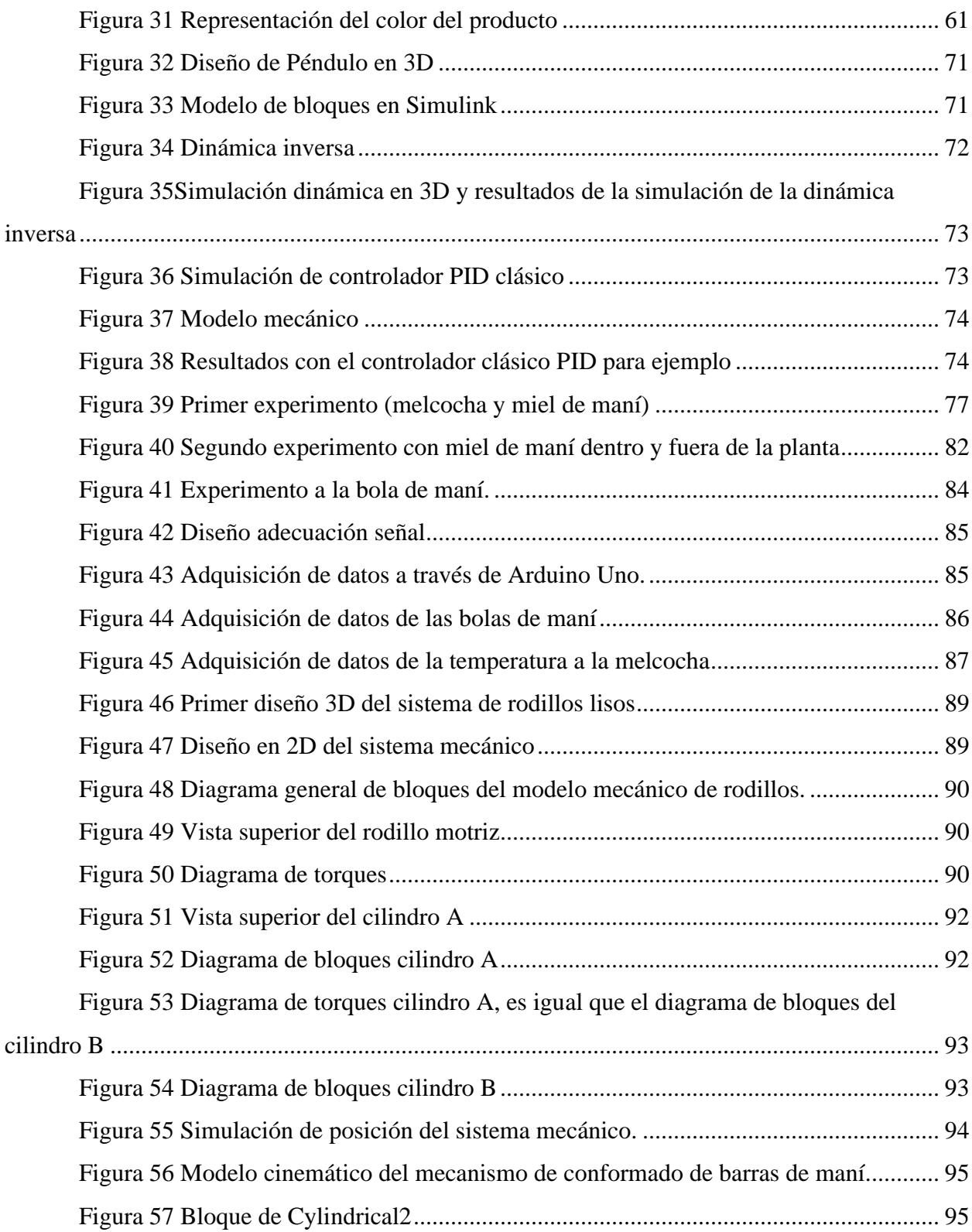

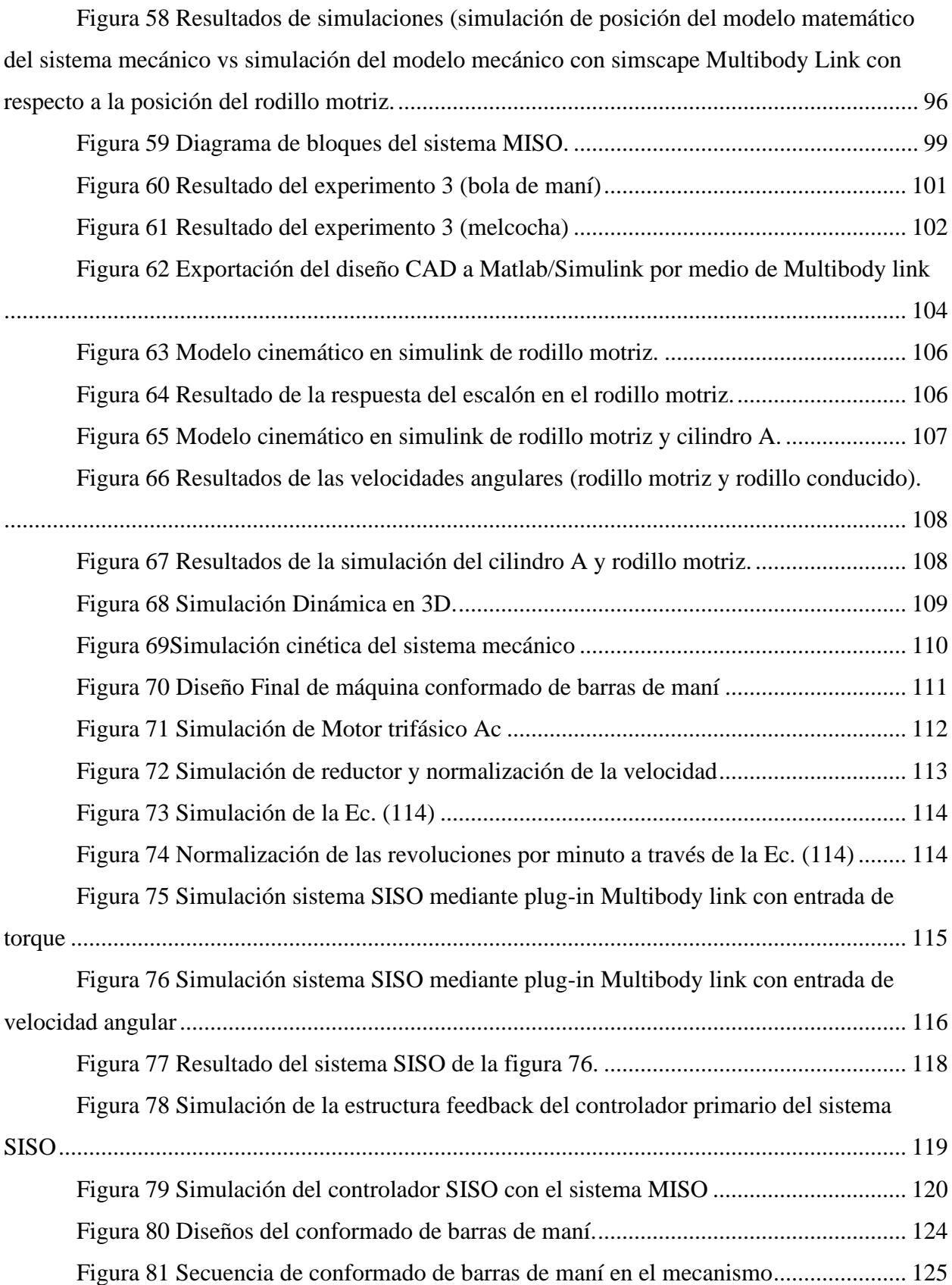

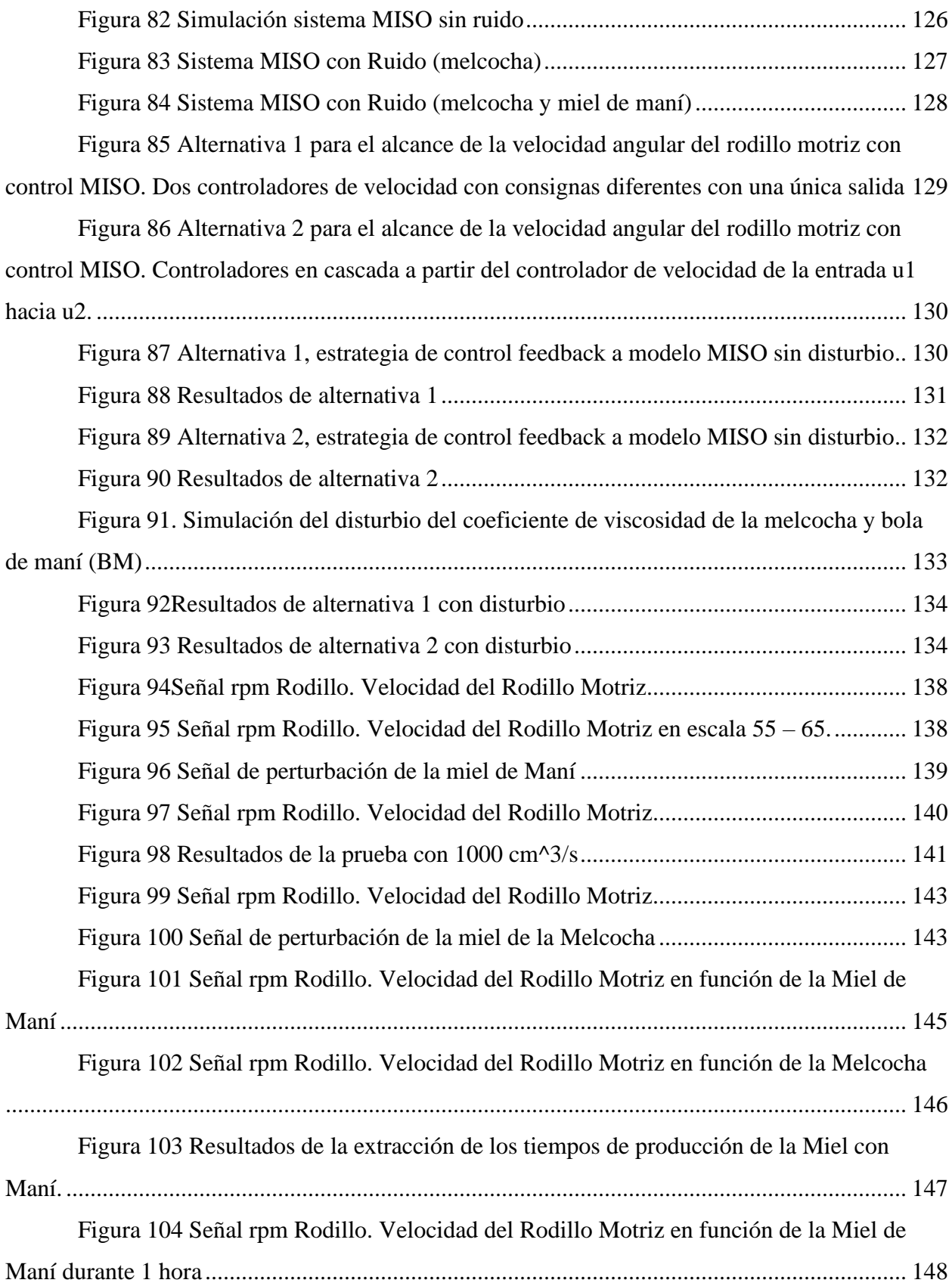

<span id="page-13-0"></span>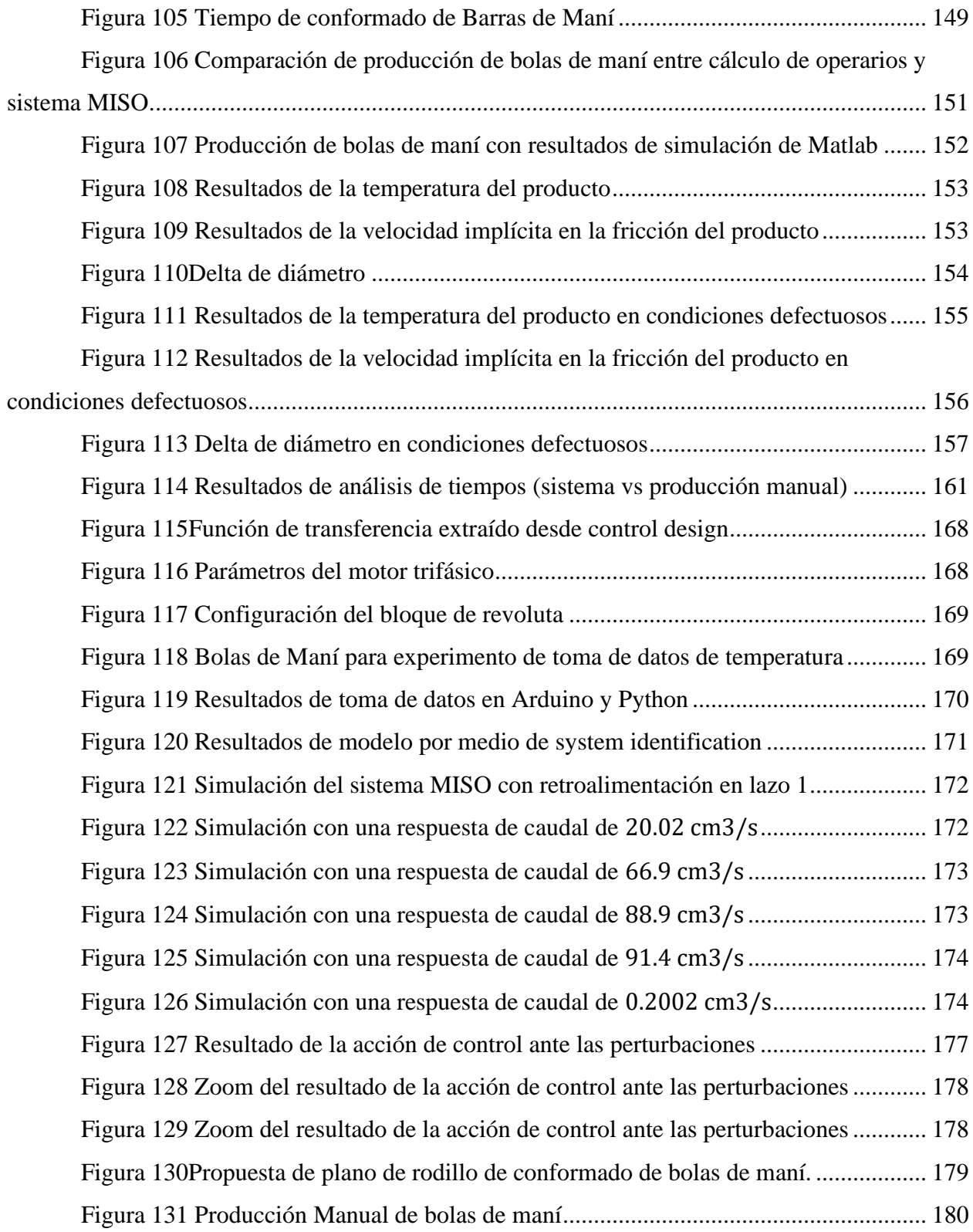

## *Lista de Tablas*

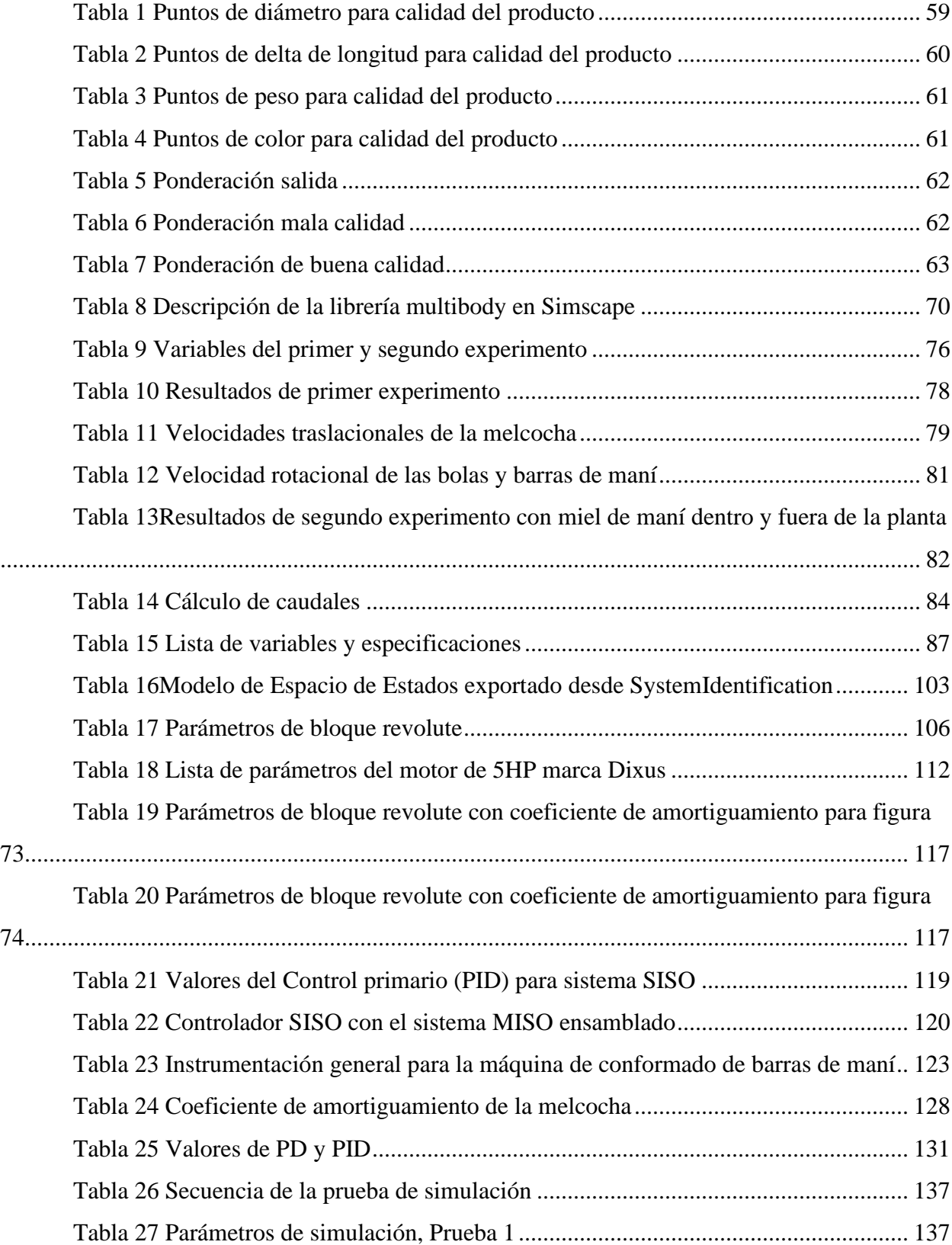

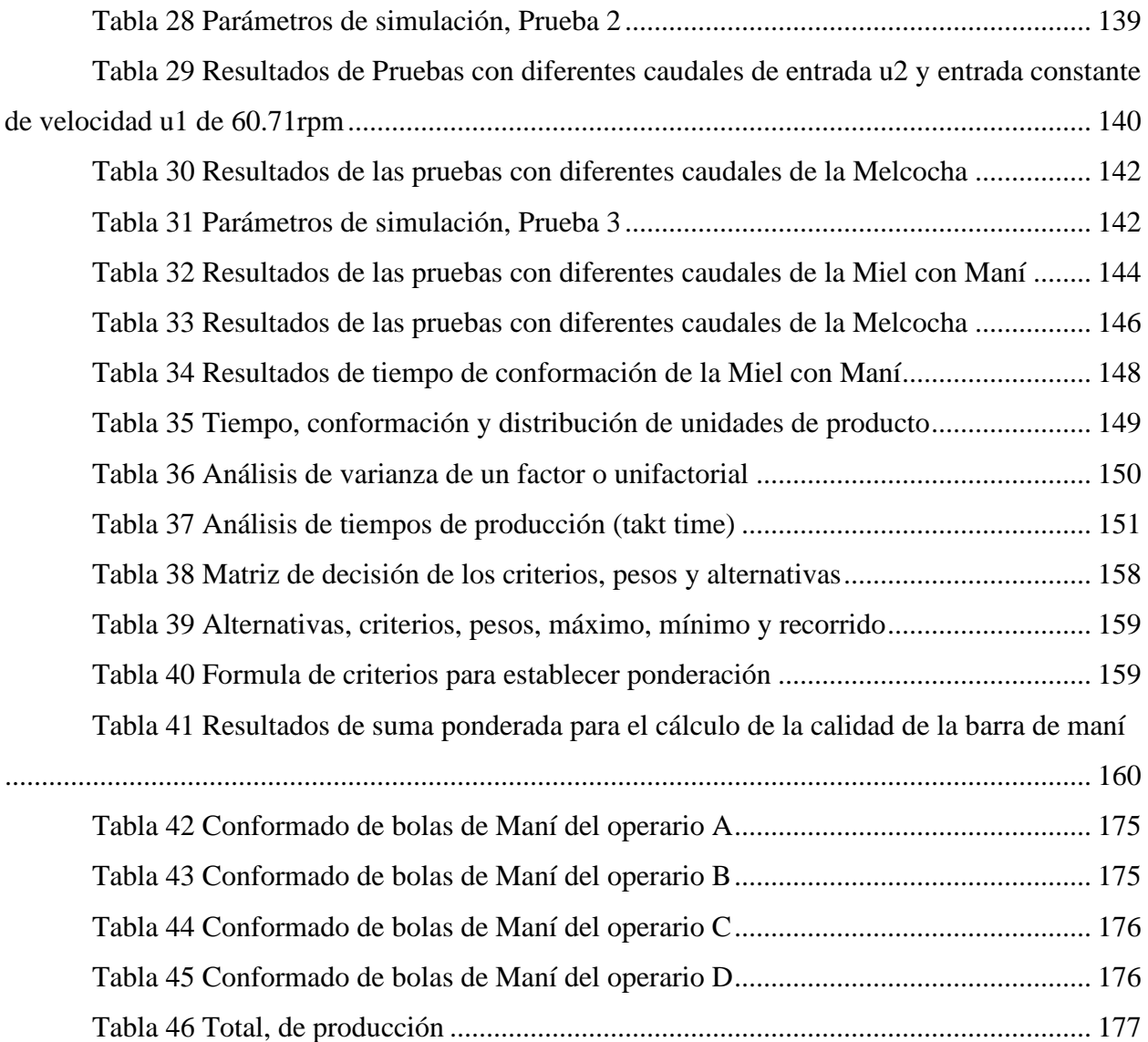

#### **Introducción**

<span id="page-16-0"></span>La calidad del producto y el tiempo de producción son características muy importantes dentro de una empresa, ya que en ellas se mide la competitividad en el mercado, el mejoramiento continuo en la productividad para elevar los estándares de calidad y mejoramiento en los tiempos muertos de producción, etc. (Jaspe & Aldemaro, 2018), además, es importante para el carácter humano porque lo impulsa hacer más eficaz en sus labores y a tener un control sobre los procesos que está llevando a cabo (Tano & Vargas, 2013).

Con base a lo anterior, se realiza el proyecto de ingeniería de simulación de control con el interés de ayudar a automatizar el proceso de fabricación de caramelos de melcocha y bolas de maní, debido a que se considera importante por ser productos tradicionales y con expansión en el territorio colombiano y en el exterior. Existen otras investigaciones que aportaron a este trabajo de grado, que hace énfasis en la mejoría del tiempo de producción, calidad del producto a partir del sistema de control MISO y el desarrollo de máquinas de amasado/corte para la melcocha, por medio de la lógica programada PLC (*Programmable Logic Controller*) para automatizar, controlar dicho proceso de automatización y realizar el seguimiento al tiempo de producción (Cheza & Carlos Villareal, 2017; Hidalgo Moya, 2010) son importantes para este proyecto al ser la base del diseño de fuerza y control para el sistema.

Se implementa un sistema de control MISO mediante el diseño y simulación a través de MatLab y Solidworks (cuenta con un bajo costo en el desarrollo del diseño, con el que se busca lograr un impacto significativo, en el nivel adquisitivo y tecnificación industrial del proceso mencionado, en el departamento de Nariño), a partir de la extracción del modelo matemático del proceso mecánico y experimental. Encaminados a desarrollar el diseño del sistema, una vez realizado las pruebas en lazo abierto, se realimenta el modelo y se implementan las estrategias del controlador clásico para obtener resultados de las variables; tales como la curva característica de la velocidad angular final del conformado de barras de maní y las variables del modelo MISO de entrada (variable de temperatura, de velocidad angular del motor y variable de flujo), las cuales son la información necesaria que se utilizan para que la consigna del controlador estabilice la velocidad del valor requerido. La presente investigación se enfoca en diseñar y simular el sistema de control MISO del conformado de barras de maní, con el propósito de automatizar en un futuro, el proceso de elaboración de bolas de maní y con ello, aumentar los lotes de producción por día obteniendo productos con alta calidad.

## **1. El Problema de Investigación**

#### <span id="page-17-1"></span><span id="page-17-0"></span>**1.1 Objeto o tema de investigación**

Comportamiento del tiempo de producción y la calidad del producto mediante la simulación del diseño del sistema de control MISO del conformado de barras de maní en la empresa Productos Don José S.A.S.

#### <span id="page-17-2"></span>**1.2 Línea de investigación**

Automatización y control: El área de sistemas de automatización y control de la Institución Universitaria CESMAG desarrolla procesos investigativos orientados al modelamiento, simulación, diseño, desarrollo y evaluación de algoritmos de control, sistemas de control, sistemas inteligentes, control de procesos industriales, sistemas embebidos, acondicionamiento y procesamiento de señales, robótica, domótica e inteligencia artificial.

### <span id="page-17-3"></span>**1.3 Sub-línea de investigación**

Control de procesos: Estudia el diseño e implementación de controladores que permitan regular las variables de un sistema o proceso con el fin de lograr un funcionamiento deseado, buscando mejorar la productividad y la eficiencia de los procesos, como también la reducción de costos de implementación y el impacto ambiental del mismo. Entre las temáticas que aborda la línea se encuentran el control en procesos industriales, sistemas inteligentes y control visual.

### <span id="page-17-4"></span>**1.4 Descripción del problema**

Hoy en día existen distintas clases de máquinas en el sector industrial de alimentos, las cuales cuentan con sistemas de control óptimos para sus procesos. Sin embargo, en el departamento de Nariño hay empresas regionales, como es el caso de Productos Don José S.A.S., ubicada en el municipio de La Unión Nariño, que aún realizan técnicas manuales que carecen de automatización en su línea de producción, la cual no garantiza una adecuada calidad en el producto. Según Jaspe & Aldemaro (2018) señalan que: la gestión de la calidad es el camino de mejoramiento continuo de productividad; a partir de idear, planificar, poner en marcha y controlar. Con la finalidad de establecer cohesión y sinergia para potenciar la obtención del producto. Además**,** al no contar con una sub-línea autónoma y controlada de elaboración del producto de barras y bolas de maní la competencia en el mercado no es rentable (Ordoñez Enríquez et al., 2016). Otro carácter que se debe considerar es que el trabajador realiza funciones repetitivas y esto es un factor para

enfermedades laborales, como lo pueden ser: tendinitis del manguito rotador, túnel carpiano, problemas de espalda, etc. Según la resolución 2400 de 1979 del ministerio de trabajo y seguridad social dicta que el trabajador debe tener óptimas condiciones laborales sobre "vivienda, higiene y seguridad" donde existan espacios de pausas activas dentro del área laboral que ayuden a contrarrestar esa actividad reiterativa ya reglamentada. En consecuencia, la falta de procesos no manuales que mejoren las condiciones de los trabajadores y del área de producción (Resolución 2400, 1979).

En la actualidad, la empresa realiza la elaboración de bolas de maní (manual) con un potencial humano aproximado de tres operarias. El tiempo de operación de un lote de 1000 paquetes de 10 unidades es de 7 horas aproximadamente, siendo un proceso, que carece de tiempos eficientes, calidad de producto homogéneo, bajos costos de producción y maquinaria industrial con control automático. Para solventar esta problemática es necesario proyectos de carácter tecnológico que cuenten con potencial electromecánico, por ello, es necesario el diseño y fabricación de una máquina que sea la encargada de realizar en primera instancia la elaboración de cilindros de barras de melcocha con maní, a través de un sistema de dos o tres rodillos lisos distribuidos mecánicamente y geométricamente, posteriormente la fabricación de bolas de maní, a través de un sistema mecánico de dos rodillos con dos tamaños estándar de diámetro (2.5 cm y 3 cm) de cada producto.

Este proyecto es dirigido a realizar el diseño del modelo MISO del sistema de control para el conformado de cilindro de barras de maní a partir de un sistema mecánico de rodillos lisos que se encuentra en la primera sub-línea del producto final. En el sistema mencionado anteriormente se desconoce el tiempo de producción y la calidad del producto que brinda el sistema de control MISO en el conformado en las barras cilíndricas de maní, ya que no se ha realizado ningún estudio de automatización en la planta tanto en las barras cilíndricas de maní ni a las bolas de maní. Para ello, se pretende evaluar en la máquina de conformado de barras cilíndricas de maní la velocidad de entrada del motor, la temperatura que se produce entre el rodillo y la materia prima (melcocha con maní), así mismo, el comportamiento de flujo del líquido antiadherente (aceite desmoldante USP) en función con la salida de la velocidad de los rodillos que están presentes en este proceso, que en efecto van a delimitar el comportamiento del tiempo y la calidad del producto.

De continuar con esta situación, el proceso sigue manual, los tiempos de obtención del producto seguirán siendo ineficientes, largas jornadas laborales e ineficiencia en la calidad del producto, falta de abastecimiento a comerciantes y expansión del producto.

## <span id="page-19-0"></span>**1.5 Formulación del problema**

¿Cómo se comporta el tiempo de producción y la calidad del producto mediante la simulación del diseño del sistema de control MISO del conformado de barras de maní en la empresa Productos Don José S.A.S?

## <span id="page-19-1"></span>**1.6 Objetivos**

### <span id="page-19-2"></span>*1.6.1 Objetivo general*

Analizar el comportamiento del tiempo de producción y la calidad del producto mediante la simulación del diseño del sistema de control MISO del conformado de barras de maní en la empresa productos Don José S.A.S.

#### <span id="page-19-3"></span>*1.6.2 Objetivos específicos*

- Obtener el modelo matemático MISO que se aproxime al comportamiento del proceso de conformado de las barras de maní.
- Diseñar un sistema de control primario del comportamiento del proceso dentro de la interfaz MatLab.
- Simular en el software MatLab el sistema de control MISO y con la intervención del software SolidWorks el sistema mecánico del comportamiento del proceso de conformado de barras de maní.
- Evaluar el sistema de control y automatización del conformado de barras de maní en software Matlab.

## <span id="page-19-4"></span>**1.7 Justificación**

Con la automatización, la industria alimenticia es la más beneficiada en cuanto a procesos minuciosos y que requieren de precisión con el mejoramiento continuo de productividad de la calidad del producto. A su vez automatizar y controlar estos procesos son de gran beneficio ya que reducen costos de operación, permiten la posibilidad de supervisar dichas variables que afectan al

proceso desde un ordenador, Tablet etc., el paso de los ingredientes y a su vez también la salida del producto final que puede ir ligada a otra línea de producción como por ejemplo de empaquetado. Los sistemas de control pueden ser desde microprocesadores hasta PLC's, los cuales se comunican utilizando un protocolo maestro-esclavo. Se puede corroborar el funcionamiento de este a través de un sistema de adquisición de datos (SCADA) (González-Filgueira & Permuy, 2018).

Con base a lo anterior, es necesario la tecnificación de esta línea de producción, ya que al automatizar y a su vez generar un sistema de control sobre el proceso; se genera grandes beneficios que actualmente no se ven reflejados. Como por ejemplo la competitividad de mercado con respecto a otras empresas, el tiempo de producción, la seguridad y reducción de personal en dicha área (Tano & Vargas, 2013).

 El presente proyecto va encaminado a realizar el diseño de modelado MISO de la planta con el propósito de reducir costos a través del mejoramiento y estandarización de calidad del producto final, reducción de la intervención de los (as) operarios (as) aproximadamente en un 80%, aumentar aproximadamente entre 8 a 10 veces la producción (reducir costos), según datos que fueron provistos por el gerente de la empresa, esta cuenta con cuatro presentaciones de maní bool (MB10,MB25,MB50 Y MB25), las cuales tienen una ganancia neta aproximadamente por 1000 lotes de \$16′000.000 pesos; se prevé que al aumentar la producción con el presente proyecto, la ganancia neta porcentual estaría incrementándose entre 200% a 300%, automatizar la sub – línea y mejorar los tiempos de elaboración, calidad en el proceso de manufactura, ampliación de nuevos productos y aporte al desarrollo tecnológico en el departamento de Nariño.

### <span id="page-20-0"></span>**1.8 Delimitación**

El presente proyecto se realiza con el objeto de diseñar el modelo MISO del sistema de control para el conformado de cilindro de barras de maní a partir de un sistema mecánico de rodillos, se llevará a cabo inicialmente el modelo matemático del proceso como tal, el cual será modelado en el software Matlab para observar su comportamiento, luego se desarrollará el diseño de control y se realizarán simulaciones con el fin de controlar la velocidad de salida de los rodillos lisos en función de las variables de entrada (temperatura, flujo y velocidad del motor), que le darán el conformado cilíndrico a la mezcla de melcocha con maní.

#### **2. Tópicos del Marco Teórico**

## <span id="page-21-1"></span><span id="page-21-0"></span>**2.1 Antecedentes**

## <span id="page-21-2"></span>*2.1.1 Diseño de una planta productora de melcocha para la empresa Floundis S.A., con fines de exportación europea.*

Para el proceso producción de la melcocha, en el cual se hablará en el numeral [2.2.1](#page-31-1) y numeral [2.2.2](#page-31-2) existen equipos industriales que permiten la cocción, moldeado, porcionado y empaquetado de los productos a base de melcocha. En el presente antecedente realizado por Paula Espín (2016), propone una planta de producción para la melcocha, en donde se describen las principales máquinas industriales, las cuales son: marmita para fundir, túnel de enfriamiento y mezclador, aunque cabe aclarar que existen otros equipos industriales para la producción en masa de este tipo de caramelos.

El anterior antecedente aporta al presente proyecto de grado, ya que describe un proceso diferente de manufactura al que presentan actualmente en la empresa Productos Don José. En el caso puntual son las especificaciones de trabajo y las características de viscosidad, maleabilidad, temperatura, color y uniformidad al cual la melcocha está siendo involucrada en cada uno de los equipos industriales y el comportamiento que tiene en cada uno de ellos.

Además de obtener de este trabajo los criterios con los cuales se puede evaluar la calidad del producto por medio del método estadístico de suma de ponderaciones para problemas de decisión multicriterio en aplicaciones de ingeniería, ciencia, etc.

## <span id="page-21-3"></span>*2.1.2 Diseño y construcción de una máquina automática para el amasado de melcocha y su corte en porciones*

En el presente antecedente realizado por Dorian Hidalgo (2010), propone el diseño mecánico y la automatización de esta misma para el amasado de la melcocha y corte de porciones, donde selecciona con cálculos mecánicos y de diseño los elementos a utilizar para el diseño y fabricación de la máquina, en el diseño mecánico se contempla que el sistema debe batir, extruir y porcionar de acuerdo al tamaño y peso del producto. En el caso del diseño de control, se ha seleccionado un control manual y otro automático.

En el control manual, es la más sencilla ya que en ella se encuentra la puesta en marcha y la parada del sistema. Estas acciones las tiene que hacer un operario, por ello se llama control manual ya que depende de él, el funcionamiento de la máquina.

El control automático está formado por un tablero eléctrico, componentes electrónicos, como sensores, finales de carrera, pilotos, etc. Por medio de un arrancador electromagnético da la orden inicial de marcha y esta puede ser automática.

Entre los sensores se encuentra la termocupla, el cual es un sensor industrial más utilizado y versátil a nivel industrial. Este compuesto por dos alambres (unión caliente), al aplicar temperatura a dicha unión genera voltaje muy pequeño por una fuerza electromotriz (fem) que es proporcional a la misma. En el sector industrial existen varias clases de termocuplas dependiendo la aplicación, en la *[Figura](#page-22-0) 1*, se encuentra la composición, rango de temperaturas, diámetros de alambre y fuerzas electromotrices (fem) correspondiente a este numeral.

#### <span id="page-22-0"></span>**Figura 1**

*Tipos y características de las termocuplas*

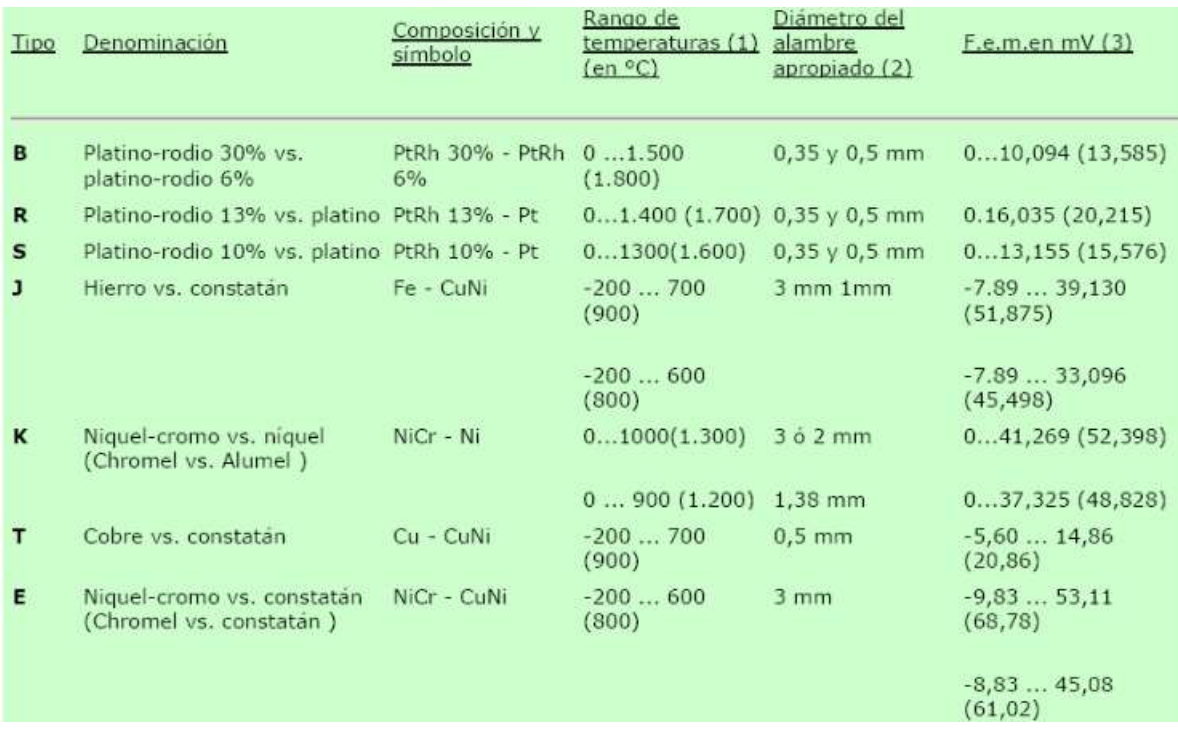

#### *Fuente*. (Hidalgo Moya, 2010)

A su vez, para la selección del sensor es necesario conocer las características que se necesita y la lectura de respuesta mínima y máxima, según el sistema en el cual va a trabajar es necesario una termocupla tipo J (*[Figura 2](#page-23-0)*). Los requerimientos principales para el proceso de producción de la melcocha son: temperatura entre los 30 a 60 °C y medición externa (no tiene contacto con la masa)

#### <span id="page-23-0"></span>**Figura 2**

*Termocupla tipo J*

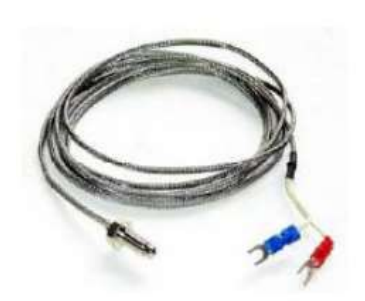

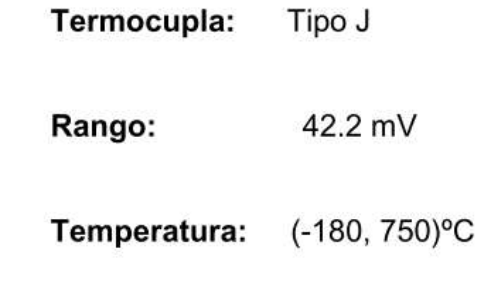

**Longitud Cable: 2m** 

*Fuente.* (Hidalgo Moya, 2010)

El control automático es por medio de un PLC (*Programmable Logic Controller),* es un aparato digital electrónico con memoria programable para el almacenamiento de instrucciones, permite la implementación de funciones como: operaciones lógicas, aritméticas, secuencias, conteos, temporizadores, etc. Este es un dispositivo para controlar y automatizar y se programa por medio del software. Sus aplicaciones van desde procesos de fabricación industrial, control de procesos, control de instalaciones, etc. Es necesario para procesos los cuales reduzcan: producciones periódicas cambiantes, maquinaria de procesos variables, señalización y control, etc.

Se selecciona un PLC de ref. FAB – ARRAY como ejemplo. Las funciones que debe desempeñar el equipo es permitir la entrada de señales digitales provenientes del sensor, tener suficiente nuecero de entradas como salidas, características de voltaje, corriente de trabajo y demás parámetros eléctricos.

Al realizar las pruebas, el antecedente arroja los siguientes valores:

Para el proceso en 3 etapas de acuerdo al descrito se toma una referencia de 4 kg.

El proceso es: Blanqueado, amasado y corte

Los tiempos por etapas fueron: Blanqueado se demora 2.8 min para un total de masa de 4kg, luego se divide en porciones de 1kg para el fácil amasado y corte y se demora en el amasado 24.88 min y en corte 25.4 min por 4 porciones. El tiempo de producción artesanal es de 53.08 min, que por kilogramos en función en el tiempo es 4.52Kg/h.

Este antecedente es bastante amplio ya que, está la parte mecánica de diseño, fabricación y pruebas en conjunto con el sistema de control. Hace un gran aporte gracias a los parámetros de control, selección de equipos según su funcionamiento y ficha técnica, aportes de tiempos de producción y al ser evaluados frente al tiempo de producción artesanal, es una gran entrega que hace este antecedente, porque este último será tomado referencia del tiempo de trabajo para este tipo de máquina, es decir, para el amasado y corte de melcocha.

## <span id="page-24-0"></span>*2.1.3 Máquina estiradora de melcochas con capacidad de 25 libras de masa*

Las máquinas industriales son equipos que ayudan al ser humano a realizar labores y las facilitan para el desarrollo de labores repetitivas o las cuales recaen un trabajo en el cual es de precisión, etc. En el presente antecedente, realizado por Bayron Checa y Carlos Villareal (2017), se propone el diseño y construcción de una máquina estiradora de melcocha.

Uno de los equipamientos industriales diseñados para preparar masas en el sector de alimentos, químicos, cerámicas u otro tipo de preparados, las amasadoras son compuestas mayormente por:

- Bandeja para colocar los ingredientes.
- Elementos de amasadura.
- Motores que accionan movimientos de la bandeja y el gancho.
- Correlación de procesos tecnológicos que permiten a los operarios el control del proceso de amasadura.

Estas máquinas son muy utilizadas en la industria alimenticia, para la elaboración de pastas, caramelos, panadería, etc. A continuación, se van a mencionar algunos tipos de máquinas amasadoras:

> • Amasadora espiral: es utilizada para la producción de chocolates, pastelería, panadería, pizzería, etc. En la *[Figura 3](#page-25-0)*, se observa la máquina y cuenta con un eje vertical de forma de espiral.

#### <span id="page-25-0"></span>**Figura 3**

*Amasadora espiral*

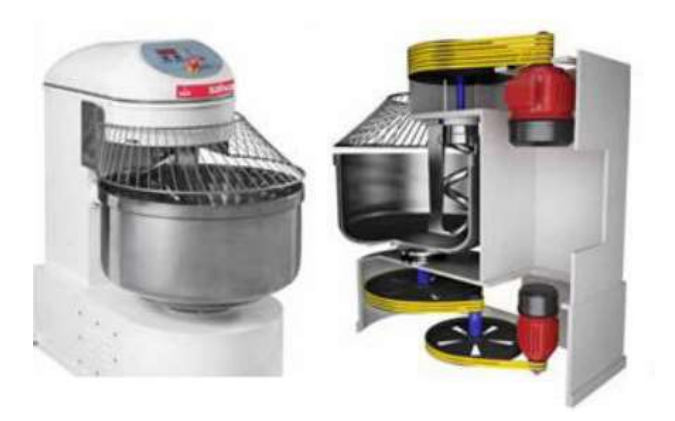

*Fuente.* (Cheza & Carlos Villareal, 2017)

• Amasadora de eje oblicuo: aplicadas en las masas hidratadas, la fabricación de la "*baguette"* francesa, están equipadas con una cuba desmontable

### <span id="page-25-1"></span>**Figura 4**

*Amasadora de eje oblicuo*

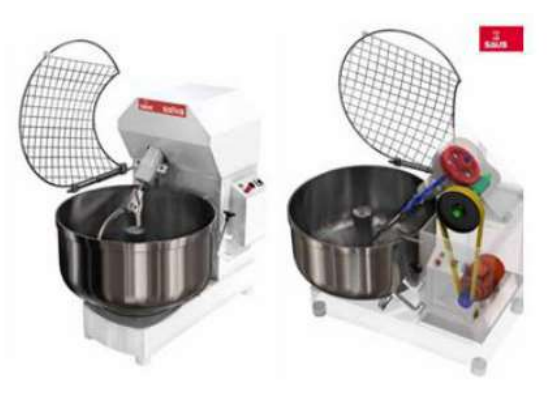

*Fuente.* (Cheza & Carlos Villareal, 2017)

• Amasadora de brazos horizontales: en la fig. se puede observar un sistema de brazos de forma horizontal que actúa sobre una mesa.

#### <span id="page-26-0"></span>**Figura 5**

*Amasadora de brazos horizontales*

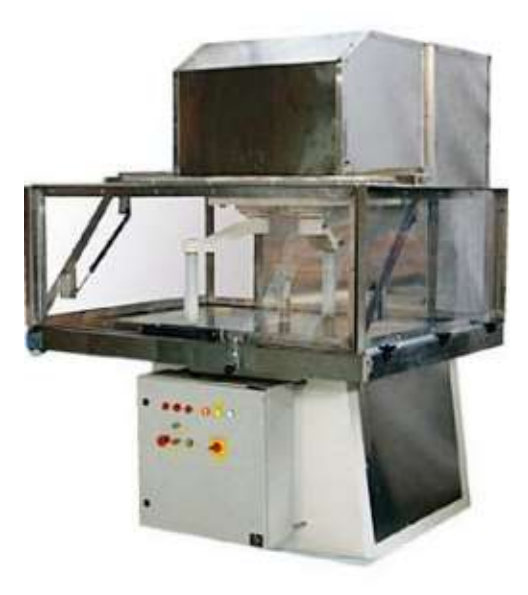

*Fuente.* (Cheza & Carlos Villareal, 2017)

• Amasadora de brazos verticales: es una máquina tradicional que imita el movimiento de los brazos para amasar la melcocha. Es muy utilizada en caramelos duros, la sencillez y la robustez son las principales características de esta máquina.

#### <span id="page-26-1"></span>**Figura 6**

*Amasadora de brazos verticales*

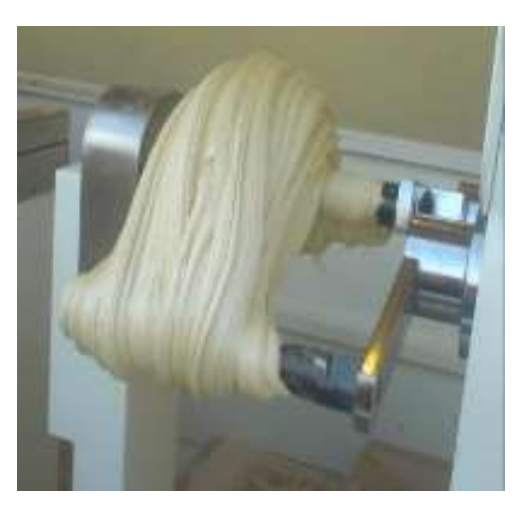

*Fuente.* (Cheza & Carlos Villareal, 2017)

El presente trabajo de antecedentes es importante para el proyecto de grado ya que establece los tipos de amasadoras y las aplicaciones a las cuales están dirigidas, como son las empresas de dulces, caramelos, panadería, etc. En ello se observa la parte estructural del equipo y con este se puede extraer los espacios y la disponibilidad de estos. Lo anterior va a ser de gran ayuda para la intervención del diseño 3D, para poder sincronizar y vincular por medio de las librerías de SimMechanics Link y simscape multibody Link SolidWorks con Matlab.

## <span id="page-27-0"></span>*2.1.4 Control múltiple entrada una salida (MISO) DE UN CSTR*

En este antecedente realizado por Velasco Pérez (2016), se propone el diseño del control de múltiple entrada una salida en una aplicación de CSTR (reactor de tanque agitado continuo), se realiza una referencia con una modelo entrada – salida simple y la inversión de filtros de adelantoatraso, el cual al factorizar la entrada y salida del CSTR se deriva en un esquema de control maestro que presenta múltiples entradas al controlador. El desempeño de un modelo MISO es mejor versus un modelo SISO porque presenta mejora al rechazo de perturbaciones, disminuye la saturación de la entrada de control y el sobredisparo de la variable controlada. Este tipo de esquema de control MISO suelen presentar en modelos más complejos, para el caso puede ser en aplicaciones de un CSTR robusto.

El sistema genérico del CSTR es homogéneo y se modela sin variaciones en la concentración, temperatura o velocidad de reacción en el recipiente. Hay dos consideraciones importantes en la relación dinámica de la planta. Las propiedades de la mezcla reactante al entrar se consideran uniformes dentro del reactor y por tanto son idénticas a las propiedades de corriente a la salida y la segunda consideración importante es: que la corriente de entrada se mezcla con la que presenta el recipiente. Del trabajo realizado en este antecedente se tomará en cuenta el modelo y las ecuaciones, desde la ecuación uno hasta la ecuación cuatro.

#### <span id="page-28-0"></span>**Figura 7**

*Esquema del reactor CSTR*

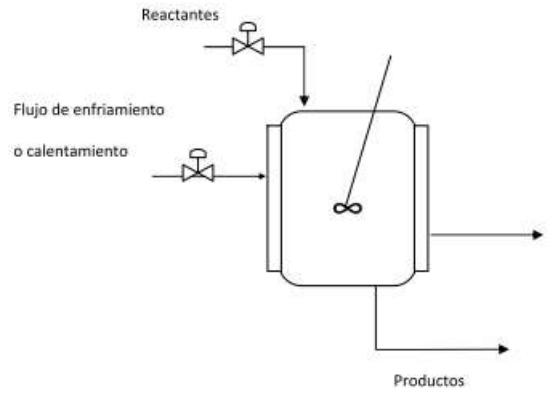

*Fuente.* (Velasco-Pérez et al., 2016)

Además, se toma de este trabajo el diagrama de la estructura de control paralelo, la cual hace referencia a la *[Figura 8.](#page-28-1)*

#### <span id="page-28-1"></span>**Figura 8**

*Diagrama esquemático de la estructura de control paralelo.*

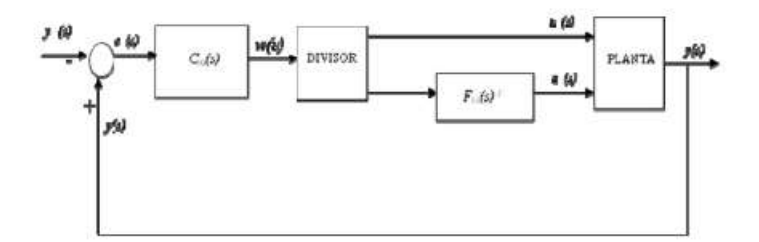

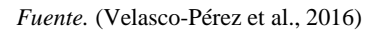

Del trabajo realizado en este antecedente se tendrá en cuenta como guía el diagrama de bloques del sistema de control, donde:

La señal de salida: Se genera en función de las señales de entrada del sistema de control MISO, es decir depende de la señal de la termocupla, velocidad inicial del motor y de la señal de flujo del aceite desmoldante USP.

Las señales de entrada: Es generada de acuerdo al set-point.

## <span id="page-29-0"></span>*2.1.5 Control robusto cuantitativo de sistemas con múltiples entradas de actuación y una salida objeto de control*

Los sistemas sobre actuados (*m < n),* corresponden a los sistemas de control MISO, ya que las dimensiones (*1 X n).* corresponden a sistemas que tiene un numero de variables controlables menor al número de entradas de actuación. En este caso para emplear una actuación principal de salida, la colaboración de varias actuaciones se emplea para mejorar el *performance* de una variable controlada.

Si se tiene en cuenta el número de sensores independientes, se puede diferenciar de sistemas MISO con salidas accesibles y no accesibles. Los primeros son frecuentes en aplicaciones de generación de energía, sistemas de producción descentralizados, etc. La tipología de control parte del empleo de las *n + 1* medidas en complejas estructuras multi lazo. A modo de ejemplo, en la industria de procesos, se destaca el control de temperatura en intercambiadores de calor, donde se manipulan los caudales del calefactor y el *bypass,* el control de temperatura de los reactores químicos que manipulan los caudales de la chaqueta de refrigeración.

Las estrategias de control se pueden aplicar a sistemas MISO con salidas individuales medibles. No obstante, las prestaciones nunca podrán ser equivalentes con respecto a las estructuras de control empleadas en la información de las señales disponibles. A continuación, se presentan los tipos de sistemas MISO (Azagra, 2017).

#### <span id="page-29-1"></span>**Figura 9**

*Tipos de sistema MISO*

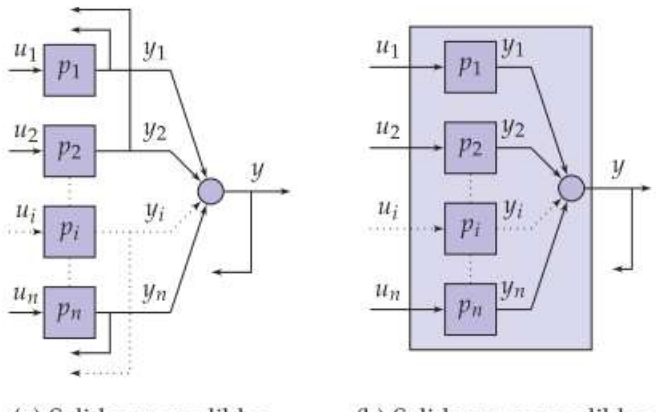

(a) Salidas  $y_i$  medibles. (b) Salidas  $y_i$  no medibles.

*Fuente.* (Azagra, 2017)

En la arquitectura de control colaborativo, las cuales se emplean en sistemas MISO, hay grandes grupos, de las cuales se toma la estructura en serie o también conocida como rango medio (*mid-ranging)* y en paralelo también conocido como "control centralizado". la primera hace referencia a, que la acción de control calculada por el controlador i, interviene en la que será calculada por el controlador i+1, es una estructura en cascada propuesta por Shinskey y Luyben para el control de válvulas en la industria de proceso. La segunda, donde los n controladores trabajan independiente, trata de englobar las múltiples variantes que aparecen en la literatura científica y que se aborda en el diseño (Azagra, 2017).

Del trabajo realizado en este antecedente se tendrá en cuenta las dimensiones y el número de variables que se va a emplear en el desarrollo del sistema de control MISO para el conformado de las barras de maní. Además, se tendrá en cuentas las dos estructuras de control colaborativo (serie y paralelo) para el modelado matemático de la producción de melcocha con maní para el conformado de barras y bolas de maní. También, para el diseño del sistema de control según las dimensiones de las variables de entrada.

# <span id="page-30-0"></span>*2.1.6 Optimización de parámetros utilizando los métodos de Monte Carlo y algoritmos evolutivos. Aplicación a un controlador de seguimiento de trayectoria en sistemas no lineales.*

La mayor ventaja es que las acciones de control se calculan resolviendo sistemas de ecuaciones lineales, en el presente antecedente se plantea tres técnicas de sintonización de parámetros para el diseño del controlador. Para el presente proyecto, se toma el primero, el cual es el método de Monte Carlo (*MC)* que es un método estadístico.

El método Monte Carlo *(MC),* es un algoritmo aleatorio que hace elecciones al azar para crear un resultado y es sujeto a probabilidad y esta puede ser limitada. Para reducir la probabilidad basta con efectuar el algoritmo (N veces) con opciones aleatorias independientes. Se calcula el número de iteraciones a partir de la siguiente ecuación.

$$
N \ge \left[ \frac{\log_{\delta}^{\frac{1}{\delta}}}{\log_{1-\epsilon}^{\frac{1}{\delta}}} \right] \tag{1}
$$

Donde,  $\delta$  es la confianza y  $\epsilon$  es la exactitud.

Secuencia del algoritmo de Monte Carlo aplicado a:

1. Se definen los parámetros del controlador.

- 2. Se determina el número de simulaciones a efectuar (N). los valores de  $\delta y \epsilon$  se eligen dependiendo de la precisión deseada.
- 3. En forma aleatoria se asigna un valor para cada uno de los parámetros del controlador.
- 4. Se realiza la simulación.
- 5. Se repiten los puntos 3 y 4 hasta completar las *N* iteraciones.
- 6. Al finalizar los pasos, los parámetros del controlador son hallados.

Del trabajo realizado en este antecedente se tendrá en cuenta el método de Monte Carlo, con el cual se referenciará para realizar las simulaciones, al evaluar el desempeño del controlador se llevaron a cabo una serie de simulaciones en Matlab teniendo en cuenta la incertidumbre paramétrica (Fernández et al., 2018).

### <span id="page-31-0"></span>**2.2 Enunciados de los supuestos teóricos**

## <span id="page-31-1"></span>*2.2.1 Melcocha*

Hildebrandt (como se cito en Espín, 2016) plantea que la palabra melcocha también conocida como alfeñique o alfandoque, se la define a partir de un sustantivo compuesto por dos palabras, miel y cocha, el cual significa concentrado de caliente que se cocina. Es un dulce tradicional que se encuentra en países de Latinoamérica y en España (Espín, 2016). La melcocha se la obtiene a partir de la panela, la cual es elaborada artesanalmente por los agricultores y esta viene dada a base de la caña de azúcar, la cual es derretida con una porción de agua (Cheza & Carlos Villareal, 2017). El producto se lo puede fabricar de dos formas; la primera es artesanalmente y consta de la cocción de esta hasta el punto de ser maleable o tener una forma de caramelo, luego se la enfría con el propósito de que pueda ser trabajada por el artesano y posteriormente empacada. La segunda técnica es a nivel industrial, se la cocina en una olla industrial, se obtiene de ahí un producto caramelo; luego pasa a una sub estación de batido, en esta sección se obtiene la melcocha que es de color blanquecino y finalmente se la empaca.

## <span id="page-31-2"></span>*2.2.2 Características de la masa de la melcocha*

Como se mencionó anteriormente, la melcocha es una masa que se obtiene a partir de la cocha de la panela para obtener miel, por lo tanto, esta se convierte en un fluido. Se analiza a que tipo de fluido pertenece de acuerdo los fluidos Newtonianos y no Newtonianos.

- **Fluido Newtoniano:** Es el fluido que se comporta según la ley de Newton de viscosidad. Lo que quiere decir que la viscosidad es una función exclusiva de la condición del fluido.
- **Fluido no Newtoniano:** El fluido no se comporta según la ley de Newton de la viscosidad. Es decir, que la viscosidad depende del gradiente de velocidad y de la condición del fluido. Estos fluidos no newtonianos pueden ser: independientes en el tiempo (viscosidad a cualquier tensión de corte, que no altera con el tiempo) y dependientes en el tiempo (cambia la viscosidad con la variación del tiempo).

En base a lo anterior y al analizar el comportamiento del producto, se puede concluir que la melcocha es un fluido dependiente en el tiempo, ya que la viscosidad cambia con la variación en el tiempo, con el gradiente de velocidad y la temperatura de trabajo (Cheza & Carlos Villareal, 2017).

## <span id="page-32-0"></span>*2.2.3 Automatización de procesos industriales*

La estructura de un sistema se clasifica en dos partes, las cuales son:

Parte operativa y parte de control o mando.

La parte operativa que está formada por máquinas, subprocesos, etc. Diseñados para realizar funciones. La parte de control o mando se encarga de realizar la coordinación de las funciones u operaciones que son encaminadas a mantener en orden la parte operativa bajo control, la tecnología aplicada puede ser electrónica, neumática, hidráulica, etc.

La parte operativa se logra mediante el intercambio de información entre esta y el control o mando, dicho intercambio se hace por medio de los captadores binarios, transductores analógicos y digitales, etc. A partir de estos se recogen la información de las magnitudes físicas a controlar.

Cada operación de producción es un proceso de cambio de la materia prima a un producto final, en el cual hay entradas que se transforman en salidas mediante la aportación de un valor añadido. La tendencia actual es automatizar la mayoría de los procesos, en la *[Figura 10](#page-33-0)*, se muestra un diagrama de funcionamiento de las entradas y salidas.

#### <span id="page-33-0"></span>**Figura 10**

*Modelo de entradas y salidas*

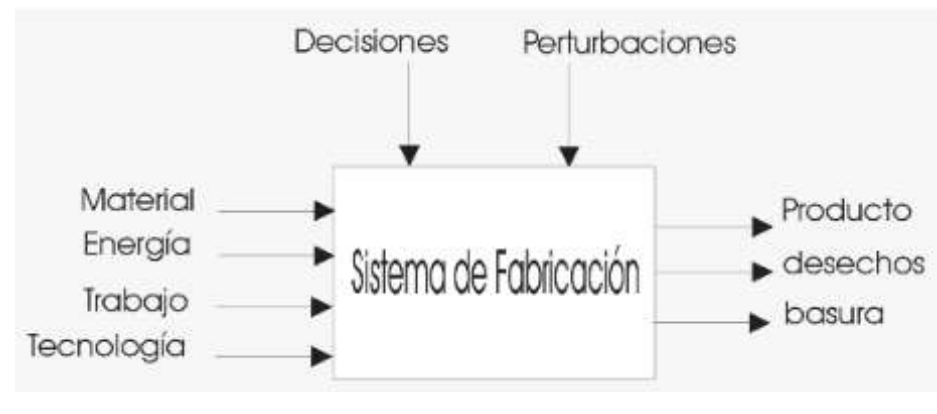

*Fuente.* (Moreno, 2017)

En nivel tecnológico determina si un sistema de fabricación en serie, un taller de trabajo (Job Shop), un sistema de producción por lotes, etc.

De acuerdo a la producción por lotes, el objetivo de esta es aumentar al máximo la utilidad de las máquinas, al tiempo que se obtiene un balance de la carga de trabajo a los equipos, para que cada una de ellas realice su trabajo deseado y culmine su trabajo para cada lote casi simultáneamente.

En la *[Figura 11](#page-33-1)*, se observa el proceso de producción de un producto. Para aumentar al máximo el rendimiento se utilizan sistemas de control realimentados de la planta. Se dispone de sensores inteligentes, las cuales se pueden hacer por tecnologías baratas como sofisticada (Moreno,

# 2017).

## <span id="page-33-1"></span>**Figura 11**

*Proceso de flujo continuo*

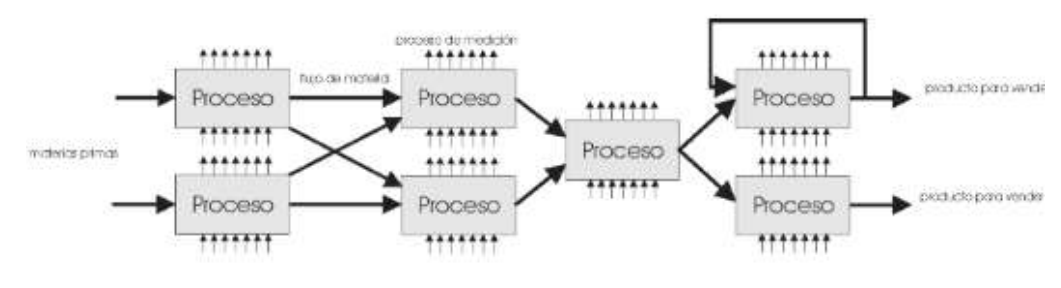

*Fuente.* (Moreno, 2017)

#### <span id="page-34-0"></span>*2.2.4 Modelado matemático de sistema de control*

Un modelo matemático de un sistema dinámico se define como el conjunto de ecuaciones diferenciales que lo representan, dichas ecuaciones están bajo leyes físicas que gobiernan un sistema determinado. Además, hay que tener presente que un modelo matemático no es únicamente para un tipo determinado, sino que depende de la dinámica que se esté estudiando y a su vez esta se puede representar de distintas formas, que representan muchos modelos matemáticos. Como son mecánico, eléctrico, térmico, …

Al obtener un modelo matemático, es necesario el compromiso y la simplicidad del mismo y la precisión de los resultados de análisis. Es decir, obtener un modelo simplificado. Si se desea obtener un sistema matemático hay que ignorar en algunas circunstancias las leyes de la física. En general, cuando se toma un nuevo problema, es óptimo desarrollar en primera instancia un modelo simplificado para obtener una idea general de la solución.

En los sistemas de control automáticos, los modelos matemáticos se los representa por medio de diagramas de bloques, donde se muestran relaciones existentes entre los diversos componentes. Tiene la ventaja de mostrar de forma realista el flujo de señales del sistema real. En general la representación del diagrama contiene información del sistema dinámico y no la construcción física, sin embargo, en esta va contenido la función de transferencia, en la cual se puede realizar simulación utilizando Matlab y a su vez generar análisis de diferentes tipos de control, según sea el diseño.

A continuación, se toma un ejercicio de un sistema de control industrial, el cual consiste en un control automático, un actuador, una planta y un sensor. En la *[Figura 12](#page-35-1)*, se observa que el controlador detecta la señal de error, la salida de un control automático se alimenta de un actuador que puede ser un motor, válvulas neumáticas o hidráulicas, etc. El sensor, que es un instrumento de medición que cambia el valor medido a una lectura manejable.

#### <span id="page-35-1"></span>**Figura 12**

*Diagrama de bloques de un sistema de control industrial.*

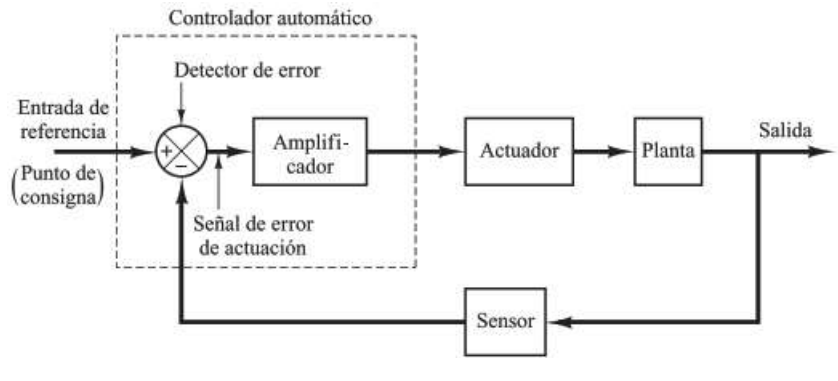

*Fuente.* (Ogata, 2010b)

Los tipos de controladores automáticos son:

De dos posiciones On-Off

Controladores proporcionales (Kp)

Controladores integrales (Ti)

Controladores proporcionales – integrales (PI)

Controladores proporcionales – derivativos (PD)

Controladores proporcionales – integrales – derivativos (PID)

La mayoría de estos controladores industriales emplean energía eléctrica o un fluido presurizado, aceite o aire según sea el caso (Ogata, 2010b).

## <span id="page-35-0"></span>*2.2.5 Modelado matemático*

En este antecedente realizado por Servin Castañeda (2007), propone el desarrollo de modelos matemáticos a partir de las variables analizadas y experimentaciones empíricas que se han desarrollado a través de la experiencia, se toma algunas variables que sirven como ejemplo para el presente trabajo de grado.

Diámetro del rodillo de trabajo

Diámetro del rodillo de apoyo

Propiedades mecánicas de los rodillos de trabajo y de apoyo (módulo de elasticidad y dureza)

Temperatura de rodillos de trabajo
Se desarrolla el modelo matemático a partir de la teoría de contacto elástico de los materiales y del proceso de la planta, obteniendo la ecuación final, la cual queda:

$$
h = \sum_{1}^{n} k_{abr} \left[ \frac{6PE^{2}}{\pi^{2}wl} \right] L \frac{l}{\pi D_{1}} + \sum_{1}^{n} k_{abr2} \left[ \frac{6PE^{2}}{\pi^{3}R^{2}} \right] L \frac{D_{1}}{D_{2}}
$$
(2)

Donde:

: Numero de planchones laminados

 $D_1$ : Diámetro del rodillo de trabajo

2: Diámetro del rodillo de apoyo

: Longitud total de la lamina

 $K_{abr2}$ : Coeficiente de desgaste abrasivo

A continuación, se presenta el siguiente antecedente realizado por Anda López (2020), propone un desarrollo de modelo matemático de un dosificador de semillas, el cual permite contener y dirigir las semillas hacia el conducto de siembra, en el caso del antecedente es con un sistema de sembradora de bandas, o dosificador de semillas por medio de un rodillo que hace que el producto experimente fuerza centrífuga y aceleración de la gravedad.

El modelo como el anterior ejemplo fue realizado a través de la experimentación:

La ecuación que expresa la fuerza es:

$$
F_{semiila} = (rw2 + g)m
$$
 (3)

Donde:

 $w:$  Velocidad del rodillo,  $rad/s$ 

 $r$ : Radio del rodillo al centro de la celda, m

g: Aceleración de la gravedad,  $m/s^2$ 

 $m:$  Masa de semillas,  $Kg$ 

Las variables que presenta la planta se basan en las condiciones de velocidad del rodillo y en el área total de las celdas.

El caudal de aire se calcula con la siguiente expresión:

$$
Q = Vrodillo x Atotal x Ntotal x F.S x r \tag{4}
$$

Donde:

 $V<sub>rod</sub>illo: *Velocidad de giro del rodillo*,  $rad/s$$ 

Atotal: Área total del número de celdas que pasan por la zona de succión

 $r$ : radio del rodillo

: Número de tolvas requeridas

 $F.S:$  Factor de seguridad

Cabe resaltar, además que hay que considerar todos los parámetros que sean implícitos en el comportamiento del rodillo con la semilla. Los cuales se toman para asegurar el posicionamiento en la charola y asegura que el producto no se dañe al no considerar la presión ni la fuerza de salida.

### *2.2.6 Sistemas de control PID*

El control PID es un controlador que puede partir de un controlador PD y un controlador PI, toma ventajas de ambos controladores. El controlador PD añade amortiguamiento y no afecta la respuesta de estado estable de un sistema, por otro lado, el controlador PI mejora la estabilidad relativa y el error en estado estable, sin embargo, el tiempo de levantamiento se incrementa (Kuo, 1996). Cabe resaltar que, en el sector industrial, más de la mitad de los controladores que se utilizan hoy son de tipo PID o PID modificada. Es un algoritmo que realiza la acción de control según las necesidades de la planta, el cual está sobre un sistema realimentado. La ecuación, describe al controlador PID es (Ogata, 2010b):

$$
(t) = K_p(e(t) + \frac{1}{T_i} \int_0^t e(\tau) d\tau + T_d \frac{de(t)}{dt}
$$
 (5)

Donde:

 $u(t)$ : señal de control

- $e(t)$ : es la señal de error
- $Kp$ : contante proporcional
- Ti: Tiempo integral
- Td: Tiempo derivativo

Se establece las relaciones de constante integral como  $K_i = \frac{K_p}{T_i}$  $\frac{\Delta p}{T_i}$  y la constante derivativa como  $K_d = K_p$ .  $T_d$  y se las puede reemplazar en la ecuación, donde se obtiene:

$$
u(t) = K_p(e(t) + K_i \int_0^t e(\tau) d\tau + K_d \frac{de(t)}{dt}
$$
 (6)

En la *[Figura 13](#page-38-0)*, se puede observar la estructura de un controlador PID.

<span id="page-38-0"></span>*Diagrama del controlador PID*

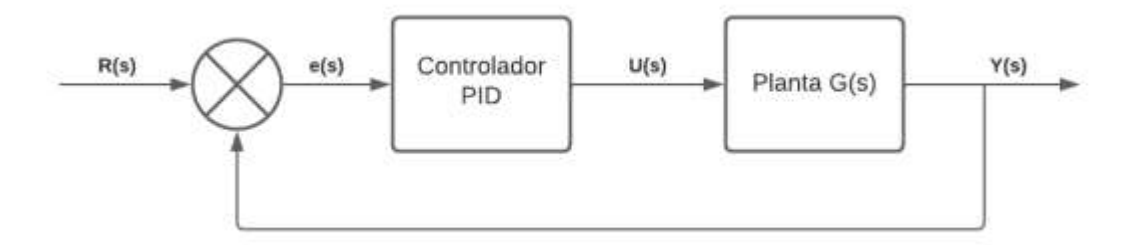

### *2.2.7 Sistemas de control SISO*

Un sistema SISO (*Single Input Single Output*), es un Sistema complejo que se caracteriza por un comportamiento de "caja negra", este genera una señal de salida  $y(t)$  con características en respuesta a una señal de entrada concreta  $R(t)$  en el dominio del tiempo (t). Al conocer la información contenida en la "caja negra", en otras palabras, hace referencia a la planta, se realiza un modelo matemático basado en ecuaciones diferenciales y se trabaja en el dominio de la frecuencia (s) a través de la transformada de Laplace  $F(s)$ . este conduce a especificaciones de control y estrategias de diseño a un único controlador que satisface los requerimientos con la mínima cantidad de realimentación. Un sistema SISO puede considerar circuitos eléctricos, sistemas dinámicos de fuerzas, procesos industriales, etc. En la *[Figura 14](#page-38-1)*, se puede observar la estructura sencilla de un sistema SISO (Olivares, 2016).

### <span id="page-38-1"></span>**Figura 14**

*Esquema de un sistema SISO*

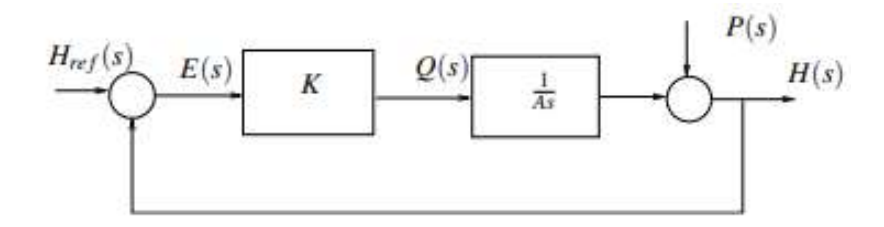

*Fuente.* (Ponce Jara, 2019)

En la anterior *[Figura 14](#page-38-1)*, hay un comportamiento de simple entrada, única salida de un sistema en lazo cerrado de un nivel de tanque (Olivares, 2016).

### *2.2.8 Sistemas de control MISO*

En la ingeniería de control el estudio de sistemas múltiples variables es relevante ya que responde en gran medida a necesidades reales y de índole práctico. existen además de, los sistemas MISO, los sistemas SIMO, MIMO, etc. En el caso del sistema MIMO (*multiple-input-multipleoutput)*, el cual es el más estudiado, corresponde a una disposición en paralelo de las plantas o sistemas multivariable, donde se gobiernan por *n* variables mediante la manipulación de *n* acciones de control. Sin embargó, los sistemas físicos responden a disposiciones no cuadradas. Algunas de estas disposiciones son los sistemas SIMO (*single-input-multiple-output),* con única variable manipulable y varias salidas objeto de control, que corresponden a sistemas subactuados y los sistemas MISO (*multiple-input-single-output)* con múltiples entradas de actuadores independientes para gobernar una única salida, que corresponden a sistemas sobreacuados. Sus aplicaciones en la industria de procesos, grandes equipos productivos, en gestión de plantas, entre otros.

Los sistemas MISO en control disponen de *n* variables manipulables y, por lo tanto, *n*  grados de libertad linealmente independientes para el diseño del control y por ello, se lo diferencia del sistema MIMO (n x n), donde los *n* grados de libertad están en función del control sobre *n*  variables de salidas a controlar. Además, el sistema MISO busca soluciones que atiendan a las acciones de control, variables manipulables o cantidades de realimentación, ya que tienen una relación directa con los costos de tipo económico o con limitaciones de índole práctico (Azagra, 2017).

## *2.2.9 Matlab*

Es un software de programación, análisis y calculo numérico que cuenta con la interfaz simulink, que se encarga de desarrollos de modelos, algoritmos y entornos de simulación para sistemas de control clásico, control predictivo, control robusto, etc.

Para el diseño de un sistema de control, se parte de un modelo matemático y se ajustan parámetros del compensador. La parte que más requiere tiempo es la verificación del comportamiento del sistema, ya que hay que ajustar después de cada parámetro. El diseñador debe utilizar un software de computador como MATLAB para evitar el cálculo matemático que se necesita para la verificación.

Una vez obtenido un modelo matemático satisfactorio, el diseñador simula un prototipo en lazo abierto y luego de asegurar la estabilidad del lazo abierto, se prueba el comportamiento en lazo cerrado.

En Matlab se puede obtener funciones de transferencia en cascada, paralelo y realimentado (lazo cerrado), el software cuenta con funciones adecuadas para obtener las funciones de transferencia en los diferentes escenarios. Suponga que hay dos componentes  $G_1(s)$  y  $G_2(s)$ conectados de diferentes formas como se indica, donde(Ogata, 2010b):

$$
G_1(s) = \frac{num1}{den1}, G_2(s) = \frac{num2}{den2}
$$
 (7)

Para obtener las funciones de transferencia en cascada, paralelo y realimentado (lazo cerrado) se utiliza las siguientes instrucciones en Matlab:

$$
L[num, den] = series(num1, den1, num2, den2)
$$

$$
[num, den] = parallel(num1, den1, num2, den2)
$$

$$
[num, den] = feedback(num1, den1, num2, den2)
$$

En Matlab también se considera el sistema por diagrama de bloques de las anteriores configuraciones, en la *[Figura 15](#page-40-0)*, se observa cada una de ellas:

### <span id="page-40-0"></span>**Figura 15**

*(a) Sistema en cascada, (b) Sistema en paralelo, (c) Sistema realimentado*

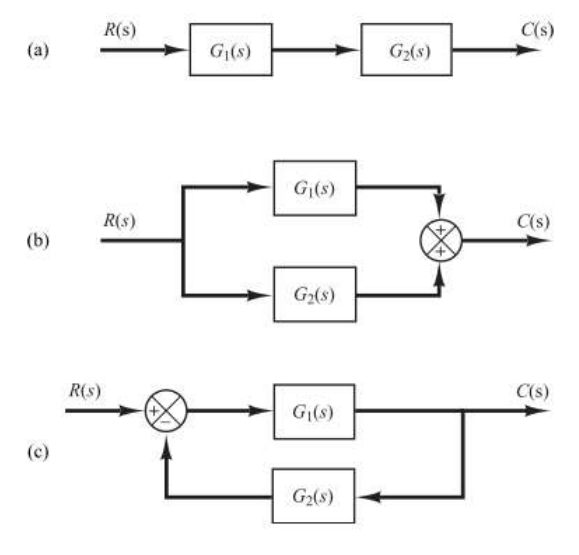

*Fuente.* (Ogata, 2010b)

A continuación, se presenta la *[Figura 16](#page-41-0)*, en donde se puede ver un ejemplo de la programación en Matlab de las configuraciones previamente mencionadas.

<span id="page-41-0"></span>*Ejemplo de programa de configuraciones (serie, paralelo y realimentado)*

```
num1 = [10];den1 = [1 \ 2 \ 10];num2 = [0 5];den2 = [1 5];{\text{[num, den] = series(num1, den1, num2, den2)};
printsys (num, den)
num/den =50s^3 + 7s^2 + 20s + 50[num, den] = parallel(num1, den1, num2, den2);printsys (num, den)
num/den =
    5s^2 + 20s + 100B^2 3 + 7s<sup>2</sup> 2 + 20s + 50
[num, den] = feedback (num1, den1, num2, den2);
printsys (num, den)
num/den =10a + 50s^3 + 7s^2 + 20s + 100
```
*Fuente.* (Ogata, 2010b)

Matlab es bastante útil ya que también permite transformar modelos de sistemas SISO, SIMO, MISO Y MIMO de funciones de transferencias al espacio de estados y viceversa. Se comienza por el análisis de la transformación de la función de transferencia al espacio de estados.

Sea la función en lazo cerrado:

$$
\frac{Y(s)}{U(s)} = \frac{Polinomio numerador ens}{olinomio denominador ens} = \frac{num}{den}
$$
 (8)

Una vez se tenga la expresión, se realiza la siguiente instrucción:

 $[A, B, C, D] = tf2ss$  (num, den)

A continuación, se presenta la *[Figura 17](#page-42-0)*, en donde se puede ver un ejemplo de la programación en Matlab de las configuraciones previamente mencionadas.

<span id="page-42-0"></span>*Ejemplo de programación en Matlab de tf2ss*

```
num = [1 \ 0];den = [1 \t14 \t56 \t160];[A, B, C, D] = t f 2 s s (num, den)A =-14 - 56 - 160\mathbf{1}\Omega\circ\Omega\overline{1}\overline{O}B =\mathbf 1\mathbf 0\circC =\circ\mathbf 1\circD =\mathbf 0
```
*Fuente.* (Ogata, 2010b)

La representación de espacio de estados de cualquier sistema no es única, hay muchas representaciones para un mismo sistema, la instrucción de Matlab calcula una de ellas y además el software también permite transformar de espacio de estados a función de transferencia mediante la siguiente instrucción.

$$
[num, den] = ss2ft (A, B, C, D, iu)
$$

iu se debe especificar para sistemas con mas de una entrada. Por ejemplo:

Si el sistema tiene una entrada:

$$
[num, den] = ss2ft (A, B, C, D)
$$

O bien;

$$
[num, den] = ss2ft (A, B, C, D, 1)
$$

Considere a continuación, un sistema con múltiples entradas y salidas, se utiliza la instrucción:

$$
[num, den] = ss2ft (A, B, C, D, iu)
$$

Se produce funciones de transferencia para todas las salidas y entradas. Los coeficientes del numerador se devuelven en la matriz NUM con el mismo número de filas de salidas.

Considere el siguiente ejemplo:

$$
\begin{bmatrix} \dot{x}_1 \\ \dot{x}_2 \end{bmatrix} = \begin{bmatrix} 0 & 1 \\ -25 & -4 \end{bmatrix} \begin{bmatrix} x_1 \\ x_2 \end{bmatrix} + \begin{bmatrix} 1 & 1 \\ 0 & 1 \end{bmatrix} \begin{bmatrix} u_1 \\ u_2 \end{bmatrix}
$$
 (9)

$$
\begin{bmatrix} y_1 \\ y_2 \end{bmatrix} = \begin{bmatrix} 1 & 0 \\ 0 & 1 \end{bmatrix} \begin{bmatrix} x_1 \\ x_2 \end{bmatrix} + \begin{bmatrix} 0 & 0 \\ 0 & 0 \end{bmatrix} \begin{bmatrix} u_1 \\ u_2 \end{bmatrix}
$$
 (10)

El sistema contiene dos entradas y dos salidas. Es decir, que hay cuatro funciones de transferencia implícitas: al considerarse la entrada  $u_1$ , se supone que la otra  $u_2$ , es cero y viceversa, véase la siguiente *[Figura 18,](#page-43-0)* en donde se aprecia el programa en Matlab.

### <span id="page-43-0"></span>**Figura 18**

*Ejemplo de programa en Matlab del sistema de dos entradas y dos salidas*

```
A = [0 \ 1; -25 \ -4];B = [1 \ 1; 0 \ 1];C = [1 \ 0; 0 \ 1];\mathbb{D} = \begin{bmatrix} 0 & 0 \, ; 0 & 0 \end{bmatrix} \, ;[NUM, den] = ss2tf(A, B, C, D, 1)NUM =\overline{4}0\quad10 \t 0 \t -25den =1 4 25
[NUM, den] = ss2tf(A, B, C, D, 2)NUM =0 1.0000 5.00000 1.0000 -25.0000
den =1425
```
*Fuente.* (Ogata, 2010b)

El anterior código es la representación en MATLAB de las cuatro funciones de transferencia siguientes (Ogata, 2010b):

$$
\frac{Y_1(s)}{U_1(s)} = \frac{s+4}{s^2+4s+25}, \quad \frac{Y_2(s)}{U_1(s)} = \frac{-25}{s^2+4s+25}
$$
(11)

$$
\frac{Y_1(s)}{U_2(s)} = \frac{s+25}{s^2+4s+25}, \quad \frac{Y_2(s)}{U_2(s)} = \frac{s-25}{s^2+4s+25}
$$
(12)

### *2.2.10 Solidworks*

Es un software de diseño mecánico asistido por computadora CAD (diseño asistido por computador) en 3D que utiliza el diseño tridimensional completa e integra un gran número de funciones avanzadas para facilitar el modelado de piezas, crear ensambles y generar planos. Es basado en un entorno de Microsoft Windows.

Una herramienta versátil y precisa es su capacidad de ser asociativo, variacional y paramétrico. Se utiliza además gestor de diseño (*FeactureManager)*, Solidworks se caracteriza por ser un entorno intuitivo y por disponer de herramientas de diseño fáciles de utilizar (Gonzáles, 2008).

### *2.2.11 Librería de comunicación entre SolidWorks y Matlab mediante SimMechanics*

La librería de comunicación SimMechanics o actualmente conocida como Simscape Multibody Link es una herramienta de interacción entre las piezas, subensambles y ensambles completos de sistemas mecánicos y relaciones de movimiento de software CAD con MatLab para desarrollos de controladores y estudios de movimientos dinámicos.

Con la simulación se incrementa las ventajas y decrementa las desventajas para diseños de modelados físicos. Al modelar estructuras mecánicas 3D, es necesario formular ecuaciones complejas para representar el movimiento. Los programas de diseño CAD (diseño asistido por computador) pueden exportarse en modelos que se representen por medio de simulink o la librería SimMechanics.

Se utiliza tres ejemplos para describir el modelado de estructuras mecánicas en 3D complejas mediante Matlab y la forma extrusión general (generador de extrusión) en SimMechanics.

El primer ejemplo es tomado del antecedente de Egel (2013), que hace referencia a la pala de una turbina eólica.

Se puede crear el modelo utilizando formas predeterminadas en SimMechanics, esta librería contiene cuerpos para representar la inercia, transformación de coordenadas para definir el espacio 3D, uniones para limitar el movimiento de los objetos dentro del espacio. Las herramientas predeterminadas se calculan automáticamente basándose en las dimensiones especificadas *[Figura](#page-45-0)  [19](#page-45-0)*.

<span id="page-45-0"></span>*Modelo de SimMechanics y sus propiedades*

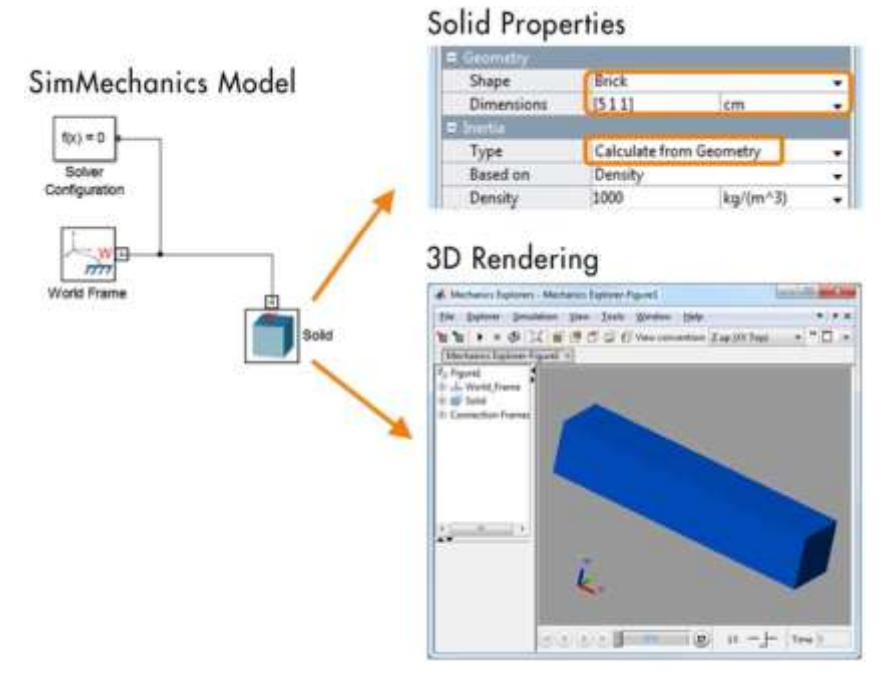

*Fuente.* (Egel, 2013)

Se puede crear una extrusión a partir de la de la forma general de extrusión en SimMechanics, en donde se calcula la inercia automáticamente.

Para ello, se toma el esquema de la pala de turbina eólica y se utilizan puntos de coordenadas, o una ecuación junto con la longitud para poder extruir la forma. Se toma en este ejemplo, la forma estándar NACA\_0015 del alerón bajo la siguiente ecuación:

$$
y_t = \frac{t}{0.2} c \left[ 0.2669 - 0.1260 \left( \frac{x}{c} \right) - 0.3516 \left( \frac{x}{c} \right)^2 + 0.2843 \left( \frac{x}{c} \right)^3 - 0.1015 \left( \frac{x}{c} \right)^4 \right] \tag{13}
$$

Donde:

: longitud cuerda

: Posición a lo largo de la cuerda 0 a C

: Es la mitad del grosor en un valor de x

: Grosor máximo como fracción de la cuerda

La figura (), muestra la forma resultante.

*Sección transversal de un alerón NACA\_0015*

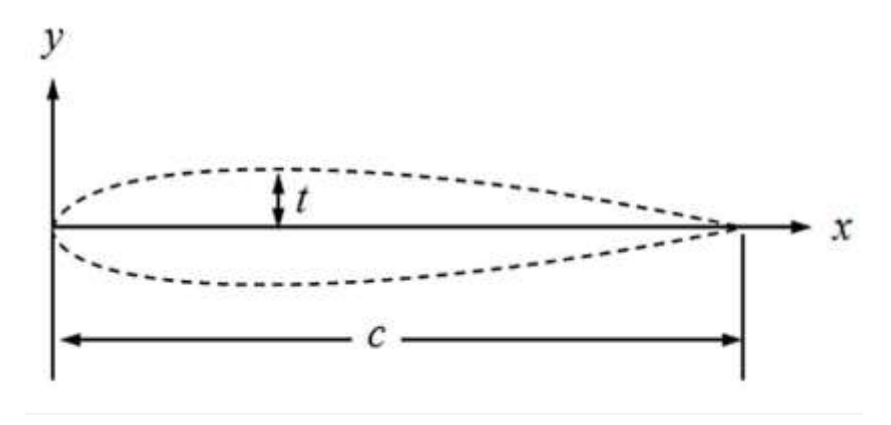

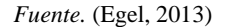

para crear la extrusión en SimMechanics, se debe primero convertir la ecuación en una función de MATLAB. En la siguiente *[Figura 21](#page-46-0)*, se observa el código:

### <span id="page-46-0"></span>**Figura 21**

*Código de la ecuación en una función en MATLAB.*

```
function [xy_data] = Extr_NACA_0015(c, cs, t)<br>% Create top half of blade (positive y)
xp = (0:c/cseq:c); & Create x input vector
% cseg = number of segments along x-axis<br>* Equation for symmetrical 4-digit NACA airfoil
yp = c*t/0.2*(0.2969*sqrt(xp/c)-0.1260*(xp/c) -0.3516*(xp/c).^2 + 0.2843*(xp/c).^3 0.1015*(xp/c).^4);<br>% Create bottom half of blade (negative y)
yn = yp. *-1;Combine top and bottom half, flip to create cow direction and transpose
xpn = cat(2, xp, flight(xp))'; % Duplicate and flip xp
ynp = cat(2, yn, fliplr(yp))'; \ flip yp and concatenate with yn
xy_data = cat(2,xpn,ynp); % Concatenate column vectors
```
*Fuente.* (Egel, 2013)

Con base al anterior código se obtiene un arreglo de puntos que crea la geometría deseada

*[Figura 22](#page-47-0)*.

<span id="page-47-0"></span>*Gráfico de puntos creado por la función*

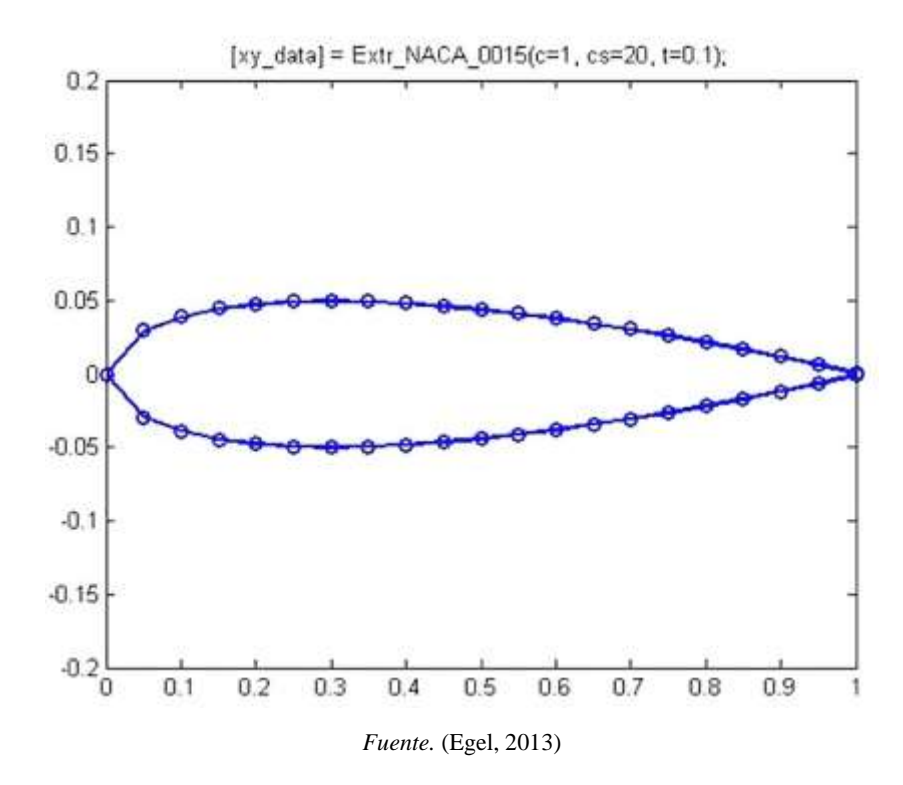

El segundo ejemplo es tomado del antecedente de Lugo, Ponce, Molina y Castro (2014), el diseño biomecánico para un exoesqueleto robótico del miembro inferior.

Se utiliza la sub herramienta de SimMechanics (MathWorks), para hacer la parte de control, se toma el modelo mecánico y se simplifica el modelo en eslabones, es decir, solo se considera el modelo vectorial, además de las dimensiones generales en la simulación. En el presente ejemplo el exoesqueleto es de múltiples entradas múltiples salidas, es decir un sistema MIMO, por ello, el sistema de control necesita un sensor y un actuador en cada unión, porque las uniones actúan de forma separada, pero al mismo tiempo siguen una misma trayectoria.

En la *[Figura 23](#page-48-0)*, se observa la evaluación del diseño, donde se obtiene gráficas de movimiento en el plano sagital de un humano simulado, para luego trasladarse al exoesqueleto y poder generar un movimiento paralelo. además, la simulación en SolidWorks comprueba el movimiento descrito en OpenSim y con ello se verifica la parte con la de Matlab, donde ambos representan resultados similares (Lugo et al., 2014).

<span id="page-48-0"></span>*Resultados de la co-simulación para un diseño biomecánico*

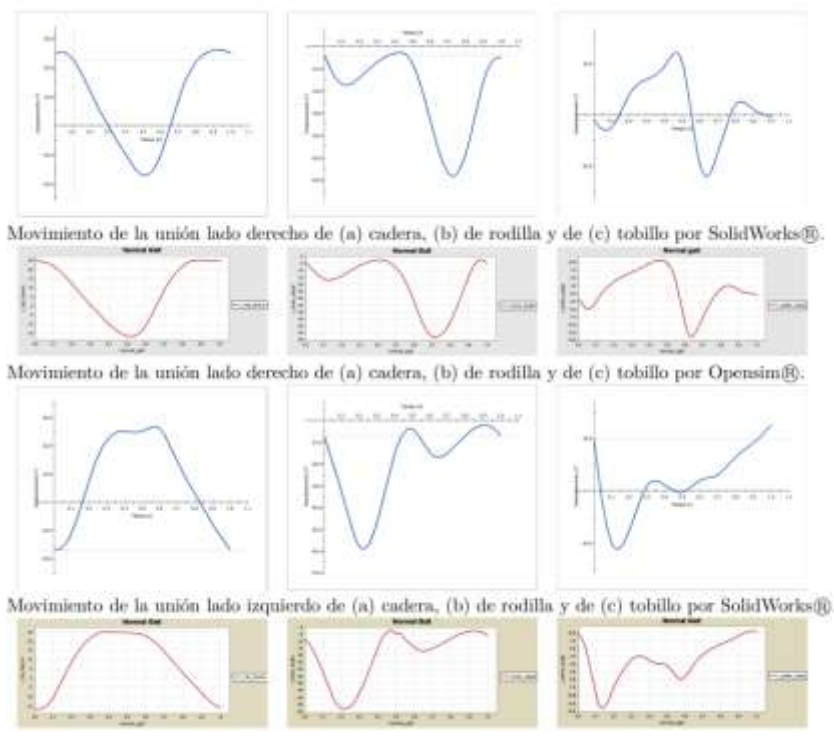

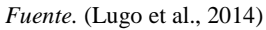

El tercer ejemplo es tomado del antecedente de Mato San José y Miguel Ángel (2014) es la simulación, control cinemático y dinámico de un robot comercial.

Es necesario definir los parámetros físicos del robot y todos los componentes electrónicos, mecánicos que se requieren. para ello, se utiliza una herramienta en Matlab, que es SimMechanics, basada en la interfaz gráfica de Simulink, esta permite simular y modelar sistemas mecánicos de forma fácil y sin necesidad de complejas ecuaciones y modelos matemáticos. Con esta librería es capaz de simular un rango amplio de mecanismos 3D tanto en lazo abierto como cerrado, contiene juntas esféricas, de revolución, cilíndricas, etc.

En la *[Figura 25](#page-49-0)*, se exporta el modelo CAD 3D, en formato *mdl* de simulink, que permite visualizar las definiciones físicas y gráficas.

*Esquema para obtener el modelo con SimMechanics*

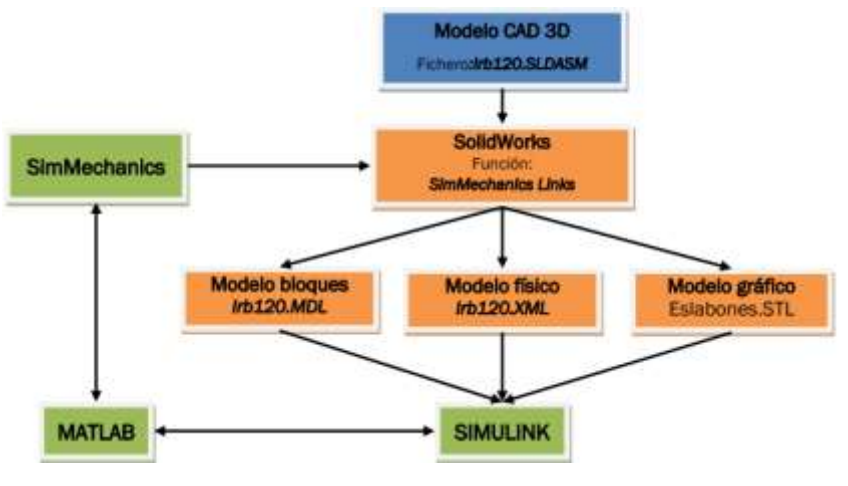

*Fuente.* (Mato San José, 2014)

Los formatos de archivos generados son:

simulink.mdl: Contiene el modelo del robot tipo bloques en simulink.

.xml: contiene los parámetros físicos del robot, se incorporan y actualizan desde el archivo mdl

\*.STL: Contiene la información gráfica de cada uno de los componentes del robot, este formato es binario.

### <span id="page-49-0"></span>**Figura 25**

*Modelo de robot Simulink y pestaña de parámetro del primer eslabón*

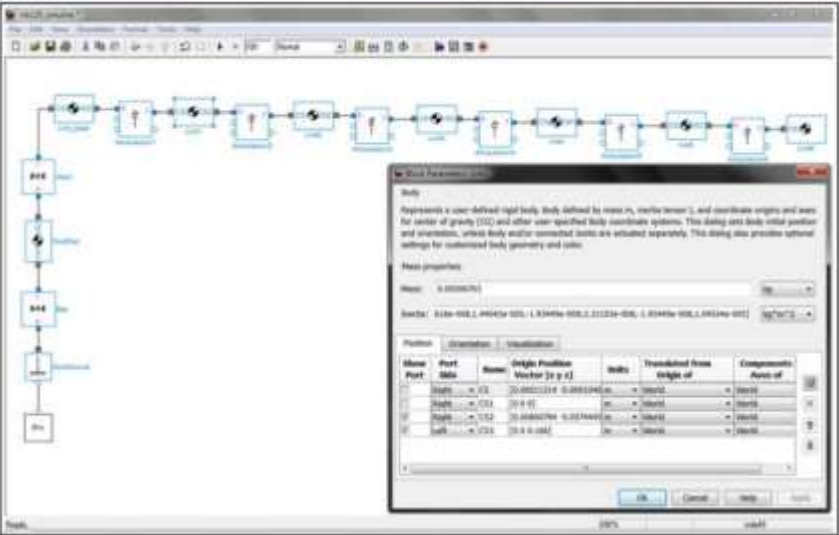

*Fuente.* (Mato San José, 2014)

A este modelo se le va añadiendo los bloques propios de SimMechanics como se observa

en la

*[Figura](#page-50-0)* 26.

Donde se tiene:

Valores iniciales y límites de articulación (IC).

Actuadores y sensores sobre articulaciones.

<span id="page-50-0"></span>Señales de entrada y salida.

## **Figura 26**

*Librería y simulación SimMechanics*

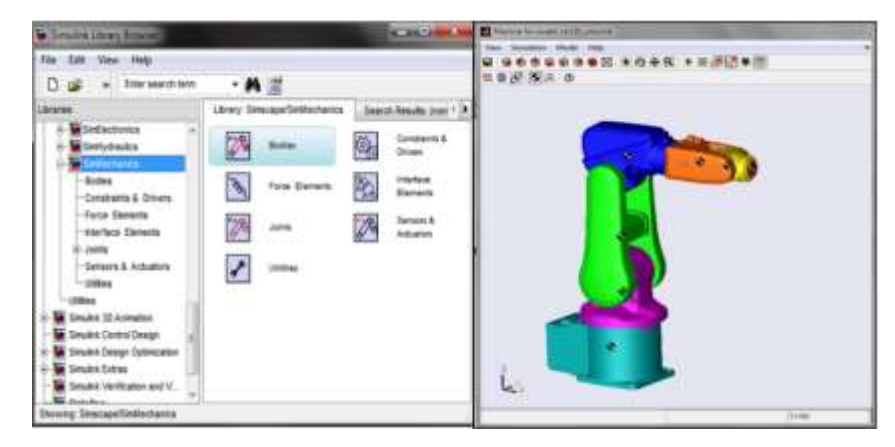

*Fuente.* (Mato San José, 2014)

Finalmente, en la *[Figura 27](#page-51-0)*, contiene detalladamente la parte de la definición del robot.

Bloques de entorno del robot: *env*

Parámetros físicos de la base

Parámetros físicos del primer eslabón

Definición de la primera articulación

Actuadores

Tratamiento de señal de entrada

Señal de entrada, en caso de caso sinusoidal

<span id="page-51-0"></span>*Modelo primera articulación del robot*

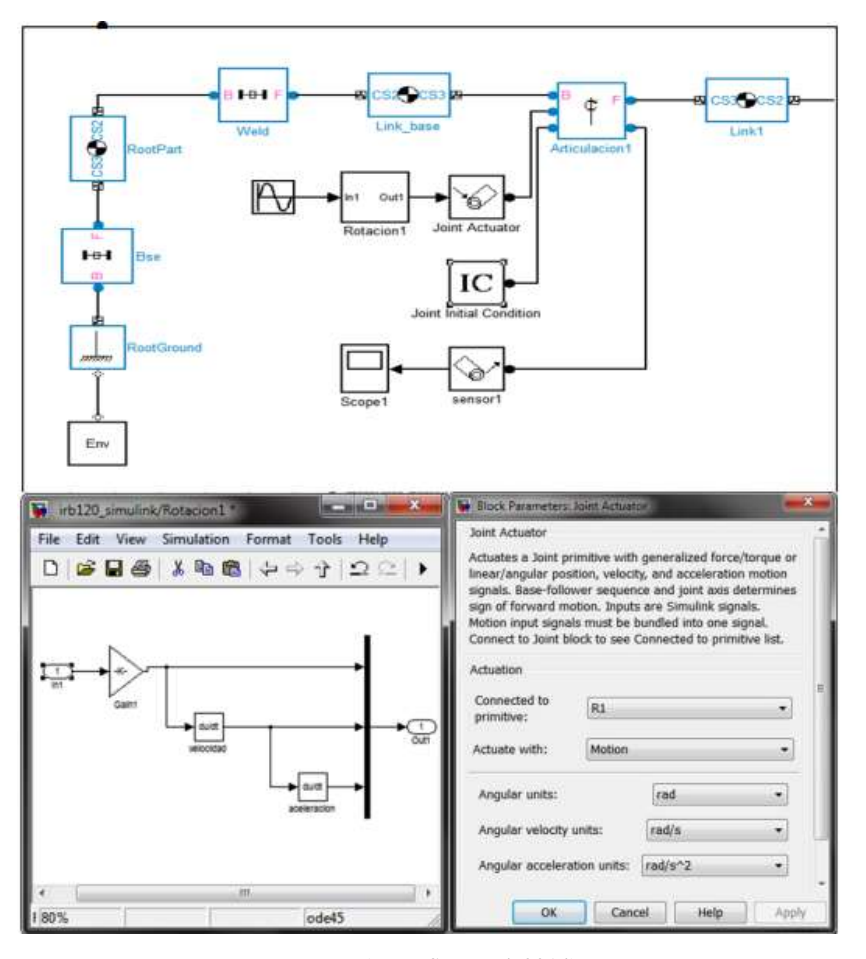

*Fuente.* (Mato San José, 2014)

## *2.2.12 Transferencia de calor*

La temperatura se la define como una magnitud escalar de la energía cinética de las moléculas de un material en un sistema termodinámico, mientras que el calor es una transferencia de energía de una sustancia a otra, a esta diferencia de transferencia se le llama transferencia de calor. Para usar la temperatura en un cuerpo cálido o frio, es necesario construir una escala medible a partir de las propiedades de sistemas. El instrumento para establecer la calidez y frialdad de un cuerpo es el termómetro. A nivel industrial existen instrumentos de medición llamados termocuplas y hay de diferentes tipos según sea su aplicación.

Para diferenciar la transferencia de calor de los materiales hay tres mecanismos que son conducción, convección y radiación, en este proyecto, la transferencia de calor del producto al rodillo se realiza por conducción, donde las partículas más cargadas dan energía a las menos

cargadas energéticamente. A través de un instrumento de medición que es la termocupla, en la cual los electrones se desplazan por conducción hacia el extremo más frio (Freedman & Zemansky, 2009).

La siguiente Ec. (14), hace referencia a la transferencia de calor

$$
H = \frac{dQ}{dt} = kA \frac{(T_2 - T_1)}{L} \tag{14}
$$

Donde:

- : Volumen del espesor
- : área de sección transversal
- Q  $\frac{Q}{t}$ : transferencia de calor por unidad de tiempo
- $T_2$ : temperatura del sistema con mayor temperatura (°C)
- $T_1$ : temperatura del sistema con menor temperatura (°C)
- : Calor transferido por unidad de tiempo
- : Conductividad térmica

## *2.2.13 Velocidad angular*

También llamada velocidad rotacional  $(\omega)$ , es la relación o la razón del cambio en la posición angular  $(\theta)$  respecto al tiempo (t) (Stephen J, 2012).

Según Hart (2001, p. 197) afirma que: "se puede controlar la velocidad de los motores de inducción de jaula de ardilla variando la tensión y/o la frecuencia. El controlador de tensión alterna es adecuado para algunas aplicaciones de control de velocidad". En este proyecto

$$
\omega = \frac{d\theta}{dt} \tag{15}
$$

Donde:

 $\omega$ : Velocidad angular

- $d\theta$ : Variación en la posición angular
- : Variación con respecto al tiempo

### *2.2.14 Eficacia*

Es la capacidad que tiene el sistema de control de entregar el menor margen de error a través de la curva de velocidad del rodillo (Jesús & Daniela, 2020).

$$
E = \frac{Tc}{Ts} \times 100\tag{16}
$$

En donde:

E: Eficacia

 $T_c$ : Temperatura curva

 $T_s$ : Temperatura sensor

### *2.2.15 Estimación de error*

El error en un sistema de control está dada por la diferencia de la señal de entrada con respecto a la señal de salida del sistema, es equivalente a la velocidad final de salida ideal a la cual debe llegar el proceso de control (Alvaro, 2014).

$$
error = Out - V_{in} \tag{17}
$$

En donde:

Error: estimación de error

Out: señal de salida

Vin: señales de entrada

## *2.2.16 Error humano*

Se han realizado estudios en donde se ha reconocido que el error humano tiene gran impacto en las operaciones mecánicas y de equipos complejos. Ya que está limitado a las capacidades físicas y psicológicas y por ende el valor del error en comparación a una máquina es más alto.

El modelado de la relación hombre-máquina centrado en el factor humano en el sector manufacturero busca incrementar la productividad sin que el carácter humano se lo excluya, durante las últimas décadas, la automatización ha evitado accidentes de trabajo, tareas tediosas y repetitivas (Salas-Arias et al., 2017).

En la relación hombre-máquina centrado en el factor industrial, en el sector industrial de alimentos, el error humano tiene una gran relevancia porque los productos y procesos siempre van a tener un porcentaje algo en comparación con los sistemas autómatas o líneas de producción automatizadas, ya que la máquina tiene como objetivo reducir los errores de los seres humanos y solucionar necesidades.

### **2.3 Definición de conceptos**

El sistema de control múltiples entradas una salida debe ser eficaz en la respuesta de salida de la velocidad de los rodillos, con respecto a la rápida lectura de la señal de la termocupla, de la velocidad del motor y del flujo del lubricante desmoldante USP, con el fin de comparar datos del sistema de control con los datos manuales de la empresa y observar su eficiencia en el ahorro de tiempo de producción, reducción de gastos y regulación de la calidad del producto.

### *2.3.1 Definición nominal de variables*

### <span id="page-54-0"></span>*2.3.1.1 Tiempo de operación*

Para determinar el tiempo de operación es necesario utilizar método estadístico (arreglo unifactorial), en donde se toma un tiempo mínimo, máximo y un tiempo estándar, en el caso del presente proyecto se tomará tiempos mínimos y máximos de producción en la simulación versus el tiempo de producción en la empresa (Mosquera et al., 2008).

## <span id="page-54-1"></span>*2.3.1.2 Suma ponderada (calidad del producto)*

Definir la calidad de un producto o servicio puede ser complicado, sin embargo, una de ellas puede ser el mejoramiento continuo del proceso, producción de producto en menor cantidad de tiempo. La gestión de calidad busca mediante definición, cuantificación y prevención del desperdicio, aumentar los estándares del proceso y producto.

Un producto de calidad debe cumplir con estándares de fabricación y especificaciones metrológicas. En este proyecto, se tomará la suma ponderada, donde se medirán parámetros de delta de longitud, diámetros del cilindro, peso, color y sabor del producto (Rincon, 2001).

## *2.3.2 Definición operativa de variables*

## *2.3.2.1 Fórmula para determinar el tiempo de operación*

Por medio del método estadístico (arreglo unifactorial) se determina el tiempo de operación y la ecuación de este es:

$$
T_i = \frac{N(l^2)}{4S^2}
$$
 (18)

Donde:

: Numero de muestras

: Intervalo de confianza (5%)

: Coeficiente de confianza (90%)

 $T_i$ : Factor estándar obtenido a partir del tiempo (t) para obtener el resultado de muestras.

## *2.3.2.2 Formula de la suma ponderada (calidad del producto)*

La ecuación se la toma del método de suma ponderada, donde se la toma para problemas de decisión multicriterio en aplicaciones de ingeniería, ciencia, etc. Por su fácil aplicación (Garc & Jim, 2001).

w: Conjunto de pesos

 $C_j$ : Criterios

$$
U_i = \frac{\sum_{j=1}^n w_j r_{ij}}{\sum_{j=1}^n w_j}
$$
(19)

En donde:

 $r_{ij}$ : Valoración de la i-esima alternativa bajo el j-esimo atributo con una escala numérica comparable.

A continuación, para explicar de una manera adecuada la variable calidad del producto, se definen los siguientes criterios de evaluación (puntos) a tener en cuenta para la caracterización de calidad de la melcocha con maní.

- Diámetro: el instrumento a utilizar para medir el diámetro dentro de las instalaciones de la empresa es el flexómetro, ya que en comparación con instrumentos digitales es más barato, además se utiliza SolidWorks se utiliza la herramienta medir la geometría de las barras de maní que se pueden simular.
- Delta de longitud: el instrumento a utilizar para medir la longitud dentro de las instalaciones de la empresa es el flexómetro, ya que en comparación con instrumentos digitales es más barato, además se utiliza SolidWorks se utiliza la herramienta medir la geometría de las barras de maní que se pueden simular.
- Peso: el instrumento a utilizar para medir el peso del producto es la pesa digital, con la cual cuenta la empresa y está en las instalaciones de la empresa, además se utiliza SolidWorks la herramienta de propiedades con el fin de calcular el peso de acuerdo a los parámetros establecidos.
- Color: el software a utilizar es SolidWorks porque permite realizar una escala de colores y parametrizar de acuerdo al color no deseado hasta el color deseado.

• Sabor: se puede tomar una muestra al realizar las pruebas de producción en donde la mezcla este defectuosa y otra en donde la muestra este buena para la venta.

Es necesario entender y conocer la metodología al interior de la empresa Productos Don José S.A.S, para tener los criterios a ponderar. En la *[Figura 28](#page-56-0)*, se representa una aproximación de producción de la barra de melcocha con maní.

## <span id="page-56-0"></span>**Figura 28**

*Metodología (general) de trabajo de producción de bolas de maní*

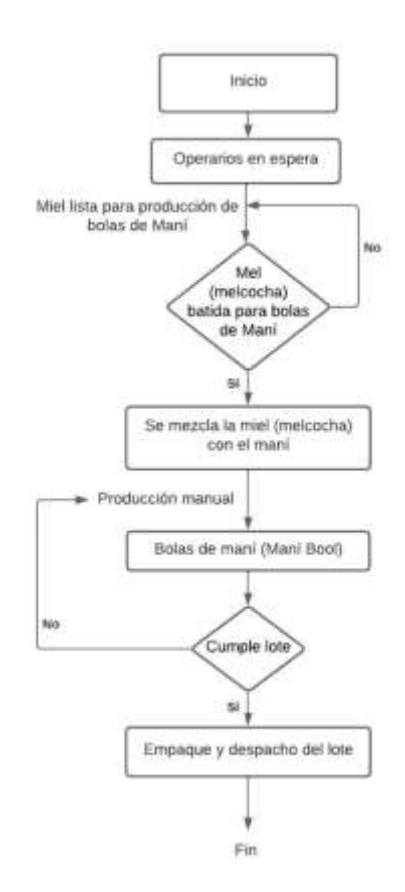

A partir del método de trabajo que utiliza la empresa para la producción de bolas de maní sin automatización en su proceso, se define los ítems para cada uno de los criterios de calidad del producto en términos del diseño del sistema de control MISO del conformado de barras de maní:

## • Diámetro

Los ítems de diámetro están orientados a la medición del producto. En la *[Tabla](#page-58-0) 1*, se muestran los pesos para cada punto de acuerdo a la geometría final de la barra de maní, el diámetro a tener en cuenta es de 2.5 cm según la tabla de precios de la empresa, siendo la escala de ponderación de 0 a 1.5 puntos según el diámetro obtenido.

**Figura 29**

*Diámetro del producto*

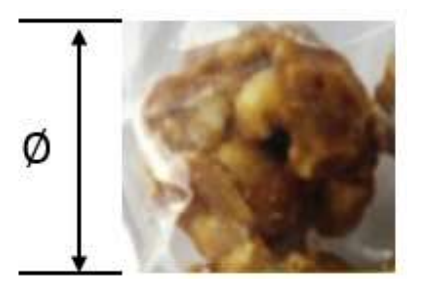

A partir de la formula:

$$
P_{-}D = |Vref - Vmed| \tag{20}
$$

Donde:

P\_D: Ponderación del diámetro

Vref: Valor de referencia del diámetro estándar

Vmed: Valor obtenida a partir de la medida del producto

• Se toma una medida del diámetro, el resultado es 1.0 cm:

$$
P_{D} = |Vref - Vmed|
$$
  
\n
$$
P_{D} = |2.5 - 1.0|
$$
  
\n
$$
P_{D} = 1.5
$$
 (21)

Este resultado corresponde al diámetro defectuoso por una diferencia alta entre medidas.

• Se toma una medida del diámetro, el resultado es 1.75 cm:

$$
P_{D} = |Vref - Vmed|
$$
  
\n
$$
P_{D} = |2.5 - 1.75|
$$
  
\n
$$
P_{D} = 0.75
$$
 (22)

Este resultado corresponde al diámetro irregular por una diferencia media entre medidas.

• Se toma una medida del diámetro, el resultado es 2.5 cm:

$$
P_{D} = |Vref - Vmed|
$$
  
\n
$$
P_{D} = |2.5 - 2.5|
$$
  
\n
$$
P_{D} = 0
$$
\n(23)

Este resultado corresponde al diámetro bueno porque no hay diferencia entre medidas.

### <span id="page-58-0"></span>**Tabla 1**

*Puntos de diámetro para calidad del producto*

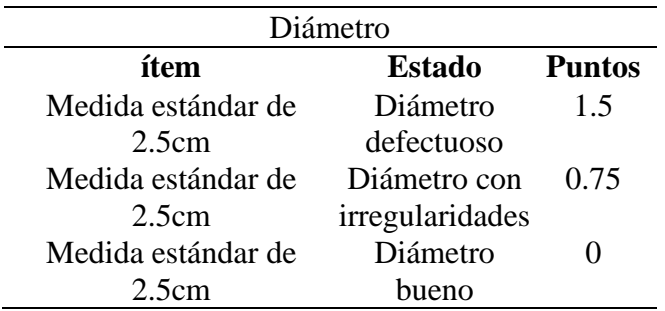

• Delta de longitud

Los ítems de delta de longitud están enfocados en la medición longitudinal de la barra de maní. En la *[Tabla 2](#page-59-0)*, se muestran los pesos para cada punto de acuerdo a la geometría final, la longitud a tener en cuenta es de 200 mm según el diseño de prototipo en SolidWorks, de la barra de maní, siendo la escala de ponderación de 0 a 110 puntos según el delta de longitud obtenido. **Figura 30**

*Delta de longitud del producto*

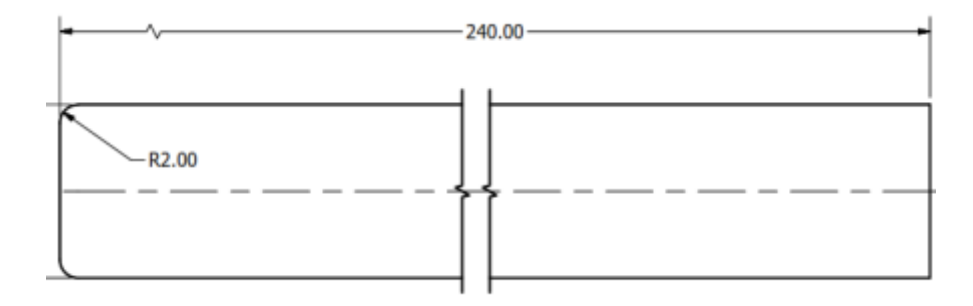

A partir de la formula:

$$
P_{l} = |Vref - Vmed|
$$
\n(24)

Donde:

P\_l: Ponderación del delta de longitud

Vref: Valor de referencia de la longitud estándar

Vmed: Valor obtenida a partir de la medida del producto

• Se toma una medida de la longitud, el resultado está por debajo 90 mm:

$$
P_l = |Vref - Vmed|
$$
  
\n
$$
P_l = |200 - 90|
$$
\n(25)

 $P l = 110$ 

• Se toma una medida de la longitud, el resultado está por debajo de 175 mm:

$$
P_{l} = |Vref - Vmed|
$$
\n
$$
P_{l} = |200 - 175|
$$
\n
$$
P_{l} = 25
$$
\n(26)

• Se toma una medida de la longitud, el resultado está por debajo de 200 mm:

$$
P_{l} = |Vref - Vmed|
$$
  
\n
$$
P_{l} = |200 - 200|
$$
  
\n
$$
P_{l} = 0
$$
\n(27)

<span id="page-59-0"></span>**Tabla 2**

*Puntos de delta de longitud para calidad del producto*

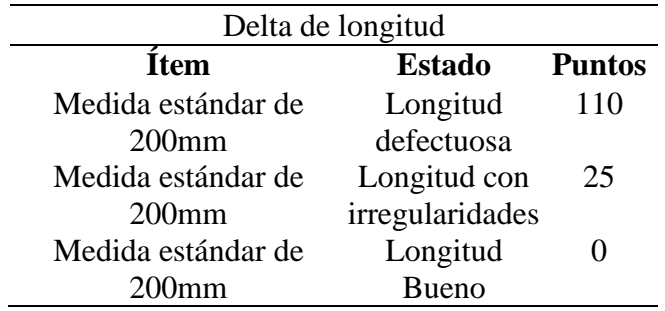

• Peso

Los ítems de peso hacen referencia a la masa del producto. En la *[Tabla 3](#page-60-0)*, se muestran los pesos para cada punto de acuerdo a la barra de maní, el peso que ingresa al sistema son 1kg siendo la escala de ponderación de uno (1) a dos (2) puntos, donde uno significa ausencia de peso y dos significa peso estándar, según el peso obtenido.

A partir de la formula:

$$
P_{p} = |Vref - Vmed| \tag{28}
$$

Donde:

P\_p: Ponderación del peso

Vref: Valor de referencia de la longitud estándar

Vmed: Valor obtenida a partir de la medida del producto

• Se toma una medida de la longitud, el resultado está por debajo 0.5 kg:

$$
P_{p} = |Vref - Vmed| \tag{29}
$$

# $P_{p} = |1 - 0.5|$  $P_{p} = 0.5$

• Se toma una medida de la longitud, el resultado está por debajo de 1 kg:

$$
P_{p} = |Vref - Vmed|
$$
  
\n
$$
P_{p} = |1 - 1|
$$
  
\n
$$
P_{p} = 0
$$
\n(30)

<span id="page-60-0"></span>**Tabla 3**

*Puntos de peso para calidad del producto*

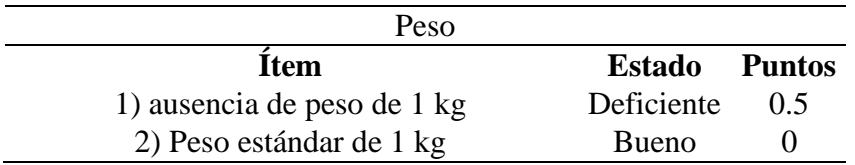

## • Color

Los ítems de color hacen referencia a la observación del color de la barra de maní. En la *[Tabla 4](#page-60-1)*, se muestran los pesos para cada punto de acuerdo al color del producto, siendo la escala de ponderación de uno (1) a tres (3) puntos, donde uno significa melcocha negra, dos significa melcocha muy blanquecina y tres significa melcocha blanquecina estándar, según el color obtenido.

### **Figura 31**

*Representación del color del producto*

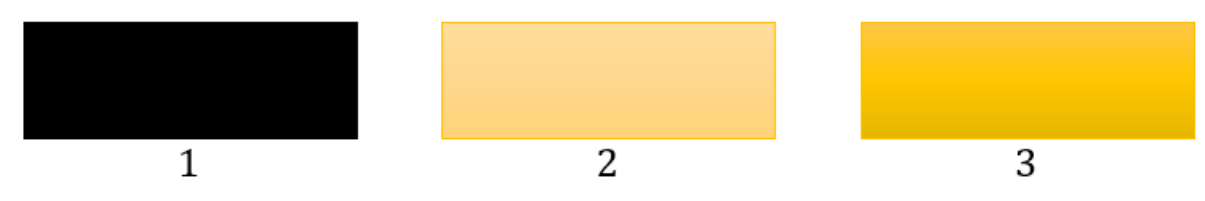

### <span id="page-60-1"></span>**Tabla 4**

*Puntos de color para calidad del producto*

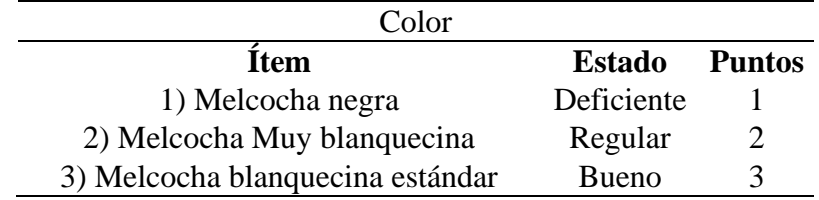

Nota: Al realizar el sistema de control MISO de conformado de barras de maní, se obtendrá la suma ponderada de calidad, según los criterios anteriormente mencionados.

El siguiente, es un ejemplo de escenarios regulares y malos de ponderación, según el resultado de la buena calidad del producto bajo los cuatro criterios, a partir de la salida que se espera obtener con el sistema de control MISO de conformado de barras de maní.

• Salida:

### **Tabla 5**

*Ponderación salida*

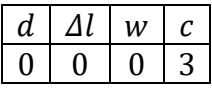

El valor del criterio  $d$  es la media del valor estándar de 2.5 cm. El valor del criterio  $\Delta l$  es la media del valor de 200 mm.

$$
P_i = 0 + 0 + 0 + 3
$$

$$
P_i = 3 \text{ puntos}
$$

En donde:

 $P_i$ : Puntos de salida del sistema de control MISO de calidad de barras de maní.

: Diámetro de las barras de maní.

Δ: Delta de longitud de las barras de maní.

: Peso de las barras de maní.

- : Color de las barras de maní.
	- Escenario de ponderación de mala calidad

### **Tabla 6**

*Ponderación mala calidad*

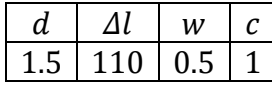

El valor del criterio  $d$  es la media del valor estándar de 2.5 cm.

El valor del criterio  $\Delta l$  es la media del valor de 200 mm.

$$
P_i = 1.5 + 110 + 0.5 + 1
$$

$$
P_i = 113 \text{ puntos}
$$

En donde:

 $P_i$ : Puntos de salida del sistema de control MISO de calidad de barras de maní.

: Diámetro de las barras de maní.

Δ: Delta de longitud de las barras de maní.

: Peso de las barras de maní.

: Color de las barras de maní.

• Escenario de ponderación de buena calidad

### **Tabla 7**

*Ponderación de buena calidad*

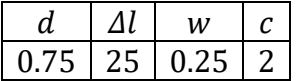

El valor del criterio  $d$  es la media del valor estándar de  $2.5$  cm.

El valor del criterio  $\Delta l$  es la media del valor de 200 mm.

$$
P_i = 0.75 + 25 + 0.25 + 2
$$

$$
P_i = 28 \, \text{puntos}
$$

En donde:

 $P_i$ : Puntos de salida del sistema de control MISO de calidad de barras de maní.

: Diámetro de las barras de maní.

Δ: Delta de longitud de las barras de maní.

: Peso de las barras de maní.

: Color de las barras de maní.

### **2.4 Hipótesis**

### *2.4.1 Hipótesis de investigación (Hi)*

El tiempo de producción con el sistema de control MISO se reduce de 2 a 5 veces el tiempo de producción actual y la calidad del producto se puede parametrizar con el sistema de control MISO está entre 3 a 28 puntos según la ecuación de sumas ponderadas que determina la calidad, prestada en esta investigación.

## *2.4.2 Hipótesis Nula (Ho)*

El tiempo de producción con el sistema de control MISO no reduce el tiempo de operación de 2 a 5 veces según el actual y la calidad del producto que brinda el sistema de control MISO no este entre 100 a 114 puntos según la ecuación de sumas ponderadas que determina la calidad de las barras de maní, prestada en esta investigación.

### *2.4.3 Hipótesis Alternativa (Ha)*

El tiempo de producción con el sistema de control MISO se reduce en 1 a 1.5 veces el tiempo de producción actual y la calidad del producto que brinda el sistema de control MISO esta entre 28 a 99 puntos según la ecuación de sumas ponderadas que determina la calidad, prestada en esta investigación.

### **3. Metodología**

### **3.1 Enfoque**

El enfoque que se va a trabajar en la presenta investigación es cuantitativo, dado que las variables asociadas al objeto de investigación son datos medibles cuantificables (Quijano, 2009), con los datos obtenidos se permitirán determinar el tiempo de producción y la caracterización de calidad del producto comparado con el proceso empírico que es realizado de tres a cinco operarias, de manera que este resultado se demuestre a través del sistema de control.

### **3.2 Paradigma**

El proceso de investigación se basa en Neopositivismo ya que es racionalista y empirista:

El racionalismo busca ser real, preciso y explicar a partir de la experimentación, antecedentes y enunciados teóricos previos, la realización de operaciones de deducciones e inducciones que permiten contrastar la hipótesis del sistema de control (Quijano, 2009).

El empirismo, está ligado a la lógica inductiva y por tanto a la experimentación del tipo de las percepciones, en donde las variables se comportan de manera de hipótesis generadas y si una de las planteadas es falsa, la teoría lo es también (Popper, 1986).

### **3.3 Método**

La presente investigación se basa en el método científico (Quijano, 2009) debido a que parte de la observación empírica del proceso de conformado de bolas de maní, que será el punto de partida para estudiar y desarrollar el diseño del control de la planta, en donde se intentará comprobar si el sistema de control permite reducir los tiempos de producción y aumenta la calidad del producto anteriormente planteado, se analizan y comparan los resultados obtenidos y si es viable según la hipótesis de investigación, de considerarse verdadera la hipótesis el sistema de control tendrá un buen desempeño, de lo contrario se procede a corregir el modelo que se plantea.

### **3.4 Tipo de investigación**

El tipo de investigación es descriptiva dado que se va a observar y analizar el comportamiento de respuesta del tiempo de producción y la caracterización de calidad del sistema de control múltiples entradas y única salida.

Se establece el diseño del controlador a usar y se evaluará el sistema de control óptimo para esta y para la velocidad de salida del rodillo.

Se harán simulaciones a través del software Matlab y algunas intervenciones con el sistema mecánico con la ayuda del software SolidWorks, para observar la influencia del sistema de control en el proceso del conformado de barras cilíndricas de maní.

## **3.5 Diseño de investigación**

Esta investigación corresponde al diseño experimental puro (**RG X O**), debido a que se busca con el sistema de control reducir el tiempo de producción, el cual se explica en el numeral [2.3.1.1](#page-54-0) y la caracterización de alta calidad del producto, la cual se explica en el numeral [2.3.1.2](#page-54-1) bajo parámetros y métodos estadísticos (arreglo unifactorial para el tiempo de operación y para la caracterización de alta calidad del producto, la suma ponderada para problemas de decisión multicriterio en aplicaciones de ingeniería), con la ayuda de los resultados obtenidos de las pruebas de simulación del controlador MISO y se definen tres experimentos, en los cuales se encamina a realizar por cada uno de estos, dos repeticiones en los cuales se evaluarán y harán comparaciones de las mismas variables sujetos a diferentes tratamientos experimentales.

 −

Donde:

RG1 = RG2 = RG3: Lotes de producción de 1000 paquetes de melcocha con maní.

X1: Sistema de control de intervalos medios de velocidad de motor, rangos de temperatura de 35°C a 40°C y flujo continuo por goteo de aceite desmoldante USP.

X2: Sistema de control de rangos de intervalos medio – alto de velocidad inicial del motor, rangos de temperatura de 35°C a 40°C y flujo continuo por goteo de aceite desmoldante USP.

O1=O2=O3: Tiempo de producción y calidad del producto

−: Lotes de producción de 1000 paquetes de la melcocha con maní sin sistema de control.

## **3.6 Universo**

El universo corresponde a la simulación del proceso de producción de barras cilíndricas de maní a través del sistema de control MISO para el conformado de barras cilíndricas de maní.

## **3.7 Muestra**

La muestra corresponde al mismo universo, que es la automatización de producción del proceso de barras cilíndricas de maní a través del sistema de control MISO para el conformado de barras cilíndricas de maní.

### **3.8 Instrumentos de recolección de la información**

Los instrumentos necesarios para la recolección de la información serán: una agenda de registros, dado que, inicialmente se va a tomar datos de manera escrita para realizar el modelo matemático de la planta del proceso.

Además, se va a utilizar una cámara del celular, un flexómetro, una pesa digital y un multímetro, ya que se van a realizar varios experimentos a la melcocha con el propósito de extraer los datos necesarios para el modelado matemático y a su vez para parametrizar los criterios de evaluación (puntos) a tener en cuenta para la caracterización de calidad de la melcocha con maní.

Luego estos datos serán almacenados y guardados en Matlab, donde a través del método de Monte Carlo se realizarán simulaciones, estos datos son guardados y se implementará el diseño del sistema del control MISO en lazo cerrado.

### **3.9 Técnicas de recolección de información**

En el presente proyecto se utiliza el método de observación directa, la información se obtendrá por medio de la experimentación y simulación por medio de software. Se calculará y obtendrá la función de transferencia a partir de los datos recolectados de la observación y medición de los parámetros y propiedades del producto a través del proceso de producción de la melcocha con maní. Se quiere con ello obtener los datos necesarios para implementar la planta en Matlab y con la intervención de la simulación del sistema mecánico en Solidworks para observar la influencia de la planta y a su vez diseñar el modelo óptimo del sistema de control MISO para el conformado de barras cilíndricas de maní, con el fin de determinar las variables de investigación, que son, reducir los tiempos de producción y la caracterización de la calidad del producto.

## *3.9.1 Validez de la técnica*

La técnica de recolección de información es válida, porque las simulaciones del diseño del sistema de control MISO en Matlab van a permitir observar, constatar, guardar y analizar las mediciones de tiempos de producción u operación (por medio del método estadístico arreglo

unifactorial) y la caracterización de la calidad del producto (por medio del método estadístico suma ponderada para problemas de decisión multicriterio en aplicaciones de ingeniería) para obtener el sistema de control más óptimo.

## *3.9.2 Confiabilidad de la técnica*

La técnica de recolección es confiable, porque se pueden tomar pruebas tanto en la obtención de los parámetros para la planta del proceso como también realizar simulaciones con el sistema de control MISO, donde se espera extraer datos que permitan la lectura, el análisis y la operación, para obtener los tiempos de producción y la caracterización de la calidad.

Por medio de los instrumentos de medición a utilizar, la recolección también es fiable ya que, ya sea por medio de SolidWorks y Matlab se puede obtener escenarios simulados de parámetros reales, donde se muestren los resultados y mediante una tabla se puedan constatar uno al otro. Además, con las pruebas físicas se puede tomar muestras y poderlas medir con el flexómetro y sacar datos, los cuales me permitan analizar e ingresar a los softwares con los que se trabaja.

### **4. Resultados**

## **4.1 modelo matemático MISO que se aproxime al comportamiento del proceso de conformado de las barras de maní.**

Se realizó una revisión de las diferentes bibliografías de cinemática, cinética y dinámica de sistemas mecánicos rotativos (Ogata, 2010a) y sistemas híbridos (Aracil & Gordillo, 1997, p. 137), así como la sinergia del plug-in multibody link del software Matlab y SolidWorks (Mathworks & Drive, 2023). Se consultaron distintas fuentes relevantes, entre ellas, publicaciones especializadas de dinámica y sistemas de control de robots, control y dinámica de robots, visión y control robótica, integración de entornos de modelos en SolidWorks y Matlab/Simulink y la biblioteca de MathWorks.

A partir de la literatura anteriormente, se analizó el comportamiento de los sistemas mecánicos simples y complejos, se estudiaron las leyes físicas que rigen tanto el principio del sistema mecánico de rodillos como de los experimentos que se hicieron a los productos para la extracción del modelo matemático. Para ello, se utilizó la biblioteca de MathWorks y algunos referentes teóricos, se instaló el plug-in Simscape Multibody Link que permitió exportar ensambles de software CAD (Autodesk, PTC creo, SolidWorks) hacia Matlab/Simulink. El archivo diseñoy-dibujo-asistido-por-computador (CAD) se exportó en un archivo '.xml', cuyo archivo genero un conjunto de bloques en SIMULINK que representa un modelo de multi cuerpo de partes individuales y ensamblaje, este modelo se pudo visualizar en 3D mediante una animación y se creó un código de algoritmo en donde se identificó las características físicas y mecánicas de uniones entre marcos y piezas.

El archivo resultante se extrajo en simulink y es equivalente a la adquisición de datos de una planta mecánica, que se utilizará para desarrollar el sistema de control MISO junto con los modelos que se extrajeron de los experimentos que se hicieron de fricción y temperatura a través de una entrada de caudal  $Q_i$ .

## *4.1.1 Prueba de adquisición de datos de SolidWorks a MATLAB/SIMULINK*

En la *[Tabla 8](#page-69-0)*, se realizó la descripción de algunos bloques que conforman el modelo presentado en la simulación de la *[Figura 33](#page-70-0)* y de la librería de simscape del plug-in multibody, entre ellos se destacaron los siguientes.

### <span id="page-69-0"></span>**Tabla 8**

*Descripción de la librería multibody en Simscape*

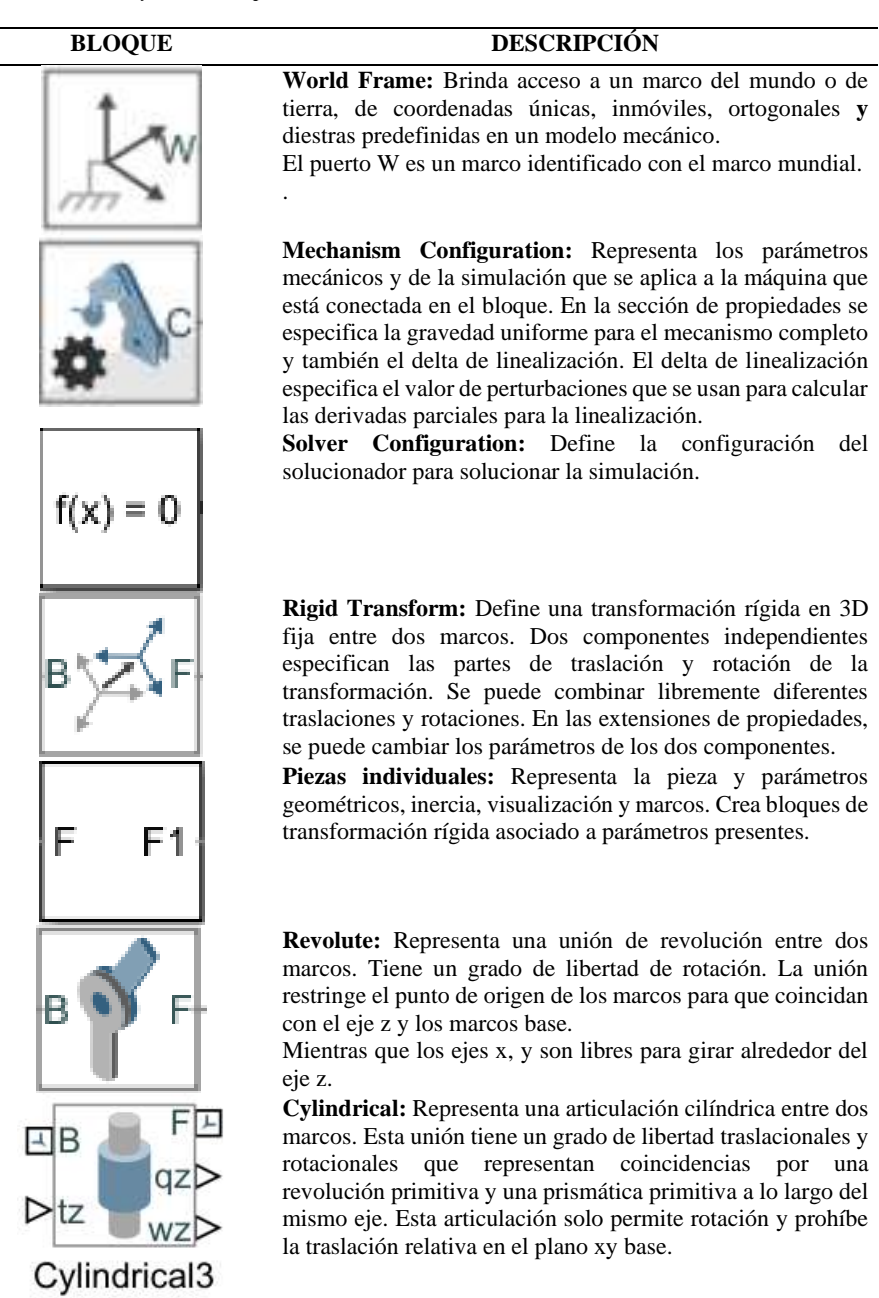

Se llevó a cabo una prueba de diseño 3D con el propósito de establecer una conexión entre Matlab y Solidworks para observar y analizar el comportamiento de un modelo CAD de un péndulo en la interfaz de SIMULINK.

La prueba experimental se estableció en tres fases. En la primera, se importó el modelo considerando únicamente la influencia de la gravedad, sin ningún tipo de sensores (variables de entrada y salida) ni parámetros físicos.

En la *[Figura 32](#page-70-1)*, se observa el modelo CAD del péndulo diseñado en SolidWorks, el cual es exportado a MATLAB en formato '.xml'.

## <span id="page-70-1"></span>**Figura 32**

*Diseño de Péndulo en 3D*

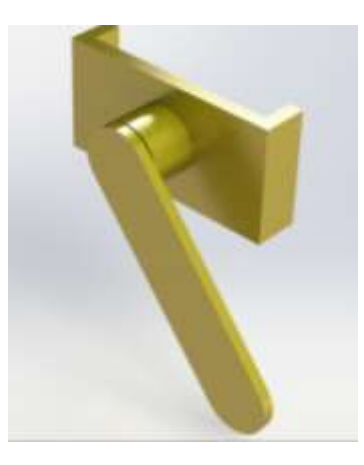

El modelo mecánico se exportó desde SolidWorks, del plug-in simscape Multibody Link, ubicado en la pestaña de herramientas y se obtuvo en formato '.xml' (representa un código del comportamiento dinámico del ensamble), se creó a partir del archivo una simulación en Simulink. En la siguiente *[Figura 33](#page-70-0)*, se muestra el modelo mecánico en bloques exportado:

### <span id="page-70-0"></span>**Figura 33**

*Modelo de bloques en Simulink*

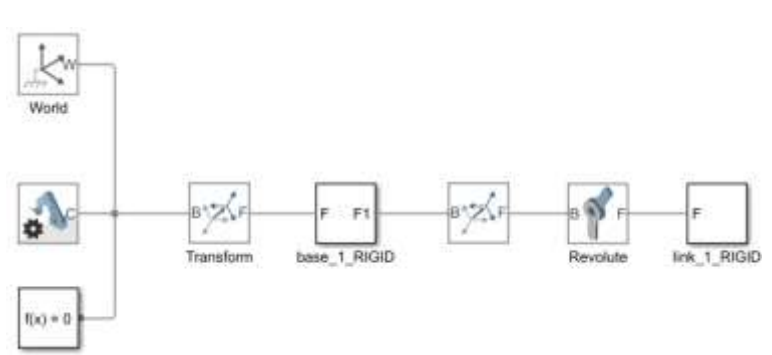

En la segunda y tercera prueba, se muestra que al modelo se le aplicó comportamientos reales al bloque "revolute", el cual es el encargado de realizar la simulación dinámica de movimiento del péndulo y se implementó un controlador proporcional-integral-derivativo (PID) clásico, utilizando el bloque de ajuste automático (auto tune).

En la segunda prueba, que se observa en la *[Figura 34](#page-71-0)*, hace referencia a la dinámica inversa del modelo, la cual se utiliza para calcular las fuerzas y momentos en el movimiento del sistema y corresponde a la integración en la simulación del espacio real, teniendo en cuenta las salidas (sensado de posición, velocidad y torque) con respecto a la entrada (bloque de vector secuencial de valores interpolados)

### <span id="page-71-0"></span>**Figura 34**

*Dinámica inversa*

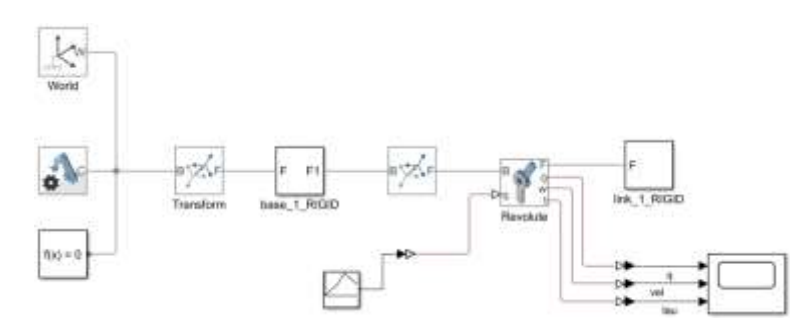

Se observó en la *[Figura 35](#page-72-0)*, la simulación dinámica del modelo en 3D y las señales de salida en el scope. Estas hacen referencia a la posición, velocidad angular y torque. Se utilizaron como entrada para la planta, valores interpolares que se asignaron, dados por: los valores del vector [0 45 90 180 90] y los valores en el tiempo [0 2 4 6 10].

Se generó el movimiento del péndulo y en la simulación se obtuvo con cada valor interpolado un momento de inercia. Se asignó para el ejemplo el coeficiente de amortiguamiento de 0.0015  $Nm(\frac{rad}{a})$  $\frac{du}{s}$ ) para observar el movimiento angular con efectos de frenado y sin frenado.

En el resultado obtenido, se vio que la posición que se dio a la entrada coincide con la que se obtuvo a la salida. En la velocidad se mantiene constante hasta alcanzar un ángulo de 90°, luego incrementa la velocidad aproximadamente a  $3 m/s$  y decrece la velocidad hasta  $-1.2 m/s$ , finalmente el torque tiene un comportamiento similar al de la velocidad como se presenta en la *[Figura 35.](#page-72-0)*
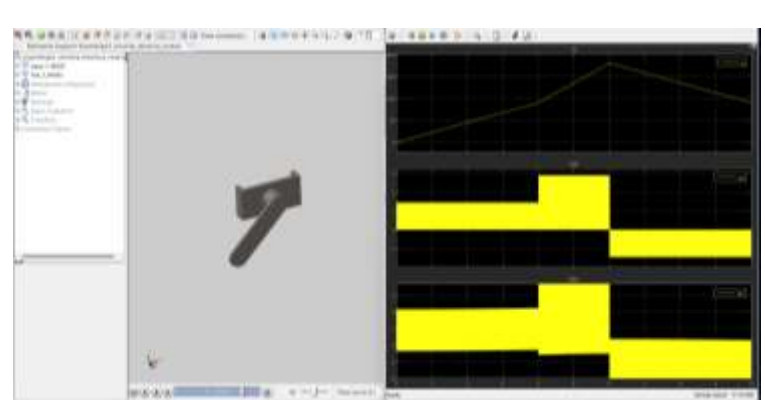

*Simulación dinámica en 3D y resultados de la simulación de la dinámica inversa*

Se realizó la tercera prueba, cuyas variables se determinaron mediante el bloque de PID(s) en simulink. Para establecer el set point, se utilizó un bloque de escalera de secuencia repetitiva (*Repeating Sequence Stair*), y se evaluaron los resultados en dos scope (Tau y Vel); en el primero se visualizó la señal de torque o par (tau), luego del controlador y en el segundo scope (vel) se visualizó la referencia de la entrada por escalones (Ref) y la señal de la variable de salida de velocidad. En la *[Figura 36,](#page-72-0)* se observó los resultados obtenidos en esta fase de la prueba. **Figura 36**

<span id="page-72-0"></span>*Simulación de controlador PID clásico*

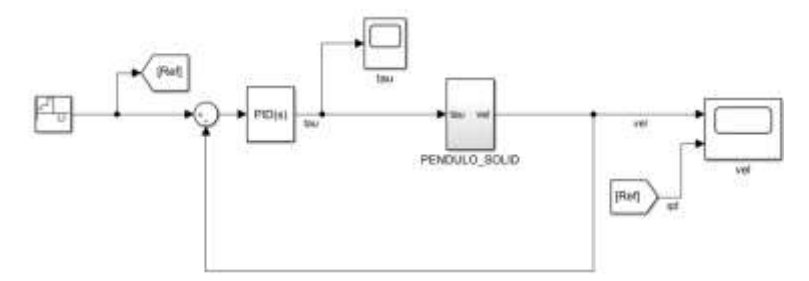

En el bloque llamado "*PENDULO\_SOLID*", que se observó en la *[Figura 36](#page-72-0)*, está el modelo mecánico de la planta del péndulo, con una variable de salida de velocidad (vel) y un set point (Ref) de entrada al sistema. En la *[Figura 37,](#page-73-0)* se observó el sistema mecánico inmerso en el bloque ""*PENDULO\_SOLID*", con dos señalizaciones con el numero uno (Tau - Vel).

<span id="page-73-0"></span>*Modelo mecánico*

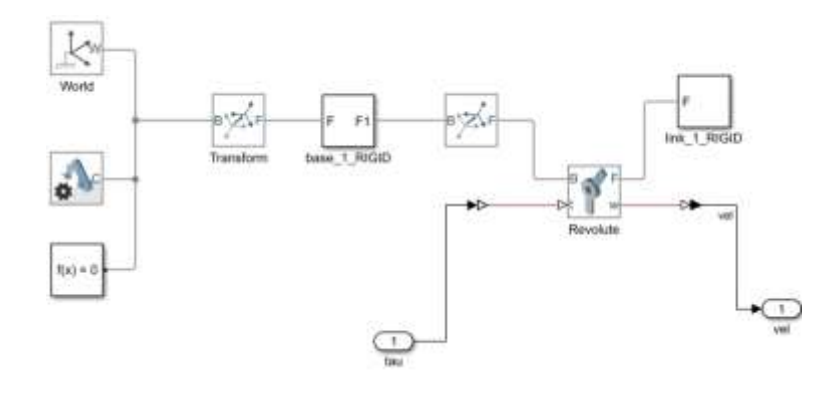

Los resultados de la prueba de la simulación son:

El sistema presentó una velocidad de salida oscilante, de acuerdo a los movimientos que tiene a la entrada del sistema de [45 90 180 0 – 90 0]. En el tiempo de 1 seg, la velocidad es casi constante con variaciones en el tiempo muy pequeñas hasta llegar al tiempo de 8 seg, en donde hay un pico de velocidad angular hasta aproximadamente  $1000 \text{ deg}/s$ .

En el scope (Tau), la señal tau correspondió al comportamiento del controlador PID(s) que entra a la planta.

#### **Figura 38**

*Resultados con el controlador clásico PID para ejemplo*

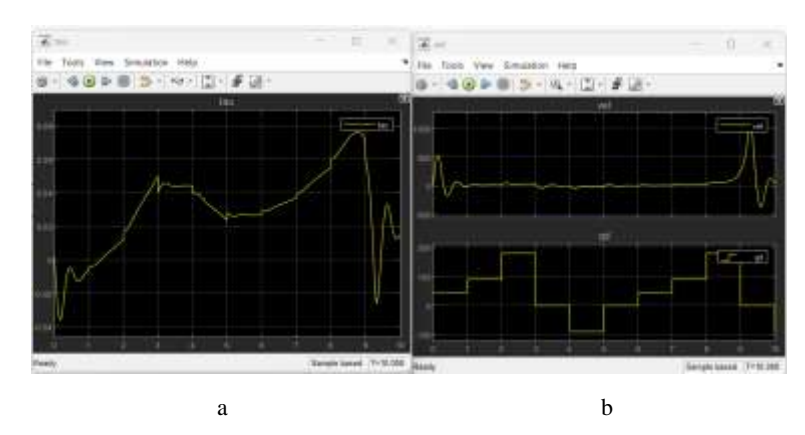

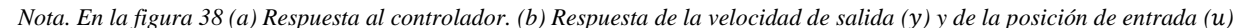

#### *4.1.2 Extracción de datos del proceso de producción de la melcocha y las bolas de maní.*

Para el sistema MISO del proceso de barras de maní, es importante que se haya obtenido el coeficiente de amortiguamiento o también llamado coeficiente de fricción dinámico del producto. Debido a que, en la simulación, es necesario el comportamiento de la fricción del producto versus el rodillo motriz (Finn, 1971). En este subcapítulo, se obtuvo inicialmente un valor experimental de la densidad del producto, de 0.92  $gr/cm^3$ , proporcionado por la empresa Productos Don José S.A.S y de igual manera, en algunas empresas se realizaron pruebas que constataron por medio de aproximaciones el valor obtenido (Cheza & Carlos Villareal, 2017; Hidalgo Moya, 2010).

La melcocha y la miel con que se produce las bolas de maní son productos que, por naturaleza se clasifican como fluidos no Newtonianos; son dos tipos de mieles para producir cada producto. Teniendo en cuenta lo anterior, se realizaron dos experimentos, donde se obtuvo de manera aproximada para cada producto, el coeficiente de fricción estático, cinético, densidad, momentos de inercia de cuerpos homogéneos y velocidad angular bajo ciertos criterios de temperatura y estos datos experimentales no son absolutos porque su composición cambia en función de la temperatura y presión.

Los dos primeros experimentos fueron de movimiento rectilíneo uniformemente acelerado (m.r.u.a) sobre un plano inclinado, tanto para la melcocha como para la miel de maní (donde se formó con el producto una bola y una barra de maní). Para la miel de maní el movimiento fue rotativo sin deslizamiento (combinación de movimiento rotacional y movimiento traslacional sobre el plano) (*[Figura 39](#page-76-0) y [Figura 40](#page-81-0)*) y el tercer experimento que se hizo es de la medición de temperatura a los dos productos mediante la entrada de flujo constante de agua, de este experimento se obtuvo los parámetros o coeficientes que se necesitó para la segunda función de transferencia térmica, que relacionó el flujo (liquido desmoldante USP) de entrada con la transferencia térmica por conducción del producto al rodillo motriz.

Se realizaron tres experimentos. En donde se describen a continuación:

En el primer experimento, las masas elaboradas fueron dadas al momento exacto donde los operarios estaban formando las bolas de maní y la melcocha. Es decir, que dejaron reposar las mezclas, ya que la temperatura inicial de ellas es de  $125^{\circ}C$  en la marmita (miel para la melcocha) y 109.2° aproximadamente en la olla a gas (miel para las bolas de maní) aproximadamente.

En el segundo experimento, se trabajó solamente con la miel para las bolas de maní, este se dividió en dos partes. En la primera parte, el experimento se hizo en las mismas condiciones que en el primero, es decir, dentro de las instalaciones de la empresa y en la segunda parte se transportó el producto fuera de la planta y se dejó enfriar.

En el tercer experimento, se tomaron algunas melcochas y bolas de maní (Maní bool), en donde se realizaron diferentes tomas de muestras a distintas temperaturas de los productos  $(T^{\circ})$ , a través de la adquisición de datos en Arduino y el sensor *DS18B20* se registró tanto la temperatura con que estaban inicialmente y los tomados durante el transcurso de la prueba como de la temperatura del flujo de agua (es constante), luego de que se aplicó una entrada constante (se abrió la llave) y se guardó el agua en un recipiente.

## **Tabla 9**

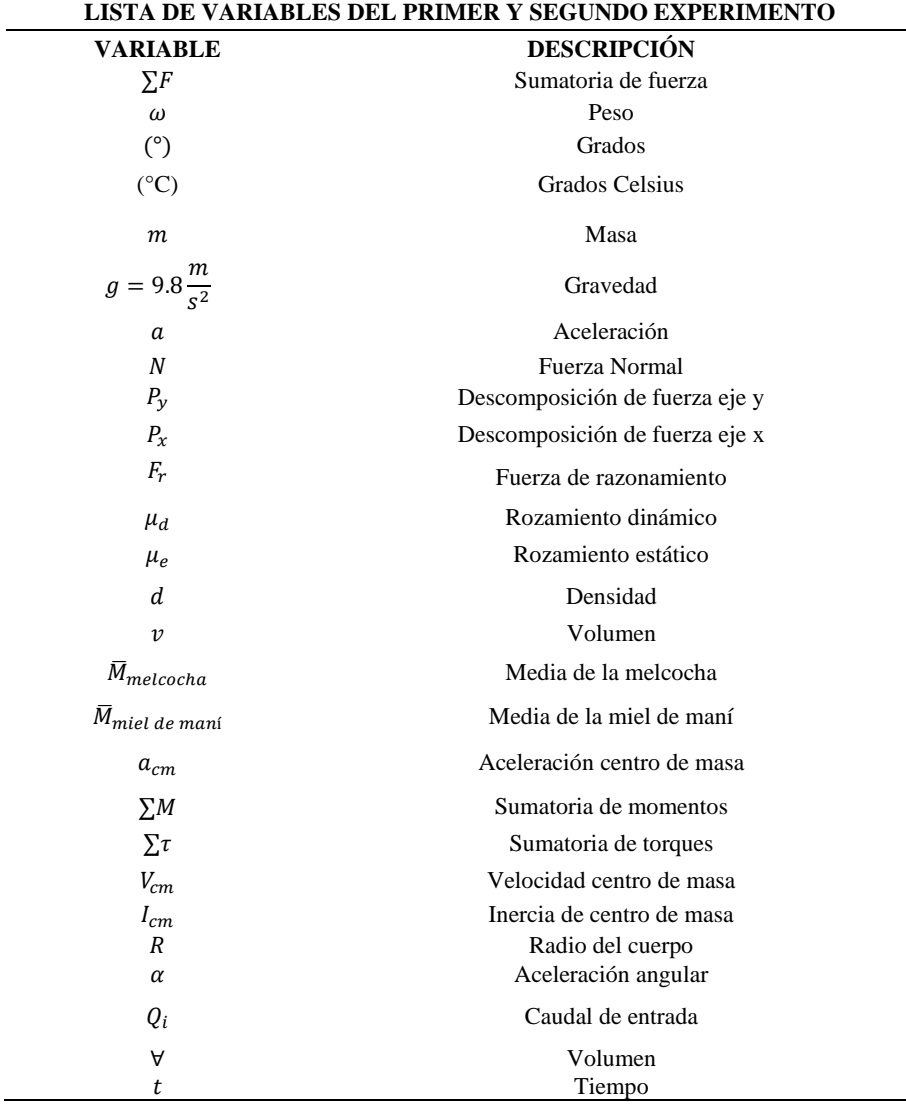

*Variables del primer y segundo experimento*

## *4.1.2.1 Primer experimento*

En el primer experimento, se tomó una bandeja plástica a un ángulo de inclinación de 14°, a la cual se le aplicó líquido desmoldante USP para que no se pegara la masa. Inicialmente se separó la melcocha en dos partes y se obtuvo una forma cilíndrica; cada una se deslizó y se registraron los tiempos y la distancia recorrida. De igual manera, se realizó el mismo experimento para las bolas de maní, donde la primera tuvo una forma esférica y la segunda tuvo una forma cilíndrica, los pesos de los productos se encuentran en la *[Tabla 10](#page-77-0)*.

Mediante el experimento que se realizó se obtuvo datos parciales de acuerdo a la temperatura en que se realizó la prueba:

## <span id="page-76-0"></span>**Figura 39**

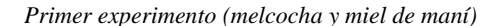

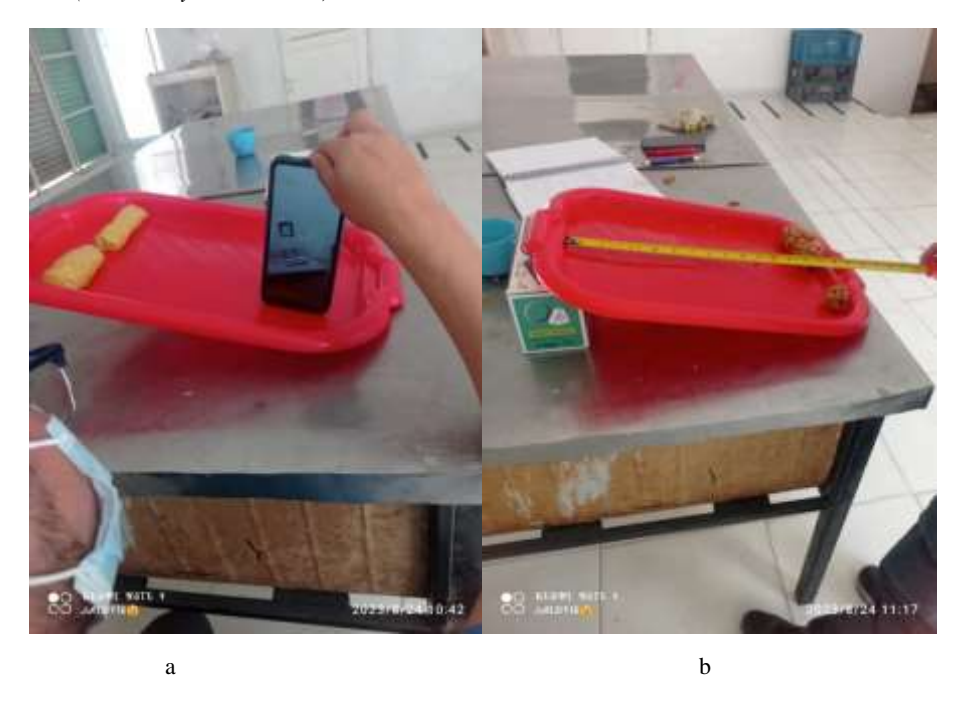

*Nota. En la figura 39 (a) Experimento con melcocha. (b) Experimento de la mezcla de miel con maní (Bolas de maní)*

#### <span id="page-77-0"></span>**Tabla 10**

*Resultados de primer experimento*

| Resunados del primer experimento de dos productos (meicocha y bolas de main) |                                    |                                         |              |                           |       |            |              |                                    |
|------------------------------------------------------------------------------|------------------------------------|-----------------------------------------|--------------|---------------------------|-------|------------|--------------|------------------------------------|
| Producto                                                                     | Angulo inclinación<br>$(^\circ)$   | Temperatura producto<br>$({}^{\circ}C)$ | Peso<br>(Kg) | <b>Dimensiones</b><br>(m) |       | μe         | μc           | <b>Densidad</b><br>gr/<br>$cm^3$ ) |
|                                                                              |                                    |                                         |              | diám                      | long  |            |              |                                    |
| Melcocha 1                                                                   | 14                                 | 32,3                                    | 0.087        | 0.03                      | 0,12  | 0,249<br>3 | 8,46E-<br>05 | 1.02566                            |
| Melcocha 2                                                                   | 14                                 | 31,5                                    | 0.092        | 0.03                      | 0,1   | 0,249<br>3 | 6,86E-<br>05 | 1.301                              |
| Bola de<br>maní                                                              | 14                                 | 32,5                                    | 0,02         | 0,04                      |       |            | 0.07123      | 0.5968                             |
| Barra de<br>maní                                                             | 14                                 | 32,5                                    | 0.09         | 0,045                     | 0,07  |            | 0.08310      | 0.8084                             |
| μe                                                                           | Coeficiente de viscosidad estática |                                         |              |                           | Media |            |              | 8,93E-05                           |
| μc                                                                           |                                    | Coeficiente de viscosidad cinética      |              |                           |       |            |              |                                    |
|                                                                              |                                    |                                         |              |                           |       |            |              |                                    |

Resultados del primer experimento de dos productos (melcocha y bolas de maní)

Las ecuaciones que se utilizaron para encontrar los coeficientes de amortiguamiento estático y dinámico se presentaron a continuación. En el caso específico de la melcocha, se utilizaron las siguientes expresiones, considerando que el movimiento fue traslacional:

Sumatoria y despliegue de fuerzas en plano inclinado:

$$
\omega = mg \tag{31}
$$

$$
F = ma \tag{32}
$$

$$
N = P_{y} \tag{33}
$$

$$
\sum f_x = P_x - F_r = ma \tag{34}
$$

$$
P_x = \sin(\alpha)\omega \tag{35}
$$

$$
P_y = \cos(\alpha)\omega\tag{36}
$$

$$
F_r = \mu_d N \tag{37}
$$

$$
\mu_d = \frac{F_r}{P_y} \tag{38}
$$

$$
\tan(\alpha) = \mu_e \tag{39}
$$

Las ecuaciones que se utilizaron para hallar la densidad fueron:

$$
d = \frac{m}{v} \tag{40}
$$

En donde el volumen se lo encontró a partir de la geometría del producto.

La densidad para la melcocha 1 es:

$$
d = 1.02566 \frac{gr}{cm^3} \tag{41}
$$

La densidad para la melcocha 2 es:

$$
d = 1.301 \frac{gr}{cm^3} \tag{42}
$$

Se calculó, además la media de las densidades de las melcochas con el motivo de constatar el valor dado en la empresa Productos Don José S.A.S.:

$$
\overline{M}_{melcocha} = \frac{\sum_{i=1}^{n} Mi}{n}
$$
\n(43)

$$
\overline{M}_{melcocha} = 1.163 \frac{gr}{cm^3} \tag{44}
$$

Se observó que la media de la densidad de la melcocha que se calculo es similar a la densidad que se otorgó por la empresa, hay un margen de error pequeño.

En el experimento también se observó que, la velocidad de la melcocha era relativa, es decir, que cambió al estar o no en contacto con el líquido desmoldante en proporciones muy pequeñas. Dicho de otra forma, en las primeras repeticiones del experimento, la melcocha tuvo un desplazamiento de entre 1 cm y 2 cm en 30 segundos aproximadamente (se desplazó muy poco debido a que se pegó a la superficie).

Se calculó la velocidad traslacional para las melcochas por medio de:

$$
v^2 = v_0^2 + 2a(x - x_0) \tag{45}
$$

$$
v = \sqrt{2ax} \tag{46}
$$

## **Tabla 11**

*Velocidades traslacionales de la melcocha*

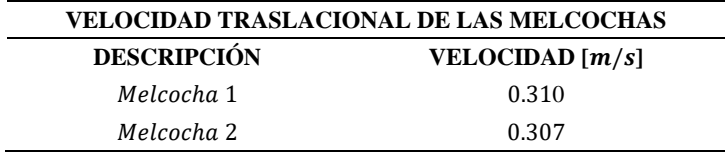

Como se mencionó anteriormente, el movimiento de la bola esférica de maní y la barra de maní fue rotativa sin deslizamiento, las expresiones que se utilizaron para encontrar los coeficientes fueron:

Expresiones traslacionales:

$$
\sum f_x = ma_{cm} \tag{47}
$$

$$
\omega = mg \tag{48}
$$

$$
\omega = mg \tag{49}
$$

$$
N = P_{y} \tag{50}
$$

$$
P_x = \sin(\theta)\omega\tag{51}
$$

$$
P_y = \cos(\theta)\omega\tag{52}
$$

$$
\omega x - F_r = m a_{cm} \tag{53}
$$

$$
\omega \sin \theta - F_r = m a_{cm} \tag{54}
$$

$$
F_r = \mu_d N = \mu_d P_y \tag{55}
$$

$$
\mu_d = \frac{F_r}{P_y} \tag{56}
$$

$$
\tan(\alpha) = \mu_e \tag{57}
$$

Expresiones rotativas

$$
\sum M = \sum \tau = I_{cm} \alpha \tag{58}
$$

$$
F_r R = I_{cm} \alpha \tag{58}
$$

$$
V_{cm} = r\alpha \tag{59}
$$

$$
a_{cm} = R\alpha \tag{60}
$$

$$
I_{cm} = \frac{1}{2} mR^2 \tag{61}
$$

$$
F_r = \frac{1}{2} m a_{cm} \tag{62}
$$

La densidad para la bola de maní es:

$$
d = 0.5968 \frac{gr}{cm^3} \tag{63}
$$

La densidad para la barra de maní es:

$$
d = 0.8084 \frac{gr}{cm^3} \tag{64}
$$

Se calculo, además la media de las densidades de las mieles de maní:

$$
\overline{M}_{miel de maní} = \frac{\sum_{i=1}^{n} Mi}{n}
$$
\n(65)

$$
\overline{M}_{miel\ de\ mani} = 0.702615 \frac{gr}{cm^3} \tag{66}
$$

Además, se obtuvo los coeficientes de fricción estático y cinético. Para efectos de la simulación se utilizó el coeficiente cinético (dinámico).

En el experimento también se observó que, la velocidad de la bola de maní y la barra de maní era relativa, es decir, que cambió al estar o no en contacto con el líquido desmoldante en proporciones muy pequeñas, ya que con el líquido se desplazó más rápido. Dicho de otra forma,

en las primeras repeticiones del experimento, los dos productos tuvieron un desplazamiento completo en menos de 5 segundos.

Se calculó la velocidad rotacional (traslacional y rotativa) por medio de:

$$
v^2 = v_0^2 + 2a(x - x_0) \tag{68}
$$

$$
v = \sqrt{2ax} \tag{69}
$$

**Tabla 12**

*Velocidad rotacional de las bolas y barras de maní*

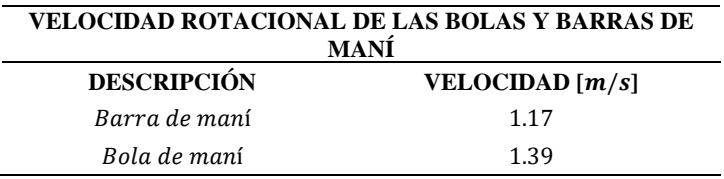

## *4.1.2.2 Segundo experimento*

En la primera sección del segundo experimento que se hizo, se tomó una bandeja de aluminio, con un ángulo de inclinación de 10°. Inicialmente, se tomó la mezcla del producto que salió de la olla de gas reposada, es decir, que la temperatura disminuyo para que el operario trabajara con ella y se registró esa temperatura (de salida o de trabajo) *[Figura 40.](#page-81-0)c*, luego se formó con el producto un cilindro de barra de maní y se dejó caer por un plano inclinado sin aceite desmoldante USP. Una vez se registró este escenario, se añadió líquido desmoldante para que la masa se resbale y se repitió la prueba (*[Figura 40.](#page-81-0)b*).

En la segunda sección de la *[Figura 40.](#page-81-0)a*, se hizo el experimento fuera de las instalaciones de producción de la empresa Productos Don José S.A.S. y se efectuó el mismo procedimiento del plano inclinado teniendo en cuenta dos casos importantes de cambio de temperatura. El primer momento fue dentro de la planta, donde se registró la temperatura y se lanzó la barra en sobre la bandeja de aluminio sin y con aceite desmoldante y en el segundo caso. Se dejó enfriar la barra ya que se colocó el producto a temperatura ambiente (fuera de la planta) y una vez hubo un cambio de temperatura se realizó el experimento (mismas condiciones iniciales dentro de las instalaciones).

En la *[Tabla](#page-81-1) 13*, se mostró los resultados del coeficiente dinámico y la densidad que correspondieron a tres variaciones diferentes en la temperatura de la miel de la bola de maní.

<span id="page-81-0"></span>*Segundo experimento con miel de maní dentro y fuera de la planta*

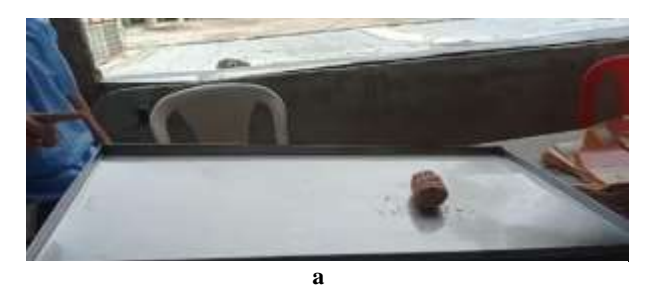

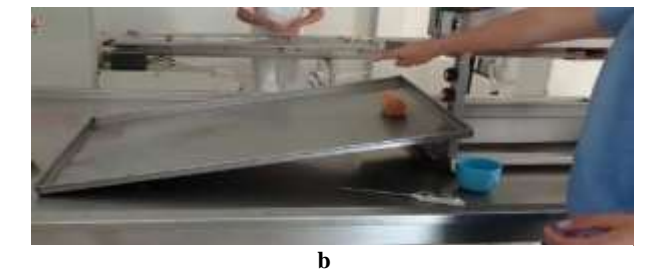

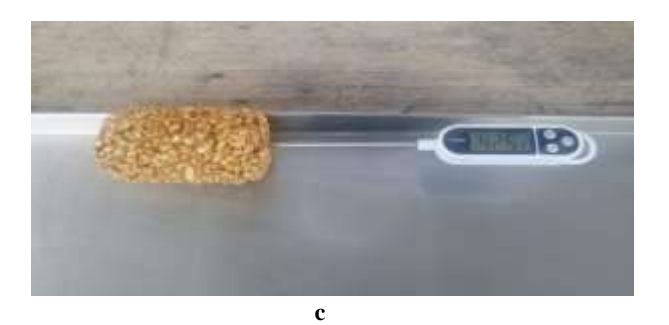

*Nota. En la figura 40 (a) Experimento fuera de las instalaciones. (b) Experimento dentro de las instalaciones. (c) Temperatura de la mezcla de miel con maní.*

## <span id="page-81-1"></span>**Tabla 13**

*Resultados de segundo experimento con miel de maní dentro y fuera de la planta*

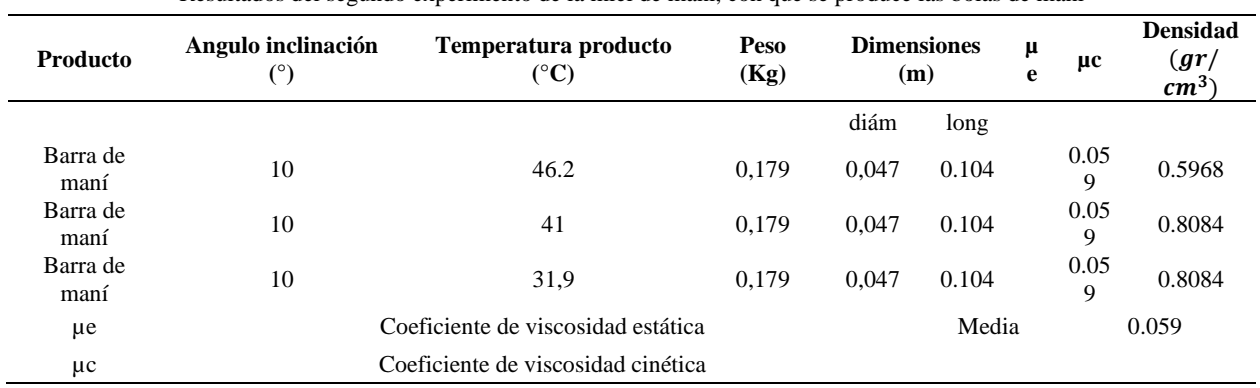

Resultados del segundo experimento de la miel de maní, con que se produce las bolas de maní

## *4.1.2.3 Tercer experimento*

En el tercer y último experimento, se midió la temperatura tanto en el agua como en los productos. Se ajustó (abrió) inicialmente la válvula (llave) del agua a una apertura de 1 /4 de vuelta y se registró la temperatura por un determinado lapso de tiempo, posteriormente, se tomó el primer producto que correspondió a las cuatro bolas de maní y se repitió una segunda serie de registro de medidas de temperatura en dos de ellas. Continuando con esta prueba, se dividió en dos escenarios distintos en los cuales se varió la toma de datos, a diferentes variaciones de caudales:

En el primer escenario, se registró la temperatura de la bola de maní al ser ingresada por una corriente pequeña de agua (caudal bajo que se referenció en la *[Tabla 14](#page-83-0)*), que correspondió al 1/4 de vuelta durante un periodo de tiempo y en el segundo escenario, se aumentó otro 1/4 de vuelta a la válvula y se repitió la toma de datos de la medición de temperatura de las bolas de maní.

A partir del registro fotográfico y de video que se hizo a este experimento, se calculó el caudal de entrada para los dos ajustes de la válvula de suministro de agua y se propone dos mediciones de caudal para las simulaciones de la respuesta del controlador.

Se calculó el caudal del ajuste de la válvula por medio de la siguiente ecuación:

$$
Q_i = \frac{v}{t} \tag{70}
$$

Donde:  $Q_i$ : Caudal  $[l/secg]$  $\forall$ : =  $Volume \ [l] = 1$  $t$ : Tiempo $[t]$ 

Los resultados de los dos ajustes incorporan, además, la propuesta de dos mediciones de caudal adicionales, con la finalidad de simularlas mediante el controlador.

#### <span id="page-83-0"></span>**Tabla 14**

*Cálculo de caudales*

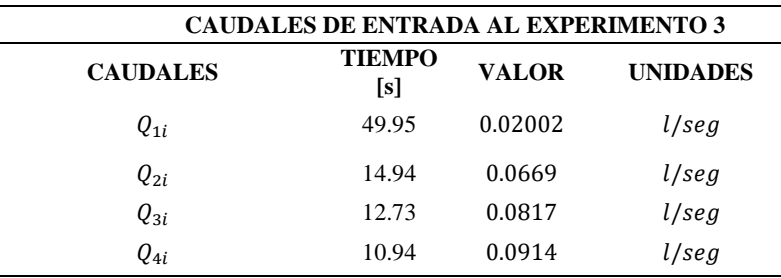

#### **Figura 41**

*Experimento a la bola de maní.*

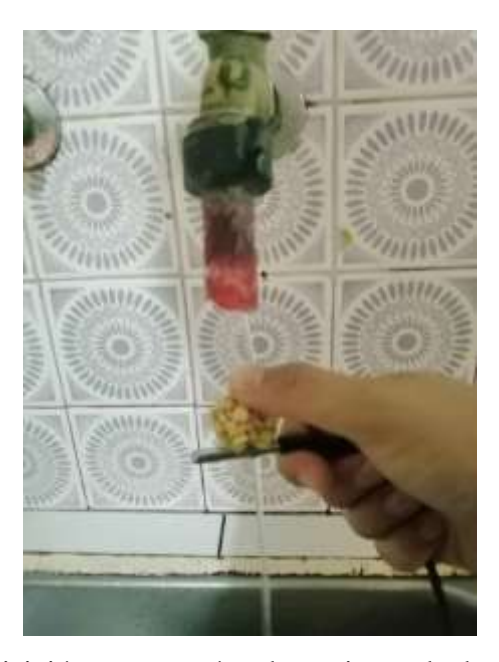

En el proceso de adquisición, se generó cada conjunto de datos del experimento por medio del puerto serial del Arduino y se guardó los datos recopilados en una hoja de Excel, que se exportó por medio de un programa en Python. La temperatura se midió con un sensor descrito en la introducción de este subcapítulo y se conectó al pin 12 de la placa de Arduino Uno. Para que la lectura sea correcta, se realizó una polarización de señal y de voltaje para el sensor a través de una resistencia de 4.7Ω, que se pudo ver en la *[Figura 42](#page-84-0)*.

En la *[Figura](#page-84-1) 43*, se explicó los diagramas de flujo, por medio del cual se explicó el procedimiento que se realizó de la adquisición de datos de la temperatura tanto del agua como del producto, como se exportó los datos y como fue el proceso de recopilación para guardarlos en un archivo de Excel.

<span id="page-84-0"></span>*Diseño adecuación señal*

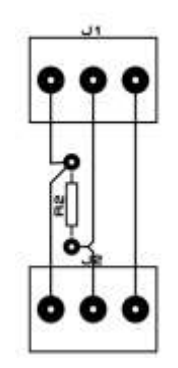

*Fuente.* (Gómez, 2023)

#### <span id="page-84-1"></span>**Figura 43**

*Adquisición de datos a través de Arduino Uno.*

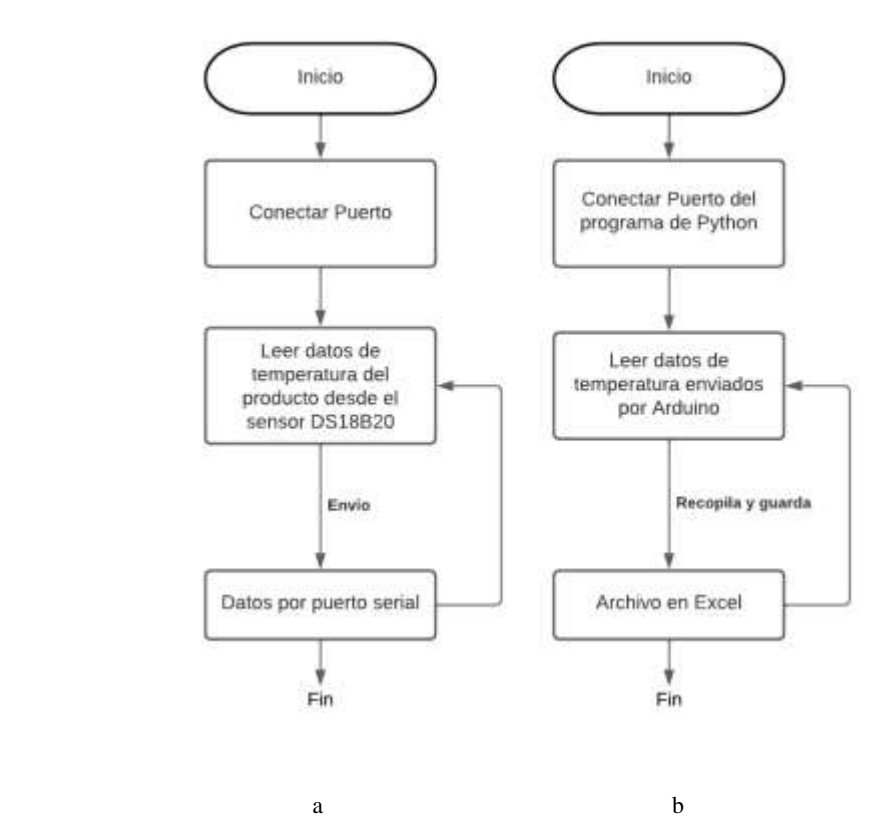

*Nota. En la figura 43 (a) Diagrama de flujo de secuencia de lectura por medio de embebido Arduino (Firware) (b) Diagrama de flujo de secuencia para recopilar y guardar datos enviados a software Python.*

Se formó entre 50 a 502 muestras por cada archivo de datos  $(x \, s)$  para cada prueba que se hizo a los productos. Durante la prueba se notó algunos percances, ya que, la temperatura ambiente influía con el cambio de lectura y el cambio de temperatura por efecto de la velocidad al contacto con el producto. Con lo dicho anteriormente, se tuvo en cuenta la mayor eficacia al momento del desarrollo de este, con el fin de minimizar el error experimental ya que el sensor tuvo un error de  $\pm 0.1$ °C  $a \pm 0.2$ °C y que se encuentra en las referencias de la hoja técnica.

## <span id="page-85-0"></span>**Figura 44**

*Adquisición de datos de las bolas de maní*

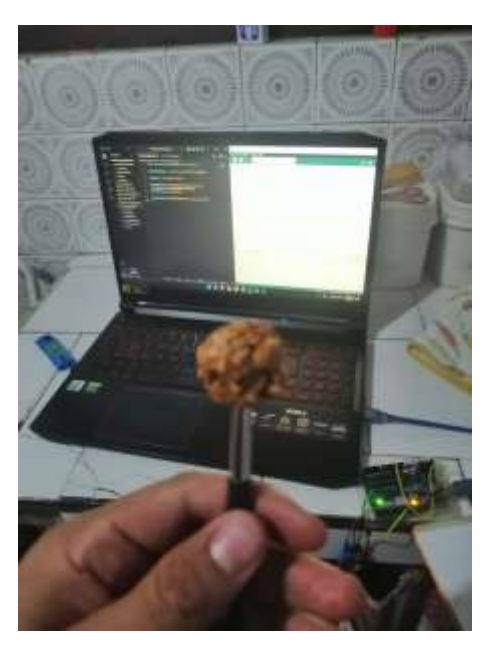

A partir de la *[Figura 44](#page-85-0)*, se registró y guardo los datos de cómo afectó el flujo a la bola de maní. Estos datos se graficaron y de esta forma se obtuvo la función de transferencia por medio del análisis a la gráfica.

De igual forma se realizó el experimento a la melcocha (*[Figura 45](#page-86-0)*), con los mismos parámetros que las bolas de maní. Se midió el flujo, el producto. Luego se midió la temperatura de la melcocha al estar en contacto con el flujo y los resultados fueron:

<span id="page-86-0"></span>*Adquisición de datos de la temperatura a la melcocha*

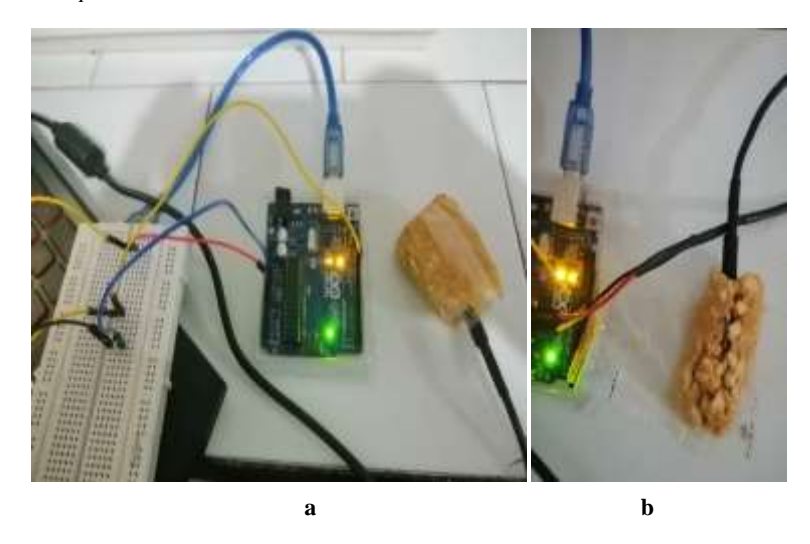

*Nota. En la figura 45 (a) Temperatura antes del contacto con el flujo. (b) Temperatura después del contacto con el flujo.*

# <span id="page-86-1"></span>*4.1.3 Modelo matemático del sistema mecánico rotativo (planta)*

## **Tabla 15**

*Lista de variables y especificaciones*

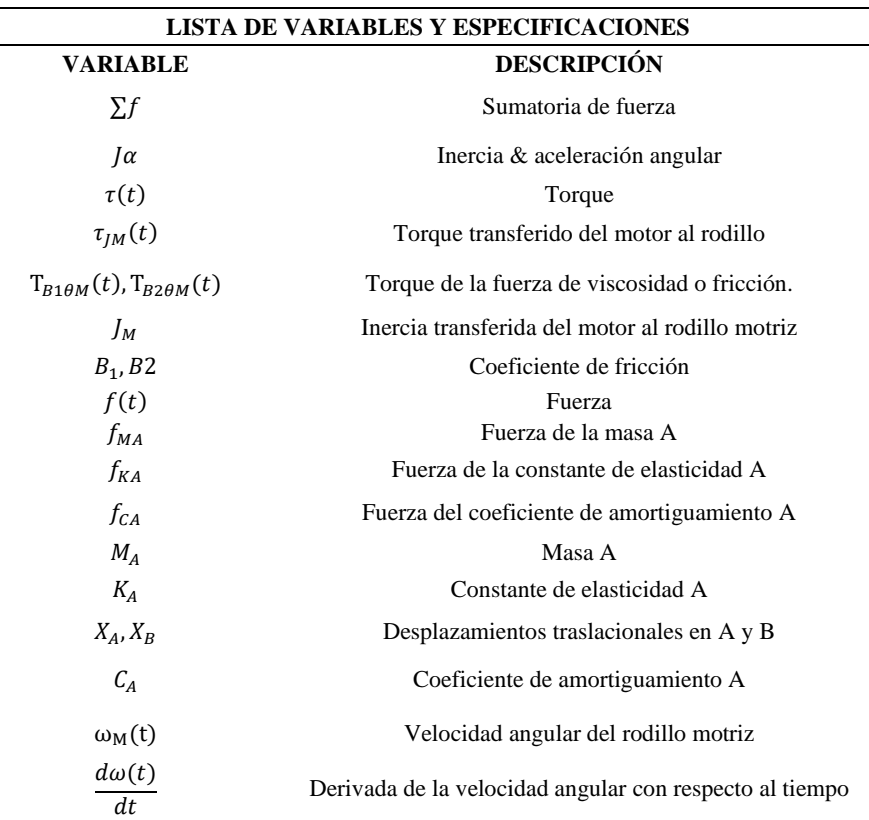

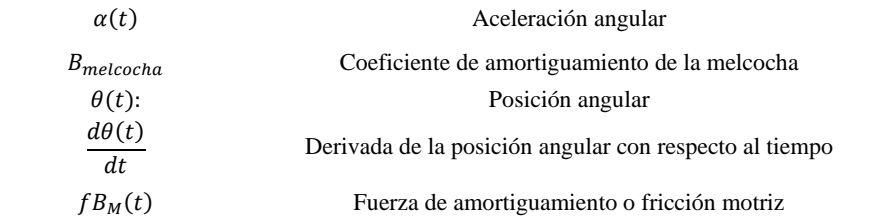

A partir del sistema mecánico propuesto como una solución por parte de la empresa productos Don José S.A.S y del estudiante Joan Daniel Sanchez Guerrero. Se realizo un primer diseño de la máquina para el conformado de barras de maní que soluciono con la necesidad de la empresa, se diseñaron tres rodillos para controlar la primera variable de velocidad del rodillo motriz, el primero es un rodillo que es ensamblado directamente al motor por medio de una campana (flanches), es también llamado rodillo motriz; el segundo rodillo esta ensamblado en un subconjunto, el cual está unido a un sistema de cilindro (pistón) neumático, que tiene un movimiento traslacional horizontalmente como se muestra en la *[Figura 46](#page-88-0)*, y el tercer rodillo al igual que el segundo esta unido a un sistema de cilindro neumático, pero verticalmente.

Con lo anterior, el modelo del sistema se lo expresó matemáticamente y mecánicamente. Según B. Kuo (1996, p. 138), "el movimiento de elementos mecánicos se puede describir en varias dimensiones como de traslación y rotación, o sus combinaciones (rotativo sin deslizamiento). Las ecuaciones que gobiernan el movimiento de sistemas mecánicos están formuladas directa o indirectamente mediante la ley del movimiento de Newton."

Los modelos matemáticos de los diferentes sistemas (eléctrico, mecánico, fluidos (neumáticos e hidráulicos), etc.) son análogos y se obtienen a partir de la extracción de las ecuaciones diferencias implícitas de la ley de Newton, para el sistema mecánico de rotación se utilizó la expresión  $\Sigma f = J\alpha$ . En el caso del presente, está compuesto por una combinación de movimientos traslacionales y rotacionales.

Las ecuaciones diferenciales del mecanismo se obtuvieron con mayor claridad con el diseño en 3D del sistema mecánico, como se presenta a continuación, en la *[Figura 46](#page-88-0)*:

<span id="page-88-0"></span>*Primer diseño 3D del sistema de rodillos lisos*

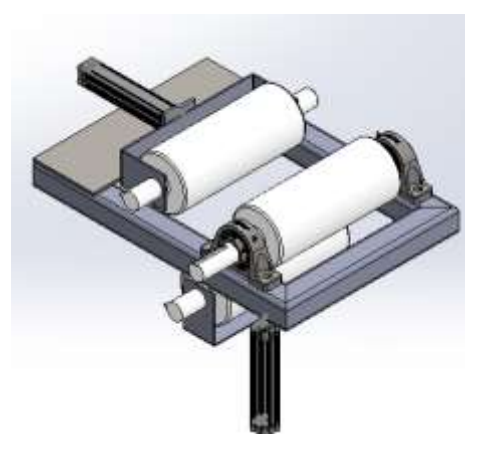

De ahí que, las ecuaciones diferenciales y el modelo mecánico en Matlab se extrajeron del diseño de la *[Figura 46](#page-88-0)* y de los referentes teóricos.

En la *[Figura 47](#page-88-1)*, se observó el mecanismo en 2D, que está compuesto por movimientos combinacionales, las funciones de transferencia para cada subsistema se encuentran descritos paso a paso y para su compresión; se tomó por separado el sistema mecánico como se mencionó al inicio de la sección. Se realizó un diagrama de todo el sistema, con el cual se expresaron las ecuaciones diferenciales.

#### <span id="page-88-1"></span>**Figura 47**

*Diseño en 2D del sistema mecánico*

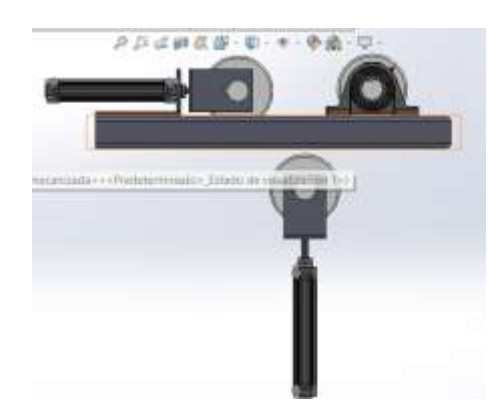

*Diagrama general de bloques del modelo mecánico de rodillos.* 

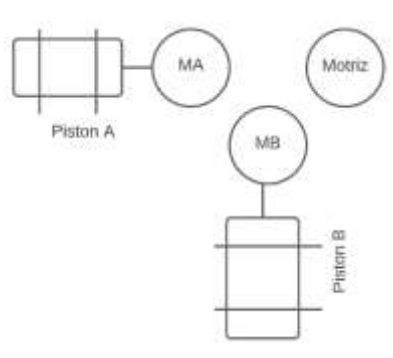

# *4.1.3.1 La función de transferencia de posición versus torque del rodillo motriz*

## **Figura 49**

*Vista superior del rodillo motriz*

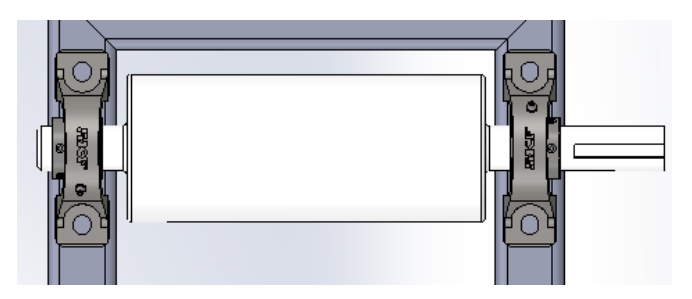

El diagrama de torques para el rodillo motriz es:

## **Figura 50**

*Diagrama de torques*

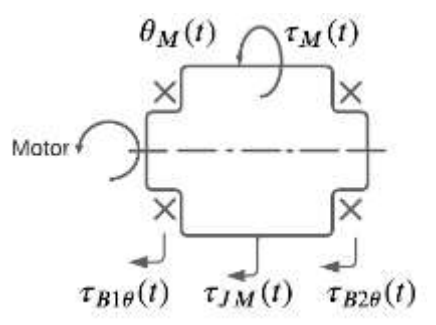

Mediante el diagrama de bloques de fuerzas se obtuvo,  $\Sigma \tau = J\alpha$ .

$$
\tau(t) = \tau_{JM}(t) + \tau_{B1\theta M}(t) + \tau_{B2\theta M}(t) \tag{71}
$$

$$
\tau(t) = J_M \frac{d^2 \theta_M(t)}{dt^2} + \frac{1}{2} B_1 \frac{d\theta_M(t)}{dt} + \frac{1}{2} B_2 \frac{d\theta_M(t)}{dt}
$$
 (72)

Transformada de Laplace:

$$
\tau(s) = J_M s^2 \theta_M(s) + \frac{1}{2} B_1 s \theta_M(s) + \frac{1}{2} B_2 s \theta_M(s)
$$
\n(73)

La función de transferencia  $\theta_M(s)/\tau(s)$  para el rodillo motriz es:

$$
\frac{\theta_M(s)}{\tau_M(s)} = \frac{1}{J_M s^2 + (\frac{1}{2}B_1 + \frac{1}{2}B_2)s}
$$
(74)

En la Ec. (74), se obtuvo la relación que hay entre la posición angular y el torque motriz, a continuación, se expresa la función de transferencia en términos de velocidad angular y torque motriz.

A partir de:

$$
\frac{d\theta_M(t)}{dt} = \omega_M(t) \tag{75}
$$

Transformada de Laplace:

$$
s\theta_M(s) = \omega_M(s) \tag{76}
$$

Se reemplazo la ecuación 36, en la ecuación 33:

$$
\tau(s) = \frac{\left[ J_M s^2 + \frac{1}{2} B_1 s + \frac{1}{2} B_2 s \right] \omega_M(s)}{s} \tag{77}
$$

$$
\frac{\omega_M(s)}{\tau(s)} = \frac{s}{J_M s^2 + (\frac{1}{2}B_1 + \frac{1}{2}B_2)s} \tag{78}
$$

La función de transferencia  $\omega_M(s)/\tau(s)$  para el rodillo motriz es:

$$
\frac{\omega_M(s)}{\tau(s)} = \frac{1}{J_M s + (\frac{1}{2}B_1 + \frac{1}{2}B_2)}\tag{79}
$$

En la Ec. (74), Ec. (78) y Ec. (79). Se desprecia el amortiguamiento del producto  $B_{producto}$ cuando entra en contacto con el rodillo motriz. Ya que, se realizó este modelo con condiciones iniciales en donde no hay ningún producto en contacto con los rodillos, los coeficientes de amortiguamiento que se describieron en estas ecuaciones hicieron referencia a la fricción del eje con las chumaceras de pedestal.

# *4.1.3.2 La función de transferencia de posición versus torque para el cilindro A es:*

## <span id="page-91-1"></span>**Figura 51**

*Vista superior del cilindro A*

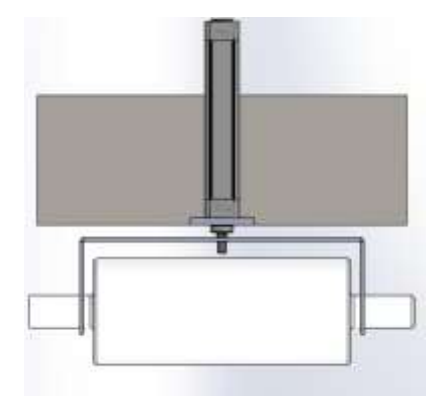

A partir de la *[Figura 52](#page-91-0)*, del diagrama de bloques se obtuvo:

#### <span id="page-91-0"></span>**Figura 52**

*Diagrama de bloques cilindro A*

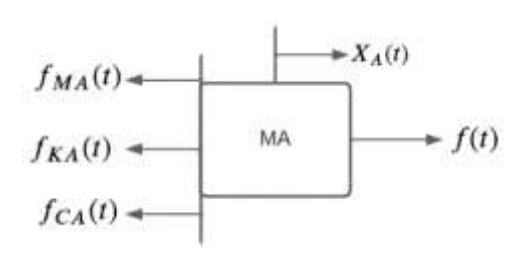

Mediante el diagrama de bloques de fuerzas se obtuvo,  $\sum f = ma$ .

$$
f(t) = f_{MA} + f_{KA} + f_{CA}
$$
 (80)

$$
f(t) = M_A \frac{d^2 X_A(t)}{dt^2} + K_A X_A(t) + C_A \frac{d X_A(t)}{dt}
$$
 (81)

Transformada de Laplace:

$$
F(s) = M_A s^2 X_A(s) + K_A X_A(s) + C_A s X_A(s)
$$
\n(82)

La función de transferencia para el cilindro A es:

$$
\frac{X_A(s)}{F(s)} = \frac{1}{M_A s^2 + C_A s + K_A}
$$
(83)

Como se observó en el diseño de la *[Figura 51](#page-91-1)*, la masa a la cual el pistón neumático está haciendo trasladar linealmente, está compuesto por un rodillo libre "A" que se mueve horizontalmente; por ende, también se obtuvo la función de transferencia del rodillo libre "A".

*Diagrama de torques cilindro A, es igual que el diagrama de bloques del cilindro B*

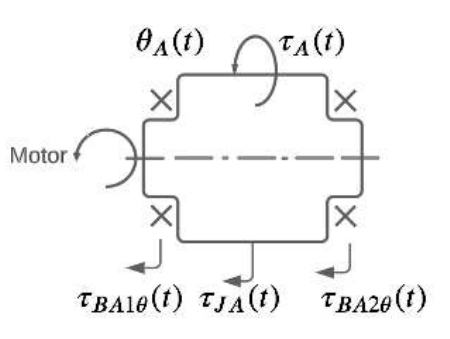

Mediante el diagrama de bloques de fuerzas se obtuvo,  $\Sigma \tau = J\alpha$ .

$$
\tau_A(t) = \tau_{JA}(t) + \tau_{BA1\theta}(t) + \tau_{BA2\theta}(t) \tag{84}
$$

$$
\tau_A(t) = J_A \frac{d^2 \theta_A(t)}{dt^2} + \frac{1}{2} B_{A1} \frac{d\theta_A(t)}{dt} + \frac{1}{2} B_{A2} \frac{d\theta_A(t)}{dt}
$$
(85)

Transformada de Laplace:

$$
\tau_A(s) = J_A s^2 \theta_A(s) + \frac{1}{2} B_{A1} s \theta_A(s) + \frac{1}{2} B_{A2} s \theta_A(s)
$$
(86)

La función de transferencia para el rodillo libre "A" es:

$$
\frac{\theta_A(s)}{\tau_A(s)} = \frac{1}{J_A s^2 + (\frac{1}{2}B_{A1} + \frac{1}{2}B_{A2})s}
$$
(87)

## *4.1.3.3 La función de transferencia para el cilindro B es:*

**Figura 54**

*Diagrama de bloques cilindro B*

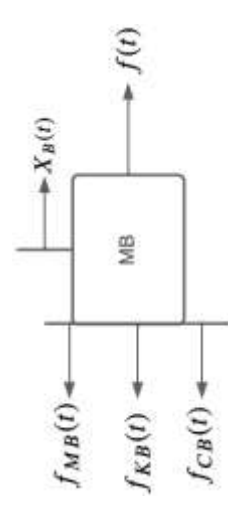

Al igual que el cilindro A, el cilindro B también cuenta con las mimas características traslacionales; por ende, la función de transferencia para el cilindro B es la misma que la del cilindro A:

La función de transferencia para el cilindro B es:

$$
\frac{X_B(s)}{F(s)} = \frac{1}{M_B s^2 + C_B s + K_B}
$$
(88)

Como se observó en el diseño de la *[Figura 47](#page-88-1)*, la masa a la cual el pistón neumático está haciendo trasladar linealmente, está compuesta por un rodillo libre "B" que se mueve verticalmente; por ende, se obtuvo la función de transferencia del rodillo libre "B", la cual al tener las mismas características que el cilindro libre "A" viene siendo la misma función de transferencia.

La función de transferencia para el rodillo libre "B" es:

$$
\frac{\theta_B(s)}{\tau_B(s)} = \frac{1}{J_B s^2 + (\frac{1}{2}B_{B1} + \frac{1}{2}B_{B2})s}
$$
(89)

Una vez se obtuvieron las ecuaciones que rigen el sistema, se ejecutó una simulación en Matlab/simulink con la función de transferencia descrita en la Ec. (74),  $\theta_M(s)$  $\frac{\partial_M(s)}{\partial \tau(s)} = \frac{1}{IMS^2 + (\frac{1}{s}B)}$  $JMS^2 + (\frac{1}{2})$  $\frac{1}{2}B_1 + \frac{1}{2}$  $\frac{1}{2}B_2$ )s, en donde se obtuvieron resultados del comportamiento de la función y un modelo mecánico que se exporto desde Solidworks:

## **Figura 55**

*Simulación de posición del sistema mecánico.*

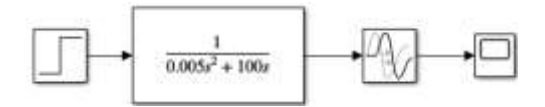

Se tomó valores de inercia  $J(0.005)$  y de la sumatoria de los coeficientes de viscosidad de las chumaceras (coeficientes de fricción de las chumaceras con el rodillo motriz)  $B_1 y B_2(100)$ aleatoriamente para ver la respuesta del sistema matemático que se encontró versus los resultados del modelo mecánico que se exporto a Matlab/simulink desde la simulación del sistema dinámico y cinemático del mecanismo desde Solidworks (*[Figura 56](#page-94-0)*).

En la *[Figura 56](#page-94-0)*, se observó el modelo en Matlab/simulink del mecanismo de rodillos, está dividido en tres secciones, que hacen referencia a: cilindro A – conducido horizontal, cilindro B – conducido vertical y rodillo motriz.

## <span id="page-94-0"></span>**Figura 56**

*Modelo cinemático del mecanismo de conformado de barras de maní.*

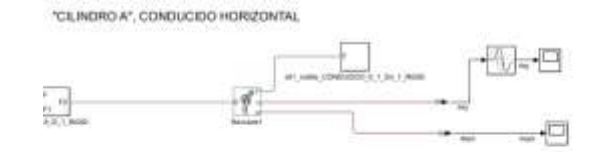

"CILINDRO B", CONDUCIDO VERTICAL

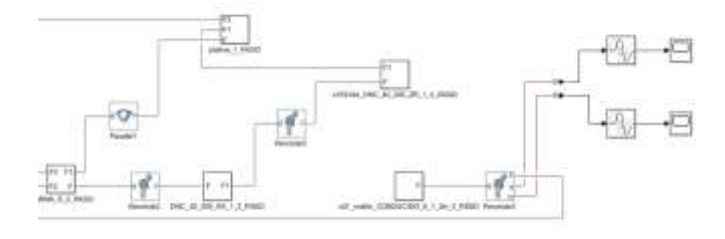

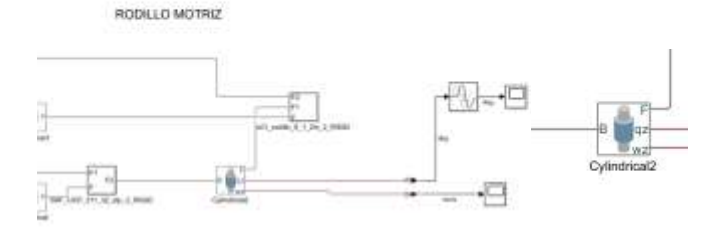

#### <span id="page-94-1"></span>**Figura 57**

*Bloque de Cylindrical2*

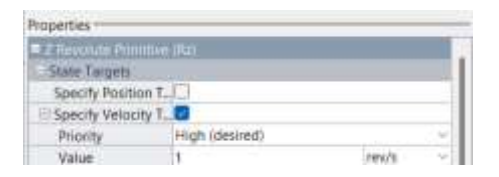

La Simulación se realizó con una velocidad angular  $\omega(t)$  de entrada de  $1 \frac{rev}{t}$  $\frac{ev}{s}$  que se configuro en el bloque *Cylindrical2* y el sentido de giro fue contrario a las manecillas del reloj, y se configuro, además el *Damping coefficient* en 0.0 y el *Spring Stiffness* en 0.0.

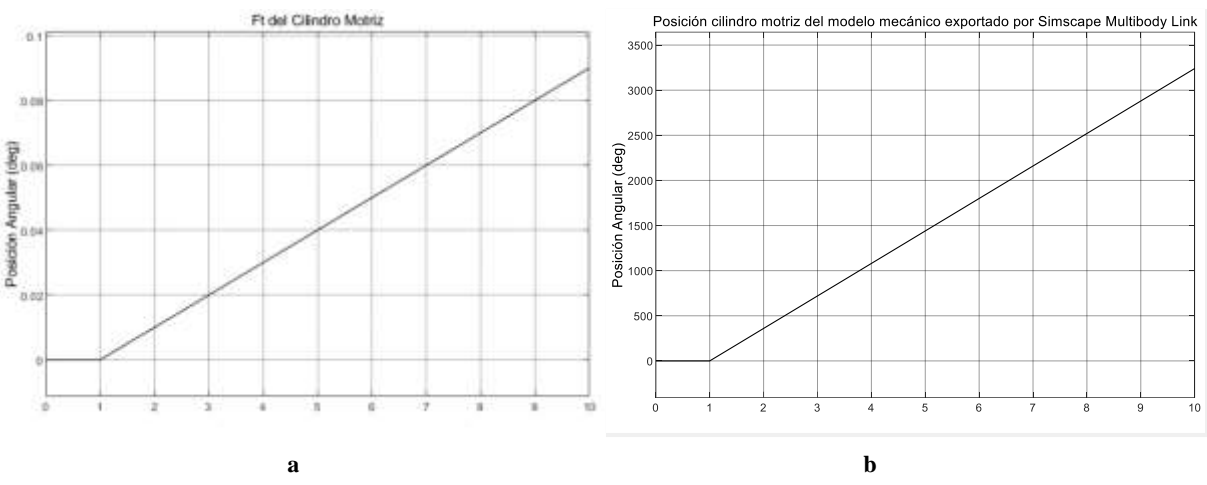

<span id="page-95-0"></span>*Resultados de simulaciones (simulación de posición del modelo matemático del sistema mecánico vs simulación del modelo mecánico con simscape Multibody Link con respecto a la posición del rodillo motriz.*

*Nota. En la figura 58 (a) Simulación de posición del modelo matemático. (b) Simulación del modelo mecánico con simscape Multibody*

El resultado de las dos simulaciones que se obtuvo (*[Figura 58](#page-95-0)*) con respecto a la posición es de una respuesta integral. En el resultado de la figura del lado izquierdo hizo referencia a la simulación con la función de transferencia encontrada por método matemático y analítico (dominio de la frecuencia- transformada de Laplace) y se utilizó la Ec. (74). En la figura del lado derecho hizo referencia el resultado que se obtuvo a partir del modelo exportado desde Solidworks. Este represento el mecanismo de la máquina de conformado de barras de maní. Cabe aclarar que las unidades de las dos figuras están en grados (Posición angular).

Finalmente, se obtuvo la representación matricial del sistema mecánico dinámico, a partir de las ecuaciones diferenciales que se encontraron en el dominio de la frecuencia, la representación matricial es de las siguientes variables: de posición angular  $(\theta(t))$ , velocidad angular  $(\omega(t))$ , aceleración angular  $(\alpha(t))$  y fuerzas en los coeficientes de amortiguamiento de las chumaceras  $fB_{12}(t)$ .

La representación matricial de un estado dinámico LTI (sistemas lineales e invariantes en el tiempo):

Ecuación de entrada del sistema:  $\dot{x}(t) = Ax(t) + Bu(t)$ 

Ecuación de salida del sistema:  $y(t) = Cx(t) + Du(t)$ 

Ecuaciones diferenciales:

$$
\frac{d\theta_M(t)}{dt} = \omega_M(t) \tag{90}
$$

$$
\tau(t) = J_M \frac{d\omega(t)}{dt} + \left(\frac{1}{2}B1_M + \frac{1}{2}B2_M\right) \frac{d\theta_M(t)}{dt}
$$
(91)

Se despeja la derivada de la velocidad angular.

$$
\frac{d\omega(t)}{dt} = \frac{1}{J_M}\tau(t) - \left(\frac{\frac{1}{2}B\mathbf{1}_M + \frac{1}{2}B\mathbf{2}_M}{J_M}\right)\frac{d\theta_M(t)}{dt}
$$
(92)

Aceleración angular

$$
\alpha(t) = J_M \frac{d\omega(t)}{dt} + \left(\frac{1}{2}B1_M + \frac{1}{2}B2_M\right) \frac{d\theta_M(t)}{dt}
$$
\n(93)

La representación matricial de las variables que rigen el comportamiento rotativo es:

$$
\begin{bmatrix} \dot{\theta}(t) \\ \dot{\omega}(t) \end{bmatrix} = \begin{bmatrix} 0 & 1 \\ 0 & -\frac{1}{J_M} (\frac{1}{2}B1 + \frac{1}{2}B2) \end{bmatrix} \begin{bmatrix} \theta(t) \\ \omega(t) \end{bmatrix} + \begin{bmatrix} 0 \\ \frac{1}{J_M} \end{bmatrix} \tau(t) \tag{94}
$$

Se obtuvieron las matrices:

$$
A = \begin{bmatrix} 0 & 1 \\ 0 & -\frac{1}{J_M} \left(\frac{1}{2}B1 + \frac{1}{2}B2\right) \end{bmatrix}
$$
 (95)

$$
B = \begin{bmatrix} 0 \\ \frac{1}{J_M} \end{bmatrix} \tag{96}
$$

Para la salida  $y(t) = \theta(t)$ :

$$
C = \begin{bmatrix} 1 & 0 \end{bmatrix} \begin{bmatrix} \theta(t) \\ \omega(t) \end{bmatrix} + \begin{bmatrix} 0 \end{bmatrix} \tau(t) = \theta(t) \tag{97}
$$

Para  $y(t) = \omega(t)$ :

$$
C = [0 \quad 1] \begin{bmatrix} \theta(t) \\ \omega(t) \end{bmatrix} + [0]\tau(t) = \omega(t) \tag{98}
$$

Para  $y(t) = \alpha(t)$ :

$$
C = \begin{bmatrix} 0 & -\frac{1}{J_M} \left(\frac{1}{2}B1 + \frac{1}{2}B2\right) \end{bmatrix} \begin{bmatrix} \theta(t) \\ \omega(t) \end{bmatrix} + \begin{bmatrix} \frac{1}{J_M} \end{bmatrix} \tau(t) = \alpha(t) \tag{99}
$$
\n
$$
\text{Para } y(t) = f B 1_M(t).
$$

$$
y(t) = f B 1_M(t) = \frac{1}{2} B 1_M \omega_M(t)
$$
\n(100)

$$
y(t) = \begin{bmatrix} 0 & B\frac{1}{2}1 \end{bmatrix} \begin{bmatrix} \theta(t) \\ \omega(t) \end{bmatrix} + \begin{bmatrix} 0 \end{bmatrix} \tau(t) = \frac{1}{2} B 1_M \omega_M(t)
$$
(101)  
Para  $y(t) = f B 2_M(t)$ :

$$
y(t) = f B 2_M(t) = \frac{1}{2} B 2_M \omega_M(t)
$$
 (102)

$$
y(t) = \left[0 \quad \frac{1}{2} B2\right] \left[\frac{\theta(t)}{\omega(t)}\right] + \left[0\right] \tau(t) = \frac{1}{2} B2_M \omega_M(t) \tag{103}
$$

$$
\text{Para } y(t) = f B_{\text{producto}}(t):
$$

En la Ec. (105) matricial, se tomó como salida  $y(t) = fB_{producto}(t)$  ya que anteriormente no se tuvo en cuenta para el análisis matemático del modelo. En cuanto al análisis matricial se tuvo en cuenta porque de esta forma se obtuvieron resultados de relación en cuanto a la posición angular y la velocidad angular respecto a la fuerza que ejerció el producto hacia el rodillo motriz.

$$
y(t) = f B_{producto}(t) = B_{producto} \omega_M(t)
$$
\n(104)

$$
y(t) = \begin{bmatrix} 0 & B_{\text{product}} \end{bmatrix} \begin{bmatrix} \theta(t) \\ \omega(t) \end{bmatrix} + \begin{bmatrix} 0 \end{bmatrix} \tau(t) = B_{\text{product}} \omega_M(t) \tag{105}
$$

La ecuación de la función de transferencia de la posición con el torque, quedo completa a partir de relacionar la Ec. (74) con la Ec. (105) matricial.

En donde:

$$
B_t = \frac{B_1}{2} + \frac{B_2}{2} \tag{106}
$$

$$
\frac{\theta_M(s)}{\tau(s)} = \frac{1}{J_M s^2 + (B_t + B_{Producto})s} \tag{107}
$$

$$
\frac{\omega_M(s)}{\tau(s)} = \frac{1}{J_M s + (B_t + B_{Producto})}
$$
(108)

## *4.1.4 Modelo matemático del sistema MISO.*

Para obtener el modelo matemático del sistema de control MISO se tuvo en cuenta las siguientes variables del sistema. La velocidad angular, que se obtuvo en el apartado anterior [4.1.3](#page-86-1) a través de la solución de la representación de espacio de estados. La variable de flujo hacia los rodillos se obtuvo a partir de la función de transferencia que se dedujo del experimento tres, las primeras dos funciones tuvieron que entrar al sistema con signo contrario (-) ya que, el flujo va a frenar el sistema de rodillos cuando este detecte la temperatura, que no superó, entre los 25°C a 40°C aproximadamente.

A continuación, se realizó la descripción del diagrama del sistema:

Es un sistema MISO porque, la velocidad del rodillo motriz es afectado por la temperatura del producto ya que, al estar sometido a más rozamiento el producto con el rodillo, este comienza a volverse melosa, por ende, comienza a pegarse sobre el rodillo motriz y este a su vez lo transfiere a los rodillos libres A y B, los cuales inician a frenarse. Además, se genera en el motor AC un aumento de corriente (también potencia) y un mayor desgaste.

Con la propuesta del sistema MISO, se proporciona un consumo estable de protección en el motor, y a su vez la corriente es directamente proporcional al torque. Por medio de la medición de temperatura al producto, se controla la temperatura de la melcocha, para que se accione una etapa, que es el líquido desmoldante USP para que controle la velocidad del rodillo motriz y la fricción versus el producto, a través de unas buenas condiciones en donde se encuentre un coeficiente de fricción estándar y la temperatura este en las condiciones normales de trabajo.

El modelo del sistema MISO del sistema de conformado de barras de maní se expresó de la siguiente manera:

#### **Figura 59**

*Diagrama de bloques del sistema MISO.*

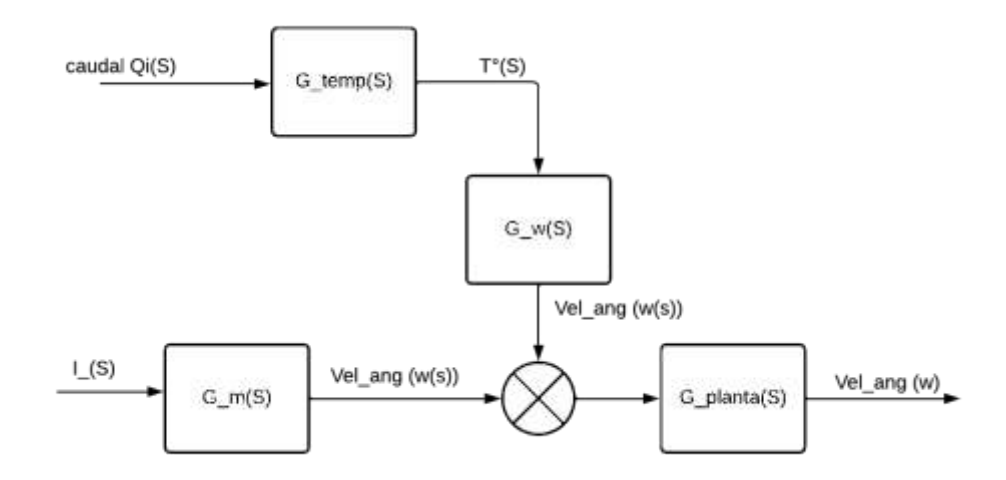

Se estableció dos funciones de transferencia térmicos para el sistema MISO. El primer modelo matemático que se obtuvo y evaluó en la simulación fue a partir de un sensor infrarrojo PyroCouple Series(sin contacto), ref. PC151LT-0 (campo visual 15:1), debido a que lee la variable medible del producto, la función es de primer orden  $G_{temp}(s) = \frac{Kp}{T_{s+1}}$  $\frac{N p}{T s + a}$ . Los valores de  $K_p$  y  $\tau_s$  se los encontró por medio del catálogo del sensor (Bedienungsanleitung et al., 2010).

La segunda función de transferencia respecto a la teoría de sistemas, donde se obtuvo por medio del método analítico la ecuación para la bola de maní y para la melcocha. Con ayuda de, la herramienta *system identification* de Matlab se encontró la ecuación para la melcocha. También se obtuvo mediante los datos generados y guardados durante el experimento tres. En el que se analizó y calculó el comportamiento térmico de los productos a partir de la lectura que se hizo respecto a la entrada del agua ( $u_2$  = entrada dos = caudal  $Q_i(s)$ ).

De igual forma como se establecieron las funciones térmicas, se realizó lo mismo para la función que relacionó la temperatura de salida respecto al torque  $(G_{\omega}(s))$  y respecto a la velocidad angular. La primera función se adquirió mediante la teoría de sistemas híbridos (Aracil & Gordillo, 1997).

Finalmente, la segunda función que relacionó el torque versus temperatura  $(G_{\omega}(s))$  se obtuvo por medio del experimento uno y dos.

Con lo anterior, se pudo describir el sistema MISO, el cual esta conformado por:

El sistema mecánico el cual es la planta sin material, tiene una entrada de torque  $\tau(S)$  del motor y un disturbio que tiene como entrada un caudal  $Q_i(S)$  y dos funciones de transferencia  $G_{temp(S)}$  y  $G_{\omega}(S)$ , en ellas se encontraron una correlación de caudal, temperatua ejercida por la fricción entre los dos materiales y torque. A la salida de  $G_{\omega}(S)$  debió estar en terminos de torque. Estas funciones correlacionadas se encuentran con la funcion del motor con signo negativo y entran a la planta. Finalmente a la salida se tiene la velocidad angular  $Vel_{\omega}(S)$ .

Las entradas al sistema MISO son: el caudal y el torque, y la salida es la velocidad angular.

## *4.1.4.1 Sistema temperatura G\_temp(s) a partir del sensor de tempertura*

Ecuación de función de transferencia relacionando la temperatura de lectura del sensor infrarrojo PyroCouple Series (sin contacto), ref. PC151LT-0:

$$
G_{temp}(S) = \frac{K_p}{T_s + a} \tag{109}
$$

Donde:

$$
k_p
$$
: Repeatedability =  $\pm 0.5\%$  of reading or  $\pm 0.5\degree$ C whichever is greater

 $T_s$ : Tiempo de respuesta = 240ms

 $a: constant$ e = 1

## *4.1.4.2 Sistema de temperatura G\_temp(s) a partir del experimento 3.*

La función de transferencia que relacionó el fluido de entrada  $(u_2: entrada$  dos) versus la temperatura del producto  $(y_2: \text{salida dos})$ , se encontró tanto para la melcocha como para la bola de maní a partir del experimento tres que se realizó.

Se modeló analíticamente (parte matemática) como por *systemIdentification* las funciones de transferencia para los dos productos.

La ecuación que se obtuvo por medio de la respuesta del experimento a la bola de maní, por el método analítico (matemático), donde se tuvo en cuenta la *[Figura 60](#page-100-0)*, fue:

<span id="page-100-0"></span>*Resultado del experimento 3 (bola de maní)*

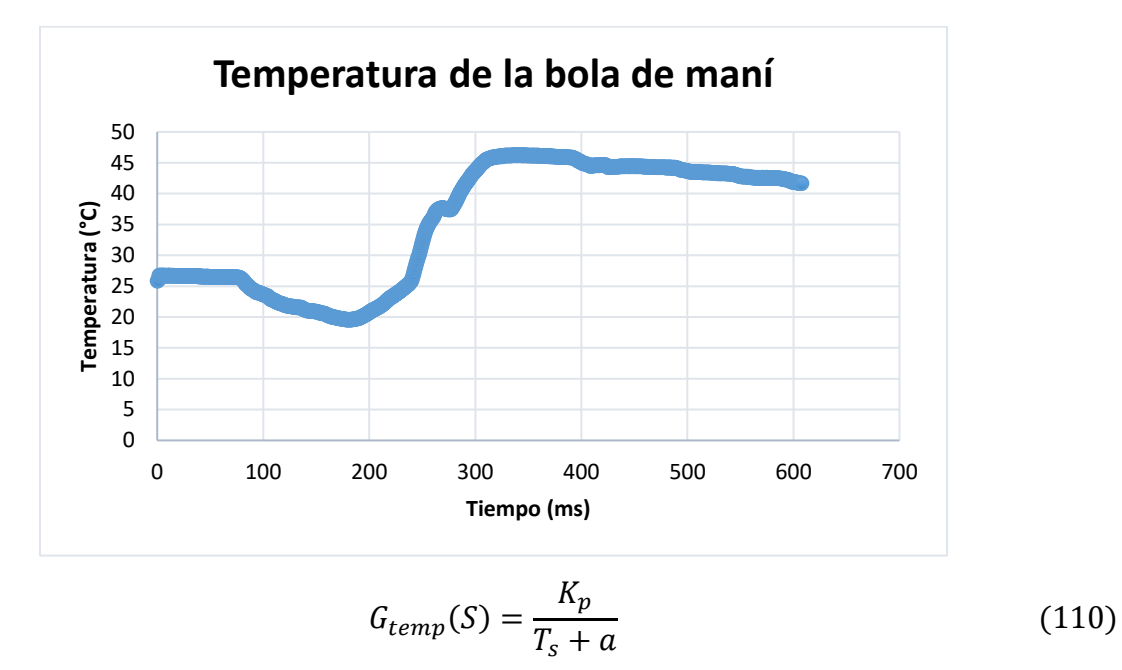

Donde:

 $k_p$ : Ganancia = 44.1455  $T_s$ : Tiempo de respuesta = 28  $a: constante = 0.1896$ 

La ecuación que se obtuvo por medio de la respuesta del experimento a la melcocha, por el método analítico (matemático), donde se tuvo en cuenta la *[Figura 61](#page-101-0)*, fue:

<span id="page-101-0"></span>*Resultado del experimento 3 (melcocha)*

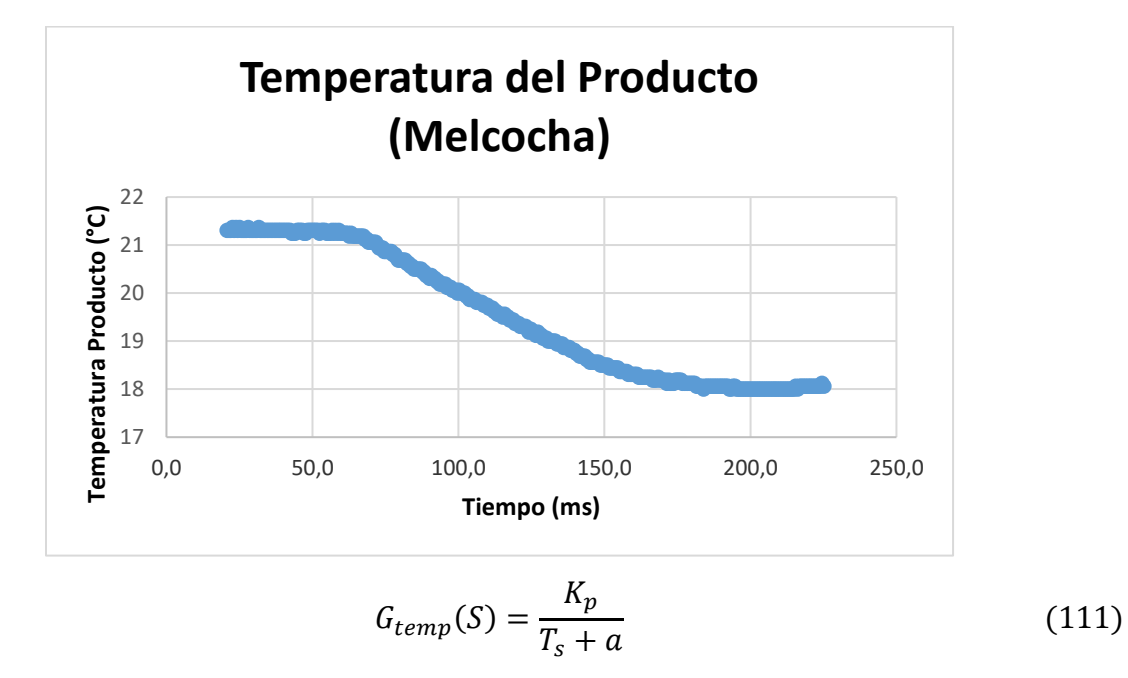

Donde:

 $k_p$ : Ganancia = 14.94

 $T_s$ : Tiempo de respuesta = 0.405

 $a: constant$ e = 0.3259

A través de la herramienta *System Identification,* se tomó un conjunto de datos del experimento a la melcocha y se estimó el modelo por medio de espacio de estados, con un ajuste de estimación de datos del 96.88%. La respuesta a la estimación en el dominio del tiempo continuo que se obtuvo con la herramienta del identificador es de 1 ms con respecto al *Anexo 3*, este valor se cambió ya que se mantuvo el tiempo de respuesta que se calculó por el método analítico, que corresponde a  $T_s$  y El resultado que se obtuvo de la función de referencia por este método fue.

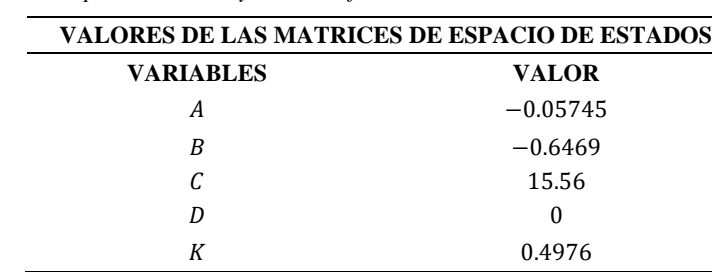

#### **Tabla 16**

*Modelo de Espacio de Estados exportado desde SystemIdentification*

Luego de haber obtenido el modelo con *System Identification*, se realizó la transformación a función de transferencia y en la Ec. (112) se obtuvo el resultado.

$$
G_{temp}(S) = \frac{K_p}{T_s + a} \tag{112}
$$

Donde:

 $k_n$ : Ganancia = 10.07  $T_s$ : Tiempo de respuesta = 37.025  $a: constante = 0.05745$ 

## *4.1.4.3 Sistema correlación de fricción versus Torque G\_w(s) a partir del experimento 1 y 2*

Ecuación de función de transferencia relacionando la fricción del producto respecto al torque:

$$
G_w(S) = \frac{K_p}{s+a} \tag{113}
$$

Donde:

 $k_p$ : Ganancia = 1.58718

 $\tau$ s: Tiempo de respuesta = 19.78

 $a: constante = 37.79$ 

Se obtuvo la segunda función de transferencia por medio de los dos primeros experimentos que se realizaron en la empresa Productos Don José S.A.S. de movimiento rectilíneo uniformemente acelerado y en donde se relacionó la temperatura de los cuerpos respecto a la fricción en el plano inclinado.

# **4.2 Diseñar un sistema de control primario del comportamiento del proceso dentro de la interfaz Matlab.**

#### <span id="page-103-0"></span>**Figura 62**

*Exportación del diseño CAD a Matlab/Simulink por medio de Multibody link*

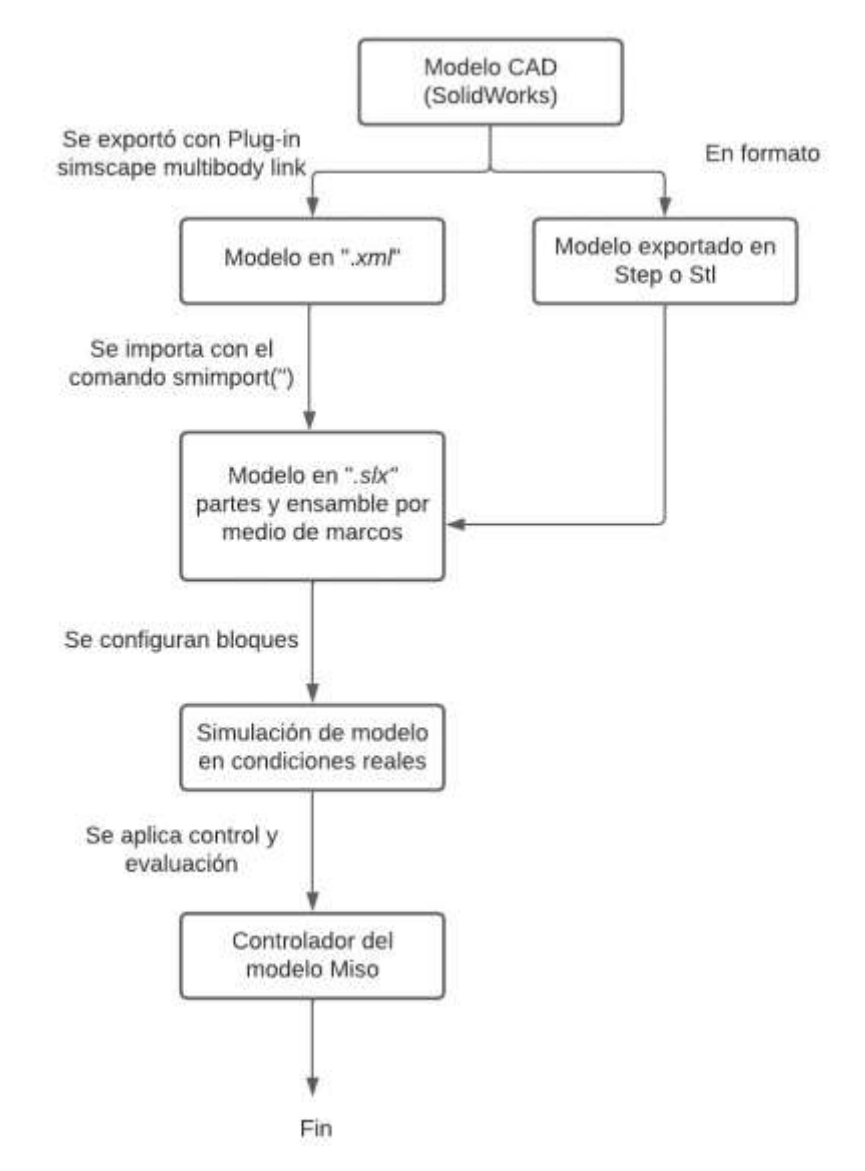

Con el fin de desarrollar el controlador, se presentó en la *[Figura](#page-103-0) 62* el proceso para llegar al controlador MISO. Se hizo pruebas iniciales utilizando el complemento del plug-in de simscape multibody link. El mecanismo de rodillos que se diseñó en CAD se exportó desde Solidworks (formato *Step* o *Stl*) a Matlab/simulink, estos elementos mecánicos (subsistemas del multicuerpo) que componen el mecanismo total, se transformaron en bloques y se integraron en un ambiente de simulación multicuerpo. Una vez que se identificó el sistema MISO, se propuso un control SISO para el modelo mecánico, luego se planteó un controlador MISO con dos controladores PID independientes con dos tipos de realimentación, uno en cascada y otra realimentación doble desde la salida.

## *4.2.1 Modelo del sistema mecánico usando Simscape Multibody Link (primer diseño)*

En el presente proyecto, se implementó un primer diseño de una máquina que está conformado por un sistema de tres rodillos lisos. Como se observó en la *[Figura 46](#page-88-0)*. A través de este diseño se estudió y se verificó los modelos, tanto el que se exportó como el que se encontró por medio de la teoría. Se trabajo en este subcapítulo desde el diseño conformado por un rodillo hasta el sistema mecánico completo en donde se visualizaron los tres rodillos, su comportamiento y la geometría de los cilindros, que es necesario para la formación tangencial de la barra de maní. Se observó la afectación del bloque de *revolute* y *cylinder* en la señal de salida de la posición y la velocidad angular, finalmente con ello se analizó, estudio, puesta en marcha y solución respecto al sistema de control MISO del modelo final de la máquina.

## *4.2.1.1 Modelo del sistema cinético en simulink del rodillo motriz*

Se realizó la simulación del sistema dinámico y cinemático del modelo mecánico del mecanismo de rodillos (solo se tomó el rodillo motriz), con un torque de entrada  $\tau_i(t)$  que se representó por medio de un escalón (*[Figura](#page-105-0) 63*), el escalón conto con step time = 0, *initial value* = 0 *and final value* = 1. En cuanto a los parámetros físicos de la simulación en condiciones ideales, es decir, sin fricción en el medio (*[Figura 57](#page-94-1)*), se configuro el bloque *cylinder2* (marco de accionamiento y unión entre "SKF\_UCP\_211\_32\_stp\_2\_RIGID" y "x01\_rodillo\_6\_1\_2in\_2\_RIGID") con valores de: *Damping coefficient* en 0.0 y el *Spring Stiffness*  en 0.0.

<span id="page-105-0"></span>*Modelo cinemático en simulink de rodillo motriz.*

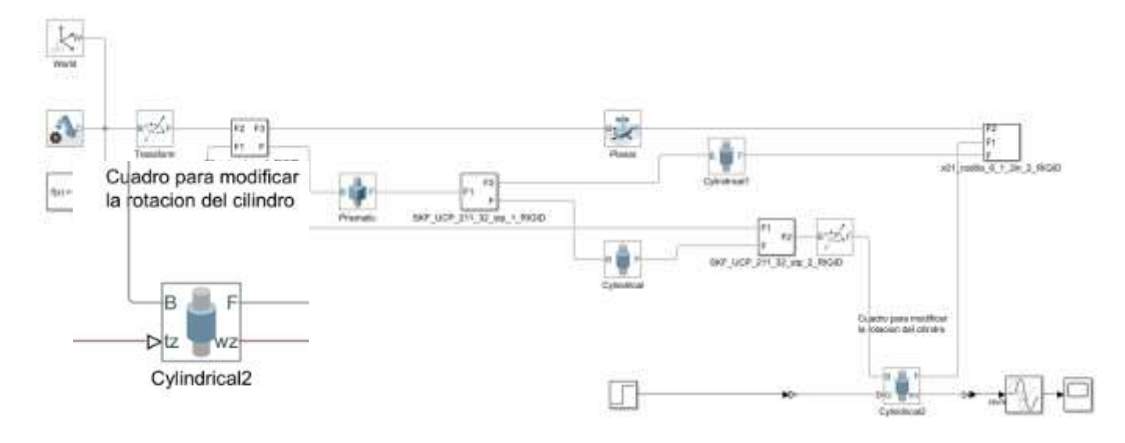

#### **Tabla 17**

*Parámetros de bloque revolute*

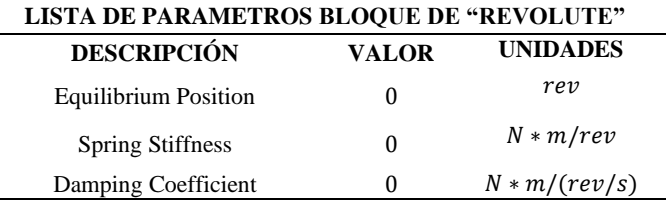

#### <span id="page-105-1"></span>**Figura 64**

*Resultado de la respuesta del escalón en el rodillo motriz.*

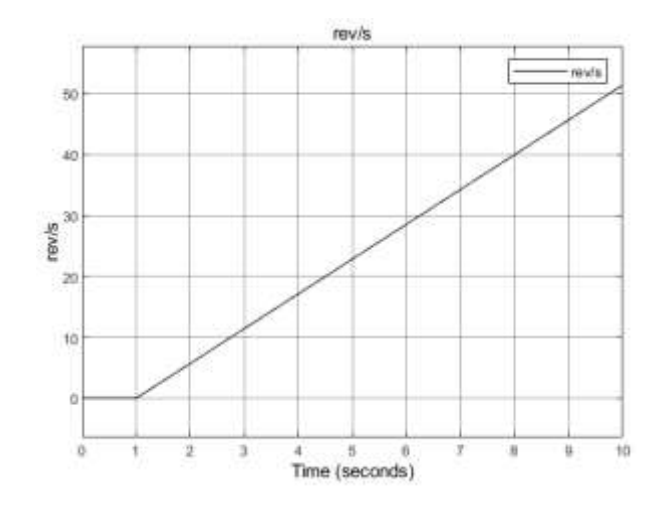

En la *[Figura 64](#page-105-1)*, se obtuvo la respuesta al escalón constante de entrada de 1, se observó que tuvo un comportamiento lineal en donde la velocidad angular máxima que alcanzo en 10 seg fue un valor aproximado de 51.4  $rev/s$ . Se configuro en el bloque *transport delay* un *time delay*  de 1  $\text{seg}$  donde se vio el escalón y finalmente se pudo ver que la respuesta no tiene ningún tipo de ruido en la señal.

## *4.2.1.2 Modelo del sistema cinético con velocidad constante del motor como entrada.*

En la *[Figura 65](#page-106-0)*, se simulo el rodillo motriz junto con el rodillo libre A horizontal y en la *[Figura 69](#page-109-0)*, el rodillo libre B vertical. se configuro los marcos de referencia o bloque de unión con los cuales se realizó la cinemática de movimiento, dando un valor constante de velocidad angular como entrada de 1 *rev/s*. En los resultados de la *[Figura 69](#page-109-0)*, se utilizó parámetros diferentes a 0 tanto en el coeficiente de amortiguamiento como el de fricción torsional, con el fin de ver como se comportó el sistema. Finalmente, en este subcapítulo, en la *[Figura 66](#page-107-0)*, se ingresó valores constantes de velocidades angulares en los bloques *Cylindrical2* y *Revolute1* de 2  $\frac{ev}{s}y-2\frac{rev}{s}$  $\frac{ev}{s}$ , en donde el signo indico el sentido de giro de los rodillos.

### <span id="page-106-0"></span>**Figura 65**

*Modelo cinemático en simulink de rodillo motriz y cilindro A.*

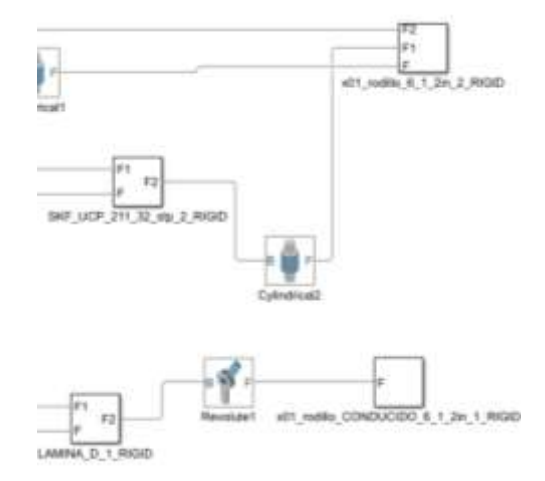

<span id="page-107-0"></span>*Resultados de las velocidades angulares (rodillo motriz y rodillo conducido).*

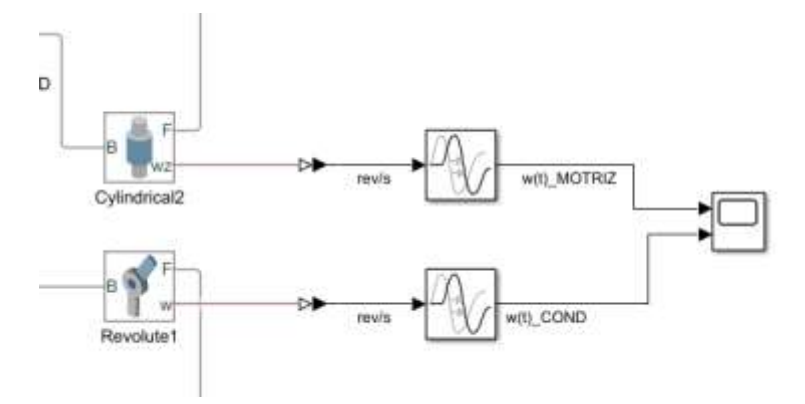

#### <span id="page-107-1"></span>**Figura 67**

*Resultados de la simulación del cilindro A y rodillo motriz.*

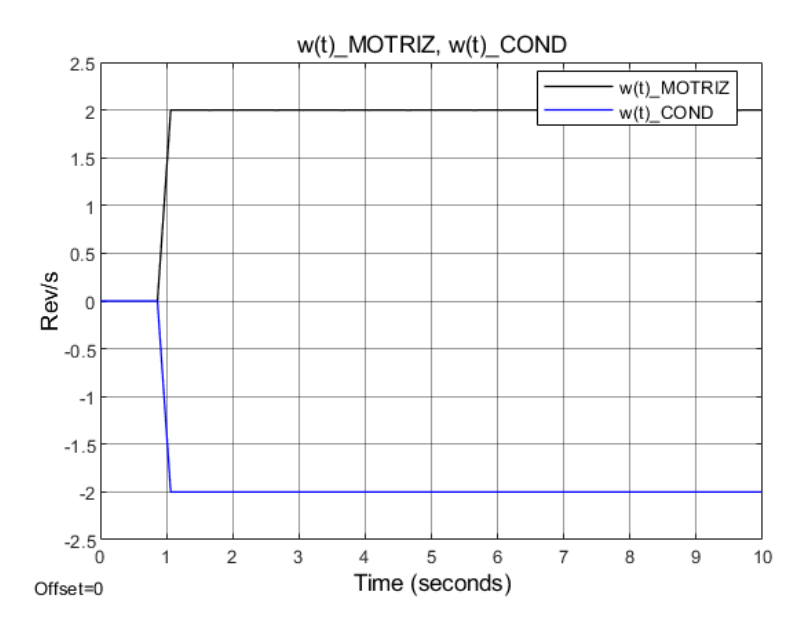

En la *[Figura 67](#page-107-1)*, se observó las velocidades angulares (rev/s), las cuales tuvieron un comportamiento espejo, es decir que son inversamente proporcionales; el giro del rodillo motriz es en contra de las manecillas del reloj  $(\omega(t)$ \_MOTRIZ) y el giro del rodillo conducido es con las manecillas del reloj ( $\omega(t)$ \_COND); esto se debió al movimiento que el rodillo motriz le está transfiriendo al rodillo libre y/o rodillos libres, por esta razón, las velocidades de ambos rodillos son constantes a partir del 1 seg. Estas fueron configuradas en los bloques *Cylinder2 y Revolute1*. Los parámetros físicos internos del sistema dinámico. Además, se mostró en *[Figura 67](#page-107-1)* que hubo un retardo de 1 seg y finalmente se vio que la respuesta no tiene ningún tipo de ruido en la señal
y que los coeficientes de amortiguamiento y elasticidad son bajos, por el orden de 0.01  $Nm/rad$ y 0,01  $Nm/(\frac{rad}{a})$  $\frac{du}{s}$ ).

En la *[Figura 68](#page-108-0)* y en la *[Figura 69](#page-109-0)*, se presentó la simulación dinámica y cinemática del primer diseño del sistema mecánico completo. La *[Figura 68](#page-108-0)*, hizo referencia a la animación del sistema mecánico en el tiempo de simulación y en la *[Figura 69](#page-109-0)*, hizo referencia al conjunto de bloques que fue exportado de todo el sistema de rodillos.

#### <span id="page-108-0"></span>**Figura 68**

*Simulación Dinámica en 3D.*

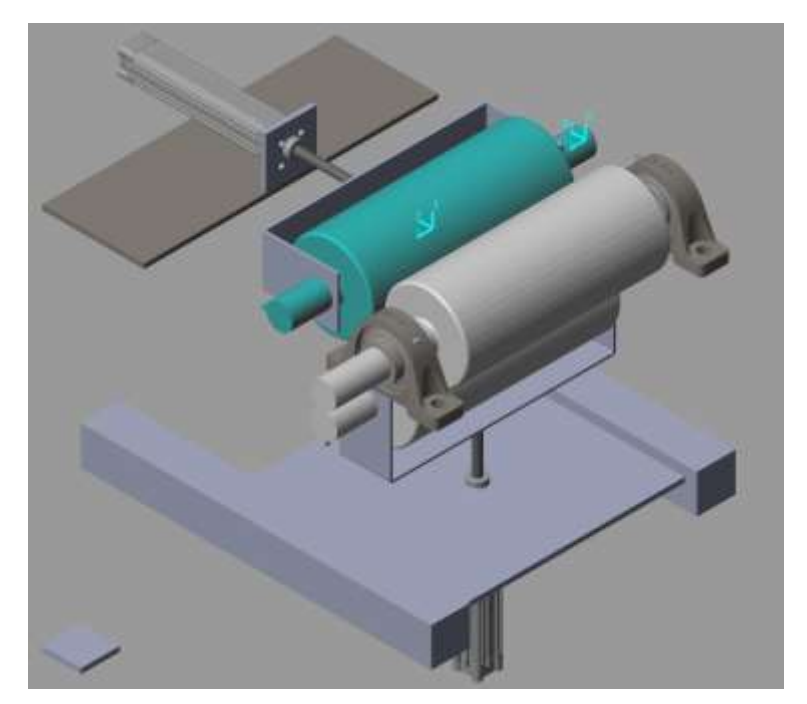

<span id="page-109-0"></span>*Simulación cinética del sistema mecánico*

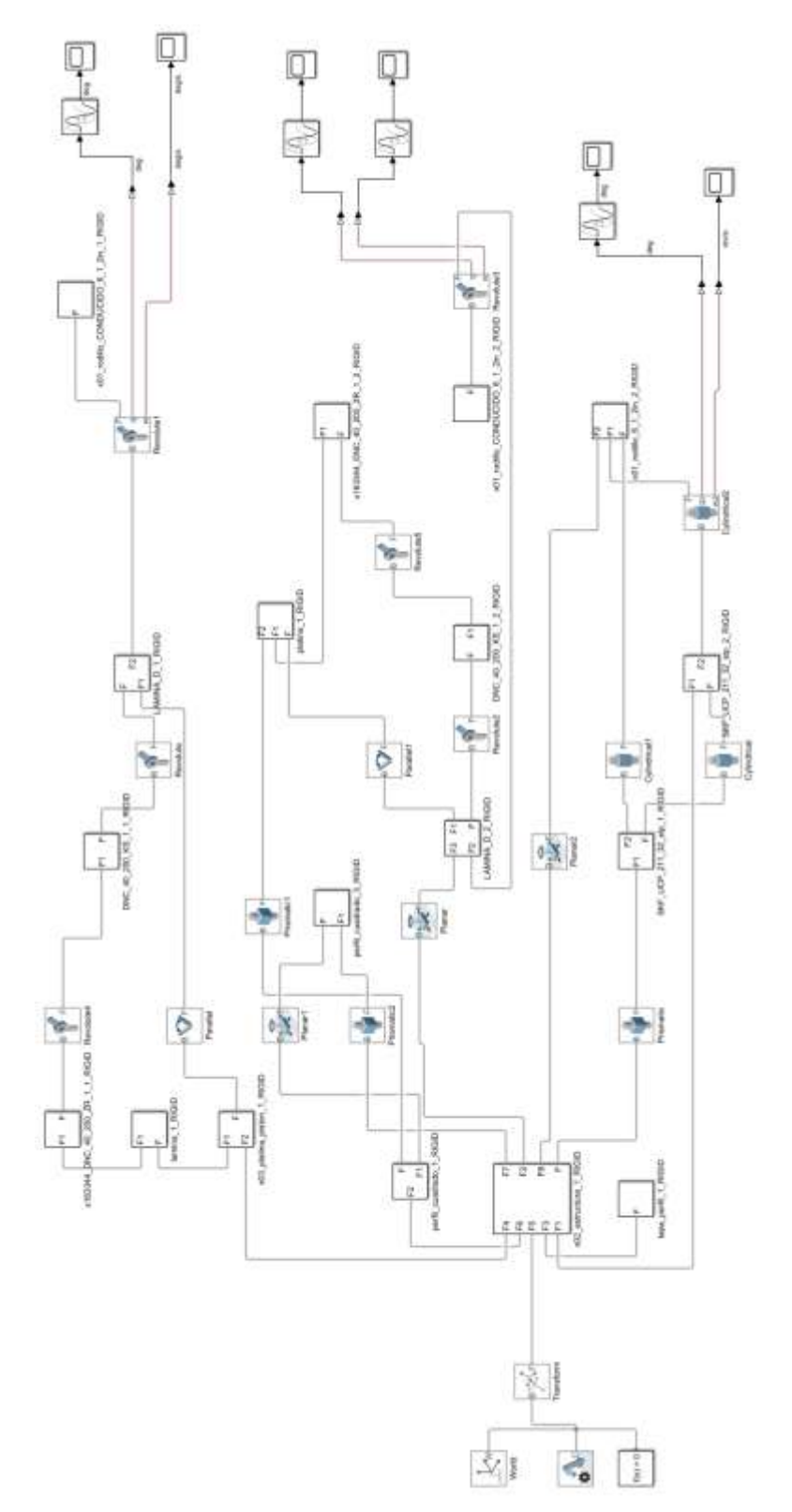

Para efectos de simulación, se decidió solo trabajar con el modelo del primer rodillo ya que es más efectivo en función del tiempo de simulación y al controlar este rodillo, como este transfiere el movimiento a los demás, el principal rodillo es el motriz.

# *4.2.2 Simulación del sistema SISO, modelo de motor AC y diseño CAD final.*

Se diseñó dos ideas para solucionar las necesidades de la empresa Productos Don José S.AS. En un segundo diseño, en este apartado se obtuvo el sistema SISO (*single input, single output*) del diseño final del mecanismo que se mencionó en el capítulo [4.3.1,](#page-120-0) y con este diseño se trabajó los apartados siguientes. En la *[Figura 70](#page-110-0)*, se observó la máquina diseñada completa y se parte de ahí para obtener:

#### <span id="page-110-0"></span>**Figura 70**

*Diseño Final de máquina conformado de barras de maní*

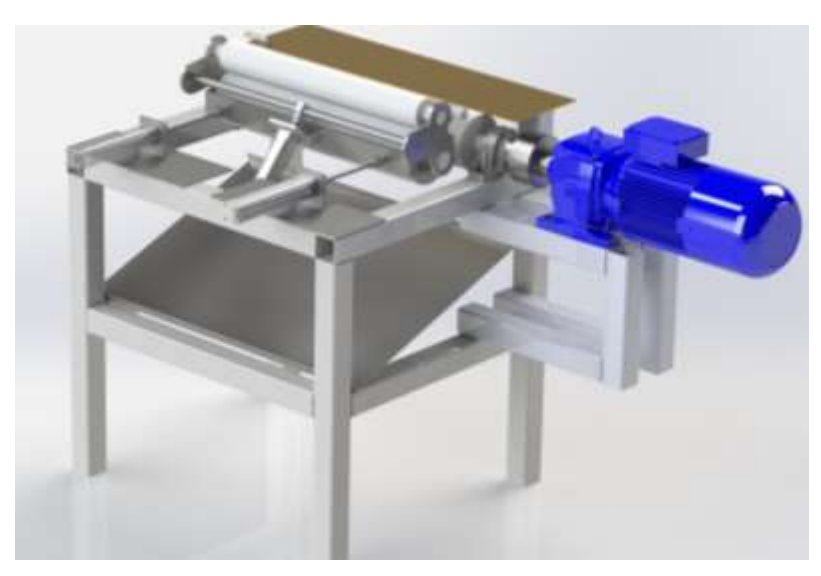

# *4.2.2.1 Cálculo de motor Ac.*

Se cálculo el motor ac mediante la fuerza de salida que se requirió para poder mover la carga (30 Kg) del producto y de esta forma se escogió un motor trifásico de referencia tipo  $DL -$ 1003 − 4 marca Dixus, conjuntamente, se decidió utilizar un reductor helicoidal. Como en Matlab no es posible simular; se realizó un diseñó en Solidworks de todo el conjunto mecánico, en donde se acopló el reductor al motor y en Matlab se hizo la simulación del reductor por medio de bloques.

Se simuló el motor de 5HP a 1750RPM y con ello se adquirió el torque y la velocidad angular para ensamblarse como entrada  $u_1[\omega_Motor(s)]$  para el modelo SISO. Se estableció con

la empresa este motor, ya que se necesitó vencer la inercia de él y los parámetros físicos de los productos. Se simuló y se diseñó un reductor mediante la ecuación (De torque reductor) y, por ende, se obtuvo mayor torque a la salida y menor velocidad del motorreductor al rodillo motriz (salida). En la *[Figura](#page-111-0) 71,* se observó la simulación del motor trifásico y se obtuvo la velocidad del rotor y el troque electromagnético. El bloque de ganancia (*gain)* se utilizó para transformar la velocidad que entra, que está en unidades de radianes a unidades de rpm.

### <span id="page-111-0"></span>**Figura 71**

*Simulación de Motor trifásico Ac*

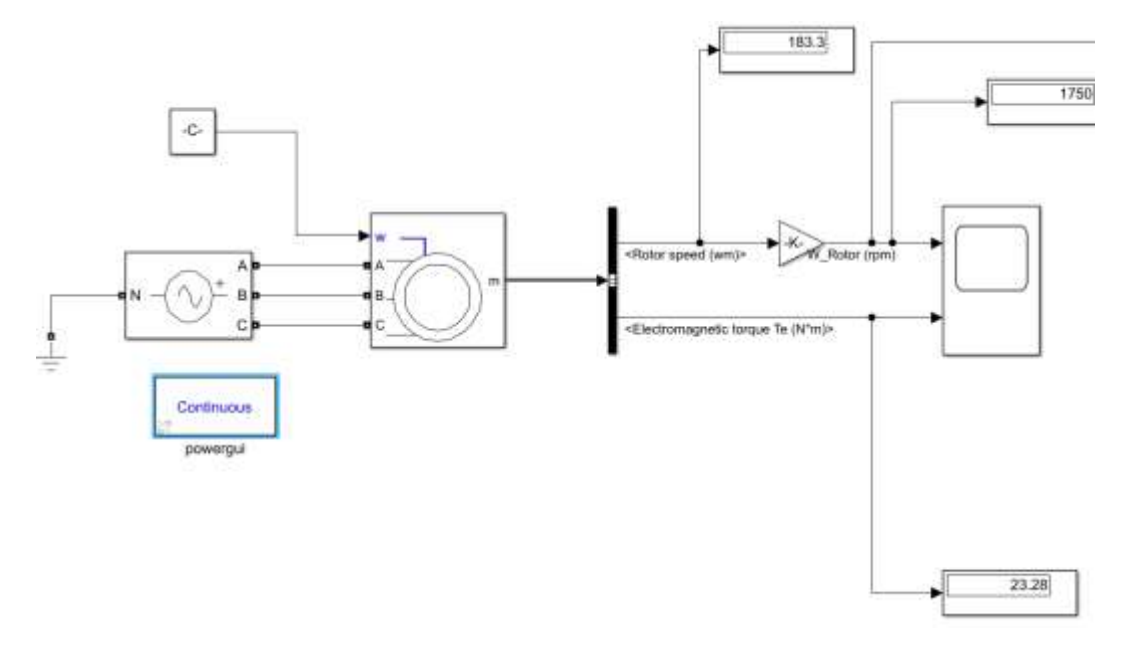

#### **Tabla 18**

*Lista de parámetros del motor de 5HP marca Dixus*

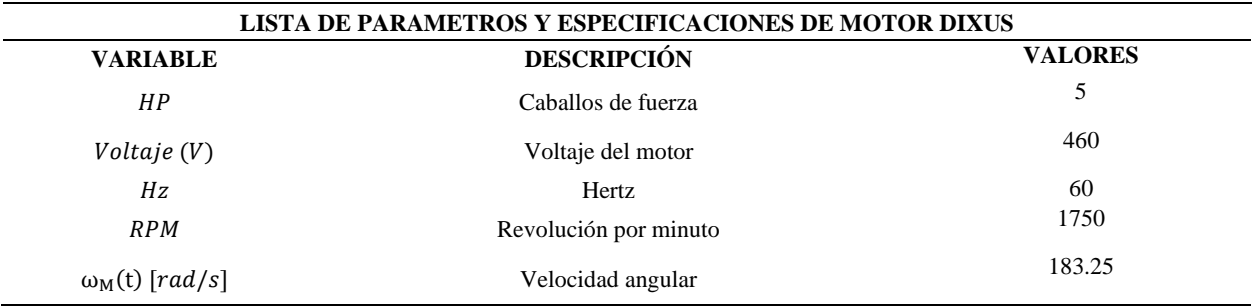

*4.2.2.2 Cálculo del reductor de velocidad y normalización* Mediante la siguiente Ec. (114), se modeló y calculó el motorreductor a partir de la simulación por bloques, la cual se observó en la *[Figura 73](#page-113-0)*. La ecuación, relacionó el torque (en Nm), la velocidad angular (por revoluciones por minuto) y la potencia (caballos de fuerza) de salida del motor. Para poder mover la carga de la melcocha y la miel con maní, se realizó el cálculo para una capacidad de 30  $Kg$  máximo a una velocidad de 60 $RPM$ , debido a que, a una menor velocidad un mayor torque o par y para este tipo de aplicación se necesitó de estas características mecánicas para satisfacer la necesidad.

En la *[Figura 72](#page-112-0)*, se observó un sub sistema, el cual contenía la simulación de la Ec. (114) y la normalización del modelo. De igual manera, se dividió en la *[Figura 73](#page-113-0)* y en la *[Figura 74](#page-113-1)* las dos simulaciones.

#### <span id="page-112-0"></span>**Figura 72**

*Simulación de reductor y normalización de la velocidad*

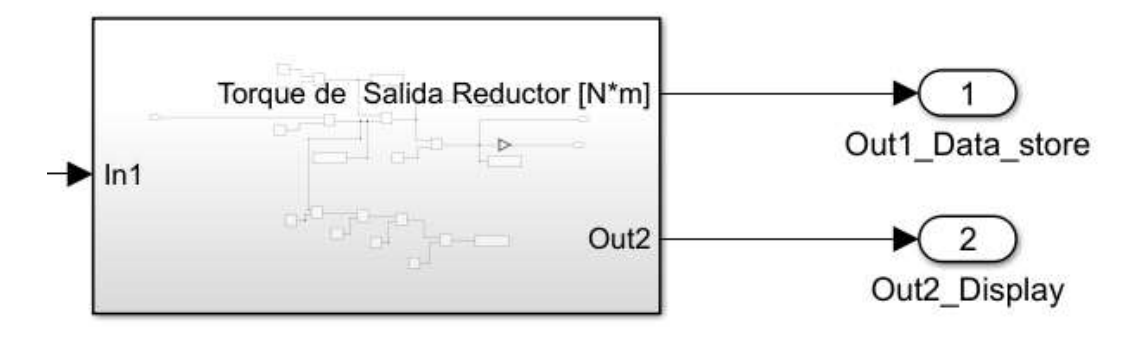

El reductor se calculó con la siguiente ecuación y las unidades de medida son [Kg.m]:

$$
\tau = \frac{Hp * 716}{RPM} \tag{114}
$$

Donde:

 $\tau$ : Torque

Hp: Caballos de fuerza

: revolución por minuto

En la *[Figura 73,](#page-113-0)* se representó y se observó los resultados de la Ec. (114), los valores hallados con un reductor de 15:1 fueron; un torque de salida del motorreductor de 30.69  $Kg$ .  $m y$ una velocidad angular de 116.7 rpm. Se hizo la conversión del torque a unidades de N\*m para efectos de fuerza en el sistema MISO y su valor encontrado es de 300.7 Nm. Este valor ultimo es con el cual se trabajó en el resto de las simulaciones del sistema.

#### <span id="page-113-0"></span>**Figura 73**

*Simulación de la Ec. (114)* 

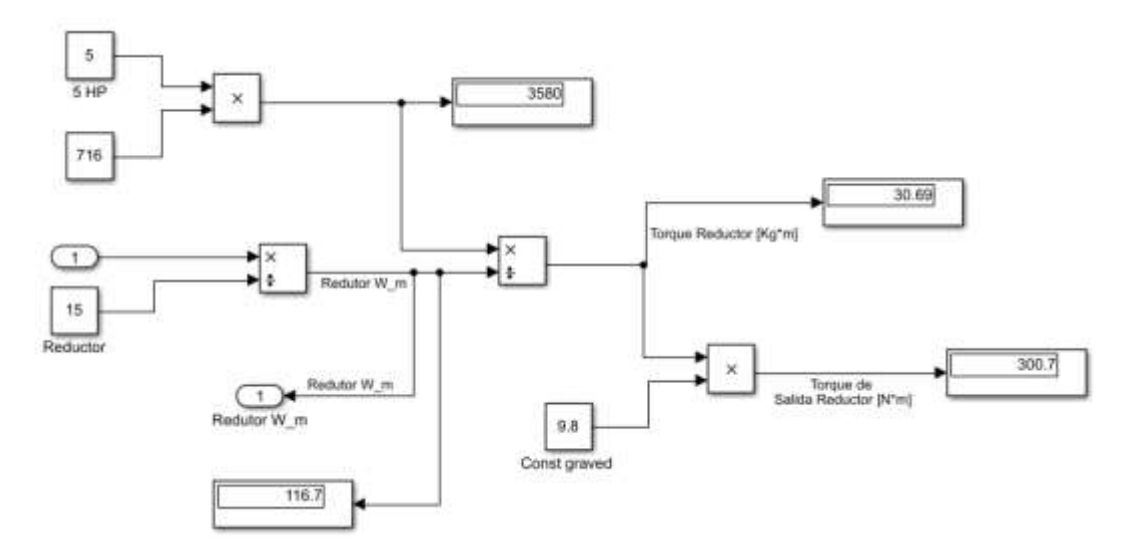

Una vez observado los resultados de la Ec. (114), se necesitó realizar la normalización (*[Figura 74](#page-113-1)*) con el motivo de obtener una velocidad baja y un torque encontrado anteriormente en la *[Figura 73.](#page-113-0)* Estos valores que se calcularon son los necesarios para vencer la carga de los productos (melcocha y miel con maní).

La velocidad obtenida fue de 60.7  $rpm$  para un torque de 300.7 $Nm$ .

#### <span id="page-113-1"></span>**Figura 74**

*Normalización de las revoluciones por minuto a través de la Ec. (114)*

NORMALIZACION

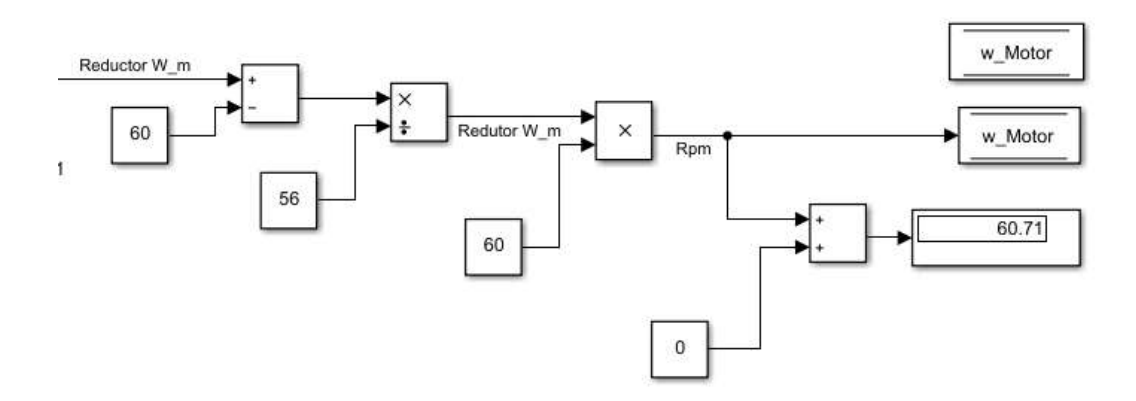

En la *[Figura 72](#page-112-0)*, se simuló la ecuación y se calculó el torque, dando como resultado  $300.7Nm$ , ya que se hizo el cálculo para que la máquina trabaje con  $30 Kg$  de producto. El subsistema tuvo una entrada *In1* que se refirió al torque desde el motor trifásico y cuenta con dos salidas *Out1\_Data\_store* y *Out2\_Display,* las cuales son respectivamente; un bloque de memoria para ingresar al sistema mecánico y un display para verificar el torque deseado.

# <span id="page-114-1"></span>*4.2.2.3 Simulación del sistema SISO*

# En la

*[Figura](#page-114-0)* 75, se exportó el modelo mecánico del sistema SISO. Inicialmente, se realizó dos simulaciones.

La primera simulación tuvo una entrada de torque en unidades de  $Nm$  ( $u_1 =$ Torque<sub>Motor</sub>(s)) y una salida de velocidad angular en unidades  $rpm (y_1 = rpm(s))$ . En el bloque *Revolute* y *Revolute1,* se configuró los parámetros físicos reales del sistema mediante el calculó de fuerza que es ejercida en cada una de las chumaceras de pedestal. A través de la Ec. (118).

#### <span id="page-114-0"></span>**Figura 75**

*Simulación sistema SISO mediante plug-in Multibody link con entrada de torque*

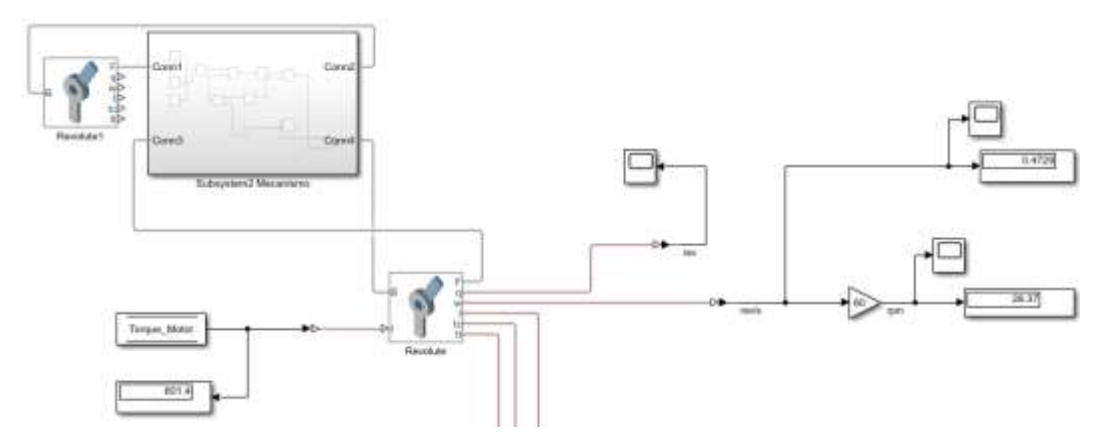

Una vez pasó por el sistema SISO, la velocidad se redujo a 28.37 rpm por la fricción de amortiguamiento y las unidades se visualizaron en la *[Tabla 19](#page-116-0)*. La salida de la velocidad angular está en  $rev/s$  y se transformó por medio de una ganancia en  $rpm$  con la ecuación (conversión). La entrada de torque no es la idónea, ya que, se quiere controlar la velocidad y no se pudo hacer realimentación porque no se pueden mezclar dos unidades diferentes. Además, el convertidor de señales realizó la conversión.

La segunda simulación tuvo una entrada de velocidad en unidades de  $rpm (u_1 =$  $\omega_{motor}(s)$ ) y una salida igual de velocidad angular en unidades  $rpm (y_1 = rpm(s))$ . Como se trató de una articulación de revoluta, la entrada que se requirió para la simulación es el torque. En la *[Figura 76](#page-115-0)*, se observó la entrada de la velocidad del motor y con el bloque de parámetros del convertidor de señales se transformó de  $rpm$  a  $Nm$  y de esta manera correspondió las unidades para la realimentación.

#### <span id="page-115-0"></span>**Figura 76**

*Simulación sistema SISO mediante plug-in Multibody link con entrada de velocidad angular*

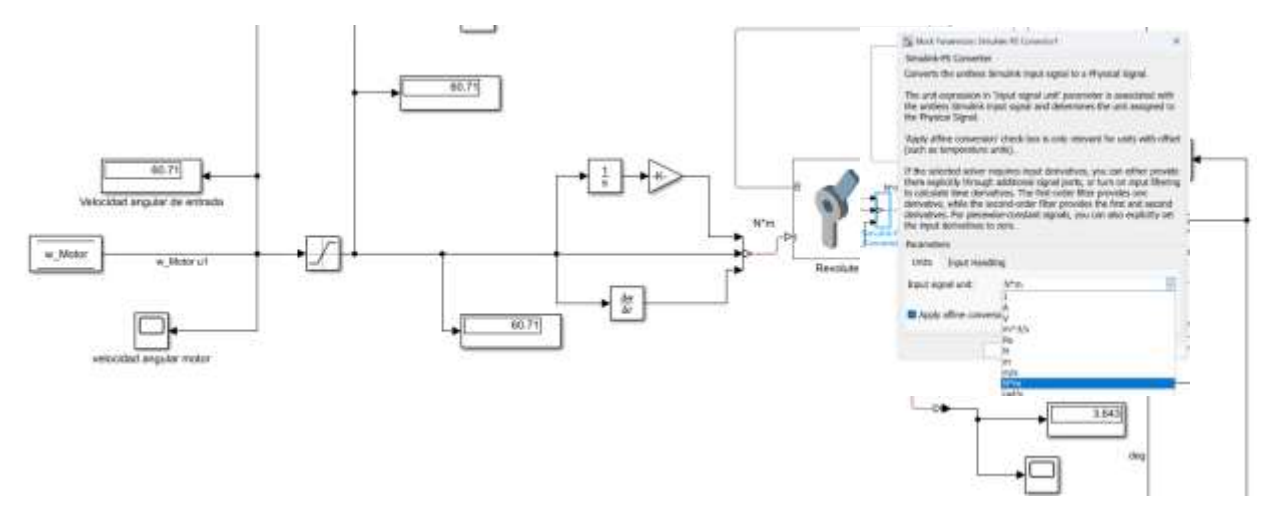

Una vez pasó por el sistema SISO, la velocidad se redujo a  $57.51$   $rpm$  por la fricción elástica y por la fricción de amortiguamiento y las unidades se visualizaron en la *[Tabla](#page-116-1) 20*. La salida de la velocidad angular está en  $rev/s$  y a través de un bloque de ganancia se realizó la conversión para transformarlo en  $rpm$ .

$$
rpm = 60 * rev/s \tag{115}
$$

Se estableció en el diseño dos chumaceras de pedestal para la máquina, estas chumaceras son marca SKF, Ref. SKF\_UCP 211-32 (SKF, 2015). Por medio del catálogo se tomó el valor de la fuerza dinámica que ejerció la camisa donde se encuentra el rodamiento sobre el eje y se calculó la viscosidad o el coeficiente de amortiguamiento.

$$
\tau(t) = B_1 \frac{d\theta_M(t)}{dt} \tag{116}
$$

$$
\tau(t) = B_1 \omega(t) \tag{117}
$$

Se despejó el valor de  $B_1$ 

$$
B_1 = \frac{\omega(t)}{\tau(t)}\tag{118}
$$

El valor del coeficiente de viscosidad o fricción de las chumaceras respecto al eje fue:  $Coefficient$  Damping = 632.59Nm

#### <span id="page-116-0"></span>**Tabla 19**

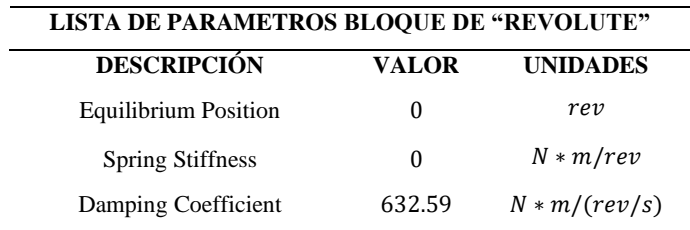

*Parámetros de bloque revolute con coeficiente de amortiguamiento para figura 73*

Los valores de la *[Tabla 19](#page-116-0)* correspondieron al modelo de la entrada de torque.

#### <span id="page-116-1"></span>**Tabla 20**

*Parámetros de bloque revolute con coeficiente de amortiguamiento para figura 74*

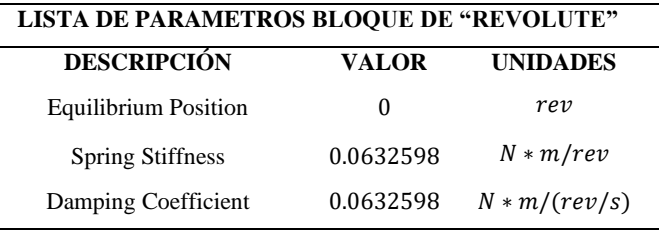

Los valores de la *[Tabla 20,](#page-116-1)* correspondieron al modelo de la entrada de la velocidad angular del motor y se ajustó la fricción de amortiguamiento y adicional a ello, se colocó igual el valor del coeficiente de fricción elástico.

Por medio de las herramientas en Matlab/simulink se pudo extraer el sistema mecánico y se lo pudo expresar tanto en espacio de estados como en función de transferencia. En la Ec. (119), se observó la función de segundo orden y el archivo guardado de workspace tuvo como nombre "*mecanico.mat"*.

$$
G_{sist\_importado} = \frac{0.03427}{s^2 + 0.3589s + 0.3589}
$$
 (119)

El comportamiento del sistema dependió tanto de las entradas de integración, derivación, ganancia y de los parámetros que se configuraron en el bloque de parámetros del convertidor de señales dentro de los marcos de unión.

# <span id="page-117-1"></span>*4.2.3 Diseño de la estrategia de control primario del sistema SISO (comportamiento de los rodillos).*

Siguiendo el modelo de este trabajo, se planteó la estrategia de control primario de la velocidad angular para el sistema SISO. El controlador se basó en mediciones de la velocidad del rodillo motriz y, por consiguiente, la velocidad angular necesaria del rodillo para garantizar la estabilidad del movimiento.

Partiendo del comportamiento y el valor obtenido de la velocidad angular que se vio en la *[Figura 77](#page-117-0)*, el controlador que se planteó para el sistema SISO se basó en la estrategia de control de realimentación (feedback), mediante el sintonizador auto tuner PID(s) (bloque de simulink) se obtuvo los valores de PID (Proporcional – Integral – Derivativo). El cual realizó una linealización del modelo SISO y el objetivo de la estrategia de control es encontrar un error resultante menor. Además, reducir el tiempo de estabilización de 25.2 segundos y un porcentaje de sobrepaso 36.3%

#### <span id="page-117-0"></span>**Figura 77**

*Resultado del sistema SISO de la figura 76.*

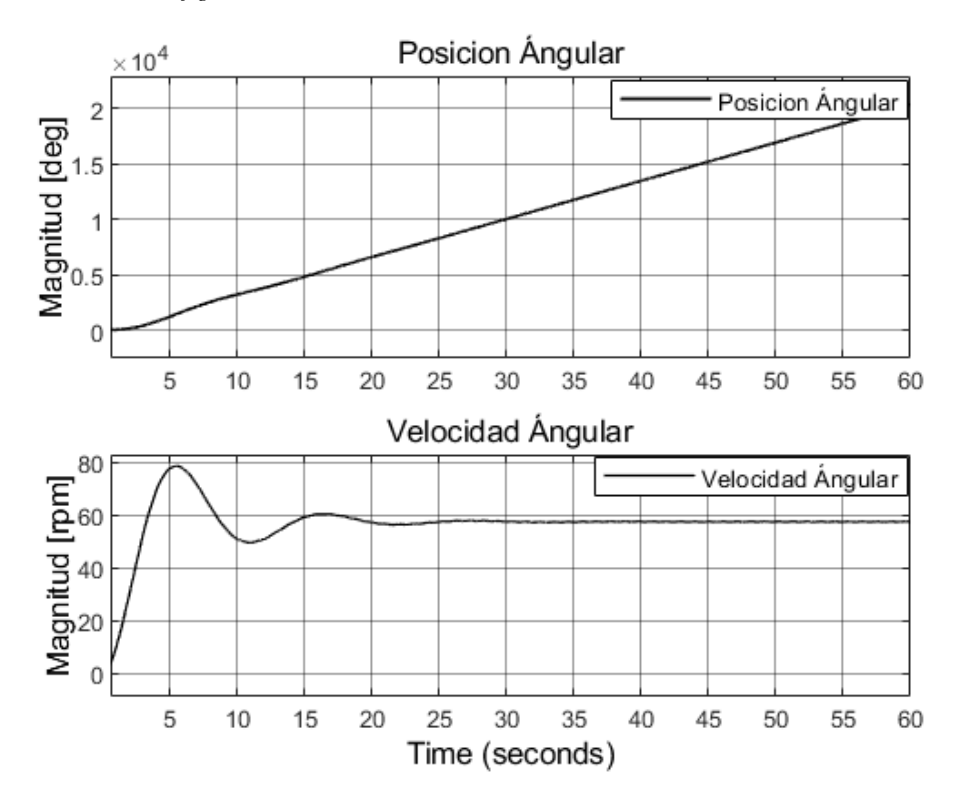

# *4.2.3.1 Estrategia de control primario SISO*

Con base a la gráfica en la *[Figura 77](#page-117-0)*, se realizó la sintonización proporcional, integral y derivativo PID para reducir el tiempo de estabilización y el sobrepaso. A continuación, en la *[Tabla](#page-118-0)  [21](#page-118-0)*, se mostraron los valores que se utilizaron de la sintonización que se obtuvo mediante el auto tuner para realizar la acción de control al sistema SISO.

Al comparar el resultado de la velocidad angular que se obtuvo en la *[Figura 76](#page-115-0)* y el de la *[Figura 78](#page-118-1) ,* se observó que en la *[Figura 78,](#page-118-1)* al implementarse la estrategia de control, este reaccionó a la consigna del set point y mejoró el valor de estado estable (recuadro inferior azul), manteniendo como se muestra en la figura un error de 0.03571 y la diferencia de velocidades en cuanto al sistema sin control y en lazo abierto es  $3.17$  rpm. La velocidad angular con la consigna del controlador se puede observar en el recuadro inferior negro.

#### <span id="page-118-1"></span>**Figura 78**

*Simulación de la estructura feedback del controlador primario del sistema SISO* 

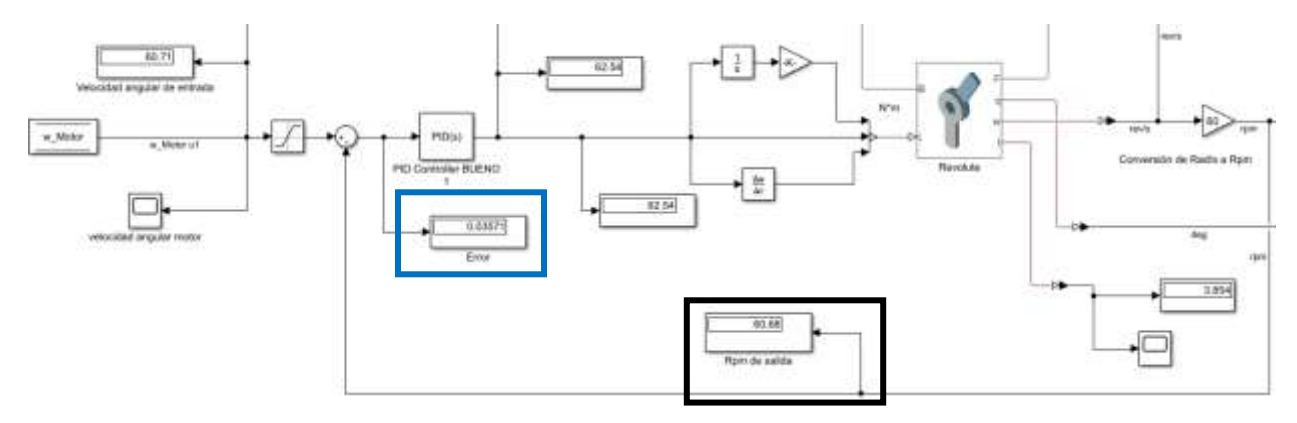

#### <span id="page-118-0"></span>**Tabla 21**

Valores del *Control primario (PID) para sistema SISO*

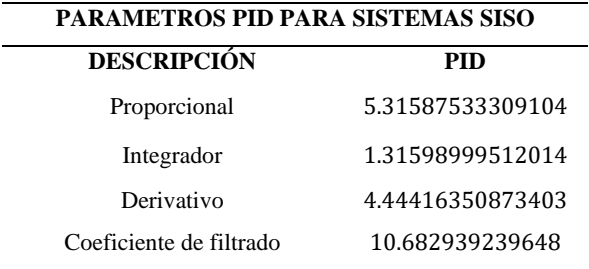

# *4.2.3.2 Control primario con intervención del sistema MISO.*

En la *[Figura 79](#page-119-0)*, se dejó planteado el control primario del sistema SISO con la intervención de las funciones del sistema MISO encontradas anteriormente, y en la *[Tabla 22](#page-119-1)* se presentaron los mismos valores del controlador anterior con la finalidad de poder ver la respuesta del controlador con el sistema completo.

# <span id="page-119-0"></span>**Figura 79**

*Simulación del controlador SISO con el sistema MISO*

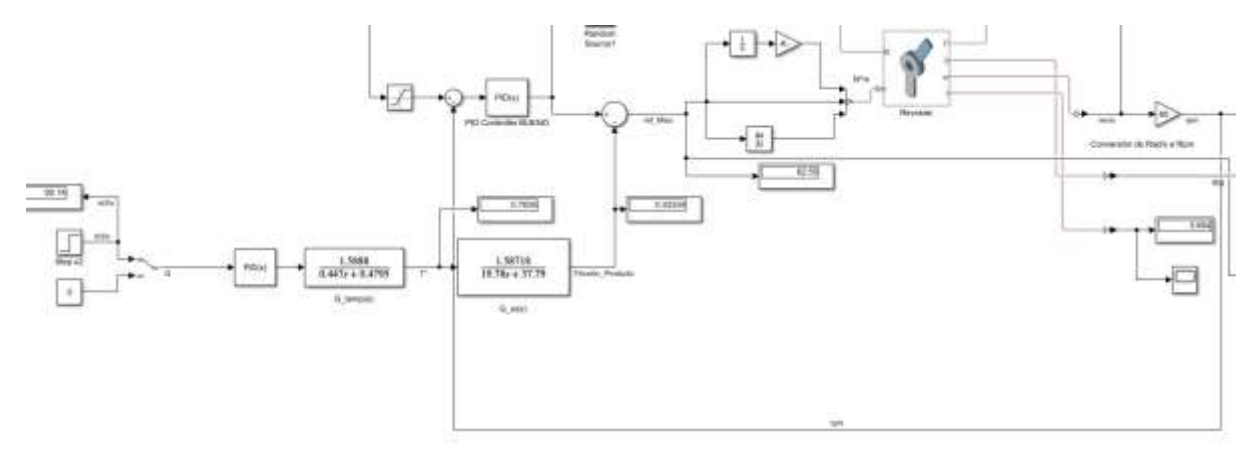

#### <span id="page-119-1"></span>**Tabla 22**

*Controlador SISO con el sistema MISO ensamblado*

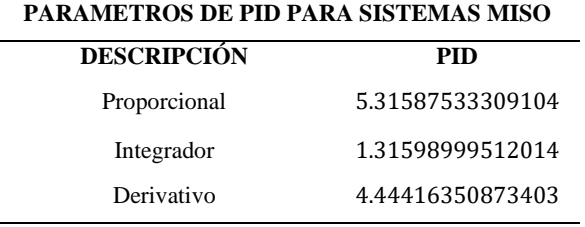

# **4.3 Simular en el software MatLab el sistema de control MISO y con la intervención del software SolidWorks el sistema mecánico del comportamiento del proceso de conformado de barras de maní.**

En el capítulo [4.1](#page-68-0) del presente proyecto de grado se logró el modelo matemático del sistema mecánico de rodillos para el conformado de barras de maní, a partir de la sinergia entre SolidWorks y MatLab, bibliografía referente a la teoría de sistemas y diseños de control. En la universidad CESMAG cuenta con las licencias de estos dos softwares para el desarrollo de este proyecto.

En este capítulo, se sintetizó la estrategia de control y se realizó la simulación al sistema de control MISO con la intervención de los disturbios (Coeficiente de amortiguamiento) con los dos controladores a cada uno de los lazos y realimentación (feedback) al controlador principal de la velocidad angular  $\omega(s)$ .

Además, se describió, el diseñó de un esquema mecánico general del hardware como una posible idea de solución para la empresa.

# <span id="page-120-0"></span>*4.3.1 Diseño mecánico de la máquina de conformado de barras de maní.*

Como se mencionó en el capítul[o 4.2,](#page-103-0) se diseñaron dos ideas de la máquina con el propósito de guiar esta investigación, producto del cual se encontraron los modelos del sistema MISO. Se proporcionó a la empresa Productos Don José S.A.S. una idea de diseño 3D detallada del sistema mecánico, su funcionamiento y valores del controlador PID y PD que se debe utilizar. Estos valores serán destinados a la descripción general de hardware que se detalló en esta sección y/o a la solución que la empresa decida implementar hacia el futuro.

En la *[Figura 80](#page-123-0)*, en la sección *a*, se observó el prediseño de la máquina de conformado de barras de maní y en la sección *b* se representó el diseño final con ingeniería de detalle del sistema. Se utilizaron tres rodillos cilíndricos, siendo el rodillo motriz, quien generó el movimiento para los otros dos rodillos, los cuales son libres, es decir que el movimiento es generado por el rodillo motriz y giran alrededor de ellos mismos a través de dos rodamientos de bola a los extremos sobre su mismo eje. En la *[Figura 81](#page-124-0)*, se presentó el desplazamiento lineal, fue logrado mediante tres cilindros o pistones neumáticos; dos de ellos, se encontraron ubicados en la parte extrema como se observó en la *[Figura 80](#page-123-0)*, son los principales, y el tercero, que se posicionó en el centro, se encargó del desplazamiento angular del cilindro superior para formar la barra de maní.

La geometría de los tres rodillos, la distancia de carrera de los vástagos, el control de los reguladores de presión – flujo (En físico) y la distancia tangencial son importantes para realizar el análisis estadístico de la calidad del producto. El motor se ensambló mediante un acople rígido al rodillo. Además, en la *[Figura 81](#page-124-0)* se pudo diferenciar la secuencia del conformado de barras de maní.

Se formularon dos propuestas de funcionamiento para la operación de la máquina, que se partió del diseño y se detalló en esta sección con el objetivo de entregarlas a la empresa. En la primera, se situó un sensor de posición en la parte superior de la bandeja (Color café), el cual se encargó de enviar la orden de activación a los cilindros. Una vez hecho ello, el producto cae sobre los rodillos. Frente al motor (debajo del sensor de la bandeja), en el lado opuesto, se posicionó el sensor de temperatura infrarrojo sin contacto. una vez el producto este en los rodillos, el cilindro motriz inicia a rotar y da forma a la barra, ya sea de maní o de melcocha. Después de un tiempo transcurrido y preestablecido, se forma el producto y los cilindros retornan de nuevo a su posición inicial, y la barra cae a en una bandeja inferior que se transporta a otra sección del proceso.

La segunda propuesta, parte de utilizar en el montaje menos instrumentación, reducir costos y sintetizar la automatización. El sistema cuenta con un control manual, automático y consta de: se presiona el botón de alistamiento y se encender el mecanismo para que el sistema principal de cilindros neumáticos se activa, llevando los cilindros a una posición final o de salida, mientras el motor permanece apagado, una vez realizada esta acción, se presiona el botón de fuerza, que se encarga del arranque del sistema completo; se ingresa producto, como se observó en la *[Figura 81,](#page-124-0)*  sección *b*. En la *[Figura 81,](#page-124-0)* sección *c* se inicia el conformado de la barra de maní gradualmente y se activa el ultimo cilindro neumático para dar el conformado final a la barra. Teniendo en cuenta la lectura de temperatura del sensor de temperatura y el micro goteo una vez elevada la temperatura del producto, a través de un sistema hidráulico de inyección de líquido desmoldante USP. Se planteó una propuesta general de la siguiente instrumentación:

#### <span id="page-122-0"></span>**Tabla 23**

*Instrumentación general para la máquina de conformado de barras de maní*

# **PROPUESTA GENERAL DE INSTRUMENTACIÓN PARA MÁQUINA CONFORMADO DE BARRAS DE MANÍ DESCRIPCIÓN SITUACIÓN** Tablero eléctrico bajo Cajón de fuerza y

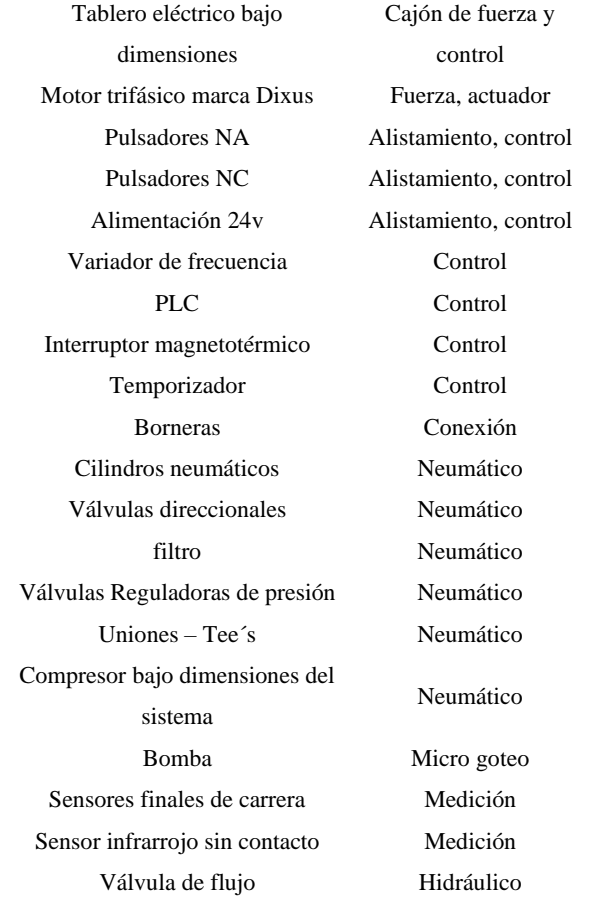

En la *[Tabla 23,](#page-122-0)* se describió el variador de velocidad y el PLC, debido a que son la instrumentación en donde se va a configurar y a cargar los valores de los dos controladores (PID y PD) propuestos en este proyecto de grado. Además, cuenta con la opción de configurar las velocidades para realizar mantenimientos y pruebas en vació y con carga. Para ello se propuso que el sistema sea manual y automático.

<span id="page-123-0"></span>*Diseños del conformado de barras de maní.*

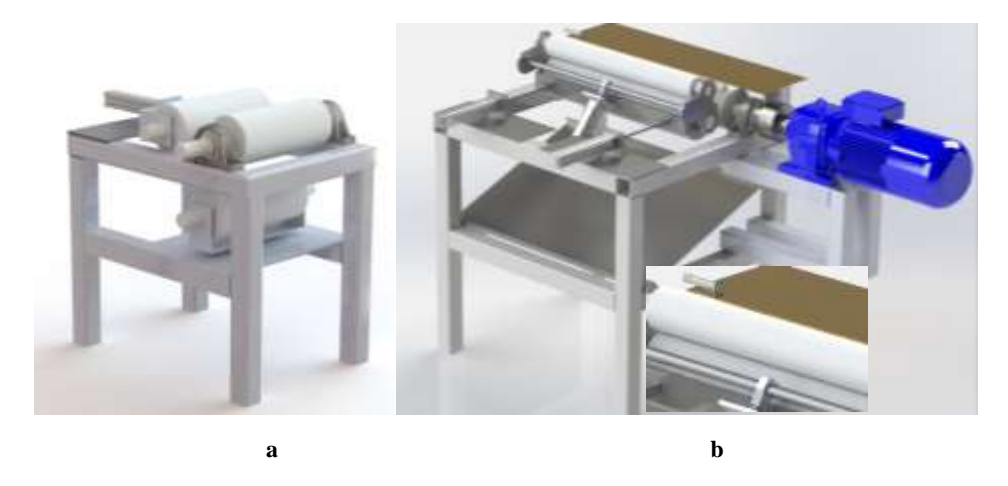

*Nota. En la figura 80 (a) Primer diseño de la máquina. (b) Diseño final de la máquina con ingeniería de detalle*

<span id="page-124-0"></span>*Secuencia de conformado de barras de maní en el mecanismo*

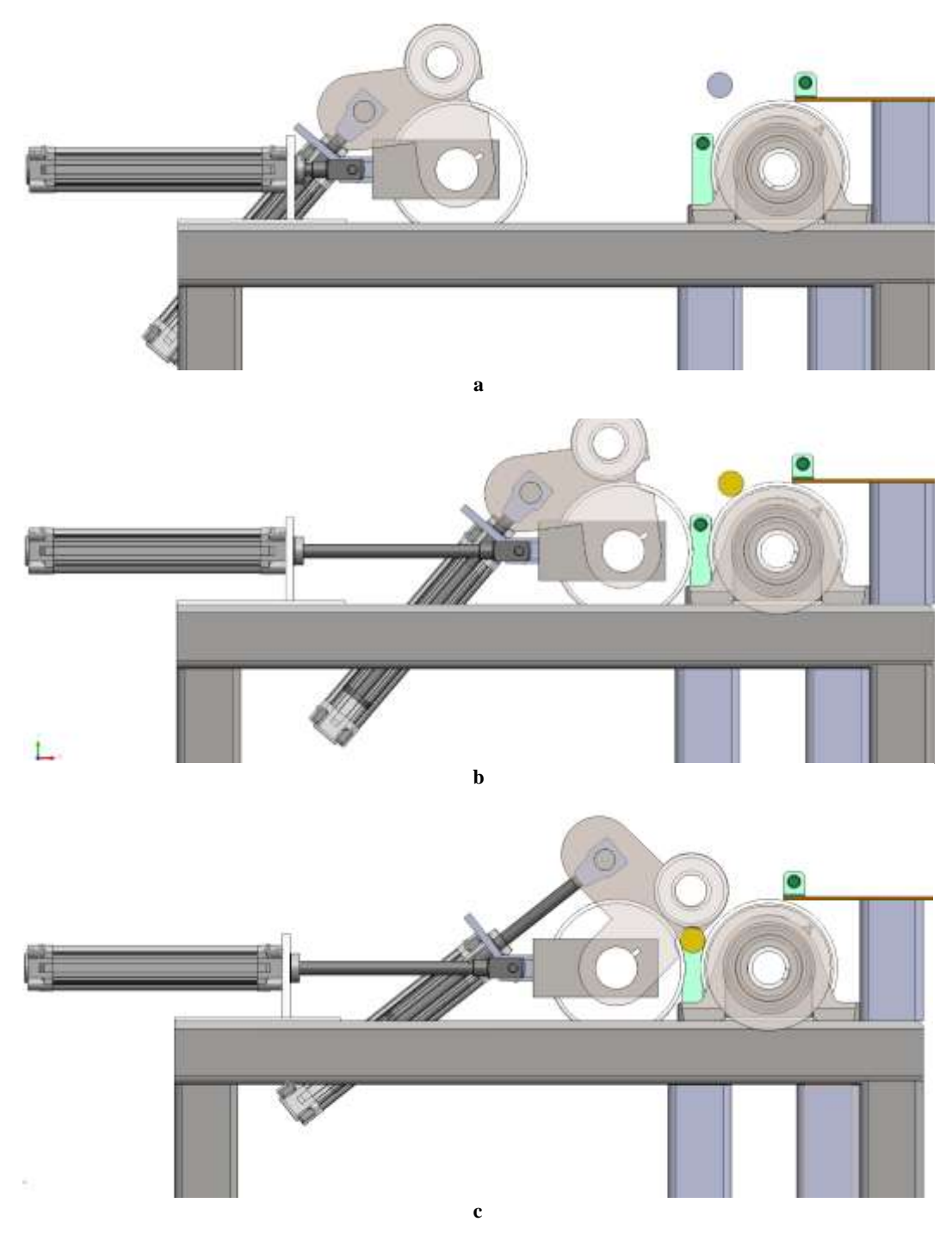

*Nota. En la figura 81 (a) Posición inicial (retraído) de los cilindros neumáticos. (b) Posición final (extraído) de los cilindros neumáticos. (c) Posición final de los cilindros neumáticos y conformado de barra de maní*

# *4.3.2 Simulación del sistema MISO con diseño CAD final en lazo abierto.*

El modelo MISO que se planteó para la simulación con el producto de la melcocha, está conformado por el sistema mecánico que se exportó, el sistema de temperatura o térmico que se encontró con el experimento tres (ítem [4.1.4.2\)](#page-99-0) y el sistema que relacionó la temperatura respecto a la fricción con el experimento uno y dos (ítem [4.1.4.3](#page-102-0) ).

En la *[Figura 82](#page-125-0)*, Se simuló el sistema completo en lazo abierto. Se ingresó las funciones de G\_temp y de G\_w en el sistema a través de un bloque suma y con signo negativo. Como se planteó en el ítem [4.1.4,](#page-97-0) la entrada dos  $(u_2)$  se representó con un escalón de caudal ( $Q_i$ ), entra a la primera función; la salida de este es en términos de temperatura y del segundo modelo, en términos de fricción y la correlación con la velocidad implícita. La articulación de revoluta cuenta con sensores que permitieron conocer algunos de los parámetros, los cuales son: posición angular, velocidad angular, aceleración angular y torque del rodillo. En el caso de interés de este trabajo, se pudo ver que la velocidad es de 27.07 rpm ya que no presenta ningún tipo de control.

Adicional a ello, se evaluó dos escenarios en lazo abierto:

Se simuló el sistema sin tener en cuenta el ruido que produce el material (melcocha y miel para las bolas de maní). Es decir, sin el coeficiente de viscosidad o amortiguamiento.

Se simuló el coeficiente de viscosidad como un freno y entró al sistema con signo negativo, ya que, el producto como se mencionó a lo largo de este trabajo, va a frenar el sistema mecánico, al ser introducido para el conformado de barras de maní. El valor del coeficiente se ingresó a través de un bloque de ruido (*Random Source*).

#### <span id="page-125-0"></span>**Figura 82**

*Simulación sistema MISO sin ruido*

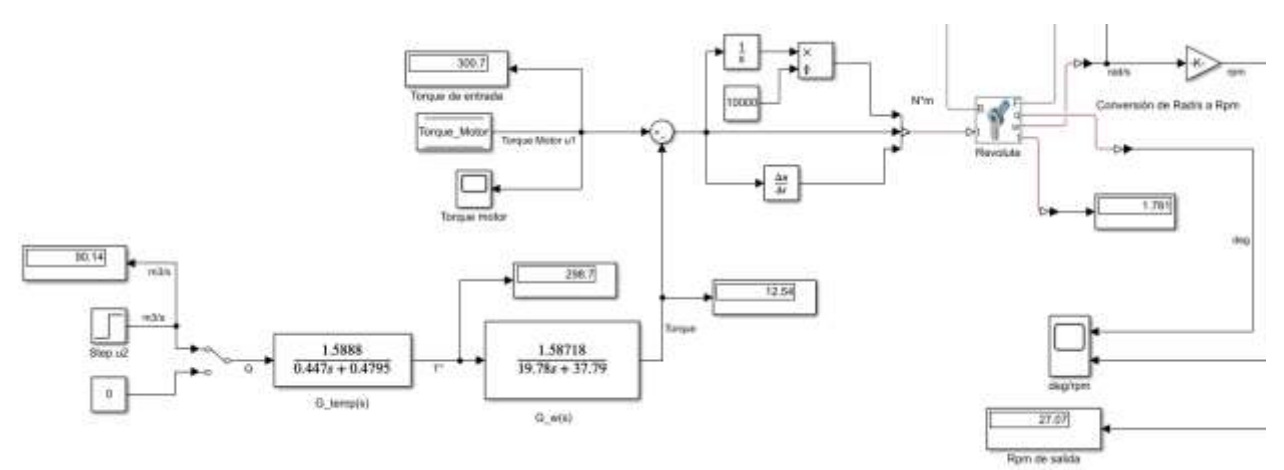

# *4.3.2.1 Simulación del sistema MISO con ruido*

En esta sección, se simuló el ruido, el cual hizo referencia a las viscosidades de los productos (melcocha y miel para las bolas de maní).

Se simuló el coeficiente de fricción cinético (dinámico) que correspondió a la melcocha. En la *[Tabla 24](#page-127-0)*, se observó el valor que se encontró en ítem [4.2.2.3](#page-114-1) y en la *[Figura 83](#page-126-0)*, se simuló el sistema MISO en lazo abierto, sin control y con ruido, el cual corresponde al comportamiento mecánico del producto.

## <span id="page-126-0"></span>**Figura 83**

*Sistema MISO con Ruido (melcocha)*

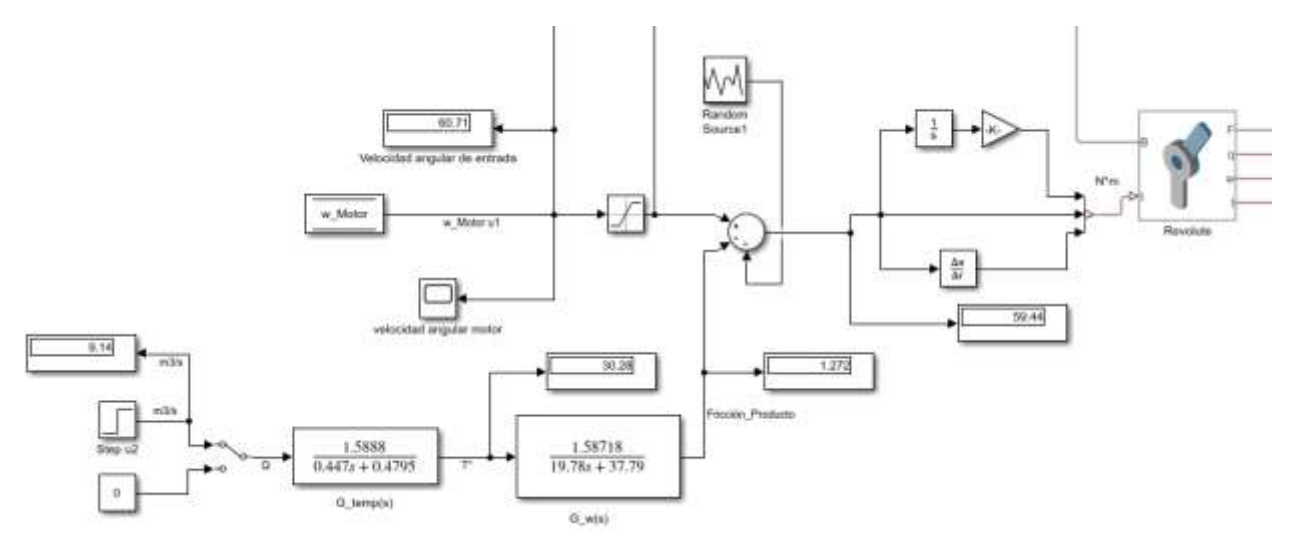

En la *[Figura 84](#page-127-1)*, se realizó la simulación con el ruido de la bola de maní (miel con maní). Para ello se utilizó en la simulación un switch para cambiar el sentido de entrada de producto. Se simuló el coeficiente de fricción cinético que correspondió a la bola de maní. En la *[Tabla 24](#page-127-0)*, se observó el valor que se encontró en ítem [4.2.2.3](#page-114-1) y en la *[Figura 84](#page-127-1)*, se simuló el sistema MISO con control y con ruido de los dos productos, que hizo referencia a los coeficientes de amortiguamiento encontrados.

<span id="page-127-1"></span>*Sistema MISO con Ruido (melcocha y miel de maní)*

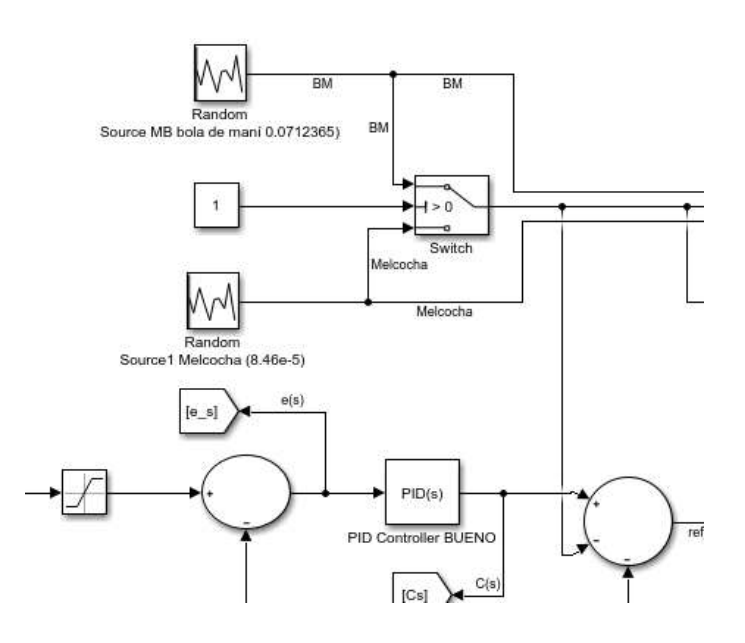

#### <span id="page-127-0"></span>**Tabla 24**

*Coeficiente de amortiguamiento de la melcocha*

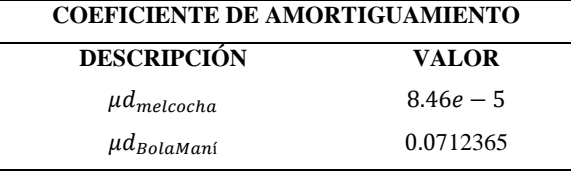

# *4.3.3 Definir la estrategia de control del sistema MISO*

Siguiendo el modelo de este trabajo y agregados al diseño final del sistema, los disturbios, se planteó la estrategia de control de la velocidad angular para el sistema MISO. El controlador se basó en mediciones tanto de la velocidad del rodillo motriz como de las funciones de temperatura y fricción, en donde se correlaciona la velocidad de los productos. Por consiguiente, la velocidad angular necesaria del rodillo para garantizar la estabilidad del movimiento teniendo en cuenta los disturbios de ruido, disturbios de la entrada de caudal y de la conducta de las funciones de transferencia ante el rodillo.

La estrategia de control y la simulación mediante Simulink/Matlab en que se basó el modelo parte del controlador primario del ítem [4.2.3](#page-117-1) y los valores del control primario PID(s) son nuevamente utilizados. Mediante los artículos (Reyes-Lúa & Skogestad, 2019; Valencia-Rivera et al., 2021), se obtuvo y se utilizó el principio de control feedback para modelos MISO, con dos alternativas de estructuras de control de rango dividido, uno, presentó la estrategia de control en cascada y el otro controlador se basó en la realimentación desde la salida  $y(s) = rpm$  que es compartida hacia cada uno de los lazos de cada consigna. En la *[Figura 85](#page-128-0)*, y *[Figura 86](#page-129-0)*. Se visualizó el esquema de control que se desarrolló en el entorno de Simulink. Finalmente, las pruebas constaron de utilizar superposición para observar el comportamiento del sistema MISO en lazo cerrado y si hubo alguna ganancia en cada uno de ellos.

# *4.3.4 Estructuras de control feedback MISO en lazo cerrado con y sin disturbios*

Se realizaron dos pruebas al sistema, considerando las alternativas de las estructuras de control, evaluando el modelo, teniendo en cuenta las variables de caudal  $[Q(s)]$ , velocidad angular del motor  $\omega_{\text{motor}}(s)$ , y la presencia y ausencia de disturbios (melcocha y miel de maní).

Se inició como partida para cada prueba de simulación, con un tiempo 60  $seg = 1 min$ , donde se evaluó el número de revoluciones que dio el rodillo y el comportamiento de la estrategia de control feedback para sistemas MISO.

#### <span id="page-128-0"></span>**Figura 85**

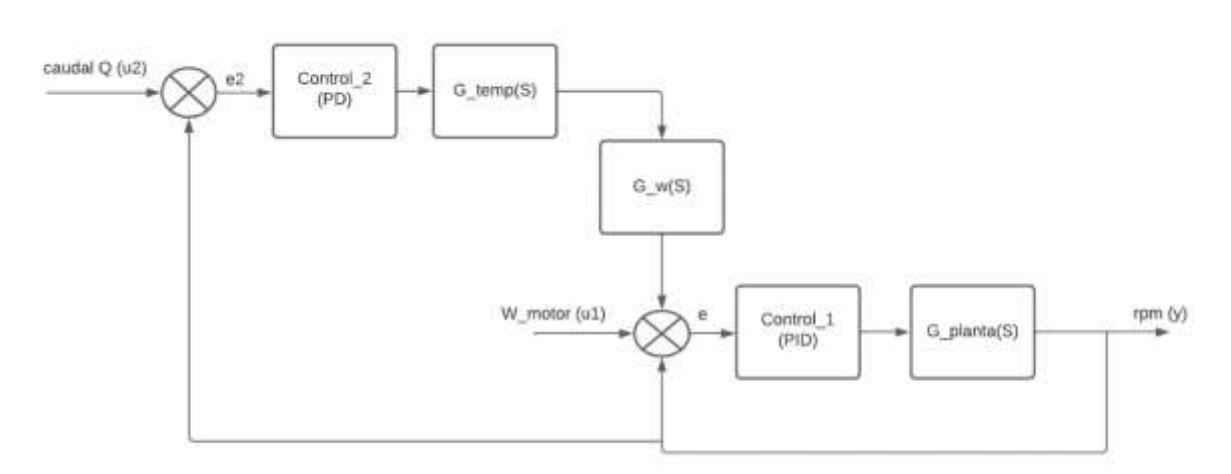

*Alternativa 1 para el alcance de la velocidad angular del rodillo motriz con control MISO. Dos controladores de velocidad con consignas diferentes con una única salida*

<span id="page-129-0"></span>*Alternativa 2 para el alcance de la velocidad angular del rodillo motriz con control MISO. Controladores en cascada a partir del controlador de velocidad de la entrada u1 hacia u2.*

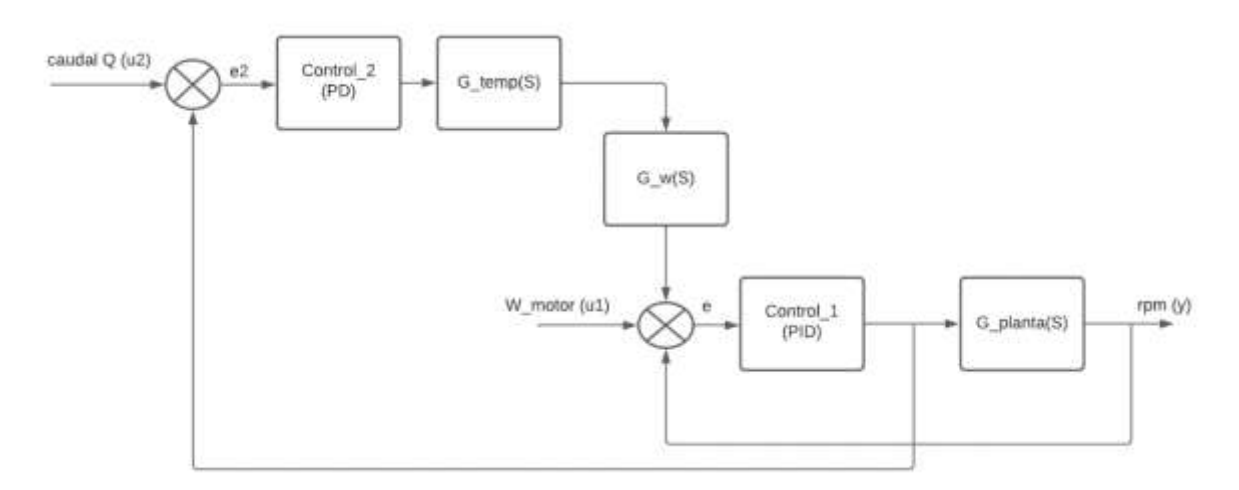

# *4.3.4.1 Estrategias de control feedback a modelo MISO sin disturbio*

#### <span id="page-129-1"></span>**Figura 87**

*Alternativa 1, estrategia de control feedback a modelo MISO sin disturbio*

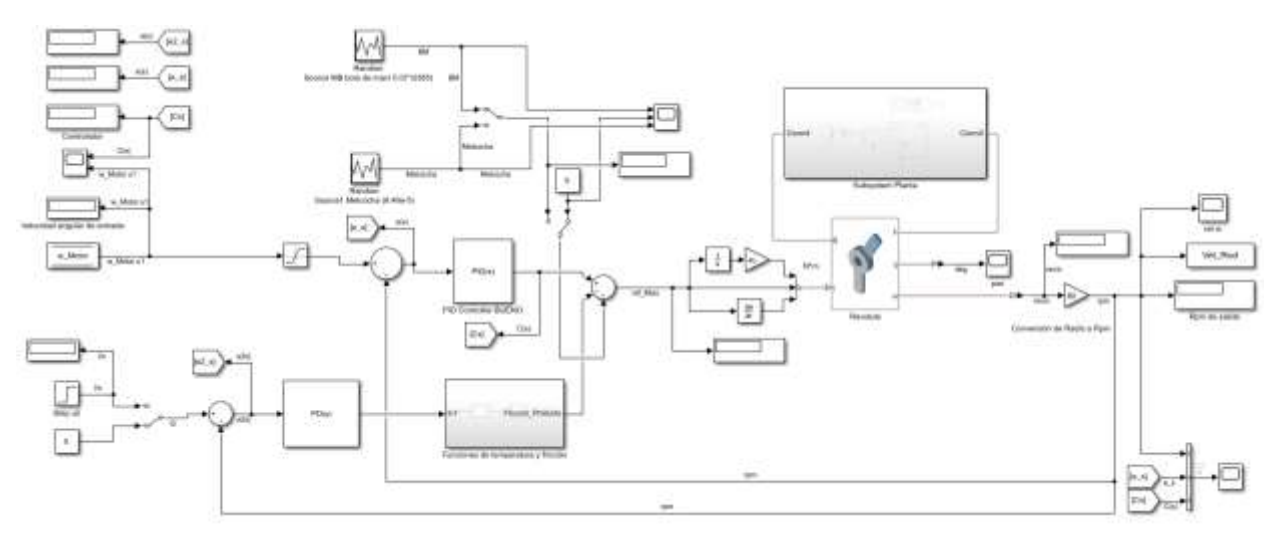

Se evaluó las estrategias del controlador al sistema MISO sin disturbio, en otras palabras, en vacío, sin el producto en el sistema mecánico. En la *[Tabla 25](#page-130-0)*, se pudo observar los valores de los dos controladores y en la *[Figura 87](#page-129-1)*, se vio como se distribuyen para cada uno de los lazos. La realimentación de del sistema se dio en rpm.

En la primera alternativa de control sin disturbio y el estado del set point de caudal en cero, se obtuvo:

*Resultados de alternativa 1*

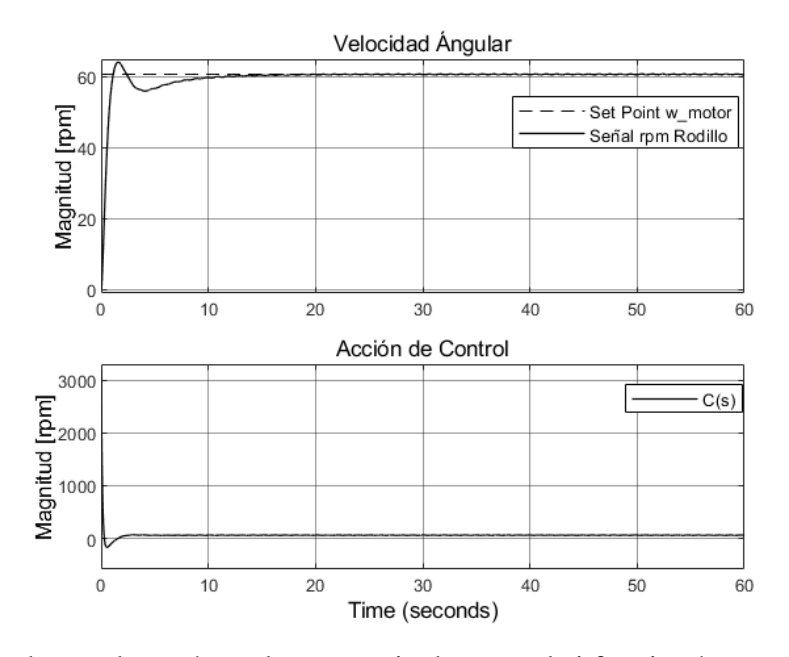

En esta prueba se observó que la estrategia de control si funcionó, ya que al comparar con la respuesta de la *[Figura 77,](#page-117-0)* se visualizó la ganancia tanto en tiempo de estabilización como en el valor de la velocidad angular, la cual es de interés para este trabajo de grado. La velocidad se logró controlar hasta un valor de 60.68 rpm y se simuló el sistema para un tiempo inicial de 60 segundos.

#### <span id="page-130-0"></span>**Tabla 25**

*Valores de PD y PID* 

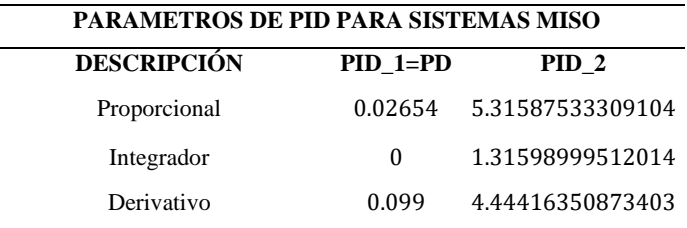

# En la segunda alternativa de la estrategia de control se obtuvo:

# **Figura 89**

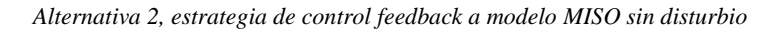

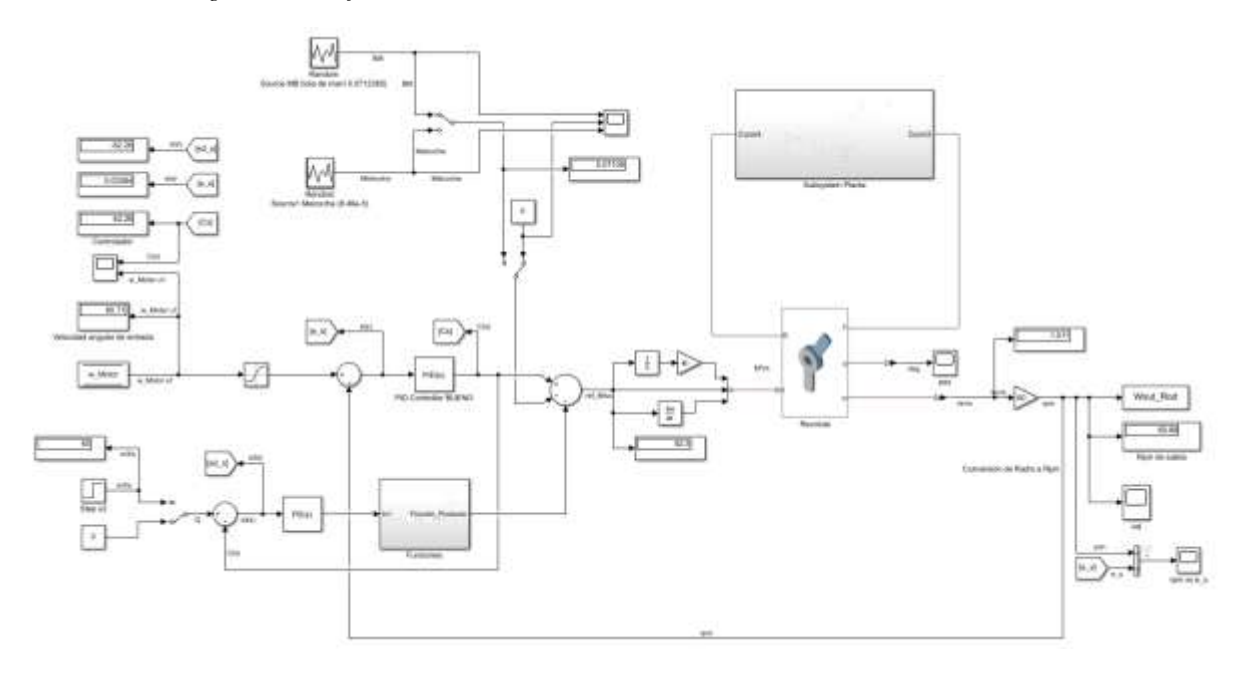

# **Figura 90**

*Resultados de alternativa 2*

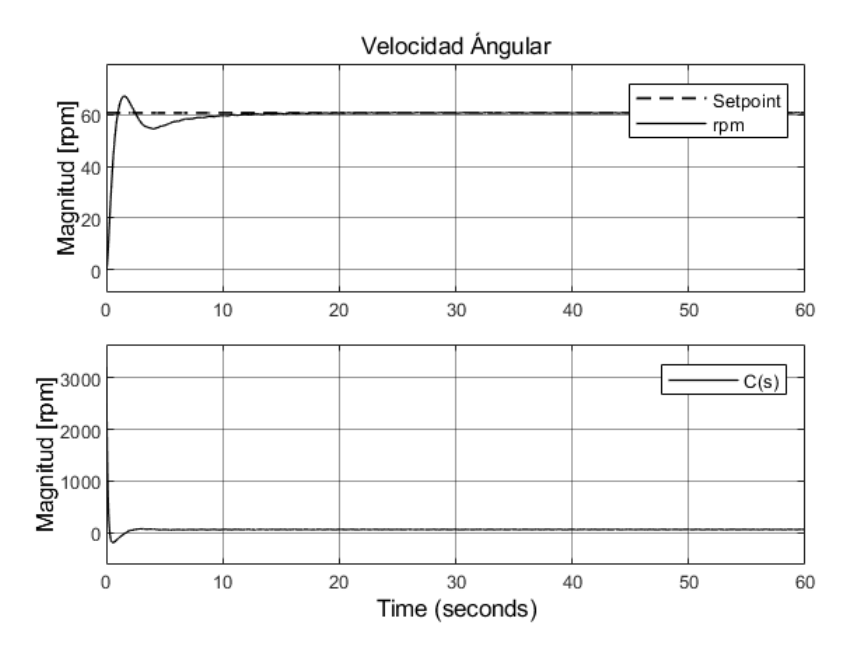

Tanto el primera alternativo como en la segunda, los resultados son iguales y controlan la velocidad angular del rodillo, manteniendo su velocidad a 60.68 rpm respecto al set point de la velocidad angular que genera el motorreductor de 60.71 rpm respectivamente.

# *4.3.4.2 Estrategias de control feedback a modelo MISO con disturbio*

La presentación de la estrategia de control se simuló los dos tipos de disturbios que hicieron referencia a los productos, *[Figura 91](#page-132-0)*. Mediante el *Manual switch 1*, se dio el paso al disturbio de la miel de maní (BM) y al disturbio de la melcocha. De igual manera, *Manual switch 2*, dio paso para que cualquiera de estos dos disturbios (ruidos) ingresen al sistema. En esta sección se simuló con el disturbio de la miel de maní al activar el *switch 2*.

#### <span id="page-132-0"></span>**Figura 91.**

*Simulación del disturbio del coeficiente de viscosidad de la melcocha y bola de maní (BM)*

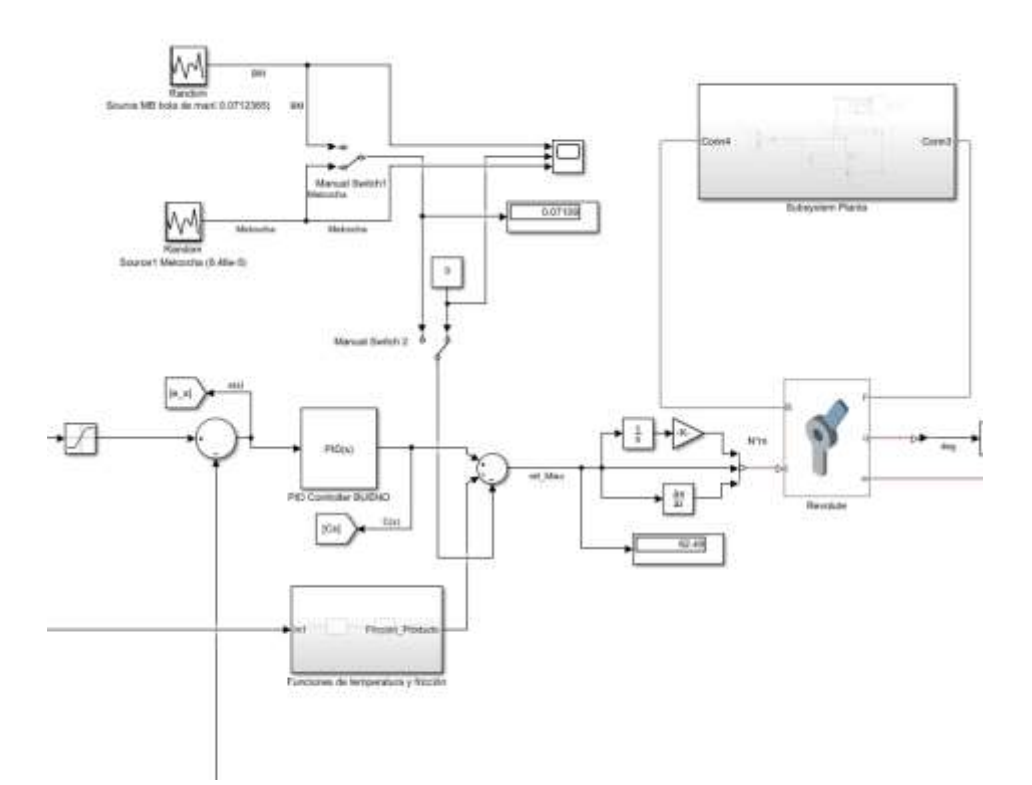

Se evaluó la estrategia de control al sistema MISO con ruido, es decir, con el producto en el sistema (carga). En la *[Tabla 25,](#page-130-0)* se pudo observar los valores de los dos controladores. En la primera alternativa de control con disturbio de la melcocha y el estado del set point de caudal en cero, se obtuvo:

<span id="page-133-0"></span>*Resultados de alternativa 1 con disturbio*

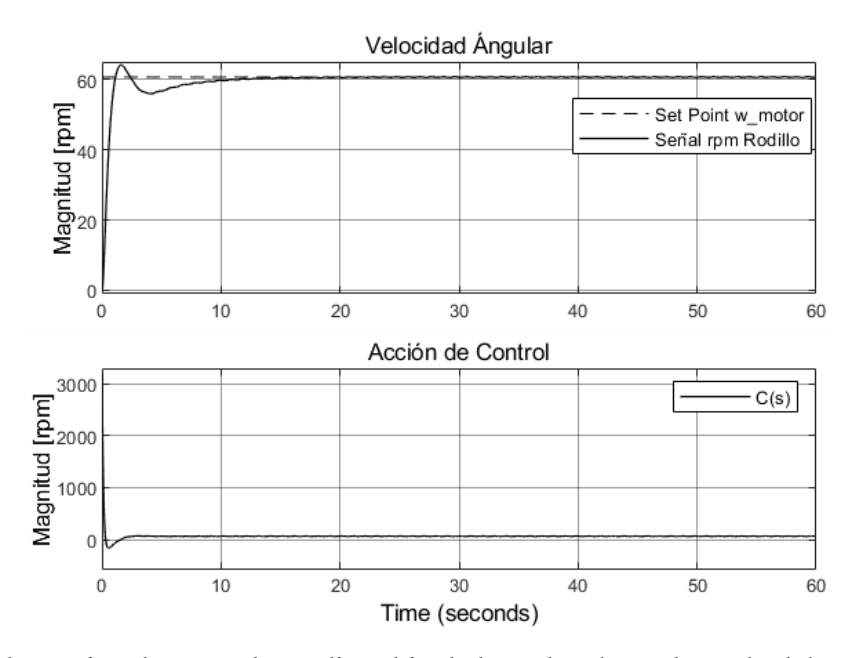

En la segunda alternativa de control con disturbio de la melcocha y el estado del set point de caudal en cero, se obtuvo:

#### <span id="page-133-1"></span>**Figura 93**

*Resultados de alternativa 2 con disturbio*

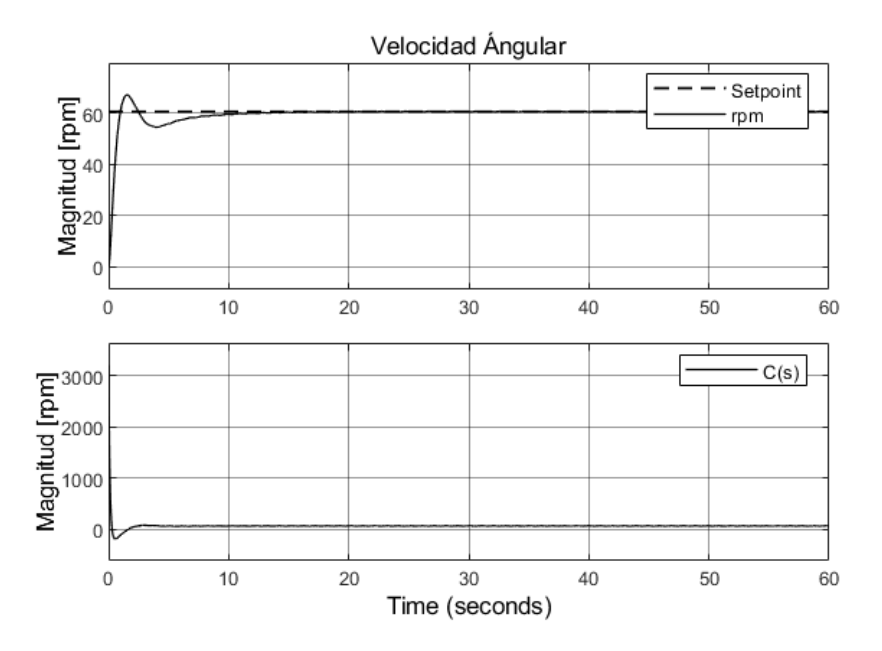

Se puede inferir de la *[Figura 92](#page-133-0)* y la *[Figura 93](#page-133-1)* que, tienen la misma velocidad angular. Las estrategias de control cumplen al reducir el tiempo de estabilización, el sobrepaso y las oscilaciones.

# **5. Análisis y discusión de los resultados**

En este último capítulo, se abordó la resolución del objetivo general, donde se presentó un análisis y se evaluó basado en los resultados obtenidos, el cálculo que estableció de la correlación entre la simulación y las variables temporales del tiempo de producción, así como la calidad del producto. Este enfoque permite realizar un estudio de los resultados de la estrategia del sistema de control, evaluando su comportamiento ante posibles perturbaciones, como se planteó en la sección [4.1.4.](#page-97-0)

### **5.1 Evaluación de las pruebas de simulación a las estrategias de control**

De acuerdo, a los resultados de las dos alternativas observado con anterioridad, se inició el rediseño de las entradas de perturbación, ya que los resultados obtenidos, no eran los esperados. El objetivo que se pretendió es reducir la velocidad mediante los coeficientes de fricción dinámica, ya que, se refirió, a la oposición o resistencia que un cuerpo al movimiento. Dicho lo anterior, se simuló una aproximación del nuevo ajuste de perturbaciones, por medio del bloque de secuencia repetitiva, que se encargó de la disminución de la velocidad angular a través del valor de la fricción. Los valores encontrados fueron modificados con el propósito de observar la acción de control, a través del inverso multiplicativo; debido a que con los valores propios no se alcanzó a visualizar el cambio en la señal.

Se realizó las pruebas, donde se simuló una serie de escenarios, con el objetivo de establecer una comparación con el ingresó de cada uno de los disturbios que se simularon como un freno, además, se evaluó solo la activación del controlador PID en el primer lazo, luego se activó el controlador PD en el segundo lazo. Con valores distintos en la entrada y todas las pruebas tuvieron una duración entre 20  $min(1200$  segundos) a 1 hora (3600 segundos).

Se tuvo en cuenta los ítems de la secuencia de la *[Tabla 26](#page-136-0)*, los cuales están en función con la segunda propuesta de la sección [4.3.1.](#page-120-0)

#### <span id="page-136-0"></span>**Tabla 26**

*Secuencia de la prueba de simulación*

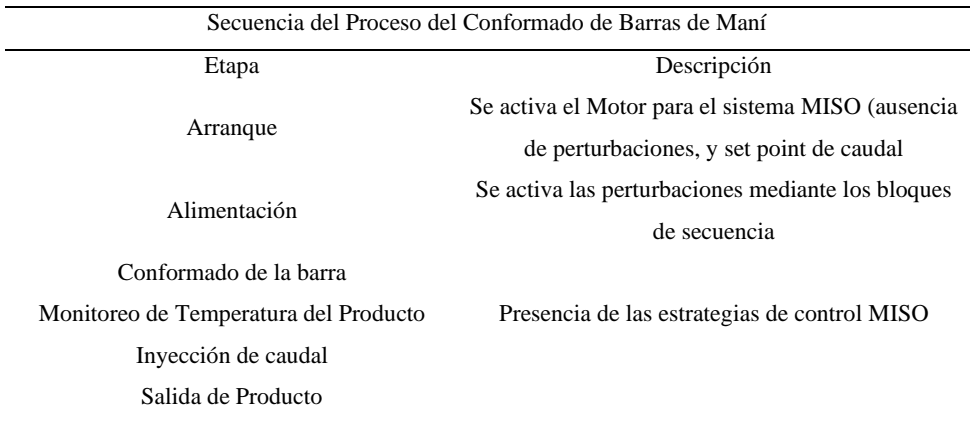

# *5.1.1 Simulación con la alternativa 1, de la estrategia de control MISO*

Se hizo una prueba inicial con inicialización del sistema, luego el arranque con ausencia de perturbaciones y luego se activó la perturbación de la miel de maní. Las unidades del caudal están en  $cm^3/s$ .

# *5.1.1.1 Simulación con la miel de Maní*

Se desarrollo la prueba de simulación con  $\mu_d$  de la miel con maní, se estimó la conformación de la barra en 60 seg, se activó los dos controladores de los lazos cerrados en realimentación. En el *Anexo 7*, se puede observar otra prueba que se desarrolló.

#### <span id="page-136-1"></span>**Tabla 27**

*Parámetros de simulación, Prueba 1*

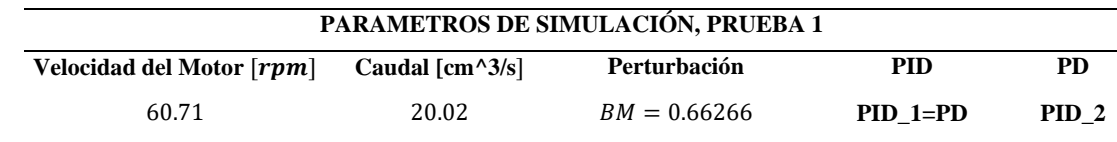

<span id="page-137-0"></span>*Señal rpm Rodillo. Velocidad del Rodillo Motriz*

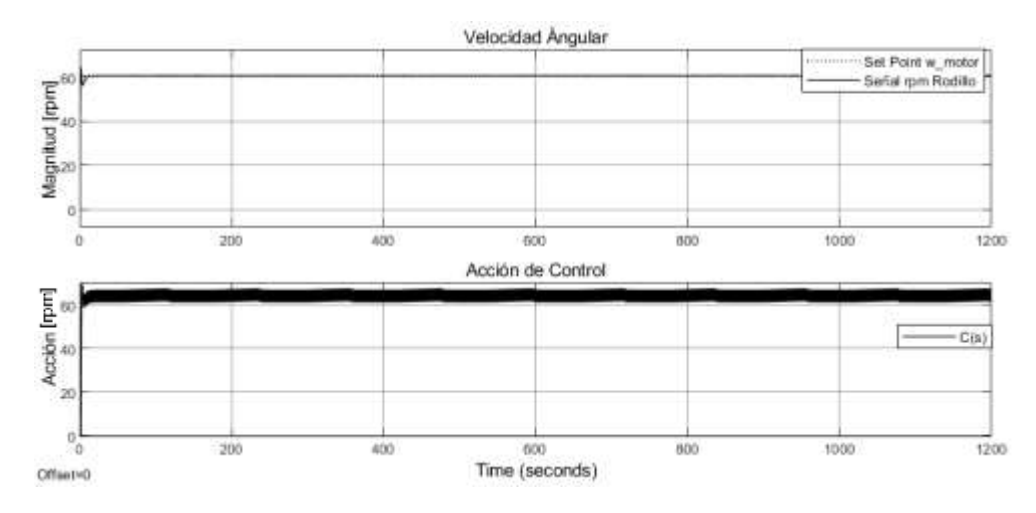

#### <span id="page-137-1"></span>**Figura 95**

*Señal rpm Rodillo. Velocidad del Rodillo Motriz en escala 55 – 65.*

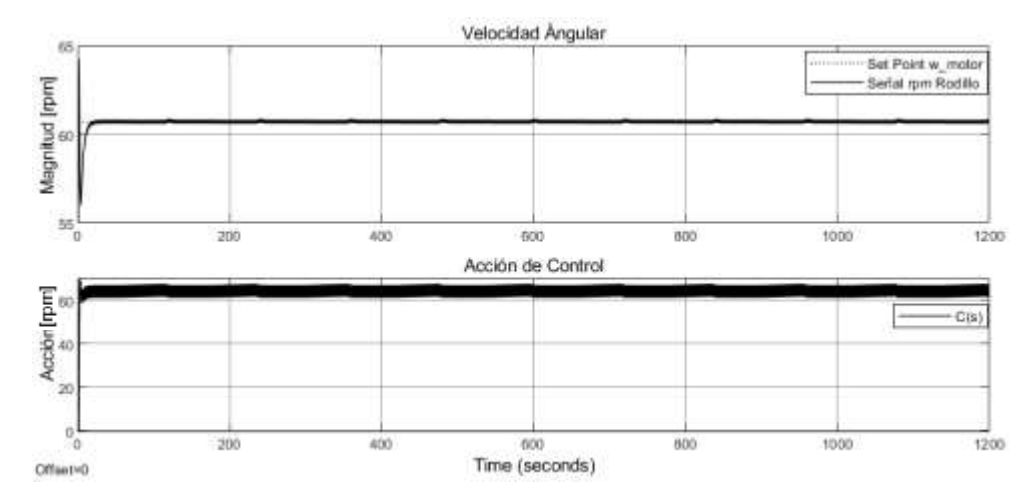

La *[Figura 94](#page-137-0)* y *[Figura 95](#page-137-1)* representó la señal de la velocidad angular (rpm) del rodillo motriz y la acción de control  $(C_s)$  principal [PID] en unidades de (rpm), con los valores de la *[Tabla 27,](#page-136-1)* que se obtuvo de la primera alternativa de la estrategia de control. Los resultados de la señal fueron regidos bajo la secuencia de la *[Tabla 26](#page-136-0)*, donde se analizó y cumplió de los parámetros del sistema MISO, manteniendo la velocidad constante, la temperatura del producto estable mediante la entrada de set point del caudal y de la perturbación de la miel de maní.

<span id="page-138-0"></span>*Señal de perturbación de la miel de Maní*

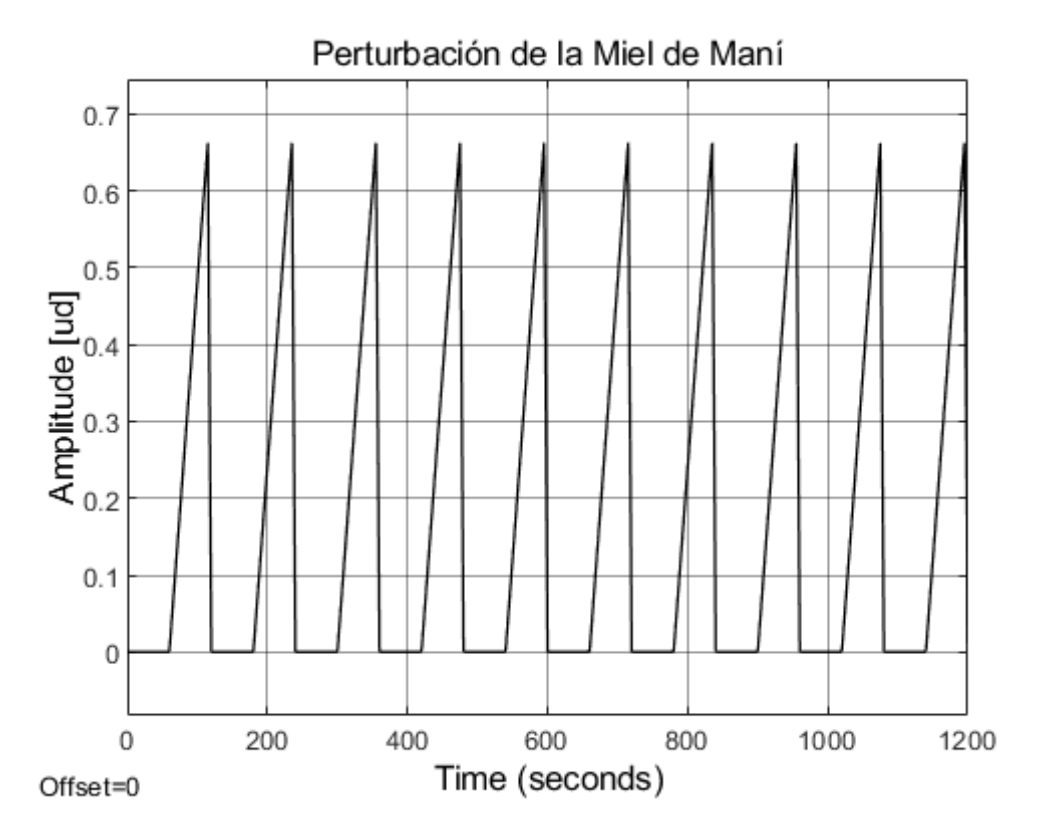

El sistema se alimenta con carga a partir de 60 seg; cómo se detalló en la *[Figura 96](#page-138-0)*, la perturbación duro 60 seg. Esto significa que, se tardó en conformarse una barra de maní en ese tiempo y se estimó 10 unidades de barras de maní por una longitud de (1) un metro, y unas aproximadamente 320 unidades en ese tiempo.

#### **Tabla 28**

*Parámetros de simulación, Prueba 2*

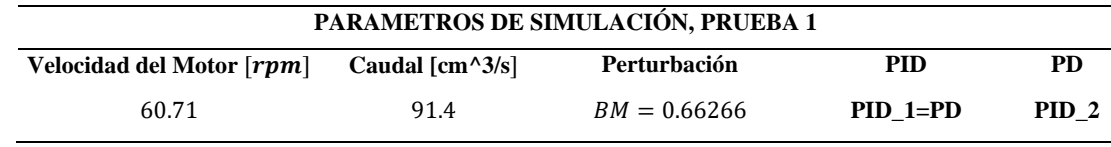

*Señal rpm Rodillo. Velocidad del Rodillo Motriz*

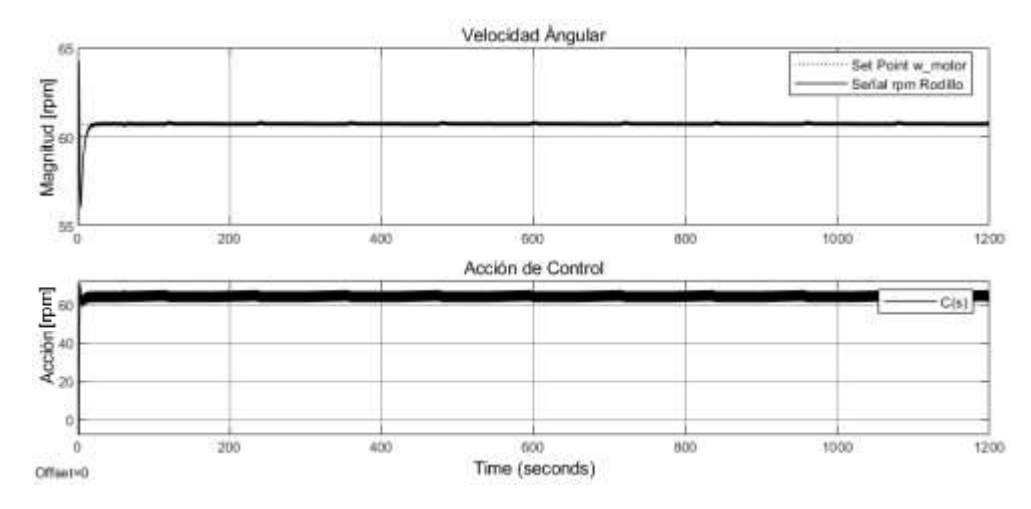

La *[Figura 94](#page-137-0)* representó la señal de la velocidad angular (rpm) del rodillo motriz y la acción de control (C\_s) principal [PID] en unidades de (rpm), con los valores de la *Tabla 27*, que se obtuvo de la primera alternativa de la estrategia de control. En los resultados de la señal fueron regidos bajo la secuencia de la *[Tabla 26](#page-136-0)*, donde se analizó, cumplió y respondió a los controladores, los parámetros del sistema MISO, manteniendo la velocidad constante, la temperatura del producto estable mediante la entrada de set point del caudal que este caso al anterior se aumentó el micro goteo y de la perturbación de la miel de maní.

#### <span id="page-139-0"></span>**Tabla 29**

*Resultados de Pruebas con diferentes caudales de entrada u2 y entrada constante de velocidad u1 de 60.71rpm*

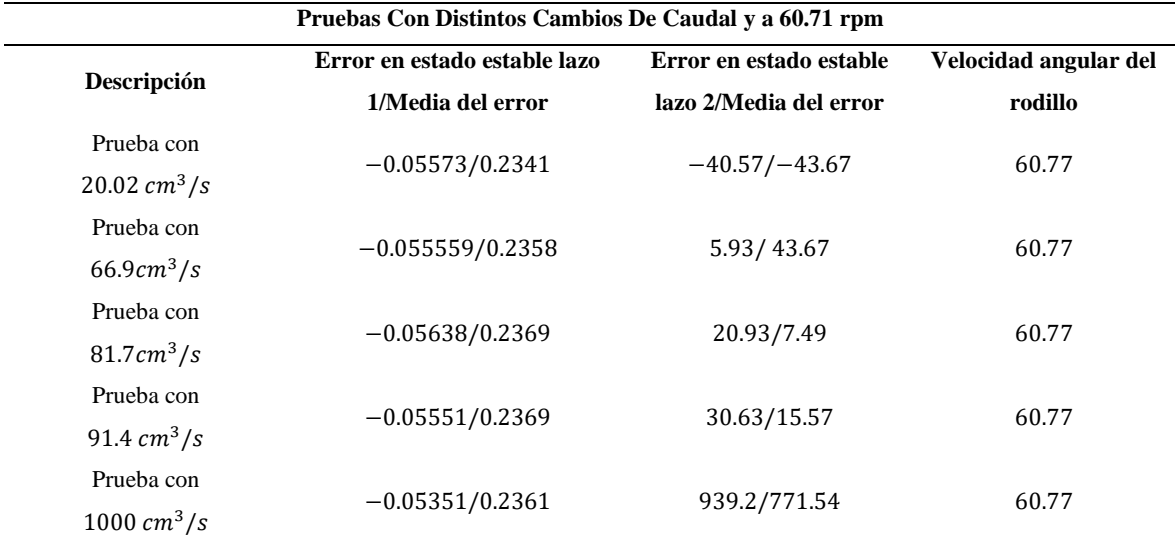

Las pruebas anteriores se hicieron en función del micro goteo, como se observó en la *[Tabla](#page-139-0)*  [29](#page-139-0), de igual manera se vio los resultados de un caudal, a un valor igual a  $1000 cm^3/s$  para observar el comportamiento del controlador del sistema ya que, el funcionamiento del sistema con la primera alternativa del control con el micro goteo cumple con los parámetros y mantiene la velocidad angular y disminuye la temperatura del producto. En la *[Tabla 29](#page-139-0)*, se presentó que el valor final de la simulación cumplió el tiempo y la media de los valores exportados de los errores en estado estable del sistema del primer y segundo lazo  $[e_s, e_2]$ .

#### <span id="page-140-0"></span>**Figura 98**

*Resultados de la prueba con 1000 cm^3/s*

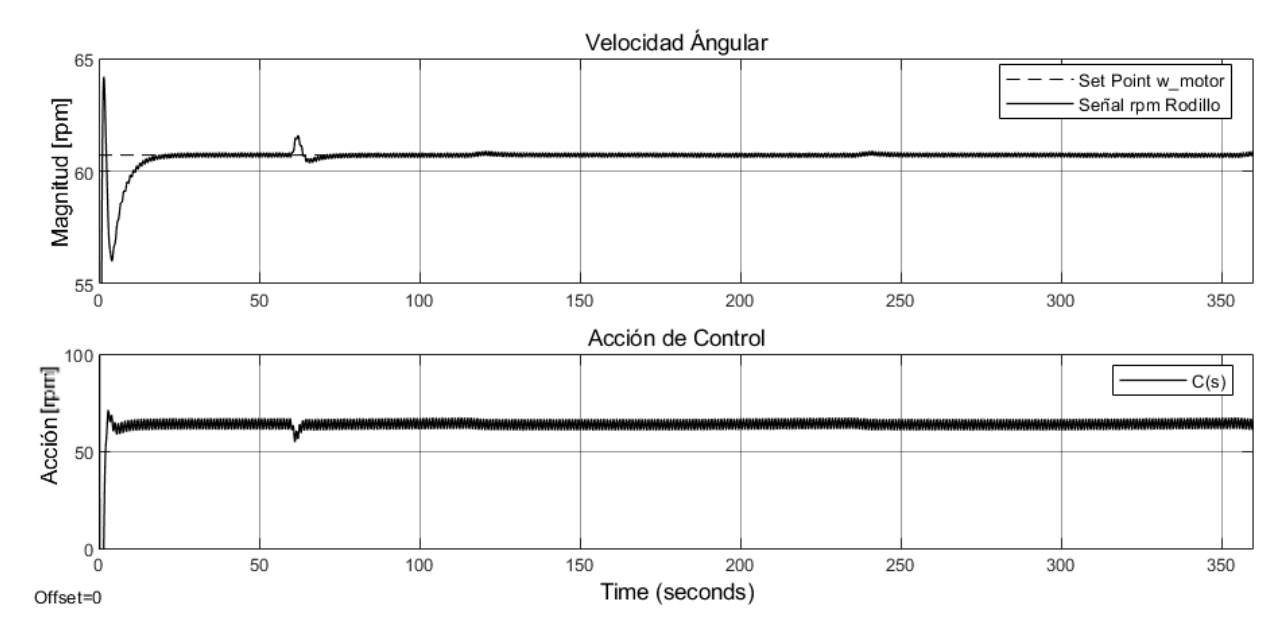

Como se vio en la *[Tabla 29](#page-139-0)* y en la *[Figura 98](#page-140-0)*, la primera estrategia de control cumple y controla la velocidad angular final del rodillo. Hay un pequeño error de la salida de la velocidad respecto a la entrada que genera el motorreductor.

$$
error = vel final - vel dada \tag{120}
$$

$$
error = 60.77 - 60.71 \tag{121}
$$

$$
error = 0.06 \tag{122}
$$

# *5.1.1.2 Simulación con la melcocha*

Se desarrollo las pruebas de simulación con  $\mu_d$  de la melcocha y se estimó la conformación de la barra en 60 seg, se activó los dos controladores de los lazos cerrados en realimentación. En el *Anexo 7*, se puede observar otra prueba que se desarrolló.

# **Tabla 30**

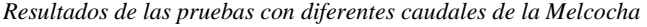

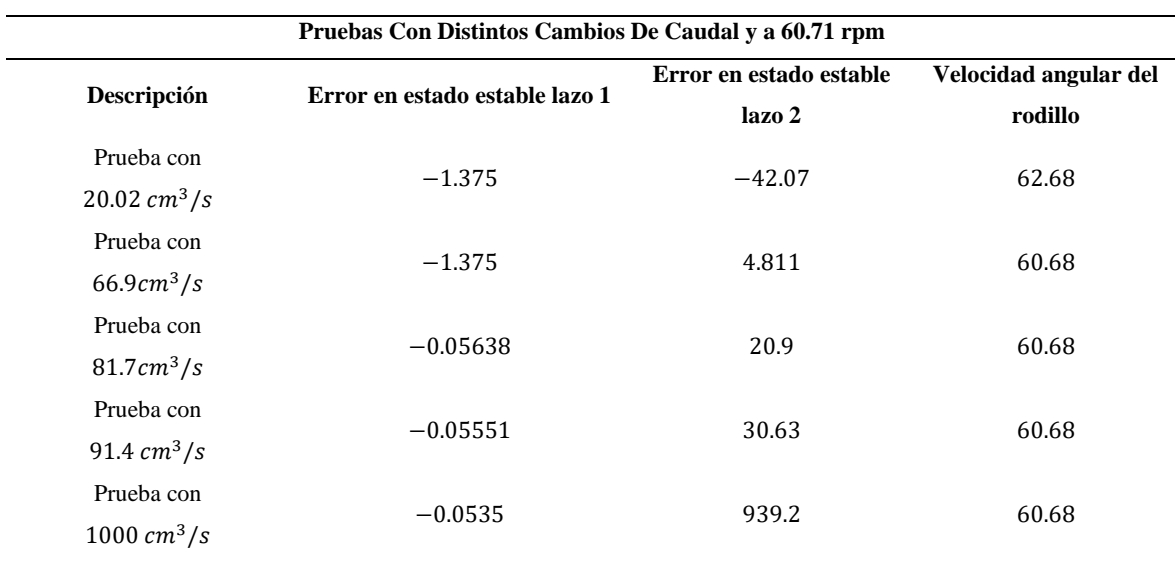

#### **Tabla 31**

*Parámetros de simulación, Prueba 3*

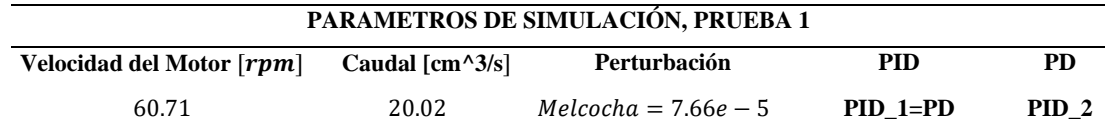

<span id="page-142-0"></span>*Señal rpm Rodillo. Velocidad del Rodillo Motriz*

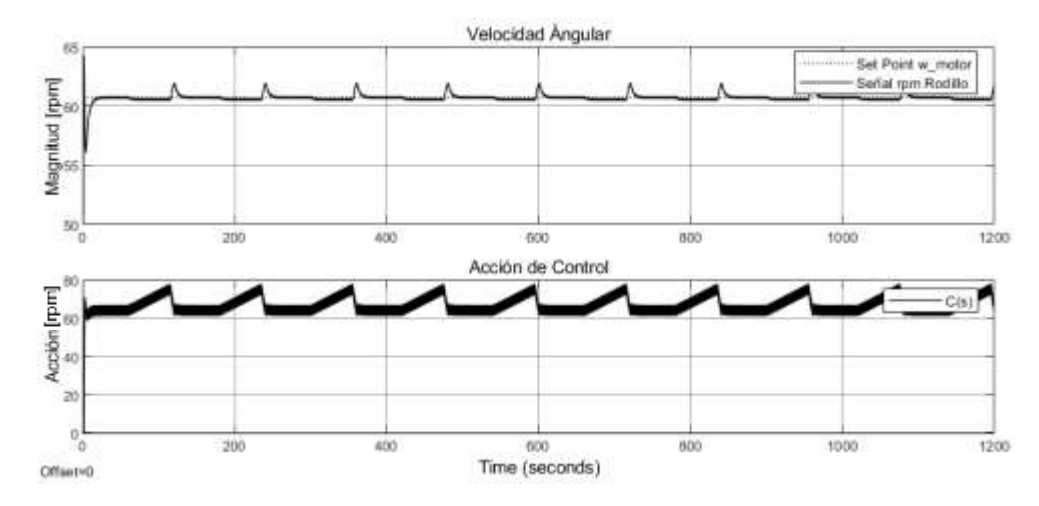

En la *[Figura 99](#page-142-0)*, se observó la señal de la velocidad del rodillo versus el set point y la acción de control. Se pudo apreciar que, la acción de control actúa una vez que el producto de la melcocha entra y actúa también el caudal para ayudar a dejar constante la velocidad. **Figura 100**

<span id="page-142-1"></span>*Señal de perturbación de la miel de la Melcocha*

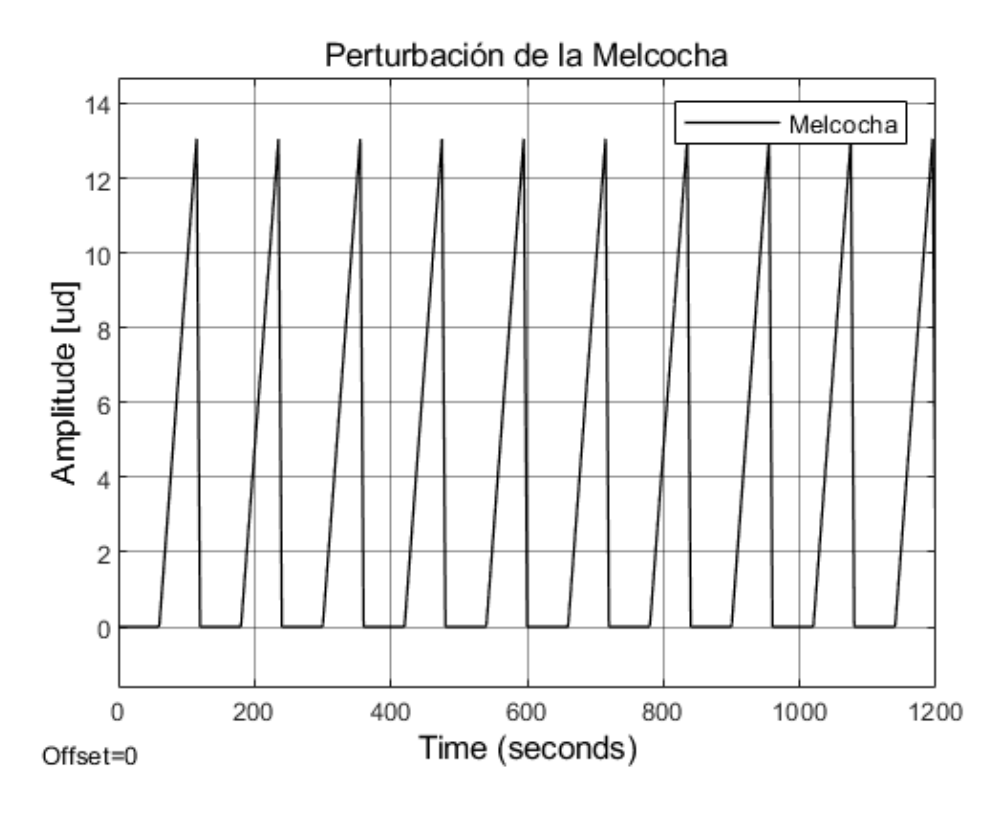

143

El sistema se alimenta con carga a partir de 60 seg; cómo se detalló en la *[Figura 100](#page-142-1)*, la perturbación duro 60 seg. Esto significa que, se tardó en conformarse una barra de melcocha en ese tiempo y se estimó la producción de 10 unidades por una longitud de (1) un metro.

# *5.1.2 Simulación con la alternativa 2, de la estrategia de control MISO*

Con base en la secuencia de la *[Tabla 26](#page-136-0)* se desarrollaron las pruebas para la segunda alternativa de la acción de control para el sistema MISO. Se desarrolló tanto pruebas para la miel de maní como para la melcocha y los resultados se detallan a continuación.

# *5.1.2.1 Simulación con la miel de Maní*

Se desarrolló las pruebas para miel con maní, los resultados se observan en la *[Tabla 32](#page-143-0)*, donde se tomó cada valor de micro goteo y se evaluó el sistema para cada uno de ellos, se obtuvo el error de estado estable tanto en el lazo uno (1) y dos (2) y la velocidad angular final del rodillo. En las pruebas del micro goteo se vio una velocidad constante entre ellas y al subir el caudal a  $1000 \, \text{cm}^3/\text{s}$  la velocidad sube unas décimas por encima respecto a los demás resultados. Por tanto, esta estrategia de control está respondiendo y controlando la velocidad.

#### <span id="page-143-0"></span>**Tabla 32**

| Pruebas Con Distintos Cambios De Caudal y a 60.71 rpm |                                |                         |                       |
|-------------------------------------------------------|--------------------------------|-------------------------|-----------------------|
| Descripción                                           | Error en estado estable lazo 1 | Error en estado estable | Velocidad angular del |
|                                                       |                                | lazo 2                  | rodillo               |
| Prueba con                                            | $-0.0613$                      | $-46.6$                 | 60.78                 |
| $20.02 \, \text{cm}^3/\text{s}$                       |                                |                         |                       |
| Prueba con                                            | $-0.05981$                     | 0.4257                  | 60.77                 |
| $66.9cm^3/s$                                          |                                |                         |                       |
| Prueba con                                            | $-0.05934$                     | 15.27                   | 60.77                 |
| 81.7 cm <sup>3</sup> /s                               |                                |                         |                       |
| Prueba con                                            | $-0.05904$                     | 25                      | 60.77                 |
| 91.4 $cm^3$ /s                                        |                                |                         |                       |
| Prueba con                                            | $-0.03085$                     | 936.6                   | 60.75                 |
| $1000 \, \text{cm}^3/\text{s}$                        |                                |                         |                       |

*Resultados de las pruebas con diferentes caudales de la Miel con Maní*
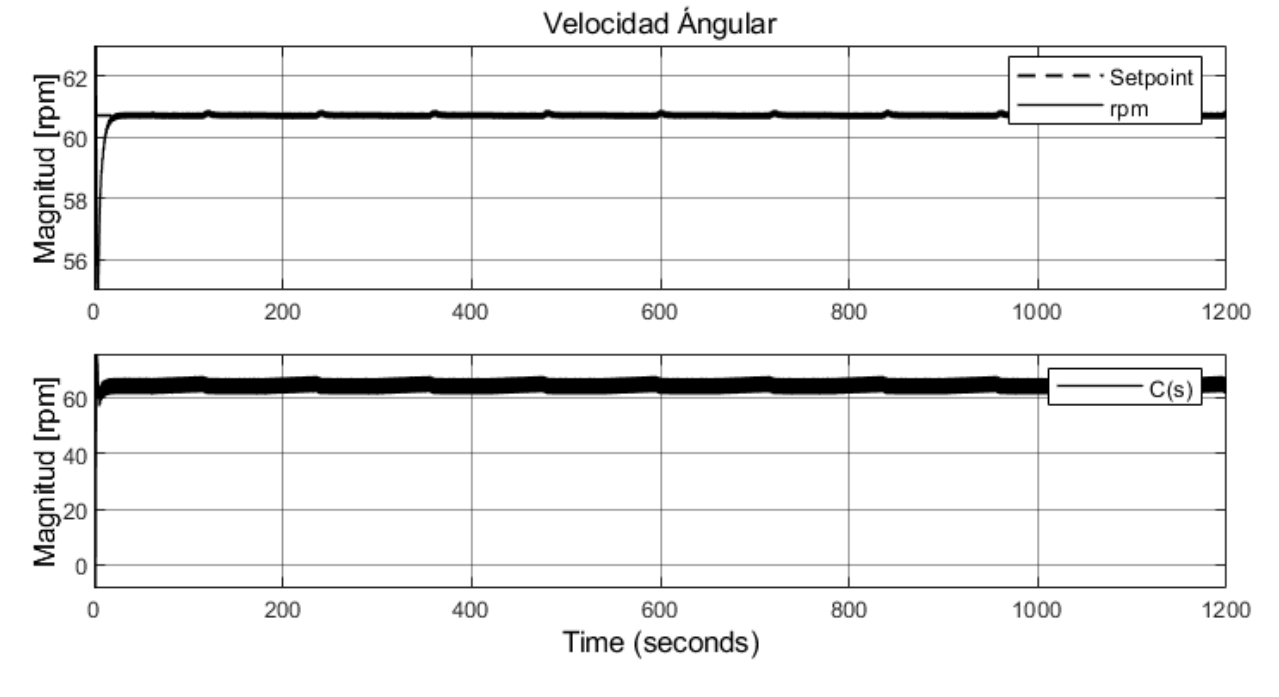

<span id="page-144-0"></span>*Señal rpm Rodillo. Velocidad del Rodillo Motriz en función de la Miel de Maní*

En la *[Figura 101,](#page-144-0)* se presentó la respuesta de la segunda acción de control y se vio en la señal que la acción de control de la segunda alternativa cumple con el control de velocidad angular del rodillo motriz. Respecto al set point dado y dada la velocidad se presentó un error de décimas.

## *5.1.2.2 Simulación con la melcocha*

Se desarrolló las pruebas para melcocha, los resultados se observan en la *[Tabla 33](#page-145-0)*, donde se tomó cada valor de micro goteo y se evaluó el sistema para cada uno de ellos, se obtuvo el error de estado estable tanto en el lazo uno (1) y dos (2) y la velocidad angular final del rodillo. En las pruebas del micro goteo se vio una velocidad constante entre ellas y al subir el caudal a  $1000 \, \text{cm}^3/\text{s}$  la velocidad sube unas décimas por encima respecto a los demás resultados. Por tanto, esta estrategia de control está respondiendo y controlando la velocidad.

#### <span id="page-145-0"></span>**Tabla 33**

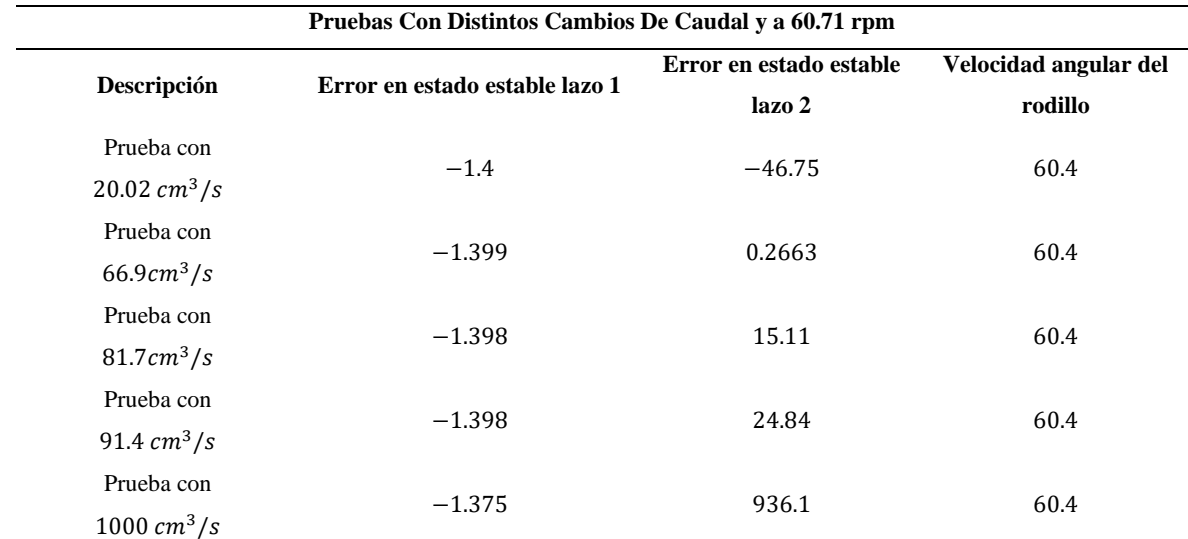

*Resultados de las pruebas con diferentes caudales de la Melcocha*

#### <span id="page-145-1"></span>**Figura 102**

*Señal rpm Rodillo. Velocidad del Rodillo Motriz en función de la Melcocha*

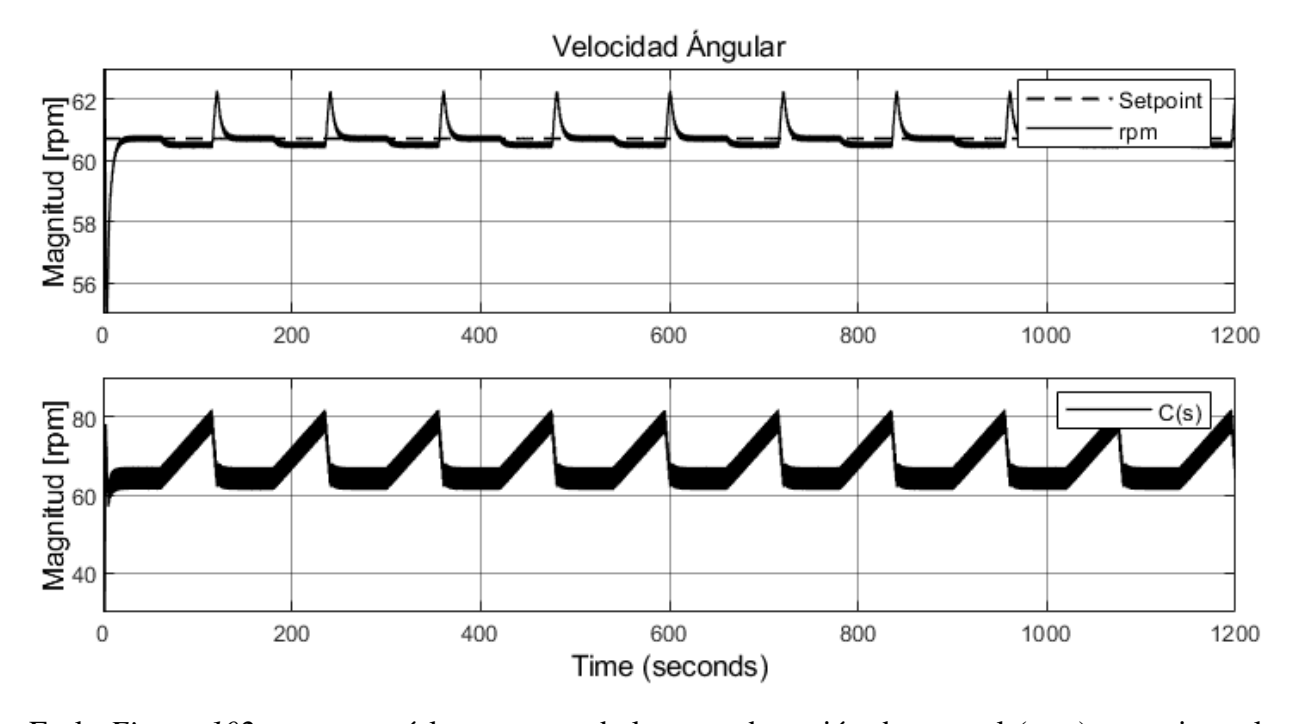

En la *[Figura 102,](#page-145-1)* se presentó la respuesta de la segunda acción de control (rpm) y se vio en la señal que la acción de control de la segunda alternativa cumple con el control de velocidad angular del rodillo motriz. Respecto al set point dado y dada la velocidad se presentó un error de décimas.

## **5.2 Extraer datos de la simulación**

#### *5.2.1 Cálculo de tiempo de producción.*

Se presentó una descripción a partir de las pruebas de simulación y también, se presentó el cálculo de la variable del tiempo de producción de los productos, por medio de los parámetros que se extrajeron.

#### <span id="page-146-0"></span>**Figura 103**

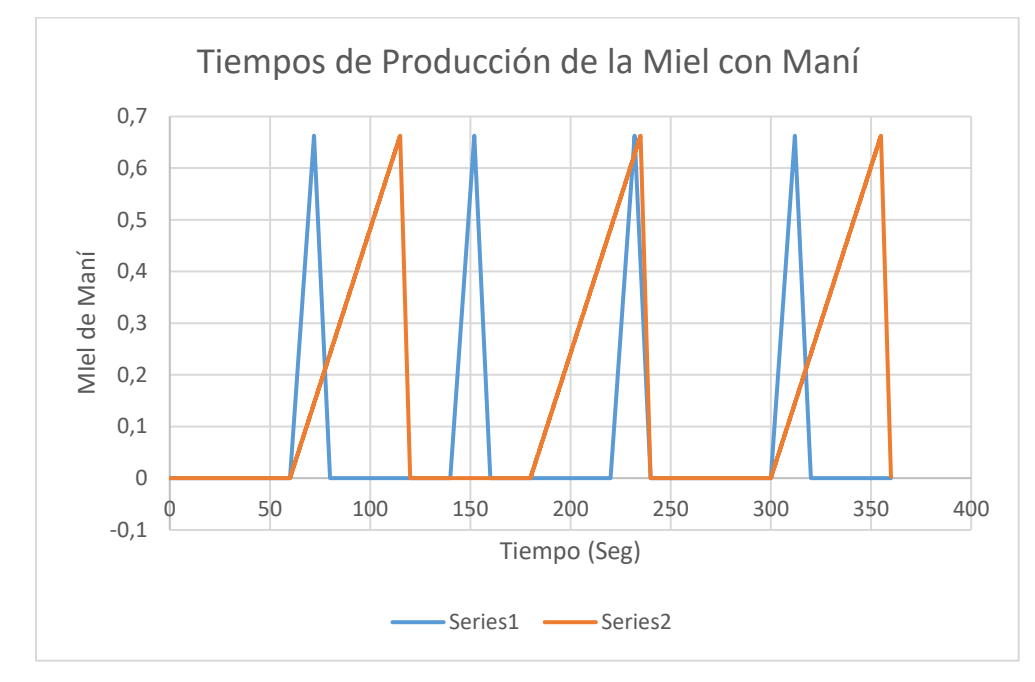

*Resultados de la extracción de los tiempos de producción de la Miel con Maní.*

En la *[Figura 103,](#page-146-0)* se presentaron los resultados del tiempo de producción. La serie1 hizo referencia al tiempo de producción del conformado de barra de maní que duro 60 segundos, para esa relación se conformó 4 barras en 360  $\epsilon$ gundos = 6 min. La serie2 hizo referencia al tiempo de producción del conformado de barra de maní que duro 15 segundos, para esa relación se conformó 3 barras en 360  $\text{segments} = 6 \text{ min}$ . En la *[Tabla 34](#page-147-0)* se tomó una fracción del tiempo sin tener en cuenta los tiempos muertos del proceso (tiempo necesario para que la maquina vuelta a estar disponible para procesar el siguiente producto) y con un diseño de rodillo de 805 cm. Teniendo en cuenta y diseñando el rodillo con una longitud de  $1 \, m$ , la cantidad de bolas de maní de 2.5 cm que se obtendría serian 40 unidades.

#### <span id="page-147-0"></span>**Tabla 34**

| Rodillo de Bolas de Maní X Longitud de 805 cm que produce 32 unidades |  |                  |                                               |   |          |  |
|-----------------------------------------------------------------------|--|------------------|-----------------------------------------------|---|----------|--|
| conformado de una<br>Barra<br>barra                                   |  | tiempo[segundos] | Tiempo total<br>BM [2,5]<br>$(6 \text{ min})$ |   | BM [2,5] |  |
| Azul                                                                  |  | 20               | 32                                            | 4 | 128      |  |
| Naranja                                                               |  | 60               | 32                                            | 3 | 96       |  |
| Azul                                                                  |  | 40               | 64                                            |   |          |  |
| Naranja                                                               |  | 120              | 64                                            |   |          |  |

*Resultados de tiempo de conformación de la Miel con Maní*

La velocidad angular se mantuvo estable de  $61$   $rpm$  aproximadamente; respecto al set point de entrada de la velocidad del motorreductor, durante una hora como indicó la *[Figura 104](#page-147-1)*, mientras se inyectaba miel de maní al proceso.

#### <span id="page-147-1"></span>**Figura 104**

*Señal rpm Rodillo. Velocidad del Rodillo Motriz en función de la Miel de Maní durante 1 hora*

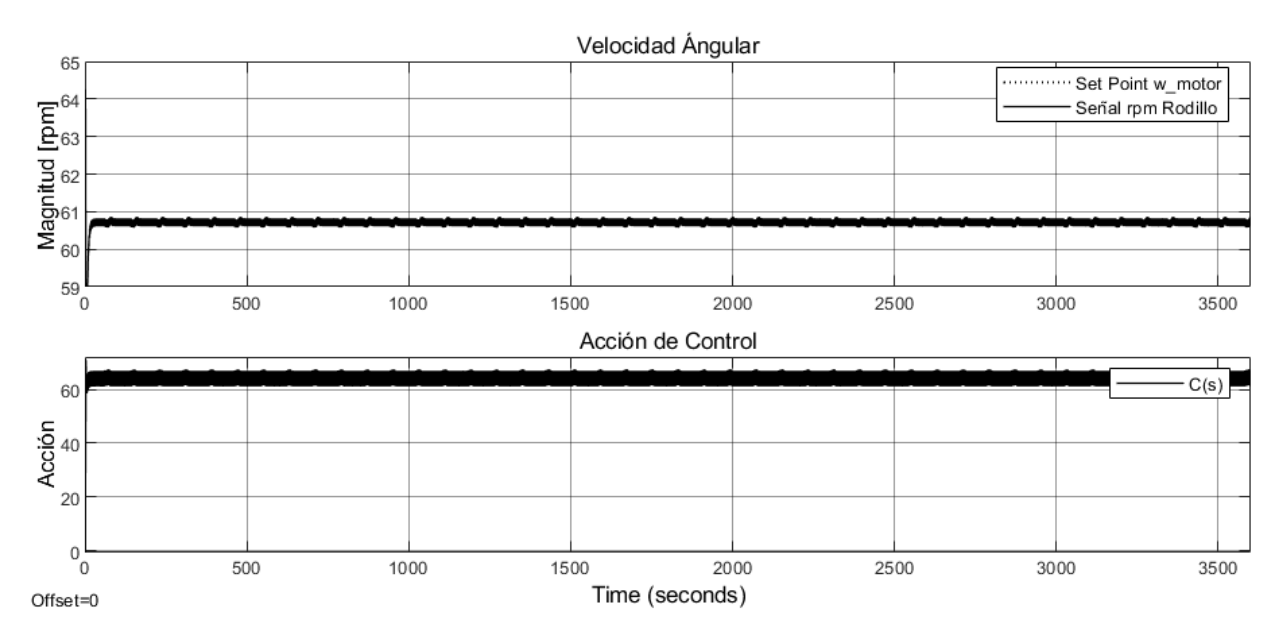

Durante la hora de simulación, también se estableció el conformado de barras de maní por 15 segundos más o menos y se vio en la *[Figura 105](#page-148-0)* que, se conforman entre 42 a 44 barras de maní en una hora. El diseño del rodillo se diseñó con una longitud de 805 cm, para obtener 32 unidades de bolas de maní, pero también, se planteó que la longitud del rodillo fuera mayor, con el fin de aumentar la cantidad de producción a 40 unidades por cada barra.

<span id="page-148-0"></span>*Tiempo de conformado de Barras de Maní*

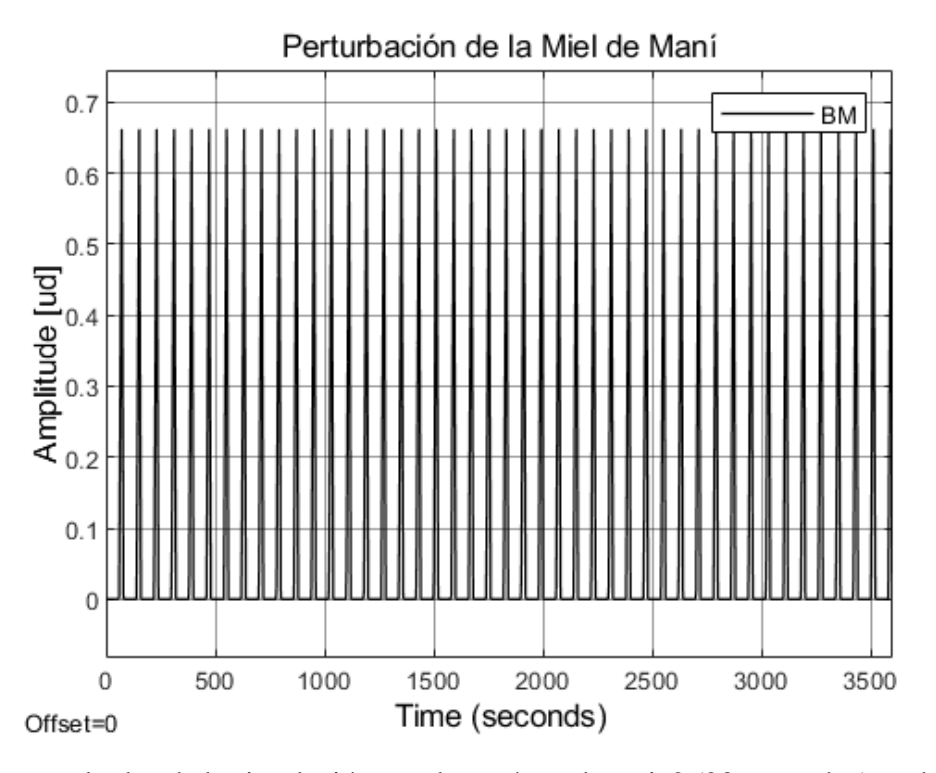

En los resultados de la simulación, se observó que la serie2 (20 segundos) se demora menos en conformar las barras de los productos que la seria1 (60 segundos), y se estimó que, en una hora, entre 42 a 44 barras se conforman en 20 segundos. Respecto al *Anexo 6*. se vio la cantidad que se puede producir en la sección de producción.

#### **Tabla 35**

*Tiempo, conformación y distribución de unidades de producto*

| Tiempo de conformado de barras y bolas de maní. |                           |                  |                       |                           |  |
|-------------------------------------------------|---------------------------|------------------|-----------------------|---------------------------|--|
| Longitud de Rodillo                             | Cantidad de<br>producción | tiempo[segundos] | Cantidad de<br>barras | Cantidad de Unidades (BM) |  |
| $8.05 \text{ m}$                                | 32                        | 3600             | 44                    | 1408                      |  |
| 1 <sub>m</sub>                                  | 40                        | 3600             | 44                    | 1760                      |  |
| $8.05 \text{ m}$                                | 32                        | 18000            | 225                   | 7200                      |  |
| 1 <sub>m</sub>                                  | 40                        | 18000            | 225                   | 9000                      |  |
| $8.05 \text{ m}$                                | 32                        | 28800            | 375                   | 12000                     |  |
| 1 <sub>m</sub>                                  | 40                        | 28800            | 375                   | 15000                     |  |

En la tabla anterior, se observa las cantidades de bolas de maní que se puede producir en 1 hora, en 5 horas y en 8 horas.

Teniendo en cuenta las pruebas de las simulaciones y el anterior análisis, se desarrolló el cálculo del tiempo de producción con el diseño unifactorial a partir del análisis de varianza (ANOVA). En el *Anexo 9,* se observan los estudios de ANOVA del diseño de la máquina del sistema MISO en combinación con los tiempos de producción manual.

En el análisis de varianza se basa en el estudio de las hipótesis; para tomar la decisión de escoger entre una de ellas. En este resultado se tomaron las hipótesis nula y alternativa del proyecto y a través de Excel se realizó el ANOVA.

La hipótesis nula hace referencia a: El tiempo de producción con el sistema de control MISO no reduce el tiempo de operación de 2 a 5 veces según el actual

La hipótesis alternativa hace referencia a: El tiempo de producción con el sistema de control MISO se reduce en 1 a 1.5 veces el tiempo de producción actual

#### **Tabla 36**

*Análisis de varianza de un factor o unifactorial*

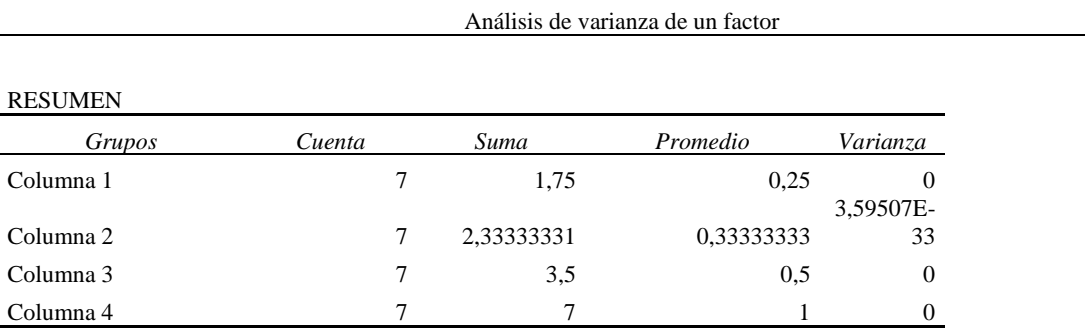

#### ANÁLISIS DE VARIANZA

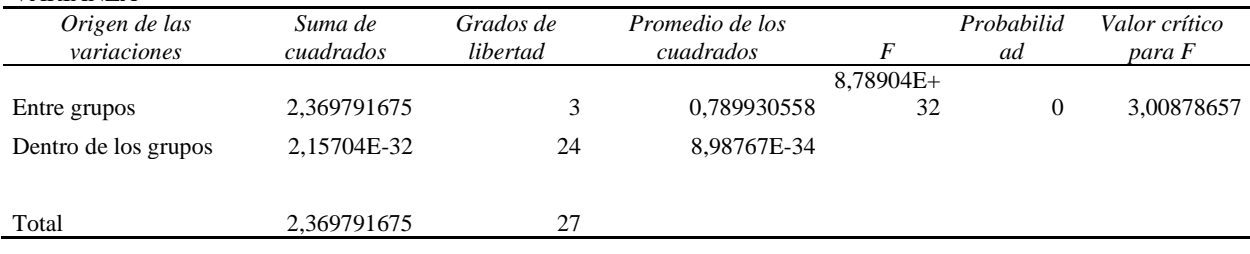

Por medio de la anterior tabla, se evalúa los datos de F, y valor crítico para F del análisis. Finalmente, se planteó que el F es mayor que el valor crítico para F y por ende se aceptó la hipótesis alternativa.

*Comparación de producción de bolas de maní entre cálculo de operarios y sistema MISO.*

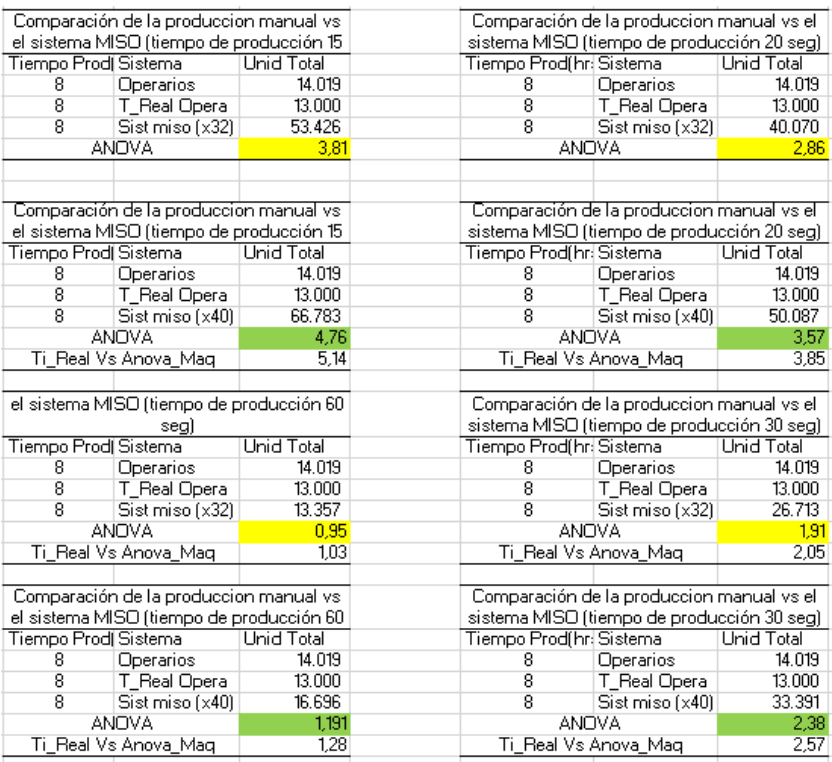

Adicional al análisis de varianza, y con el resultado que se acepta la hipótesis alternativa, se desarrolló un análisis de tiempos de producción a través de los tiempos de conformado de maní otorgados de la simulación en MatLab. Se tuvo en cuenta un margen de tiempo de ausencia del 15% (equivale al tiempo muerto que él o los operarios se toman durante la jornada laboral) y la velocidad con que se debe completar un producto, la tarea y las tareas completas para cumplir con el lote (*takt time).* 

#### <span id="page-150-0"></span>**Tabla 37**

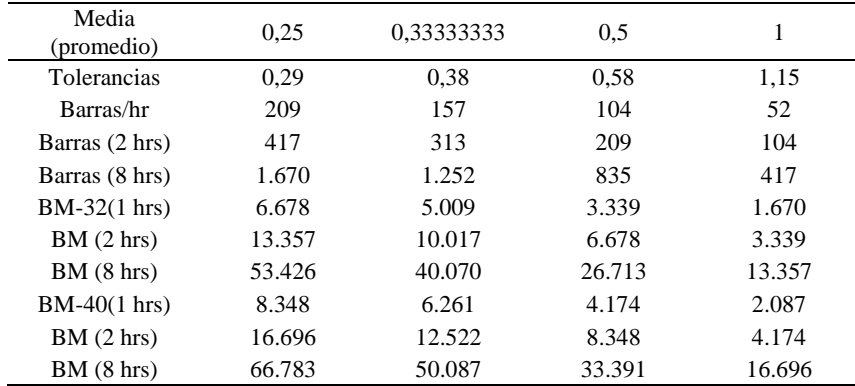

*Análisis de tiempos de producción (takt time)*

En la *[Tabla 37](#page-150-0)* y *[Figura 107,](#page-151-0)* se presentan los diferentes tiempos de conformado, tiempos muertos, y el número total de conformado de barras de maní en una, dos y ocho horas. Además, la cantidad total que se puede producir de bolas de maní con los dos tipos de longitud de rodillo que se presentó en los resultados de este proyecto.

#### <span id="page-151-0"></span>**Figura 107**

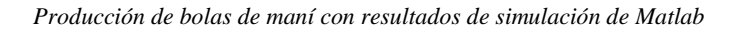

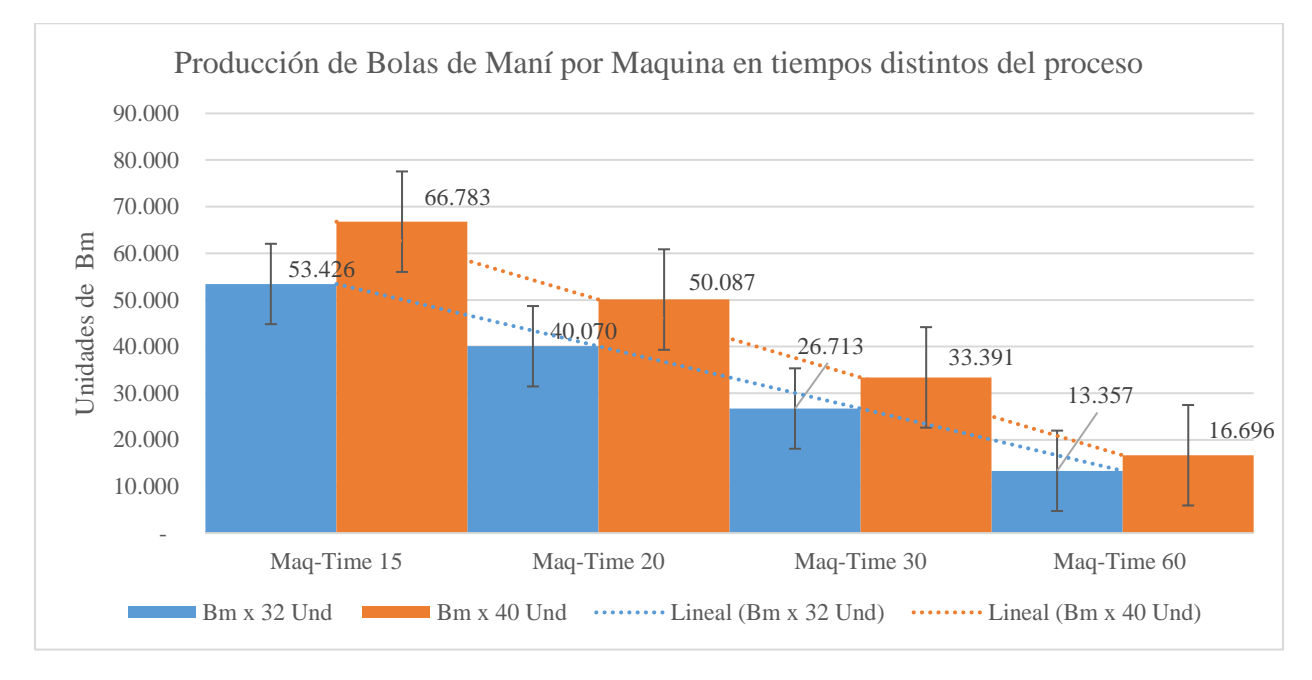

#### *5.2.2 Cálculo de la calidad del producto*

Se presentó el cálculo de la calidad del producto a partir de las variables del sistema MISO: Este cálculo se tomó de la secció[n 2.3.1.2,](#page-54-0) donde se establecieron criterios que son adimensionales.

Además, se presentó el análisis de la temperatura y la velocidad implícita del producto en función de la fricción dentro del sistema, que comprueba el funcionamiento y cumplimiento de las estrategias de control, como se muestra en la *[Figura 108](#page-152-0)* y en la *[Figura 109](#page-152-1)*.

Cuando se hizo la definición de los parámetros de las funciones de transferencia. El parámetro externo es la temperatura ambiente y debido a ello se coloca un limitador; con el límite inferior en 20 $\degree$ C que corresponde a la temperatura ambiente, el límite superior de 300 $\degree$ C, que es el rango de funcionamiento del sistema. Por consiguiente, se realizó el mismo procedimiento para el coeficiente de amortiguamiento y se colocó un limitador con un rango de límite inferior de 0.66 y límite superior de 0.71, respecto al valor simulado y a partir de ahí salen los siguientes resultados.

El comportamiento la temperatura disminuye una vez se active el controlador (la respuesta de la temperatura respecto al limitador es de  $20^{\circ}C$ ), al estar en contacto con el producto y la velocidad implícita en la fricción también reduce y se mantiene constante respecto al rango del coeficiente de amortiguamiento.

#### <span id="page-152-0"></span>**Figura 108**

*Resultados de la temperatura del producto*

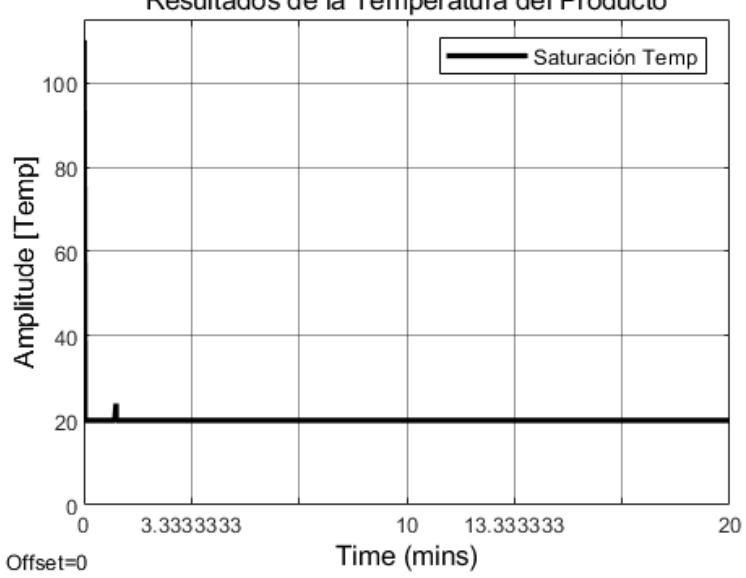

## Resultados de la Temperatura del Producto

#### <span id="page-152-1"></span>**Figura 109**

*Resultados de la velocidad implícita en la fricción del producto*

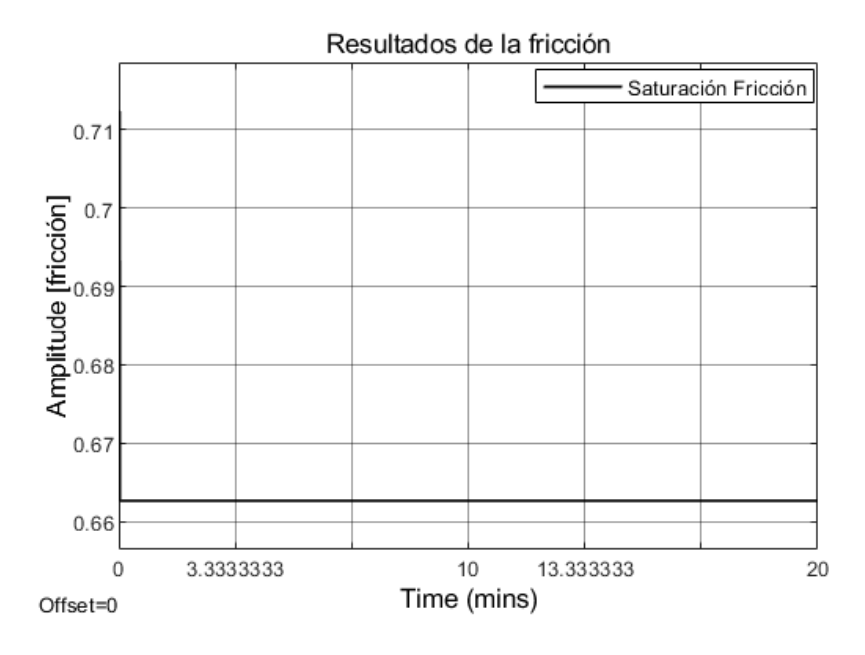

Mediante los anteriores resultados y la gráfica del diseño de la *[Figura 110](#page-153-0)*, se obtuvo la ponderación del diámetro.

#### <span id="page-153-0"></span>**Figura 110**

*Delta de diámetro*

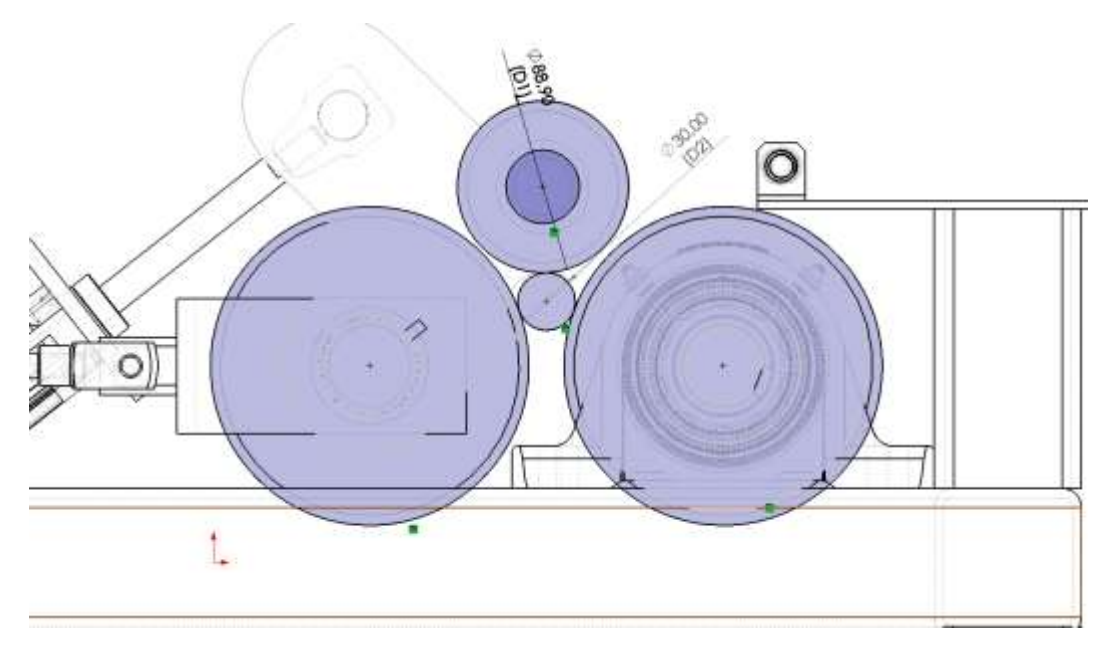

Por medio de la Ec. (20) y las figuras anteriores se logró obtener la ponderación (hace referencia a un valor adimensional porque es un criterio de evaluación) para la calidad del producto:

$$
P\_D = |3.0 - 3.0|
$$

$$
P\_D = 0
$$

En el caso del delta de longitud se desarrolló con los mismos resultados de las simulaciones y con la longitud total de la barra, la cual está limitada por dos barras laterales que se ensamblaron al diseño de la máquina de conformado, se utiliza la Ec. (26) para obtener la ponderación del delta (hace referencia a un valor adimensional porque es un criterio de evaluación):

$$
P_{l} = |805 - 805|
$$

$$
P_{l} = 0
$$

El peso de referencia parte de la densidad del producto en función del volumen y teniendo en cuanta que se debe seguir un parámetro de peso referente a la cantidad de producto que se introduce al sistema. Se utilizó la Ec. (30) para obtener el peso en la ponderación.

El volumen del cilindro con las condiciones anteriores de la simulación es;  $2.27x10^{-3}m^3$ , y con la densidad del producto da un peso total de 1.83 kg. Para el caso de la evaluación del criterio se toma la ponderación del peso como una magnitud adimensional.

$$
P\_p = |1.83 - 1.83|
$$

$$
P\_p = 0
$$

En condiciones donde el sistema no responde, o alguna de las estrategias de control no este activada, o esté en cero (0) la entrada de caudal, los resultados de las variables se observan en las siguientes figuras. De igual manera, al estar el producto en contacto con la máquina, los estándares de calidad decaen.

#### **Figura 111**

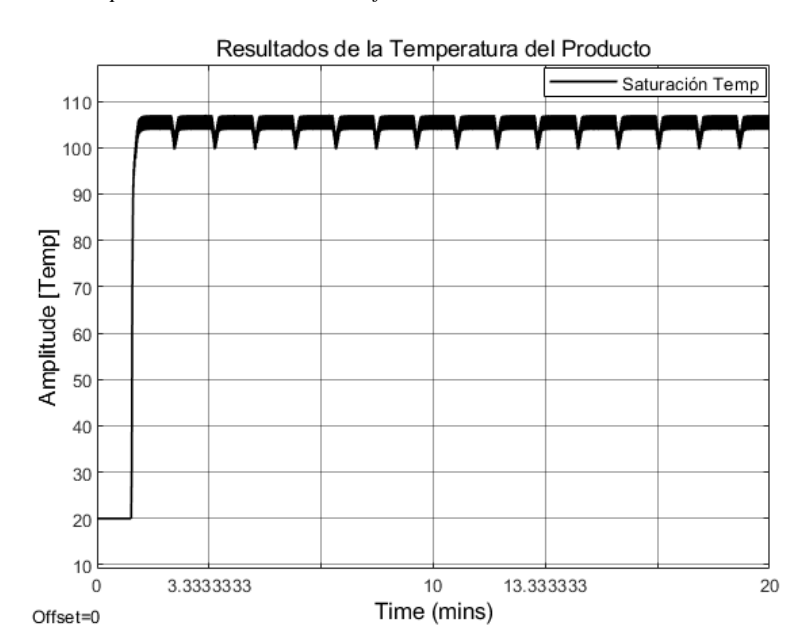

*Resultados de la temperatura del producto en condiciones defectuosos*

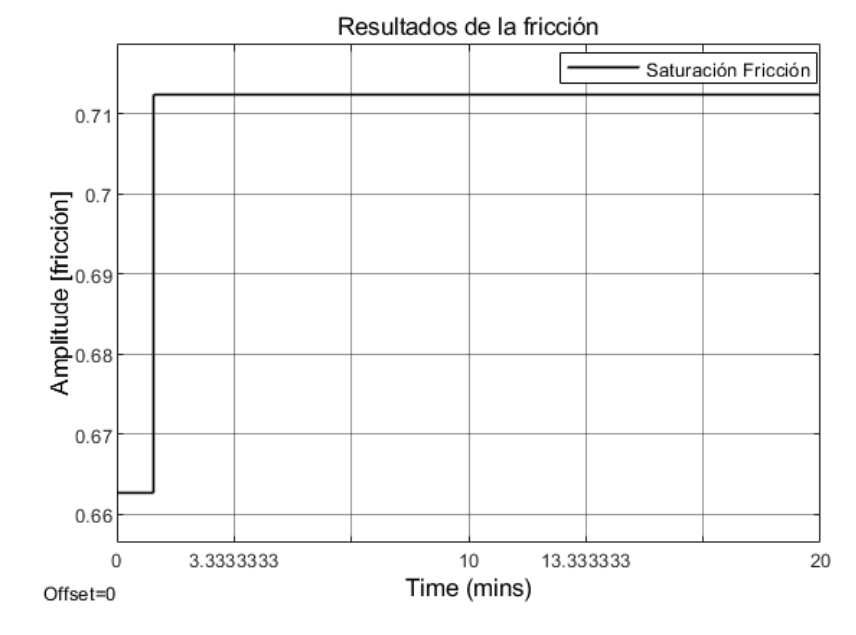

*Resultados de la velocidad implícita en la fricción del producto en condiciones defectuosos*

En las anteriores figuras se obtuvo el resultado de la temperatura y la velocidad implícita del producto. En este escenario, los criterios de ponderación de las variables a medir del producto serán defectuosos y deformados, en función de los pesos de criterios, como lo son: diámetros, delta de longitud, y el peso también estará defectuoso. Esto puede conllevar a equipos con daños, como puede ser el caso del sistema neumático. Puede verse afectado en la mecánica, sellado y se tenga que proceder a reparaciones.

*Delta de diámetro en condiciones defectuosos*

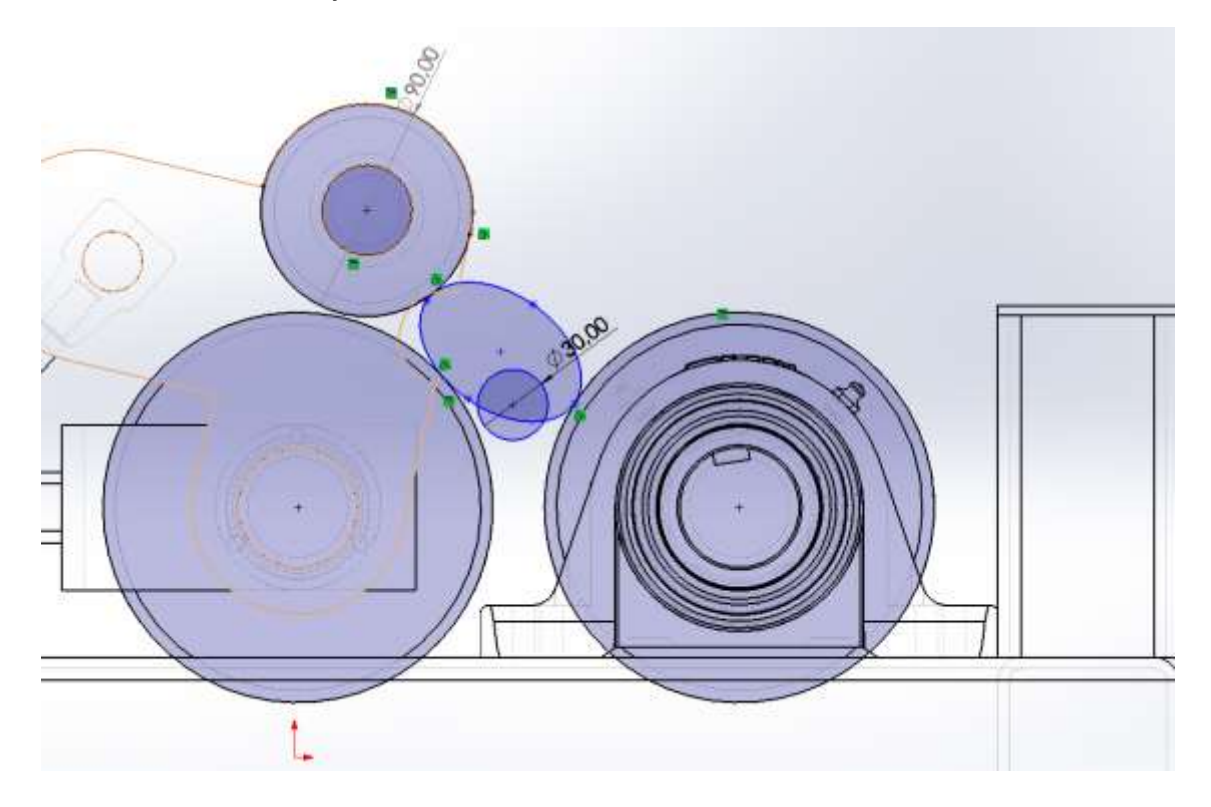

Ante los resultados anteriores, las ponderaciones de las variables se tendrían que medir en campo una vez la máquina sea construida, en tanto a se refiere a esta sección, se puede hacer una aproximación respecto a las geometrías y resultados de temperatura y fricción.

Por medio de la Ec. (20) y las figuras anteriores se logró obtener la ponderación para los parámetros (hace referencia a un valor adimensional porque es un criterio de evaluación) de estándares de calidad del producto:

$$
P_{-}D = |3.0 - (7.626 - 4.941)|
$$

$$
P_{-}D = 0.315
$$

En el caso del delta de longitud se desarrolló con los mismos resultados de las simulaciones y con la longitud total de la barra, la cual está limitada por dos barras laterales que se ensamblaron al diseño de la máquina de conformado, se utiliza la Ec. (26) para obtener la ponderación del delta (hace referencia a un valor adimensional porque es un criterio de evaluación):

$$
P_l = |805 - 515|
$$

$$
P_l = 310
$$

El peso de referencia parte de la densidad del producto en función del volumen y teniendo en cuanta que se debe seguir un parámetro de peso referente a la cantidad de producto que se introduce al sistema. Se utilizó la Ec. (30) para obtener el peso en la ponderación (hace referencia a un valor adimensional porque es un criterio de evaluación).

El volumen del cilindro con las condiciones anteriores de la simulación es; 0.238  $m^3$ , y con la densidad del producto da un peso total de 192.56  $kg$ . Respecto a los parámetros buenos de calidad, estos valores actuales estarían erróneos y defectuosos. Para el caso de la evaluación del criterio se toma la ponderación del peso como una magnitud adimensional.

$$
P_{p} = |1.83 - 192.56|
$$

$$
P_{p} = -194.73
$$

Referente al cálculo de la calidad, solo fue posible abordarlo desde una parte netamente de simulación, por ende, se realizó un estimado de los posibles escenarios desde SolidWorks, los cuales se presentaron anteriormente y adicional para el cálculo se utiliza una alternativa. Con ello se realizó el cálculo de calidad con la referencia del método de suma ponderada.

La matriz de decisión se estableció en la siguiente tabla:

#### **Tabla 38**

*Matriz de decisión de los criterios, pesos y alternativas*

| Suma de ponderaciones   |                  |               |             |  |  |
|-------------------------|------------------|---------------|-------------|--|--|
| Alternativas            | criterios        |               |             |  |  |
| Alt.                    | Diámetro<br>[cm] | Longitud [mm] | Peso [kg]   |  |  |
| Condiciones Defectuosa  | 0.315            | 310           | 0,005767443 |  |  |
| Condiciones Irregulares | 1,75             | 720           | 0,413436782 |  |  |
| condiciones Buenas      | 3                | 805           | 1,358435141 |  |  |

Se tomó el siguiente orden de criterios según la importancia para el estudio.

Como primera prioridad es; el diámetro (1), segunda prioridad la longitud (2), y tercera prioridad el peso (3).

En la siguiente tabla se especifica el máximo, el mínimo y el recorrido, los cuales servirán para el análisis.

#### **Tabla 39**

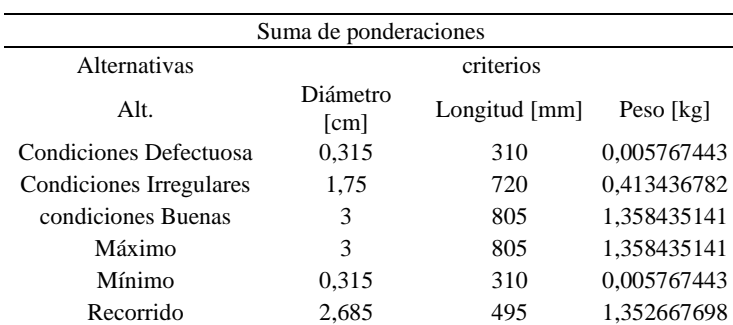

*Alternativas, criterios, pesos, máximo, mínimo y recorrido* 

Luego, se define los pesos de los criterios mediante la siguiente formula y estos se observan en la tabla:

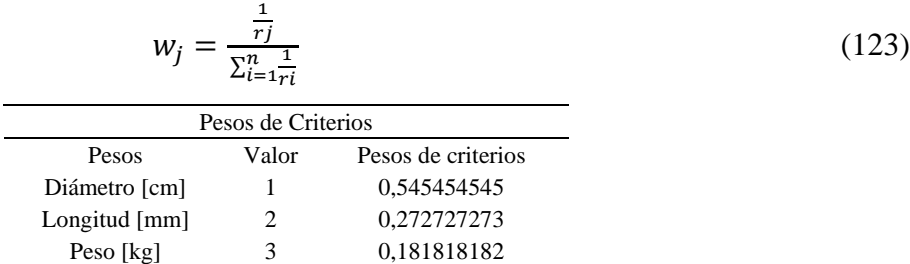

Partiendo de que el valor mínimo, "cero" es el valor bueno, se estableció mediante la siguiente formula la ponderación. Y el valor malo se estableció como 1.

$$
Criterio = \frac{valor\;opcion-mínimo}{Recorrido} \tag{124}
$$

**Tabla 40** *Formula de criterios para establecer ponderación*

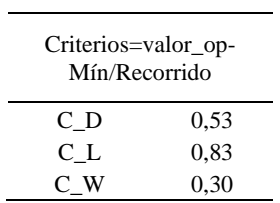

El resultado de la suma ponderada con los anteriores criterios y alternativas:

#### **Tabla 41**

| Suma de ponderaciones |             |                        |  |                                                                                  |            |                    |          |
|-----------------------|-------------|------------------------|--|----------------------------------------------------------------------------------|------------|--------------------|----------|
|                       |             | Condiciones Defectuosa |  | Condiciones Irregulares                                                          |            | condiciones Buenas |          |
| Criterio              | Peso        |                        |  | Característica Ponderación Característica Ponderación Característica Ponderación |            |                    |          |
| Diámetro<br>[cm]      | 0,545454545 | 0.315                  |  | 1.75                                                                             | 0.53       |                    | 0        |
| Longitud<br>[mm]      | 0.272727273 | 310                    |  | 720                                                                              | 0.83       | 805                | $\Omega$ |
| Peso [kg]             | 0,181818182 | 0,0058                 |  | 0.41                                                                             | 0.30       | 1,36               | 0        |
|                       |             | Total                  |  | Total                                                                            | 0.57221053 | Total              | $\Omega$ |

*Resultados de suma ponderada para el cálculo de la calidad de la barra de maní*

En nuestro trabajo, se propuso el cero como lo mejor o lo bueno. Según la tabla anterior la alternativa que se acerca o da cero es, condiciones buenas, que da un total de cero en el método de suma de ponderación.

Se puede concluir entonces que, por medio de las simulaciones de SolidWorks y MatLab se pudo hacer estimaciones para dar resolución al objetivo general del presente trabajo de grado.

# **5.3 Comparar el sistema de control MISO con producción manual de la empresa Productos Don José SAS.**

Se llevo a cabo un análisis comparativo del sistema de control MISO del diseño de la máquina de conformado de barras de maní, para cada una de las variables generales (tiempo de producción y calidad del producto), con la producción manual.

# *5.3.1 Comparativa de la producción manual versus el cálculo de tiempo de producción y el cálculo de calidad*

Teniendo en cuenta los experimentos que se hicieron a los productos en las instalaciones de la empresa Productos Don José S.A.S. se realizó un video con autorización de la gerencia de esta empresa y se recopilo información en tiempo real del proceso manual de conformado de las bolas de maní. Del video se extrajo el tiempo en que cada uno de los operarios hace cada bola de maní, llamaremos Operario A, B, C y D por motivos de privacidad y los tiempos de producción se los comparo con el análisis de ANOVA junto con el de tiempos de producción:

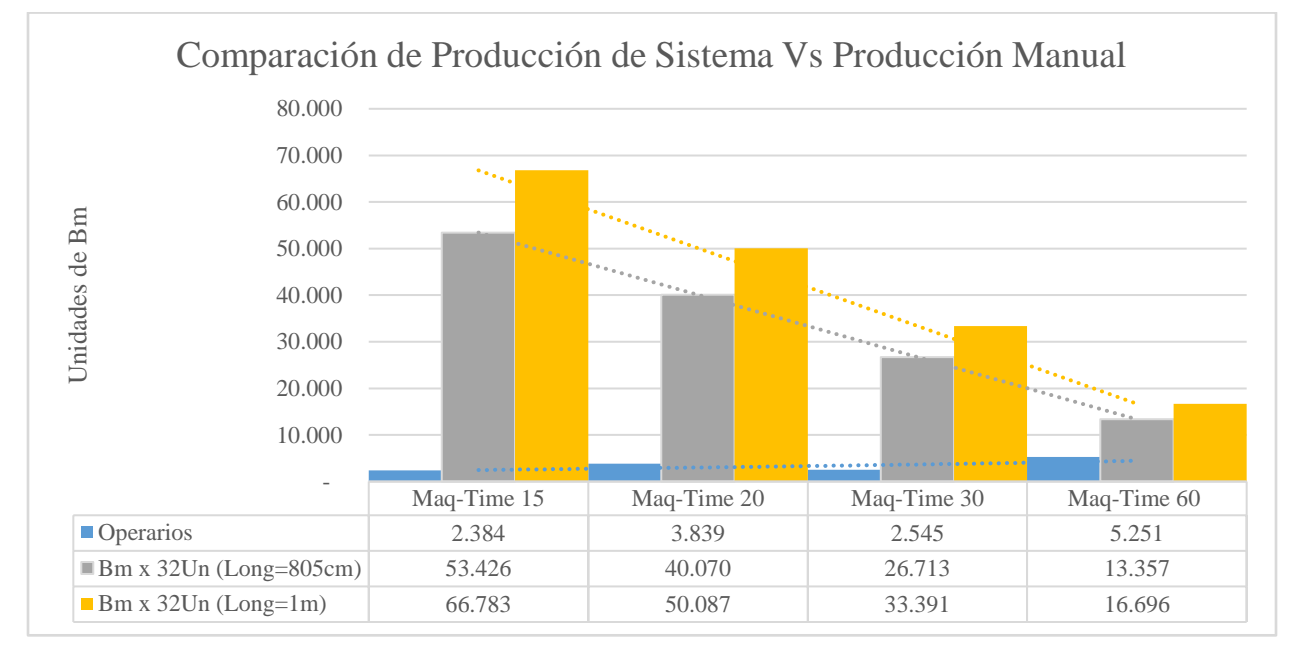

*Resultados de análisis de tiempos (sistema vs producción manual)*

Se estableció que con el sistema MISO de la máquina de conformado de barras de maní se aumenta la cantidad de producción y se estimula que con el otro sistema de conformado de bolas de maní aumente para la barra de 805 cm entre 1 a 3.81 veces la cantidad actual y para la barra de 1 metro entre 1.19 a 4.76 veces la actual. Dicho lo anterior, se establece que mediante la simulación se acepta la hipótesis alternativa y para verificar ello se necesita de la construcción de la máquina.

A partir del cálculo de calidad se pudo estimar la suma ponderada, sin embargo, el presente proyecto tuvo un alcance de simulación y no pudo constatar los resultados versus un prototipo real. En base a ello, no se puede realizar una comparación para poder analizar y verificar los resultados del sistema de control MISO en un ambiente real.

#### **Conclusiones**

Se debe de tener en cuenta los tipos de materiales o productos con los que se esté trabajando, en especial si son de tipo No Newtonianos. Pues estos son de difícil manejo y no siempre las empresas encargadas de trabajarlos cuentan con las herramientas o equipos de medición necesarios para que se pueda obtener datos precisos y rápidos para el desarrollo del trabajo de grado.

Mediante los experimentos realizados para obtener el modelo MISO, se pudo encontrar el comportamiento de la melcocha, pero estos resultados fueron generales ya que, el coeficiente de amortiguamiento es un valor adimensional y no cambia en función ni del tiempo ni de la temperatura, realizado con los cálculos de la física clásica. Si se desea obtener precisión en el cálculo del comportamiento del producto, se debe tener en cuenta la variación de la temperatura y presión en función del tiempo de los materiales no newtonianos.

La interacción a través de Matlab y Solidworks es una herramienta versátil para modelos de control de sistemas mecánicos inversos y directos. No solo el plug in de simscape multibody link enlaza estos dos softwares, además, hay bibliotecas de simulaciones neumáticas, hidráulicas, electromecánicas que permiten el desarrollo de modelos dentro de la interfaz de Matlab.

Mediante las estrategias de control MISO planteadas fue posible estabilizar la velocidad angular del rodillo motriz en presencia de las perturbaciones, se mejora la producción, ya que se observa significativamente el cambio frente a ello respecto al estudio estadístico del diseño unifactorial y takt time. De esta forma se puede apreciar que los tiempos de producción aumentan respecto a la producción manual que hay actual.

Mediante las estrategias de control MISO y el análisis estadístico se planteó una aproximación por medio de parámetros (criterios de evaluación) de calidad para estandarizar el producto.

Mediante la simulación y el análisis estadístico, el tiempo de producción del proceso responde a la hipótesis alternativa y que la calidad del producto puede ser parametrizada a partir de las aproximaciones de criterios de las ponderaciones de sub variables que se lograron a través de este trabajo de grado.

#### **Recomendaciones**

Se recomienda utilizar el auto sintonizador de PID de manera adecuada o sintonizar manualmente los valores de controlador clásico PD y PID, ya que en el presente proyecto de grado se ajustó los valores sintonizados.

Verificar los tipos de materiales (No Newtonianos) que se está trabajando para ver hasta qué punto hay disponibilidad de herramientas tanto el investigador como la empresa, para poder desarrollar el trabajo de grado.

Escoger bien las variables con las que se va a trabajar e investigar a fondo respecto a los tipos de estrategias de control que existen y que tipos de modelos son estables.

Realizar un diseño preliminar o general para trabajar con él. Con el fin de que, al momento de la simulación, el computo con el que esté trabajando responda en la simulación y no se quede por mucho tiempo o se tenga que suspender la prueba.

Es recomendable que para estandarizar y/o verificar la calidad del producto, se cuente con la máquina en físico, así sea con un prototipo a escala para estudiar y obtener de ahí datos con los cuales sirvan para estudiar y detallar las posibles causas por las cuales no se esté conformando bien o si las barras de maní. además, de verificar en cuanto tiempo real se demora la barra en conformarse.

Se recomienda la implementación de este proyecto a escala ya que cuenta con gran potencial de viabilidad por la innovación de la mejora en los tiempos de producción y que a través de ella se estandarice el producto.

#### **Trabajos futuros**

Dentro de los trabajos futuros se plantean los siguientes:

Implementación de las estrategias de control feedback (PID & PD) a una máquina escalada de rodillos para controlar la velocidad para ese tipo de cargas. Es decir, que controle una sola variable (sistema SISO) y que la carga sea la melcocha y la miel de maní.

Implementar en escala real la máquina y por medio de la propuesta de instrumentación que se encuentra en la sección [4.3.1,](#page-120-0) crear un algoritmo con el controlador propuesto por este proyecto de grado o implementar uno nuevo para el sistema MISO.

Evaluar el tiempo de producción de la máquina en escala real para poder realizar una comunicación OPC por medio de la estrategia de control que sea implementado (PLC y/o Variador de frecuencia), Matlab, siemens, Allen brandley, etc.

Realizar un algoritmo que permita estandarizar la calidad de la homogeneidad del producto a través de los valores que arroje el mecanismo.

Implementar una segunda máquina en escala real, ya sea con el mismo sistema MISO o con un sistema SISO para realizar el porcionado de bolas de maní.

Proponer una estrategia de control enfocada en las pruebas reales.

Desarrollar un algoritmo con inteligencia artificial para la detección de errores dentro del proceso, para el estudio de criterios de parametrización de la calidad del producto para estandarizar el producto, y ejecutar modelos de optimización del proceso y el conteo de barras y bolas de maní por cada jornada de trabajo.

#### **Referencias**

- Alvaro, L. V. (2014). *Puesta en marcha y programación de control PID simple y adaptativo sobre la planta de Laboratorio de controles varios*.
- Aracil, J., & Gordillo, F. (1997). *Dinamica de Sistemas.pdf* (pp. 10–109).
- Azagra, J. R. (2017). *Control Robusto Cuantitativo de Sistemas con Múltiples Entradas de Actuación y Una Salida Objeto de Control*.
- Bedienungsanleitung, P., Pyrocouple, S., & Pyrocouple, S. (2010). *PyroCouple Series Operators Guide*. 1–32. http://www.calex.co.uk
- Cheza, B. H. L., & Carlos Villareal, I. (2017). *Máquina Estiradora de Melcochas con Capacidad de 25 Libras de Masa*.
- DE ANDA-LÓPEZ, R. M. (2020). Aplicación de modelos de simulación en el diseño mecatrónico agrícola para la Agroindustria 4.0. "Modelado del dosificador de semillas para sembradora automática de charolas de germinación". *Mujeres en la Ciencia Ingeniería*, 61– 77. https://doi.org/10.35429/h.2020.5.61.77
- Egel, T. (2013). *Modelado de Estructuras Mecánicas Complejas con SimMechanics*. MathWorks. https://la.mathworks.com/company/newsletters/articles/modeling-complexmechanical-structures-with-simmechanics.html
- Espín, P. (2016). *Diseño de una planta productora de melcocha para la empresa Floundis S.A., con fines de exportación Europea.*
- Fernández, C., Pantano, N., Godoy, S., Serrano, E., & Scaglia, G. (2018). Optimización de Parámetros Utilizando los Métodos de Monte Carlo y Algoritmos Evolutivos. Aplicación a un Controlador de Seguimiento de Trayectoria en Sistemas no Lineales. *Revista Iberoamericana de Automática e Informática industrial*, *16*(1), 89. https://doi.org/10.4995/riai.2018.8796

Finn, A. (1971). *Fisica Vo. I MECANICA*.

- Freedman, Y., & Zemansky, S. (2009). *Física universitaria* (Vol. 1).
- Garc, S., & Jim, T. L. (2001). Consideraciones a tener en cuenta a la hora de utilizar el método de la suma ponderada difusa. *Universidad Politécnica de Cartagena*, *1*, 1–8.
- Gómez, T. P. C. G. L. J. Q. (2023). *Sensor interdigitado capacitivo (SIC) para medición de la concentración de alcohol en agua a partir de la correlación entre temperatura y permitividad entre los 5° y 30° grados Celsius Tatiana*. UNICESMAG.

Gonzáles, S. G. (2008). *SolidWorks Office Professional* (Marcombo,).

- González-Filgueira, G., & Permuy, F. J. R. (2018). Automation of an industrial power plant through distributed control. *RISTI - Revista Iberica de Sistemas e Tecnologias de Informacao*, *2018*(27), 1–17. https://doi.org/10.17013/risti.27.1-17
- Hart, D. W. (2001). *Electrónica de Potencia* (Vol. 148).
- Hidalgo Moya, D. X. (2010). *Diseño y construcción de una máquina automática para el amasado de melcocha y su corte en porciones*.
- Jaspe, L., & Aldemaro, D. (2018). *Modelo de Sistemas de la Calidad para el Proceso Productivo de la Harina para Cachapas en la Industria de Alimentos en Venezuela*.
- Jesús, V., & Daniela, Y. (2020). *Sistema de control programable de seguimiento de curvas de temperaturas para reducir el consumo de gas en la cocción de alimentos Jesús*.
- Kuo, B. (1996). *Sistemas de Control Automático,7ed,931p.pdf* (p. 931).
- Lugo, E., Ponce, P., Molina, A., & Castro, S. (2014). Co-simulación del Diseño Biomecánico para un Exoesqueleto Robótico del Miembro Inferior. *Revista Mexicana de Ingenieria Biomedica*, *35*(2), 145–158.
- Mathworks, C., & Drive, A. H. (2023). *Simscape TM Multibody TM User ' s Guide*.
- Mato San José, M. Á. (2014). Simulación, control cinemático y dinámico de robots comerciales usando la herramienta de Matlab, Robotic Toolbox. *Journal of Mechanisms and Robotics*. http://uvadoc.uva.es/handle/10324/13187
- Resolución 2400, Ministerio de Trabajo Y Seguridad Social 126 (1979). https://minvivienda.gov.co/sites/default/files/normativa/2400 - 1979.pdf
- Moreno, E. G. (2017). Automatización de Procesos Inductriales. En *Over The Rim*. https://gdocu.upv.es/alfresco/service/api/node/content/workspace/SpacesStore/ba85b785- 46cb-49e6-a006-a8626d4177e1/TOC\_4116\_01\_01.pdf?guest=true
- Mosquera, S. A., Duque, R. A., & Villada, D. C. (2008). *Planta De Alimentos Study of Methods and Times in a Food Plant*. *4*, 45–55.
- Ogata, K. (2010a). *Ingenería de control Moderna*.
- Ogata, K. (2010b). Ingenieria de Control Moderna. En *Pearson* (Vol. 5, Número 12).
- Olivares, M. (2016). Identificación de sistemas siso lti a partir de su definición matemática 1. *Revista de la facultad de ingenieria*, *32*, 21–29.
- Ordoñez Enríquez, G. C., Ceballos Gómez, H., & Rosero Lombana, P. (2016). Caso innovación

organizacional a través de negocios inclusivos Melkochas Don José \*. *Unimar*, *34*(2), 137– 149.

Ponce Jara, M. (2019). *Control de Sistemas Continuos*. 241.

Popper, K. R. (1986). La lógica en la investigación científica. En *Archivos de Cardiología de México* (Vol. 86, Número 2). https://doi.org/10.1016/j.acmx.2016.01.006

Quijano, A. (2009). Guía de Investigación Cuantitativa. En *News.Ge*.

- Reyes-Lúa, A., & Skogestad, S. (2019). Multiple-input single-output control for extending the steady-state operating range-use of controllers with different setpoints. *Processes*, *7*(12). https://doi.org/10.3390/PR7120941
- Rincon, H. (2001). Calidad , Productividad y Costos : Análisis de Relaciones entre estos Tres Conceptos \* Quality , Productivity and Costs : Relationship Analysis among these Three Concepts. *Actualidad Contable Faces*, *4*(4), 49–61.
- Salas-Arias, K. M., Madriz-Quirós, C. E., Sánchez-Brenes, O., Sánchez-Brenes, M., & Hernández-Granados, J. B. (2017). Modelos de Cuantificación de Error Humano aplicados en la Industria de Manufactura Moderna (Revisión literaria). *Revista Tecnología en Marcha*, *30*(2), 66. https://doi.org/10.18845/tm.v30i2.3197
- Servin Castañeda, R. (2007). *Desarrollo de un modelo matemático para determinar el desgaste generado en los rodillos de trabajo que operan en castillos F4-F6, de un molino de laminación en caliente.*
- SKF. (2015). Selección de Rodamientos. *Ekp*, *13*(3), 1576–1580. https://www.skf.com/co
- Stephen J, C. (2012). Máquinas eléctricas. En *McGraw-Hill* (Quinta edi).
- Tamani, B. V. (2006). Adquisición de Datos usando Matlab. *Electrónica - UNMSM*, *0*(18), 21– 28.
- Tano, A., & Vargas, C. (2013). *Historia de la automatización*. https://ingenierovizcaino.com/ecci/aut1/corte1/articulos/Historia de la Automatizacion.pdf
- Valencia-Rivera, G. H., Amaya, I., Cruz-Duarte, J. M., Ortíz-Bayliss, J. C., & Avina-Cervantes, J. G. (2021). Hybrid controller based on LQR applied to interleaved boost converter and microgrids under power quality events. Energies, 14(21), 1–31. https://doi.org/10.3390/en14216909
- Velasco-Pérez, A., -Ramírez, J. Á., & González, y R. S.-. (2016). Control Múltiple Entrada una Salida (MISO) de un CSTR. *Journal name*, *20*(April), 191–199. www.rmiq.org

#### **Anexos**

#### **Anexo 1. Función de transferencia del sistema mecánico**

Mediante el software MatLab/Simulink, se pudo extraer la funcion de transferencia del sistema mecanico que se exporto desde SolidWorks. Esta funcion esta depende de los parametros que se asigne al bloque de revoluta o a la articulación de movimiento del sistema dentro del ensamble del programa CAD.

En la *[Figura 115](#page-167-0)* se muestra la ecuación en terminos de Laplace, esta determina la base del modelo mecánico al interactuar en simulink y parametrizar en un ambiente real. **Figura 115**

<span id="page-167-0"></span>*Función de transferencia extraído desde control design*

```
>> load('mecanico.mat')
\Rightarrow G = tf (G mecanico)
G =0.03427s^2 + 0.3589 s + 0.3589
```
Continuous-time transfer function.

### **Anexo 2. Parámetros del motor trifásico Ac y del bloque de revoluta.**

En la *[Figura 116](#page-167-1)* y se muestra los parámetros del motor trifásico, es un motor de 5HP a 1750 rpm, y como se ve en la *[Figura 117](#page-168-0)* se muestra los parámetros del bloque de revoluta, se ve que solo hay un valor y hace referencia al coeficiente de fricción que hace referencia en la simulación a las chumaceras.

#### <span id="page-167-1"></span>**Figura 116**

```
Parámetros del motor trifásico
```
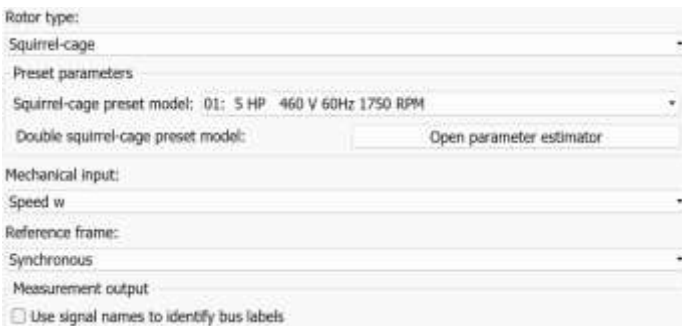

<span id="page-168-0"></span>*Configuración del bloque de revoluta*

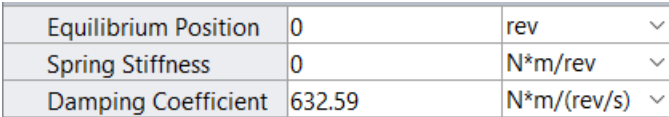

# **Anexo 3. Resultados de experimento a la melcocha y a las bolas de maní, recolectadas a través de Arduino.**

en las siguientes figuras, se ve el producto (bolas de maní) y los códigos con los cuales se recopilaron la información de los experimentos. Además, de realizar el experimento con la bola de maní, también se lo desarrollo para la melcocha. Mediante el código en Arduino como en Python, se recopilaron n muestras de medidas que iba recolectando el sensor de temperatura a los dos productos y una vez recopilados, se llevaron a Excel para analizar su comportamiento exportarlos a MatLab. donde por medio de ident (*[Figura 120](#page-170-0)*) se encontró la el modelo y la función de transferencia del experimento.

#### **Figura 118**

*Bolas de Maní para experimento de toma de datos de temperatura*

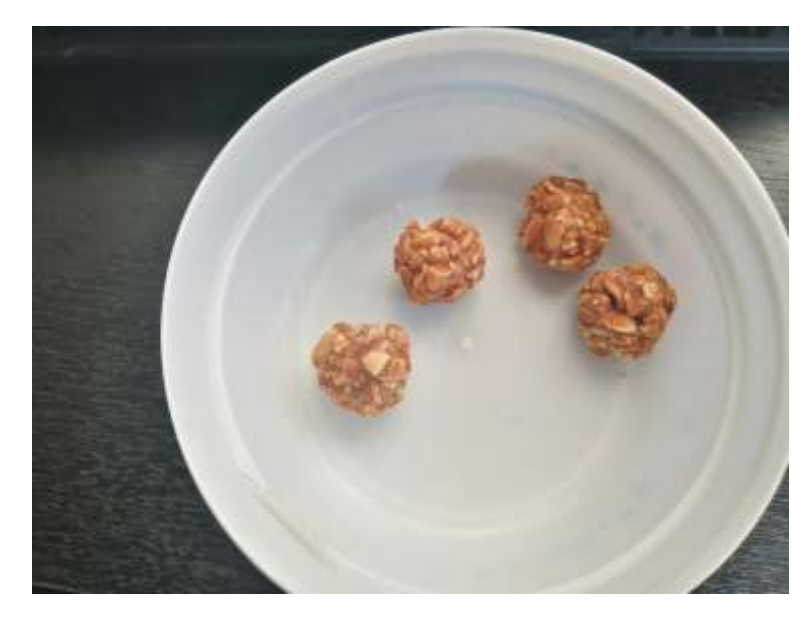

*Resultados de toma de datos en Arduino y Python*

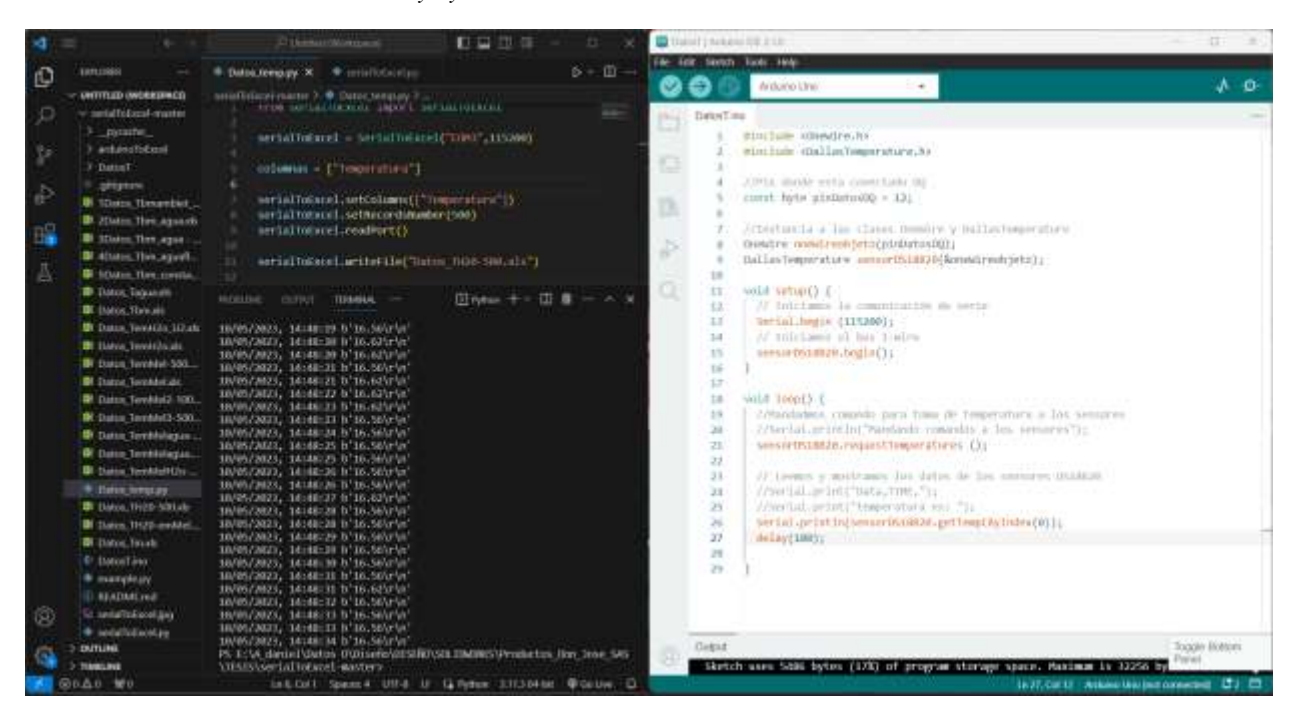

```
◆ Data/model Info: ss1
                                                     \Box\timesModel name:
                     ss1
Color:
                     [0.8, 0.6, 1]Use "idssdata", "getpvec", "getcov" for parameters
 Status:
Estimated using N4SID on time domain data "rangod".
                                                             ı
 Fit to estimation data: 96.88% (prediction focus)
 FPE: 0.00121, MSE: 0.001171
                         Diary and Notes
             mydata
  * Import
  rango = mydata([49:293])rangod = detrend(range, 0)% State space model estimation
  Options = n4sidOptions;
  Options. Display = \text{ 'on'};
  ss1 = n4sid(ranged, 1, 'Ts', 0, Options)Show in LTI Viewer
                     Export
                                     Close
                                                      Help
    Present
```
<span id="page-170-0"></span>*Resultados de modelo por medio de system identification*

#### **Anexo 4. Resultados de simulaciones del sistema MISO iniciales**

En este anexo se detalla, una de las primeras simulaciones al sistema siso con el conformado del sistema MISO a través de los modelos de temperatura y fricción. En la *[Figura 121](#page-171-0)* se detalla el sistema MISO conformado.

<span id="page-171-0"></span>*Simulación del sistema MISO con retroalimentación en lazo 1*

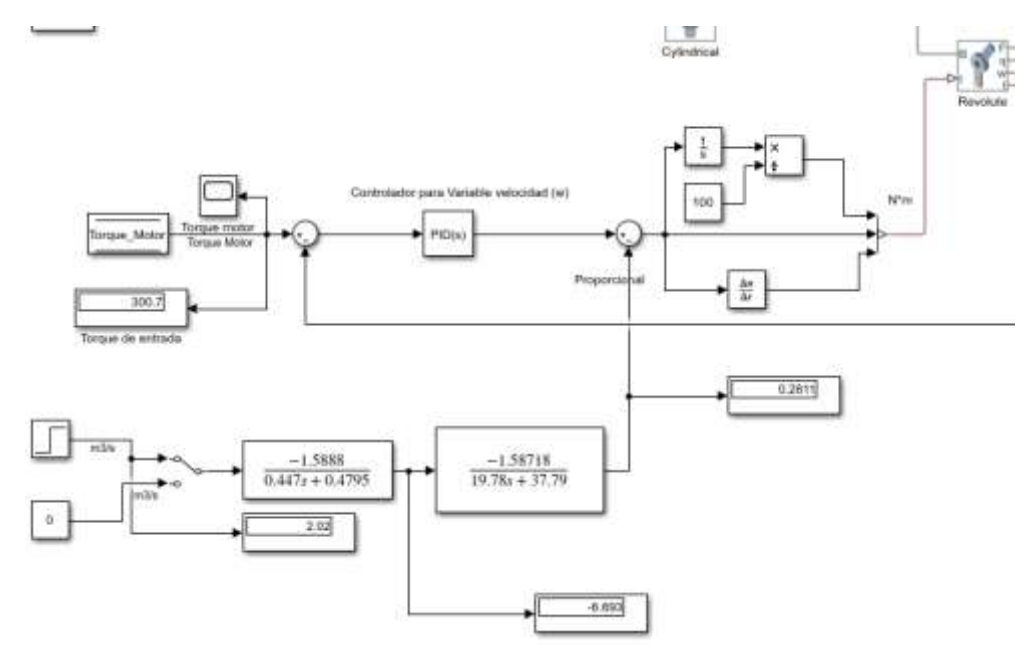

**Anexo 5. Resultados de simulaciones del sistema MISO iniciales**

En este anexo se detallan los resultados de simulación en función del segundo set point de la entrada $\left[u_2\right]$  de diferentes caudales a una misma entrada  $\left[u_1\right]$  de velocidad angular constante del motorreductor.

#### **Figura 122**

*Simulación con una respuesta de caudal de 20.02 cm<sup>3</sup>/s* 

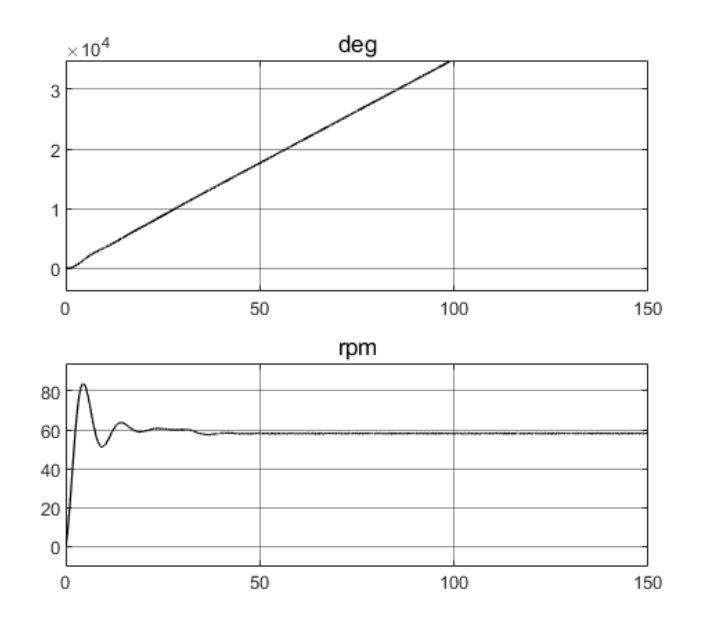

*Simulación con una respuesta de caudal de* 66.9  $cm^3$ /s

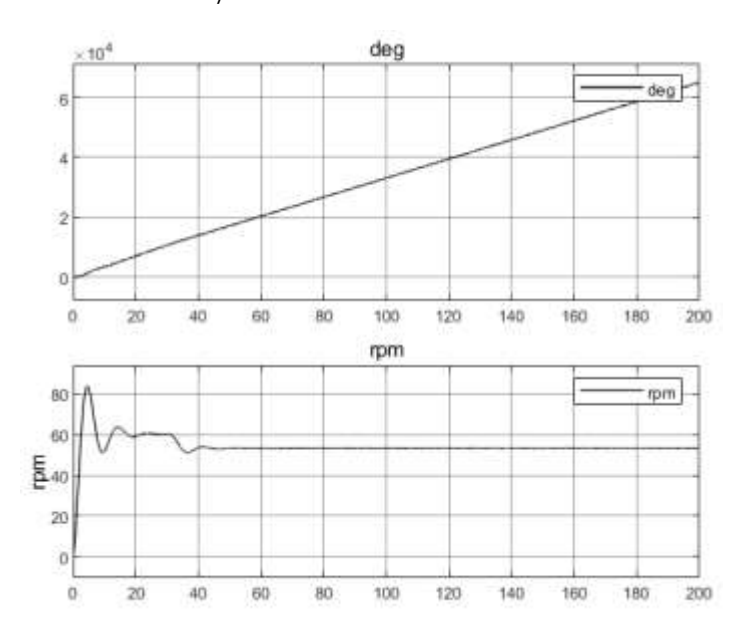

## **Figura 124**

*Simulación con una respuesta de caudal de* 88.9  $cm^3$ /s

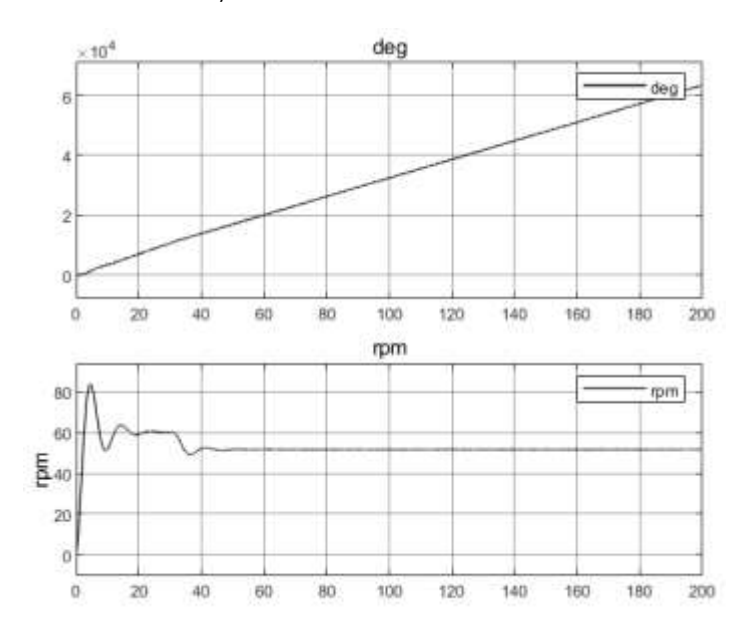

*Simulación con una respuesta de caudal de* 91.4  $cm^3$ /s

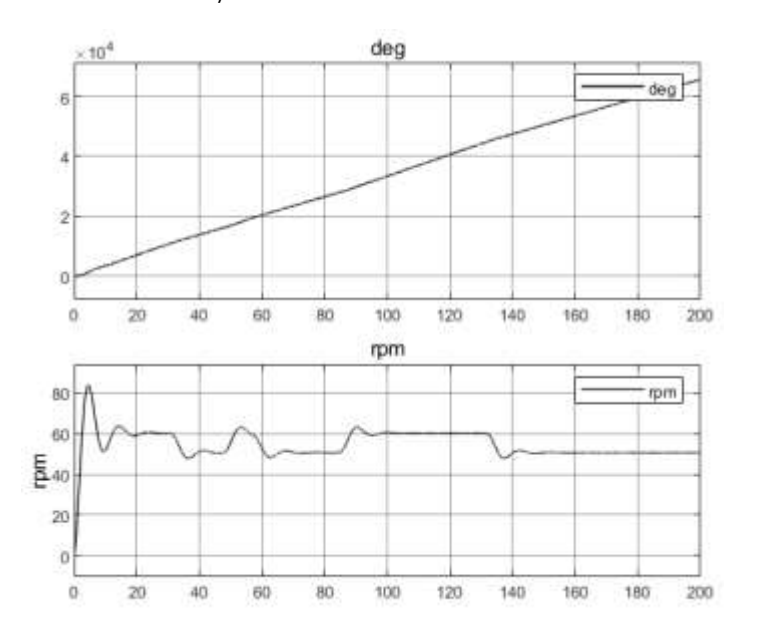

#### **Figura 126**

*Simulación con una respuesta de caudal de* 0.2002  $cm^3$ /s

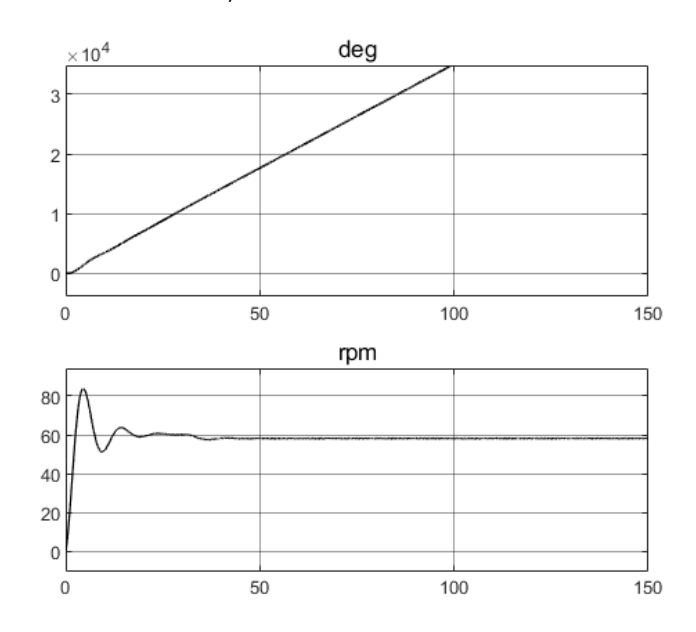

# **Anexo 6. Resultados de tiempos de conformado de operarios de la empresa Productos Don José SAS.**

En este anexo, se detalló la producción de conformado de bolas de maní de cinco operarios de forma manual se extrajeron estos tiempos por medio de un video capturado dentro de las

instalaciones de la planta. A continuación, se describen en las tablas la cantidad de producto que hicieron, el tiempo que les tomó y el rango de tiempo.

El operario A, produjo:

#### **Tabla 42**

*Conformado de bolas de Maní del operario A*

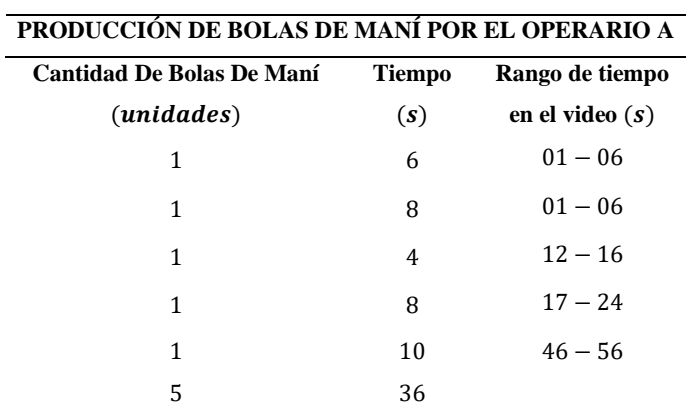

# El operario B, produjo:

#### **Tabla 43**

*Conformado de bolas de Maní del operario B*

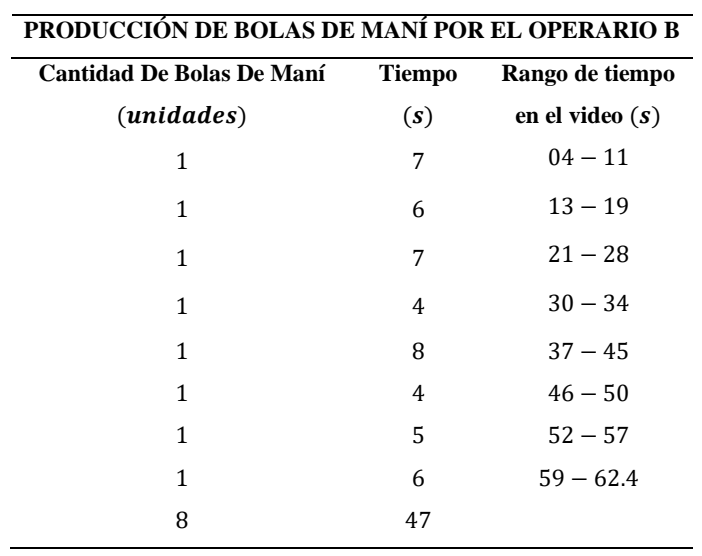

# El operario C, produjo:

#### **Tabla 44**

*Conformado de bolas de Maní del operario C*

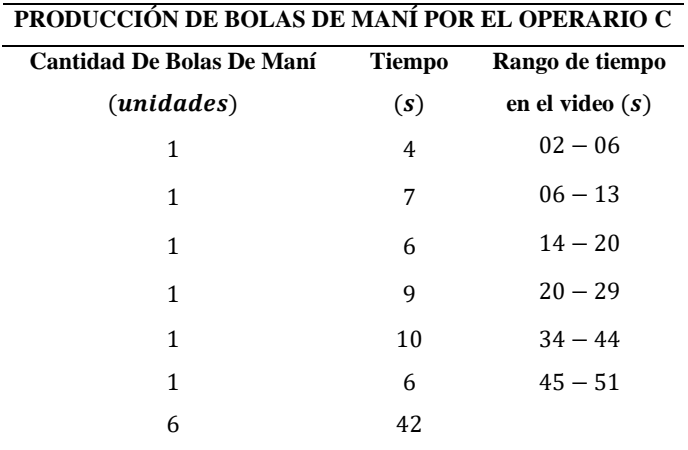

# El operario D, produjo:

#### **Tabla 45**

*Conformado de bolas de Maní del operario D*

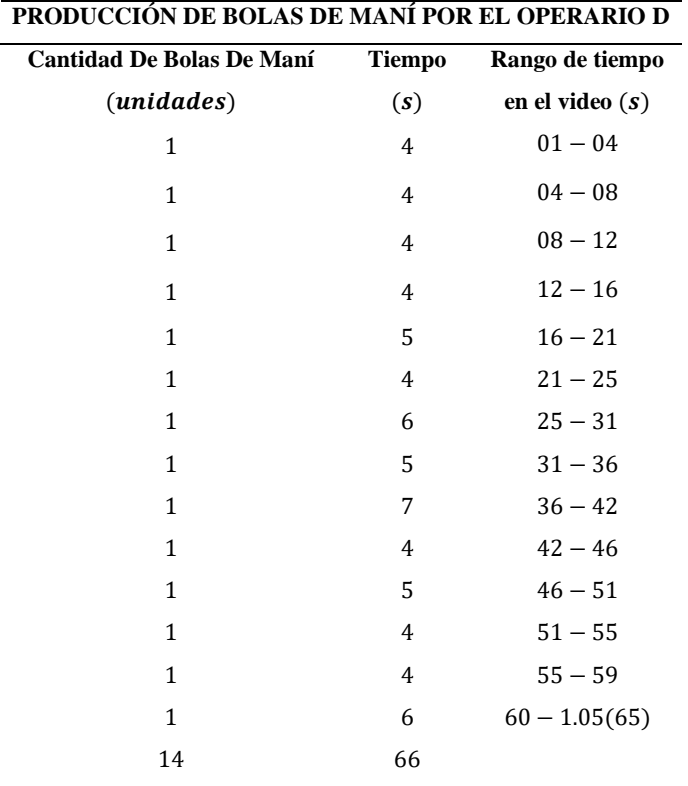

#### **Tabla 46**

*Total, de producción*

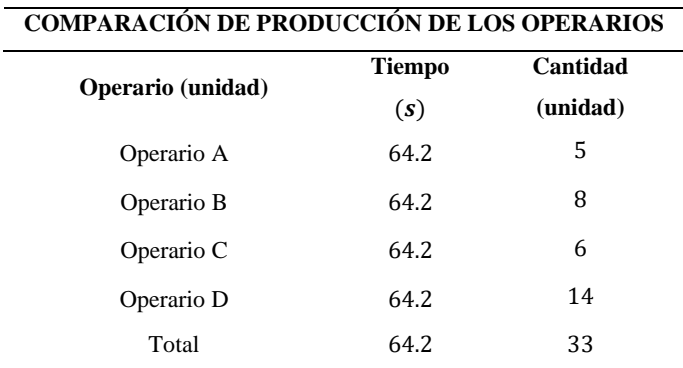

#### **Anexo 7. Resultados de las estrategias de control**

En esta sección, se muestra los resultados de las estrategias de control al ser actuadas en una secuencia diferente a la que se planteó en la sección [5.](#page-135-0)

En las siguientes figuras, se observa la respuesta de la señal de la velocidad angular, a determinado tiempo se excita el sistema tanto con las perturbaciones del producto como del caudal. Se ven en las tres figuras picos; ya que las estrategias de control están ejerciendo la acción de control para estabilizar la velocidad angular del rodillo motriz en el sistema.

#### **Figura 127**

#### *Resultado de la acción de control ante las perturbaciones*

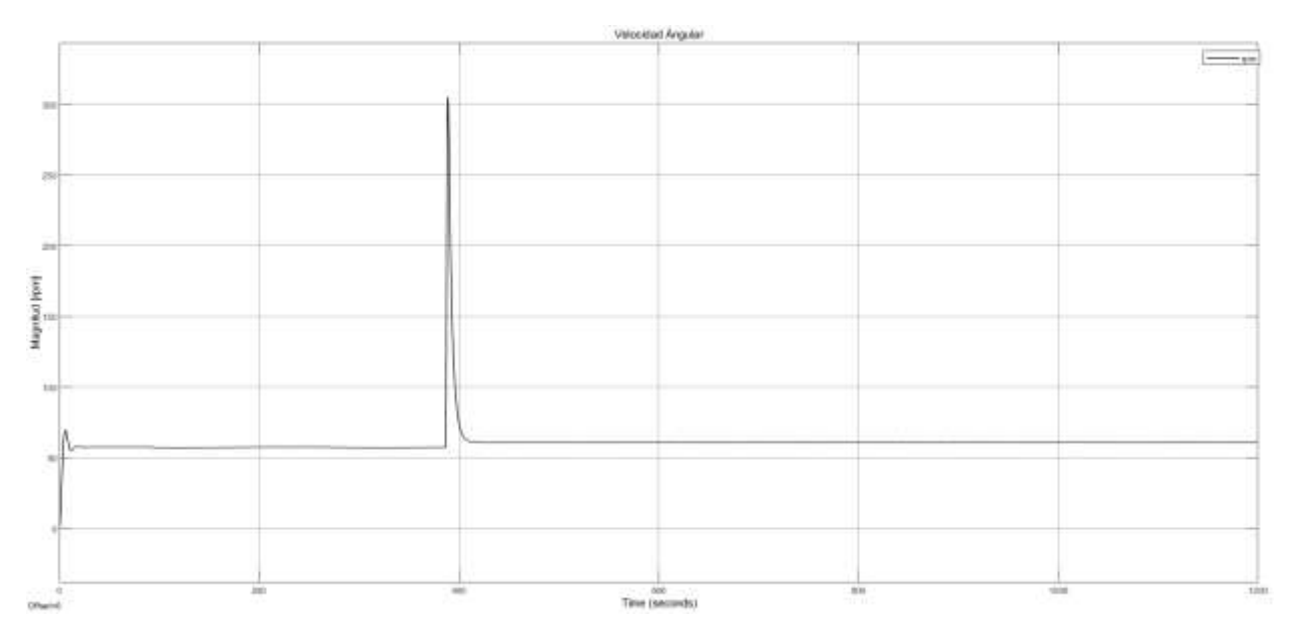

#### *Zoom del resultado de la acción de control ante las perturbaciones*

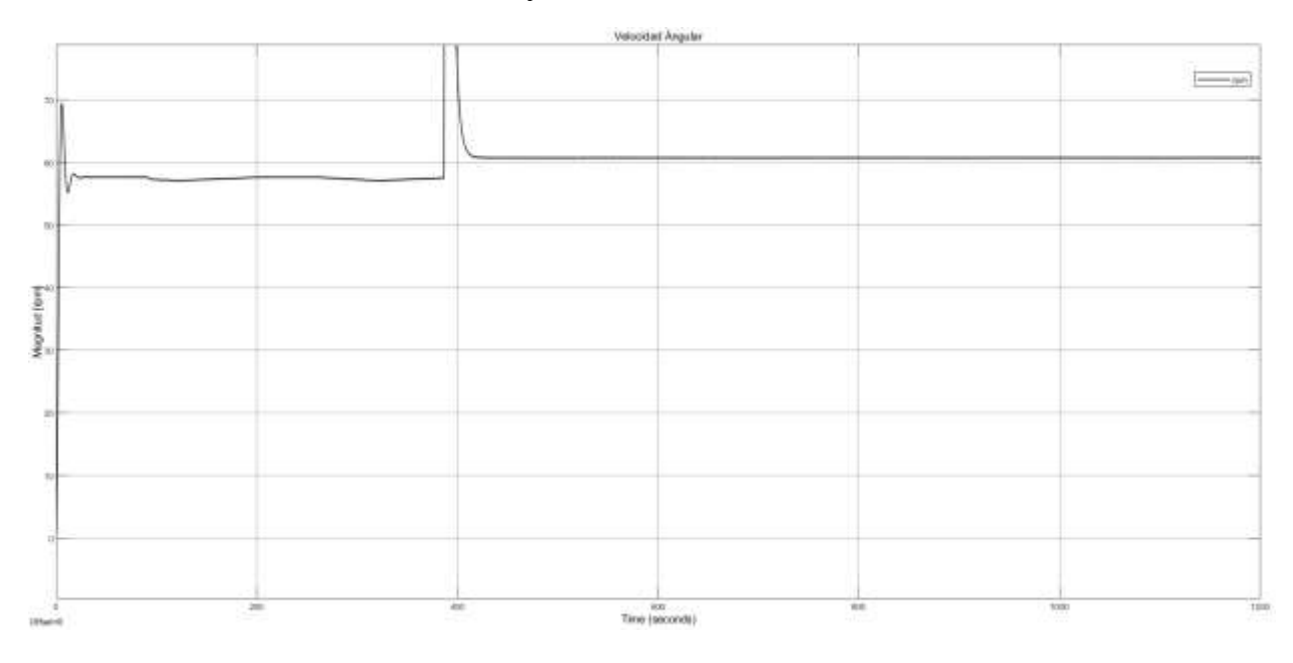

#### **Figura 129**

*Zoom del resultado de la acción de control ante las perturbaciones*

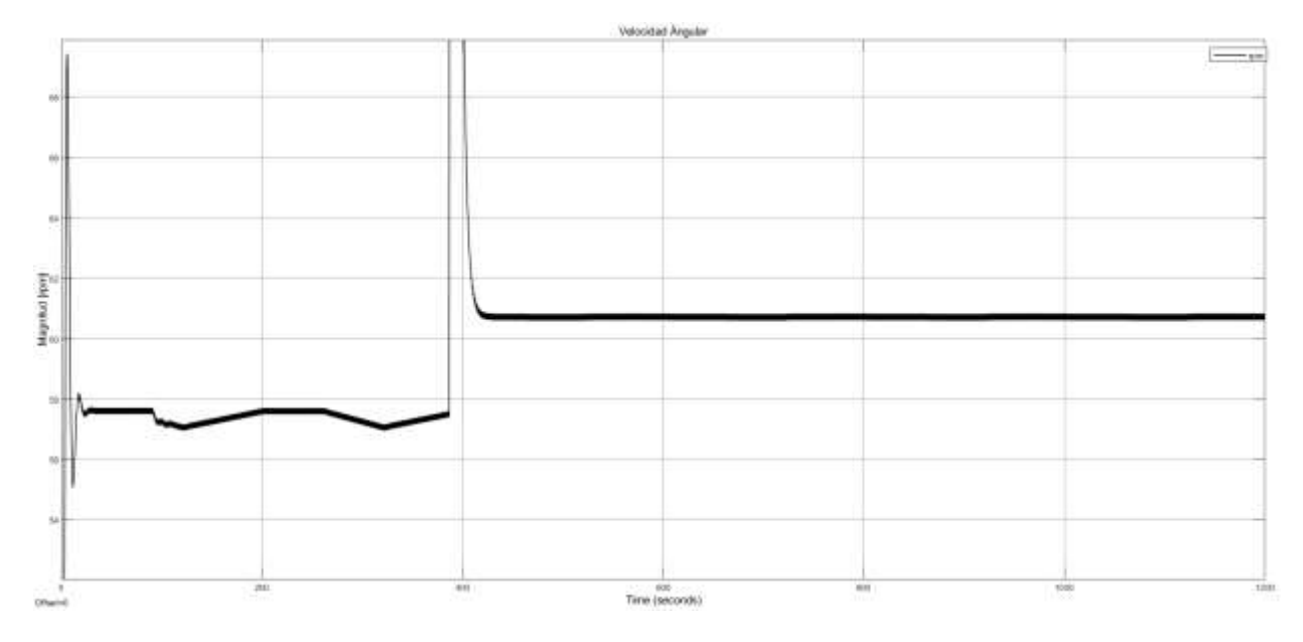

**Anexo 8. Plano de rodillo de conformado de bolas de maní de propuesta de diseño de segunda línea de producción.**

Se presentó una propuesta del rodillo para el conformado de bolas de maní en una segunda línea del proceso de barras y bolas de maní. además, se estudió también el comportamiento de la melcocha para verificar si es posible trabajar con este producto en las máquinas propuestas.

#### **Figura 130**

*Propuesta de plano de rodillo de conformado de bolas de maní.*

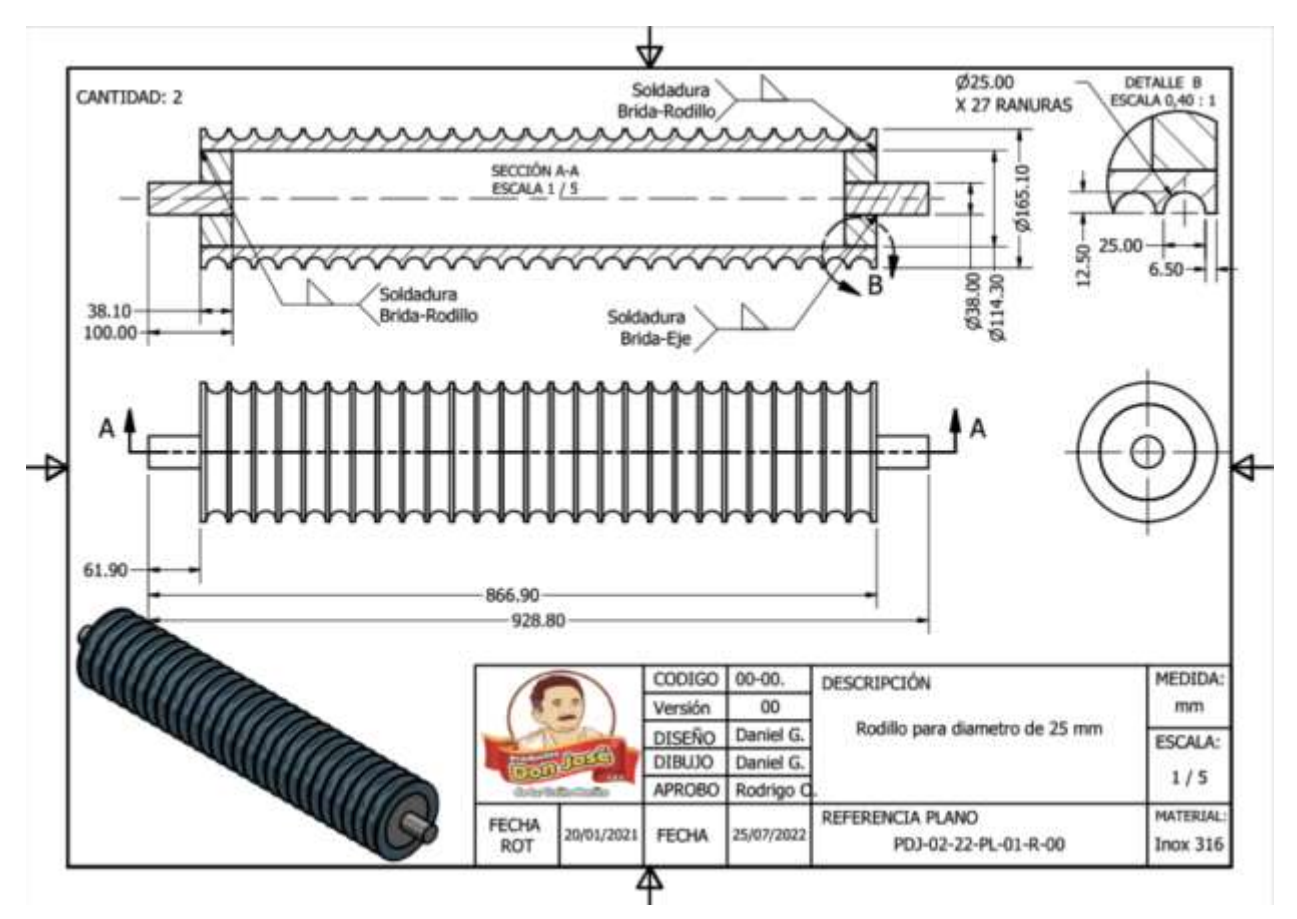

## **Anexo 9. Diseño unifactorial y tiempo de producción.**

Se presentaron los resultados del diseño unifactorial y del tiempo de producción de las bolas de maní. además, se puede ver los resultados de producción de cuatro operarios en una jornada laboral de ocho horas, de las cuales se dividen en tareas y cada tarea dura dos horas aproximadamente.

### **Figura 131**

*Producción Manual de bolas de maní*

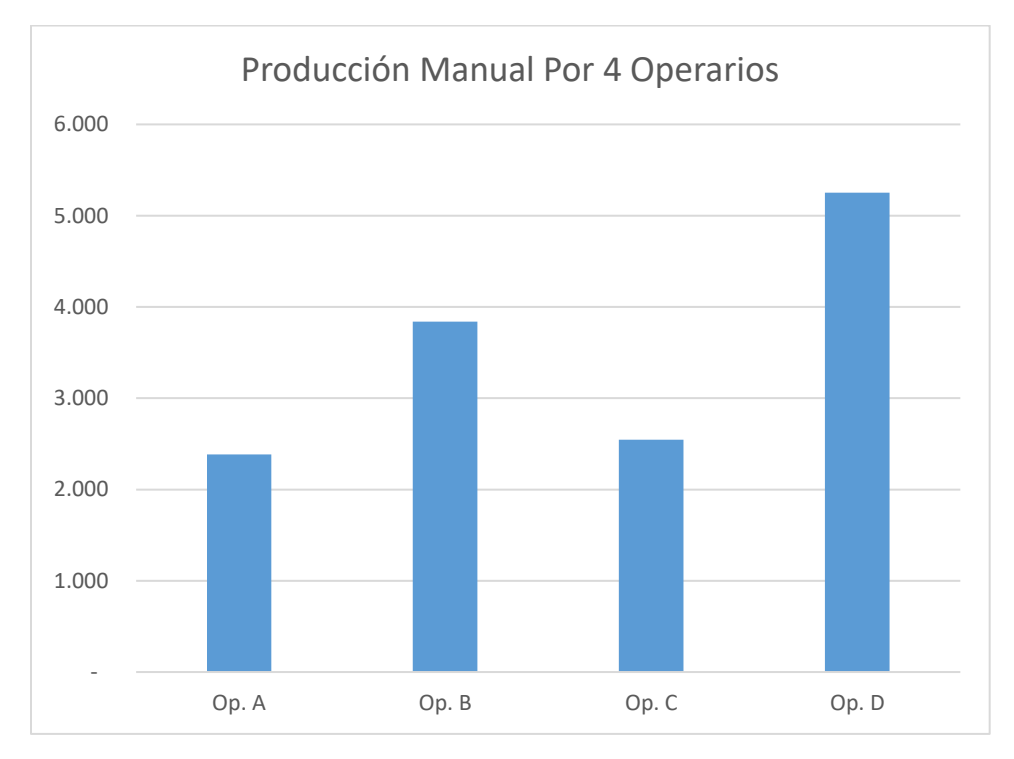
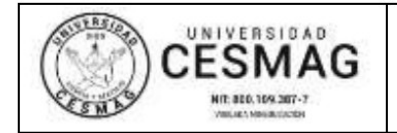

FECHA: 09/JUN/2022

San Juan de Pasto, 18 de marzo de 2024.

**Biblioteca REMIGIO FIORE FORTEZZA OFM. CAP.** Universidad CESMAG Pasto

Saludo de paz y bien.

Por medio de la presente se hace entrega del Trabajo de Grado / Trabajo de Aplicación denominado Comportamiento del Tiempo de Producción y la Calidad del Producto Mediante la Simulación del Diseño del Sistema de Control MISO del Conformado de Barras de Maní en la Empresa Productos Don José S.A.S., presentado por el (los) autor(es) Joan Daniel Sanchez Guerrero del Programa Académico ingeniería electrónica al correo electrónico biblioteca.trabajosdegrado@unicesmag.edu.co. Manifiesto como asesor(a), que su contenido, resumen, anexos y formato PDF cumple con las especificaciones de calidad, quía de presentación de Trabajos de Grado o de Aplicación, establecidos por la Universidad CESMAG, por lo tanto, se solicita el paz y salvo respectivo.

Atentamente,

(Firma d**€** 

**Edgar Alberto Unigarro Calpa** C.C. 1085266351 Ingeniería Electrónica Cel. 3182969880 C. E. eaunigarro@unicesmag.edu.co

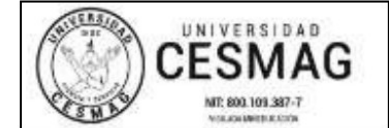

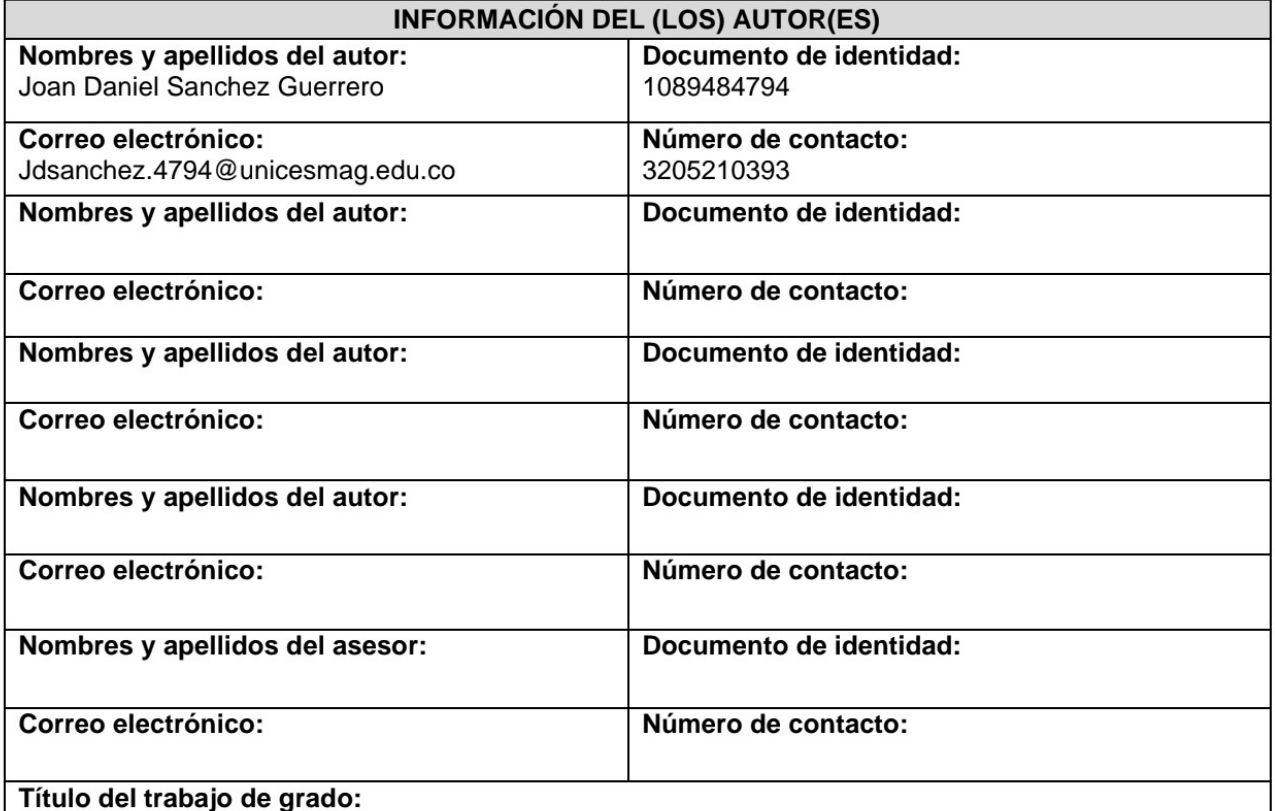

Comportamiento del Tiempo de Producción y la Calidad del Producto Mediante la Simulación del Diseño del Sistema de Control MISO del Conformado de Barras de Maní en la Empresa Productos Don José S.A.S.

## Facultad y Programa Académico:

Facultad de Ingeniería. Programa de Ingeniería Electrónica

En mi (nuestra) calidad de autor(es) y/o titular (es) del derecho de autor del Trabajo de Grado o de Aplicación señalado en el encabezado, confiero (conferimos) a la Universidad CESMAG una licencia no exclusiva, limitada y gratuita, para la inclusión del trabajo de grado en el repositorio institucional. Por consiguiente, el alcance de la licencia que se otorga a través del presente documento, abarca las siguientes características:

a) La autorización se otorga desde la fecha de suscripción del presente documento y durante todo el termino en el que el (los) firmante(s) del presente documento conserve(mos) la titularidad de los derechos patrimoniales de autor. En el evento en el que deje(mos) de tener la titularidad de los derechos patrimoniales sobre el Trabajo de Grado o de Aplicación, me (nos) comprometo (comprometemos) a informar de manera inmediata sobre dicha situación a la Universidad CESMAG. Por consiguiente, hasta que no exista comunicación escrita de mi(nuestra) parte informando sobre dicha situación, la Universidad CESMAG se encontrará debidamente habilitada para continuar con la publicación del Trabajo de Grado o de Aplicación dentro del repositorio institucional. Conozco(conocemos) que esta autorización podrá revocarse en cualquier momento, siempre y cuando se eleve la solicitud por escrito para dicho fin ante la Universidad CESMAG. En estos eventos, la Universidad CESMAG cuenta con el plazo de un mes después de recibida la petición, para desmarcar la visualización del Trabajo de Grado o de Aplicación del repositorio institucional.

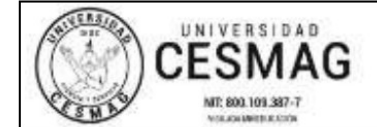

- b) Se autoriza a la Universidad CESMAG para publicar el Trabajo de Grado o de Aplicación en formato digital y teniendo en cuenta que uno de los medios de publicación del repositorio institucional es el internet, acepto(amos) que el Trabajo de Grado o de Aplicación circulará con un alcance mundial.
- c) Acepto (aceptamos) que la autorización que se otorga a través del presente documento se realiza a título gratuito, por lo tanto, renuncio(amos) a recibir emolumento alguno por la publicación, distribución, comunicación pública y/o cualquier otro uso que se haga en los términos de la presente autorización y de la licencia o programa a través del cual sea publicado el Trabajo de grado o de Aplicación.
- Manifiesto (manifestamos) que el Trabajo de Grado o de Aplicación es original realizado sin violar d) o usurpar derechos de autor de terceros y que ostento (amos) los derechos patrimoniales de autor sobre la misma. Por consiguiente, asumo(asumimos) toda la responsabilidad sobre su contenido ante la Universidad CESMAG y frente a terceros, manteniéndola indemne de cualquier reclamación que suria en virtud de la misma. En todo caso, la Universidad CESMAG se compromete a indicar siempre la autoría del escrito incluyendo nombre de(los) autor(es) y la fecha de publicación.
- e) Autorizo(autorizamos) a la Universidad CESMAG para incluir el Trabajo de Grado o de Aplicación en los índices y buscadores que se estimen necesarios para promover su difusión. Así mismo autorizo (autorizamos) a la Universidad CESMAG para que pueda convertir el documento a cualquier medio o formato para propósitos de preservación digital.

NOTA: En los eventos en los que el trabajo de grado o de aplicación haya sido trabajado con el apoyo o patrocinio de una agencia, organización o cualquier otra entidad diferente a la Universidad CESMAG. Como autor(es) garantizo(amos) que he(hemos) cumplido con los derechos y obligaciones asumidos con dicha entidad y como consecuencia de ello dejo(dejamos) constancia que la autorización que se concede a través del presente escrito no interfiere ni transgrede derechos de terceros.

Como consecuencia de lo anterior, autorizo (autorizamos) la publicación, difusión, consulta y uso del Trabajo de Grado o de Aplicación por parte de la Universidad CESMAG y sus usuarios así:

· Permito(permitimos) que mi(nuestro) Trabajo de Grado o de Aplicación haga parte del catálogo de colección del repositorio digital de la Universidad CESMAG por lo tanto, su contenido será de acceso abierto donde podrá ser consultado, descargado y compartido con otras personas, siempre que se reconozca su autoría o reconocimiento con fines no comerciales.

En señal de conformidad, se suscribe este documento en San Juan de Pasto a los 18 días del mes de marzo del año 2024.

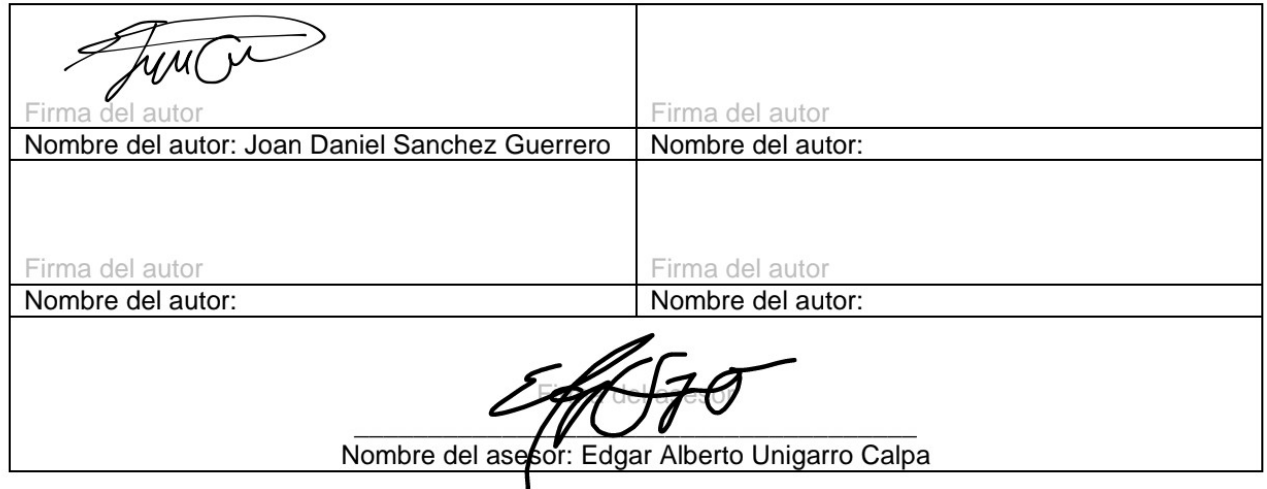